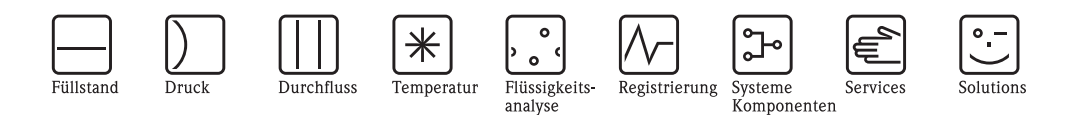

# Beschreibung Gerätefunktionen Proline Prosonic Flow 93C FOUNDATION Fieldbus

Ultraschall–Durchfluss–Messsystem

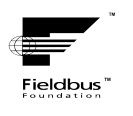

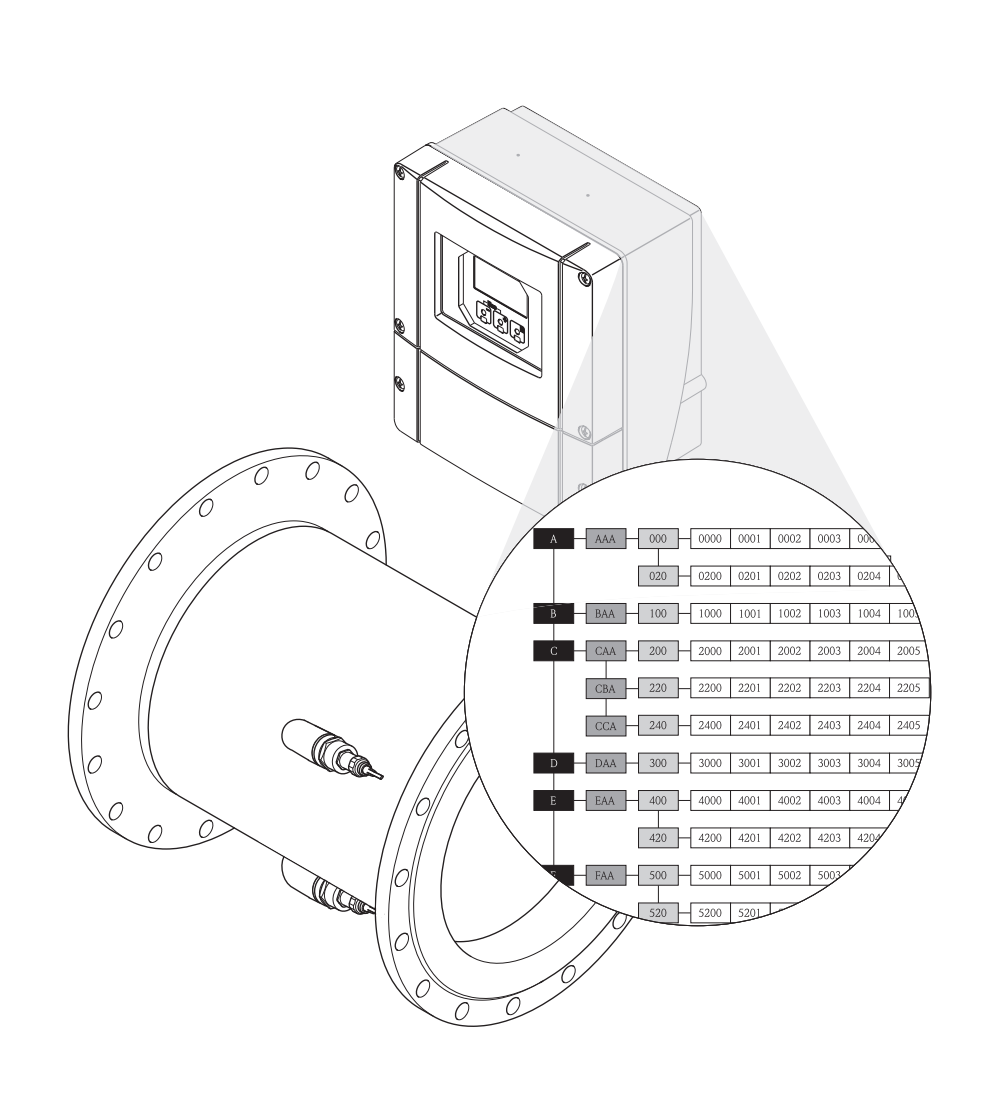

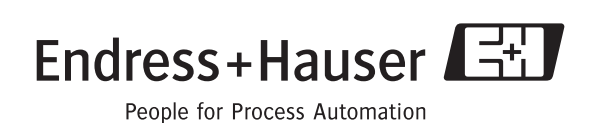

BA00146D/06/DE/13.10 71121227 gültig ab Version: V 3.00.XX

## **Bedienung Proline Prosonic Flow 93C FOUNDATION Fieldbus**

**- über Vor-Ort-Bedienung: ab [Seite 3](#page-2-0)**

**- über FOUNDATION Fieldbus: ab [Seite 75](#page-74-0)**

## <span id="page-2-0"></span>**Inhaltsverzeichnis für Vor-Ort-Bedienung**

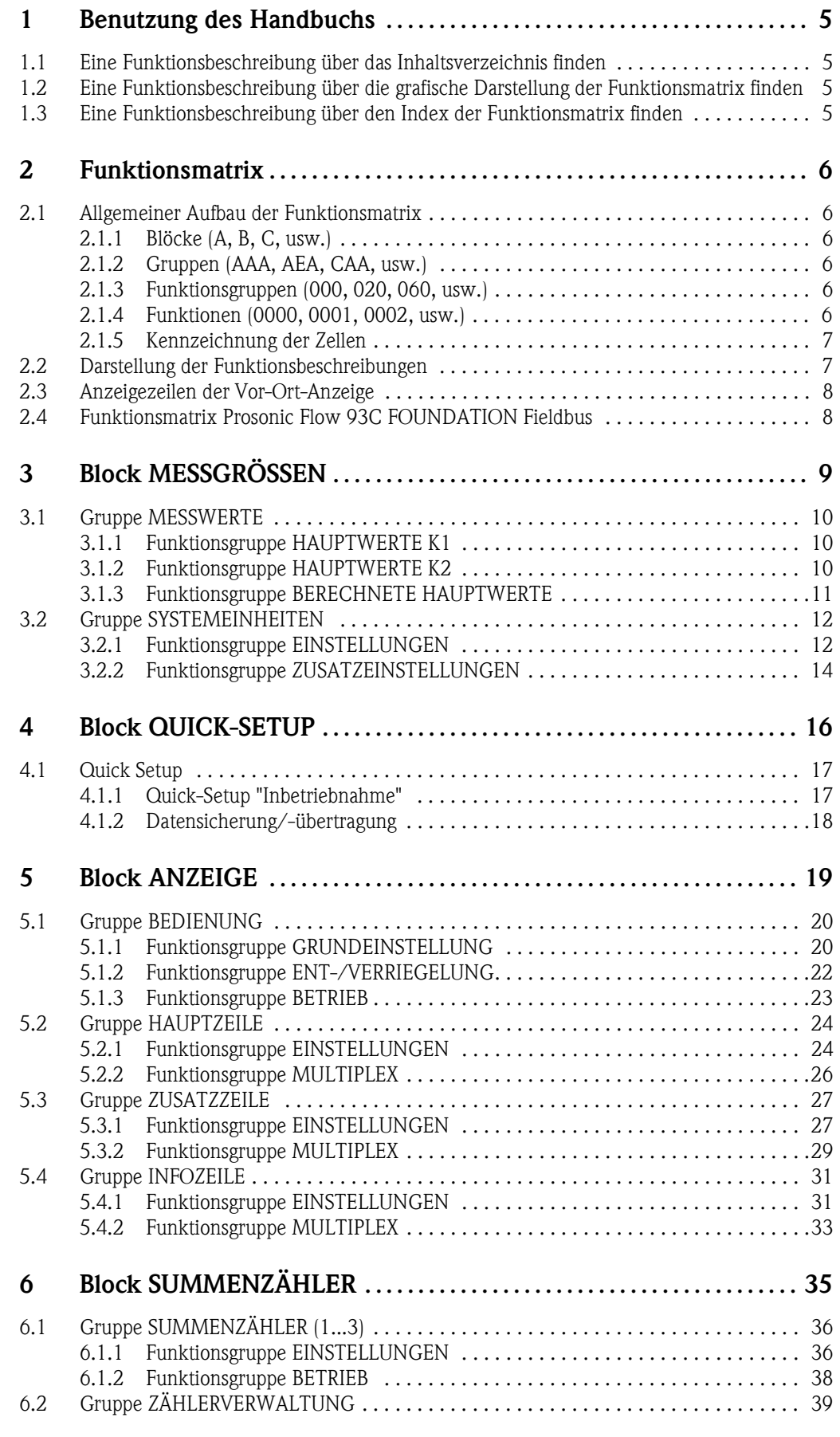

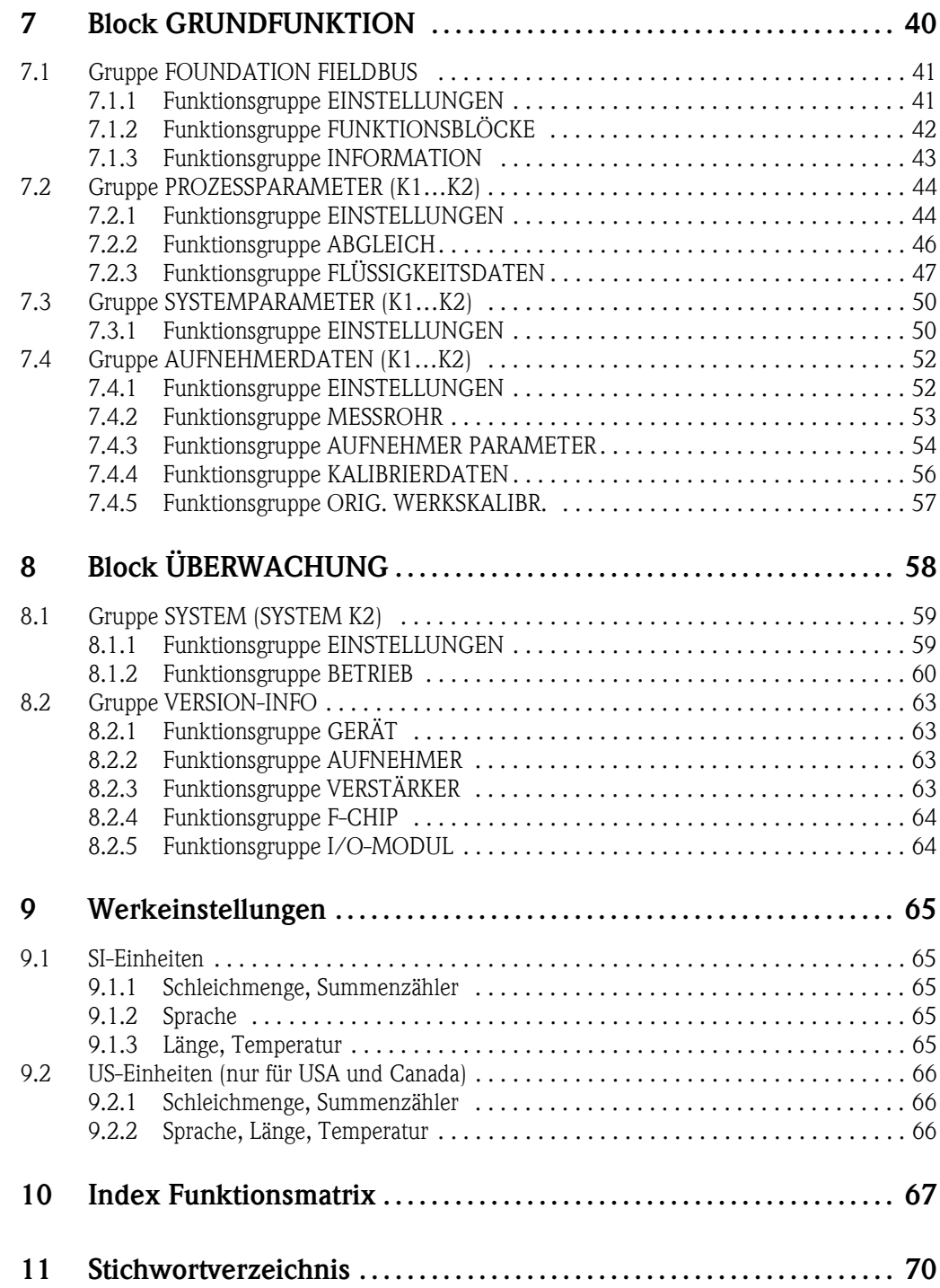

## <span id="page-4-0"></span>**1 Benutzung des Handbuchs**

Um zu der Beschreibung einer von Ihnen gewünschten Funktion des Messgerätes zu gelangen, stehen Ihnen verschiedene Möglichkeiten zur Verfügung:

## <span id="page-4-1"></span>**1.1 Eine Funktionsbeschreibung über das Inhaltsverzeichnis finden**

Im Inhaltsverzeichnis sind alle Zellenbezeichnungen der Funktionsmatrix aufgelistet. Anhand der eindeutigen Bezeichnungen (wie z.B. ANZEIGE, EINGÄNGE, AUSGÄNGE, usw.) können Sie die für Ihren Anwendungsfall geeignete Funktionsauswahl treffen. Über einen Seitenverweis gelangen Sie zu der genauen Beschreibung der Funktionen. Das Inhaltsverzeichnis finden Sie auf Seite 3.

<span id="page-4-2"></span>**1.2 Eine Funktionsbeschreibung über die grafische Darstellung der Funktionsmatrix finden**

Diese Möglichkeit bietet Ihnen eine schrittweise Führung von der obersten Bedienebene, den Blöcken, bis zu der von Ihnen benötigten Beschreibung der Funktion:

- 1. Auf der [Seite 6](#page-5-0) sind alle zur Verfügung stehenden Blöcke und deren Gruppen dargestellt. Wählen Sie den für Ihren Anwendungsfall benötigten Block bzw. eine Gruppe des Blocks aus und folgen Sie dem Seitenverweis.
- 2. Auf der verwiesenen Seite finden Sie eine Darstellung des gewählten Blocks mit allen dazu gehörenden Gruppen, Funktionsgruppen und Funktionen. Wählen Sie die für Ihren Anwendungsfall benötigte Funktion aus und folgen Sie dem Seitenverweis zu der genauen Funktionsbeschreibung.

## <span id="page-4-3"></span>**1.3 Eine Funktionsbeschreibung über den Index der Funktionsmatrix finden**

Alle "Zellen" der Funktionsmatrix (Blöcke, Gruppen, Funktionsgruppen, Funktionen) sind mit ein oder drei Buchstaben bzw. drei oder vierstelligen Nummern eindeutig gekennzeichnet. Die Kennzeichnung der jeweils angewählten "Zelle" ist auf der Vor-Ort-Anzeige oben rechts ablesbar.

Beispiel:

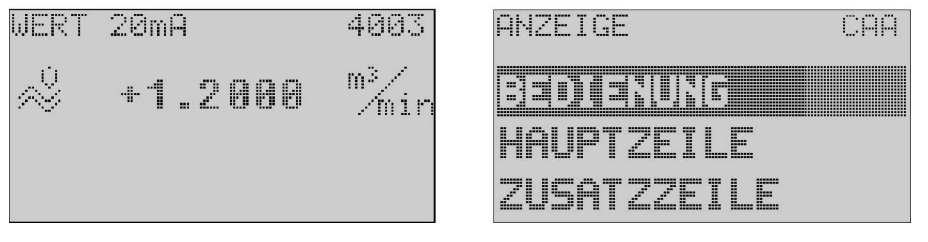

A0001653-DE

Über den Index der Funktionsmatrix, in dem die Kennzeichnung aller zur Verfügung stehenden "Zellen" alphabetisch bzw. numerisch geordnet aufgelistet sind, gelangen Sie zu dem Seitenverweis der jeweiligen Funktion.

Den Index der Funktionsmatrix finden Sie auf [Seite 67.](#page-66-1)

## <span id="page-5-0"></span>**2 Funktionsmatrix**

## <span id="page-5-1"></span>**2.1 Allgemeiner Aufbau der Funktionsmatrix**

Die Funktionsmatrix besteht aus vier Ebenen:

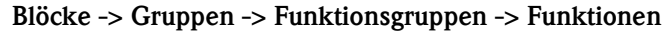

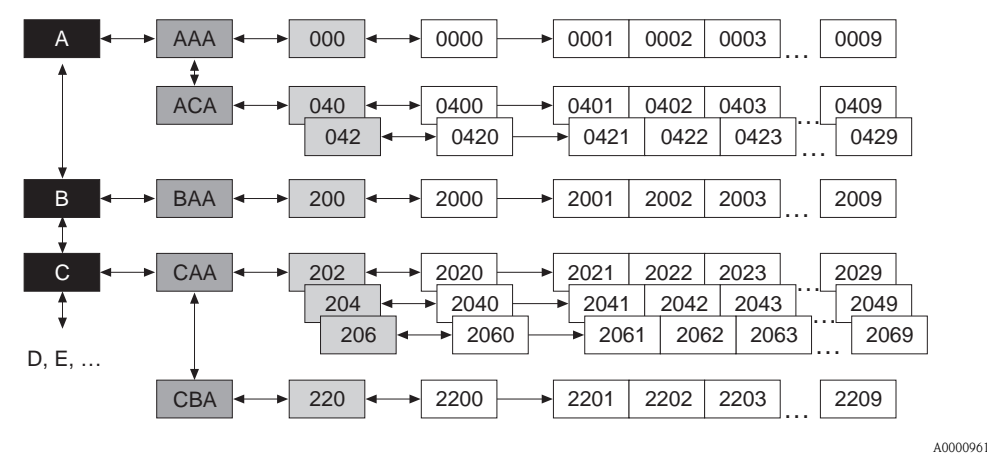

### <span id="page-5-2"></span>**2.1.1 Blöcke (A, B, C, usw.)**

In den Blöcken erfolgt eine "Grobeinteilung" der einzelnen Bedienmöglichkeiten des Gerätes. Zur Verfügung stehende Blöcke sind z.B.: MESSGRÖSSEN, QUICK SETUP, ANZEIGE, SUMMENZÄHLER, usw.

## <span id="page-5-3"></span>**2.1.2 Gruppen (AAA, AEA, CAA, usw.)**

Ein Block besteht aus einer oder mehreren Gruppen. In einer Gruppe erfolgt eine erweiterte Auswahl der Bedienmöglichkeiten des jeweiligen Blockes. Zur Verfügung stehende Gruppen des Blockes "ANZEIGE" sind z.B.: BEDIENUNG, HAUPTZEILE, ZUSATZZEILE, usw.

### <span id="page-5-4"></span>**2.1.3 Funktionsgruppen (000, 020, 060, usw.)**

Eine Gruppe besteht aus einer oder mehreren Funktionsgruppen. In einer Funktionsgruppe erfolgt eine erweiterte Auswahl der Bedienmöglichkeiten der jeweiligen Gruppe. Zur Verfügung stehende Funktionsgruppen der Gruppe "BEDIENUNG" sind z.B.: GRUNDEINSTELLUNG, ENT- /VERRIEGELN, BETRIEB, usw.

### <span id="page-5-5"></span>**2.1.4 Funktionen (0000, 0001, 0002, usw.)**

Jede Funktionsgruppe besteht aus einer oder mehreren Funktionen. In den Funktionen erfolgt die eigentliche Bedienung bzw. Parametrierung des Gerätes. Hier können Zahlenwerte eingegeben bzw. Parameter ausgewählt und abgespeichert werden.

Zur Verfügung stehende Funktionen der Funktionsgruppe "GRUNDEINSTELLUNG" sind z.B.: SPRACHE, DÄMPFUNG ANZEIGE, KONTRAST LCD, usw.

Soll z.B. die Bediensprache des Gerätes verändert werden, ergibt sich folgendes Vorgehen:

- 1. Auswahl des Blocks "ANZEIGE"
- 2. Auswahl der Gruppe "BEDIENUNG"
- 3. Auswahl der Funktionsgruppe "GRUNDEINSTELLUNG"
- 4. Auswahl der Funktion "SPRACHE"

(in der die Einstellung der gewünschten Sprache erfolgt).

#### <span id="page-6-0"></span>**2.1.5 Kennzeichnung der Zellen**

Jede Zelle (Block, Gruppe, Funktionsgruppe und Funktion) in der Funktionsmatrix besitzt eine individuelle nur einmal vorkommende Kennzeichnung.

#### **Blöcke:**

Gekennzeichnet durch einen Buchstaben (A, B, C, usw.)

#### **Gruppen:**

Gekennzeichnet durch drei Buchstaben (AAA, ABA, BAA, usw.).

Der erste Buchstabe ist identisch mit der Blockbenennung (d.h. alle Gruppen im Block A haben in der Gruppenkennzeichnung als ersten Buchstaben ebenfalls ein A \_ \_, alle Gruppen im Block B ein B \_ \_ usw.). Die beiden restlichen Buchstaben identifizieren die Gruppe innerhalb des jeweiligen Blocks.

#### **Funktionsgruppen:**

Gekennzeichnet durch drei Ziffern (000, 001, 100, usw.)

#### **Funktionen:**

Gekennzeichnet durch vier Ziffern (0000, 0001, 0201, usw.). Die ersten drei Ziffern werden von der jeweiligen Funktionsgruppe übernommen. Die letzte Ziffer zählt die Funktionen innerhalb der Funktionsgruppe von 0 bis 9 hoch (z.B. die Funktion 0005 ist in der Gruppe 000 die sechste Funktion).

<span id="page-6-1"></span>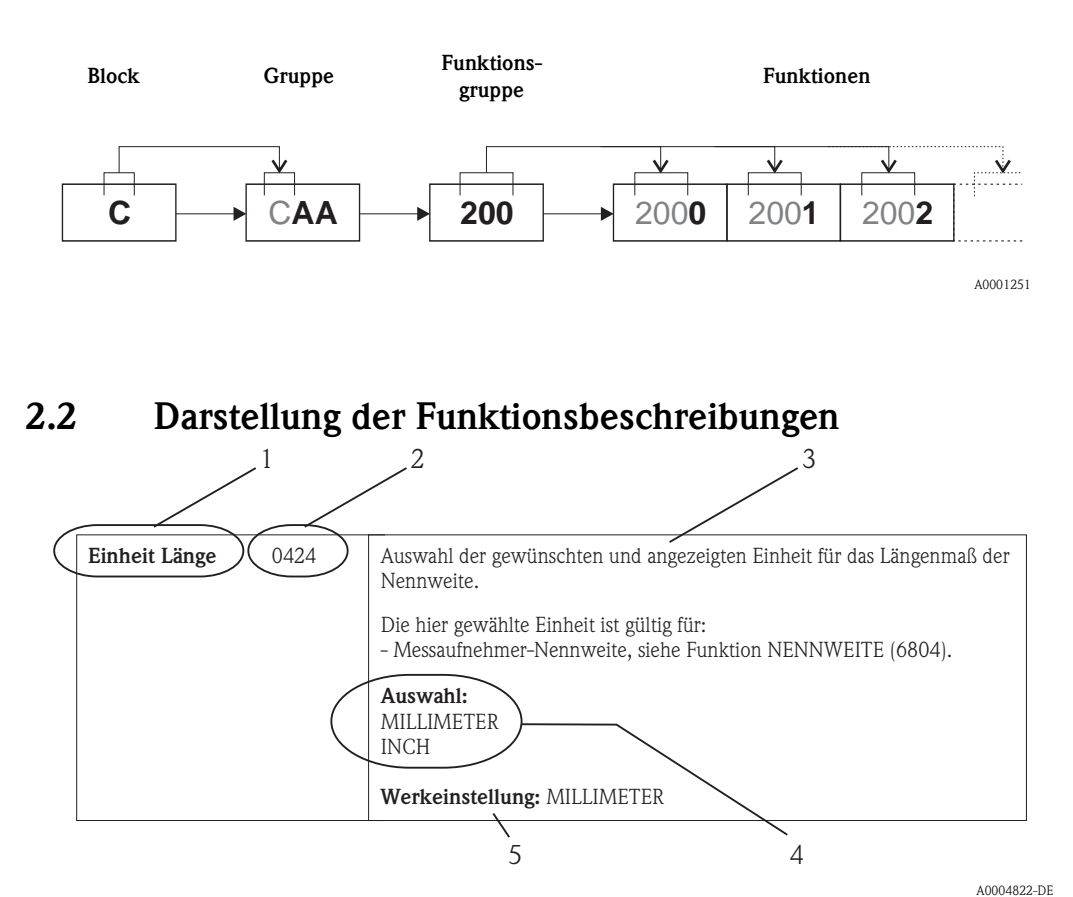

*Abb. 1 : Beispiel für die Beschreibung einer Funktion*

*1 Name der Funktion*

*2 Nummer der Funktion (erscheint auf der Vor-Ort-Anzeige)*

*3 Beschreibung der Funktion*

- *4 Auswahl- bzw. Eingabemöglichkeiten oder Anzeige*
- *5 Werkeinstellung (mit dieser Einstellung / Auswahl wird das Messgerät ausgeliefert)*

## <span id="page-7-0"></span>**2.3 Anzeigezeilen der Vor-Ort-Anzeige**

Die Vor-Ort-Anzeige ist in verschiedene Anzeigezeilen unterteilt.

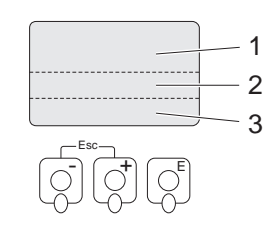

*Abb. 2 : Vor-Ort-Anzeige*

*1 Hauptzeile*

*2 Zusatzzeile*

*3 Infozeile*

Die Zuordnung der Werte zu den einzelnen Zeilen erfolgt im Block ANZEIGE, → [Seite 19](#page-18-0)

## <span id="page-7-1"></span>**2.4 Funktionsmatrix Prosonic Flow 93C FOUNDATION Fieldbus**

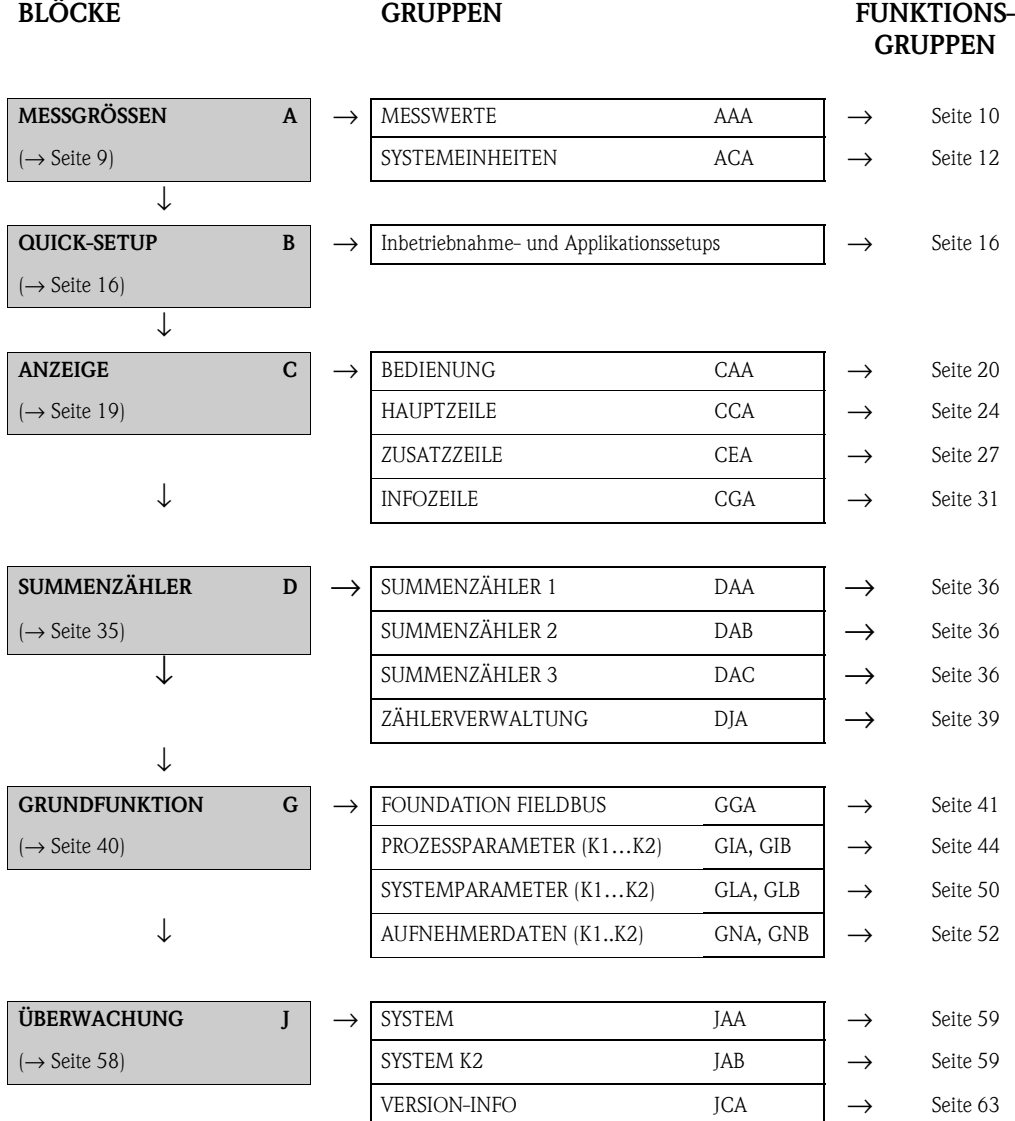

A0001253

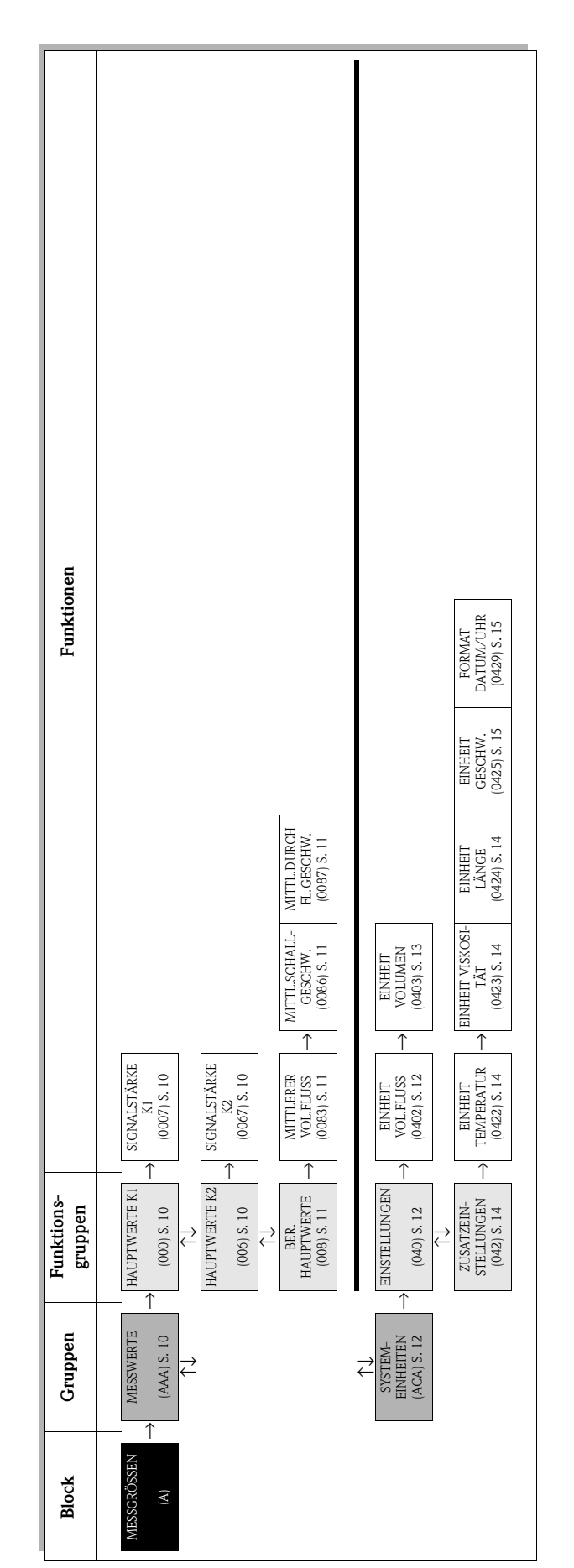

## <span id="page-8-0"></span>**3 Block MESSGRÖSSEN**

## <span id="page-9-0"></span>**3.1 Gruppe MESSWERTE**

## <span id="page-9-1"></span>**3.1.1 Funktionsgruppe HAUPTWERTE K1**

<span id="page-9-4"></span>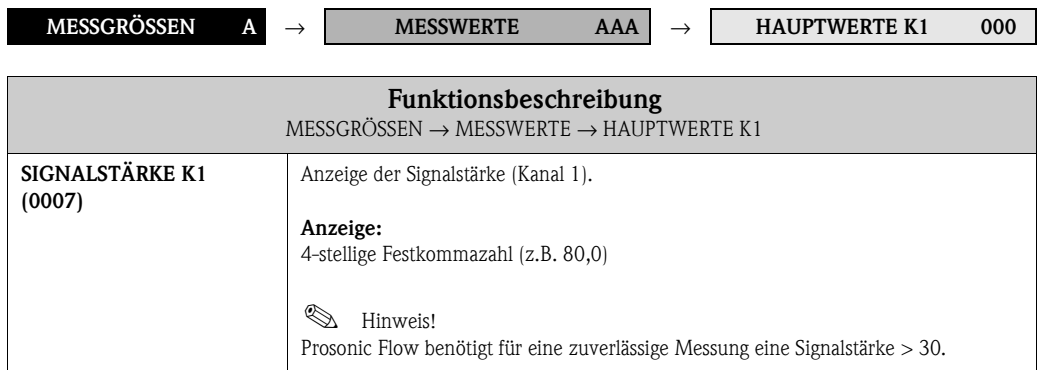

## <span id="page-9-2"></span>**3.1.2 Funktionsgruppe HAUPTWERTE K2**

<span id="page-9-3"></span>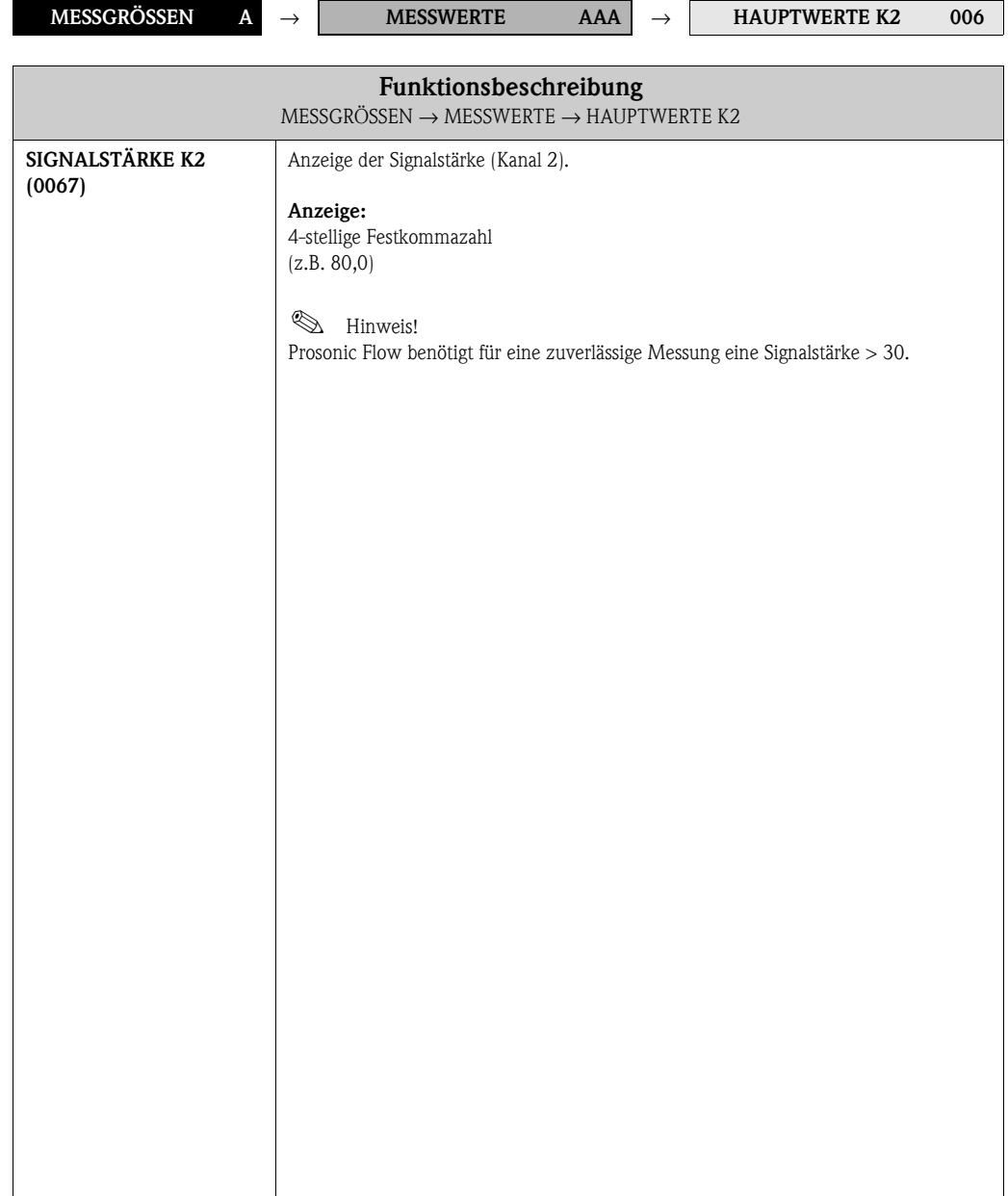

## <span id="page-10-0"></span>**3.1.3 Funktionsgruppe BERECHNETE HAUPTWERTE**

<span id="page-10-3"></span><span id="page-10-2"></span><span id="page-10-1"></span>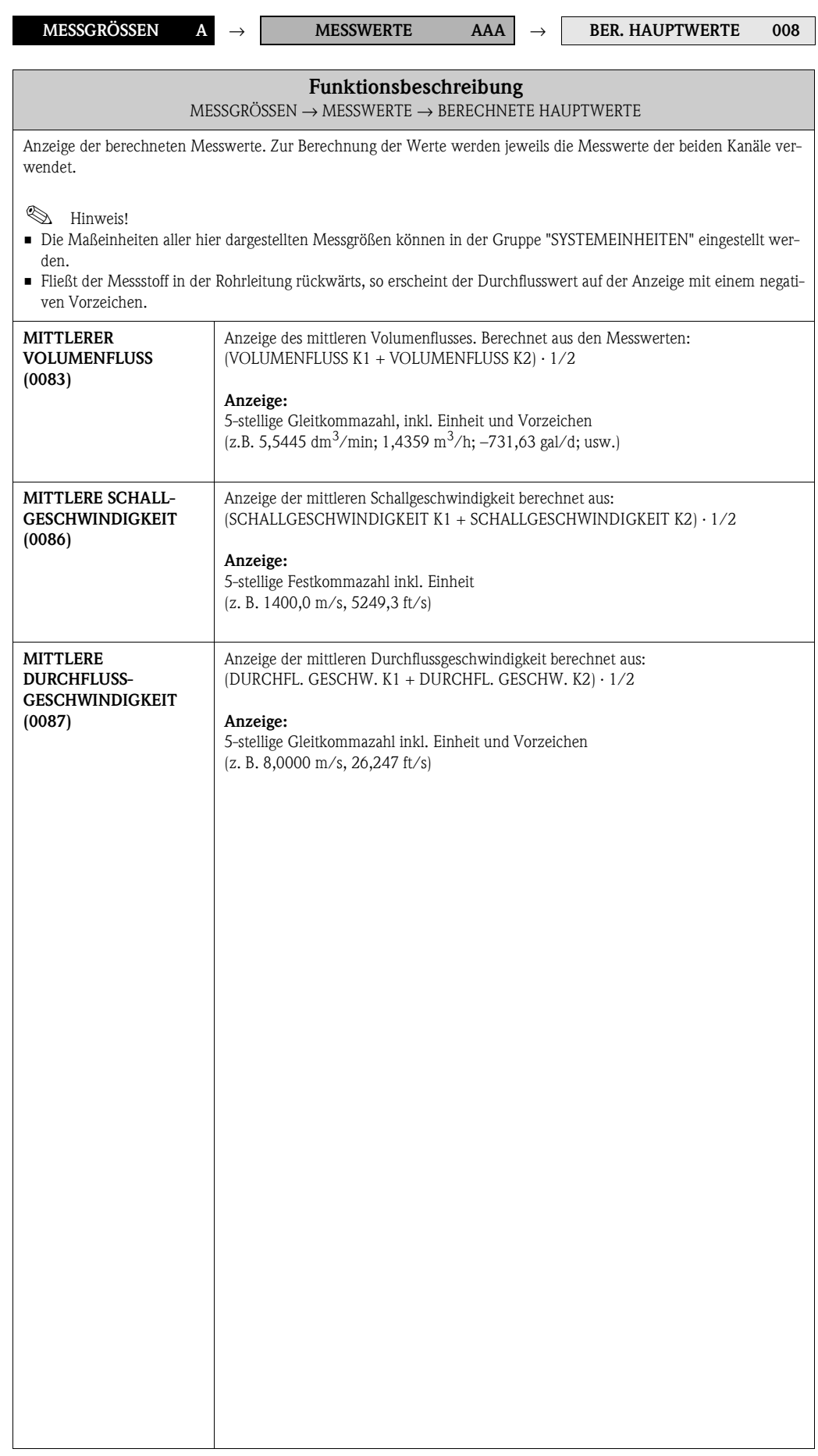

## <span id="page-11-0"></span>**3.2 Gruppe SYSTEMEINHEITEN**

## <span id="page-11-1"></span>**3.2.1 Funktionsgruppe EINSTELLUNGEN**

<span id="page-11-2"></span>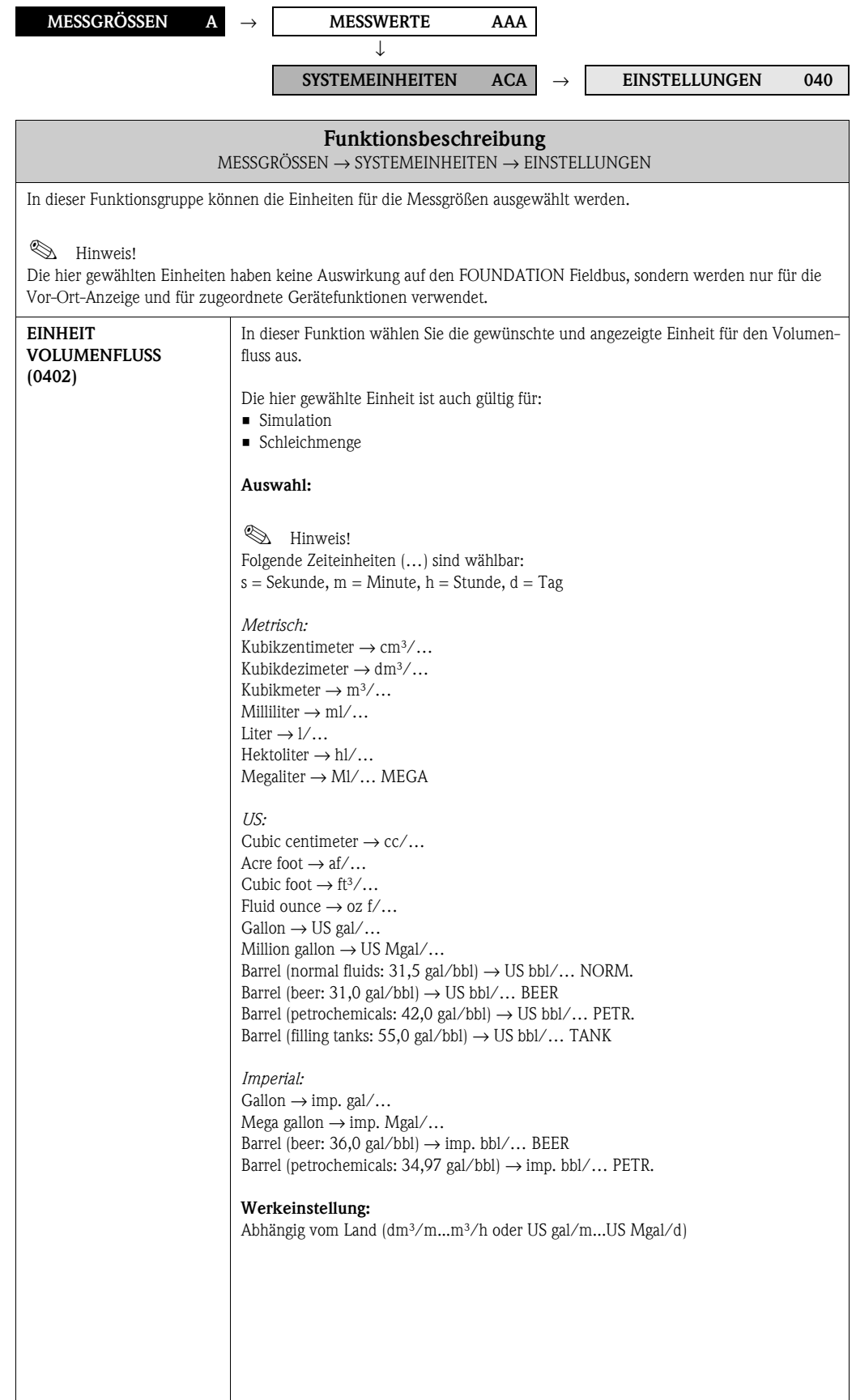

<span id="page-12-0"></span>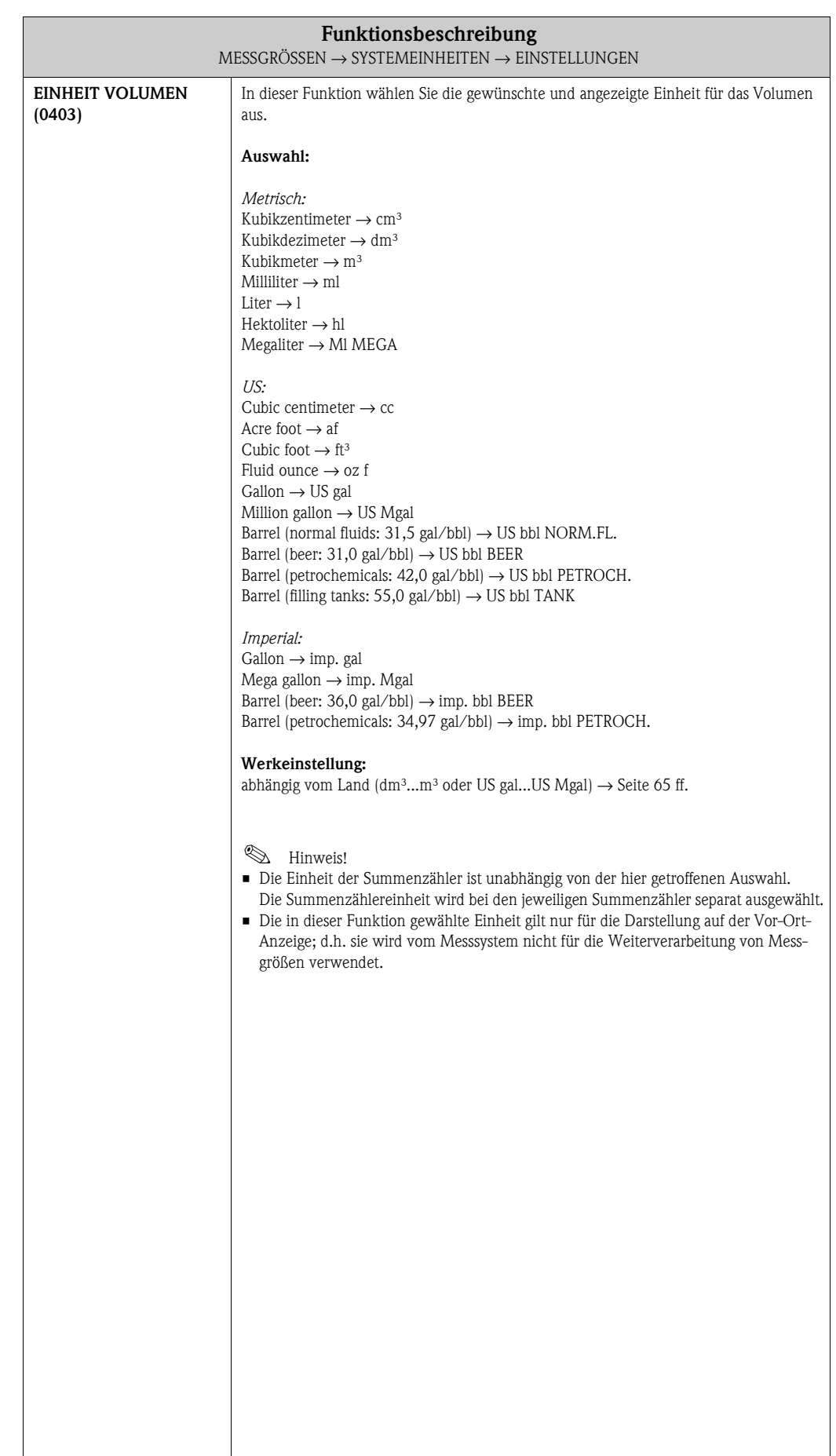

## <span id="page-13-0"></span>**3.2.2 Funktionsgruppe ZUSATZEINSTELLUNGEN**

<span id="page-13-3"></span><span id="page-13-2"></span><span id="page-13-1"></span>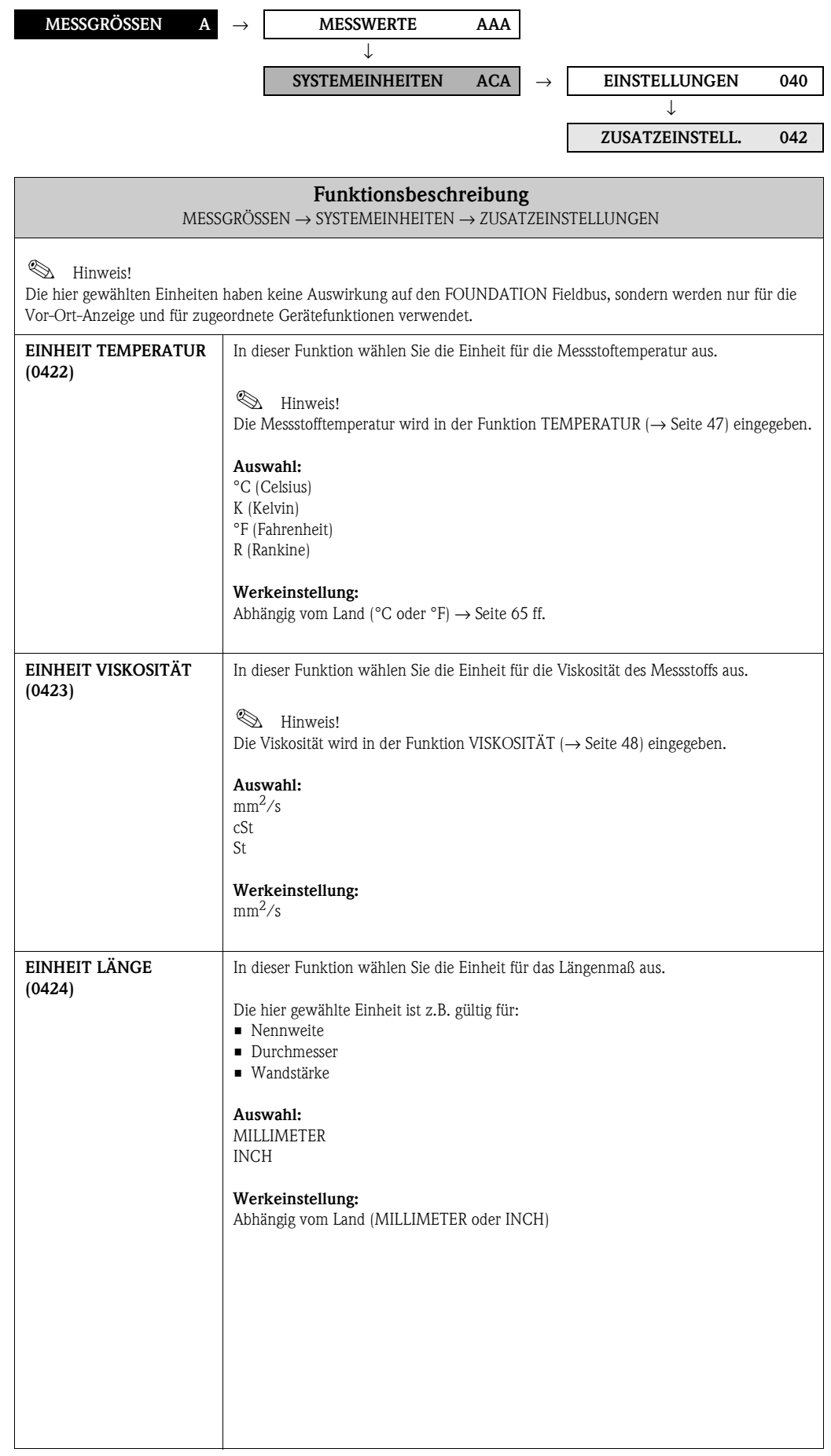

<span id="page-14-1"></span><span id="page-14-0"></span>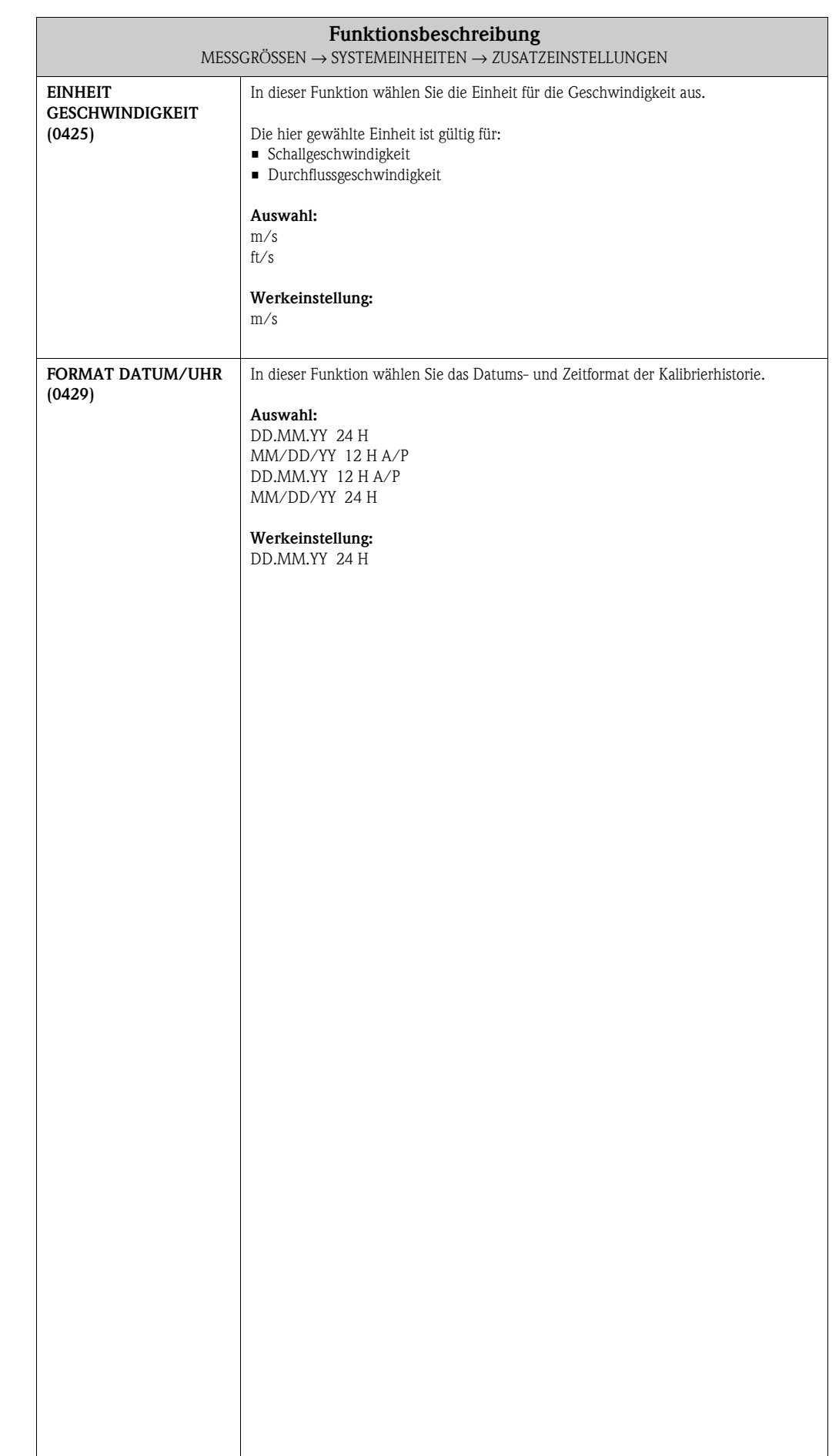

.

## <span id="page-15-0"></span>**4 Block QUICK-SETUP**

<span id="page-15-2"></span><span id="page-15-1"></span>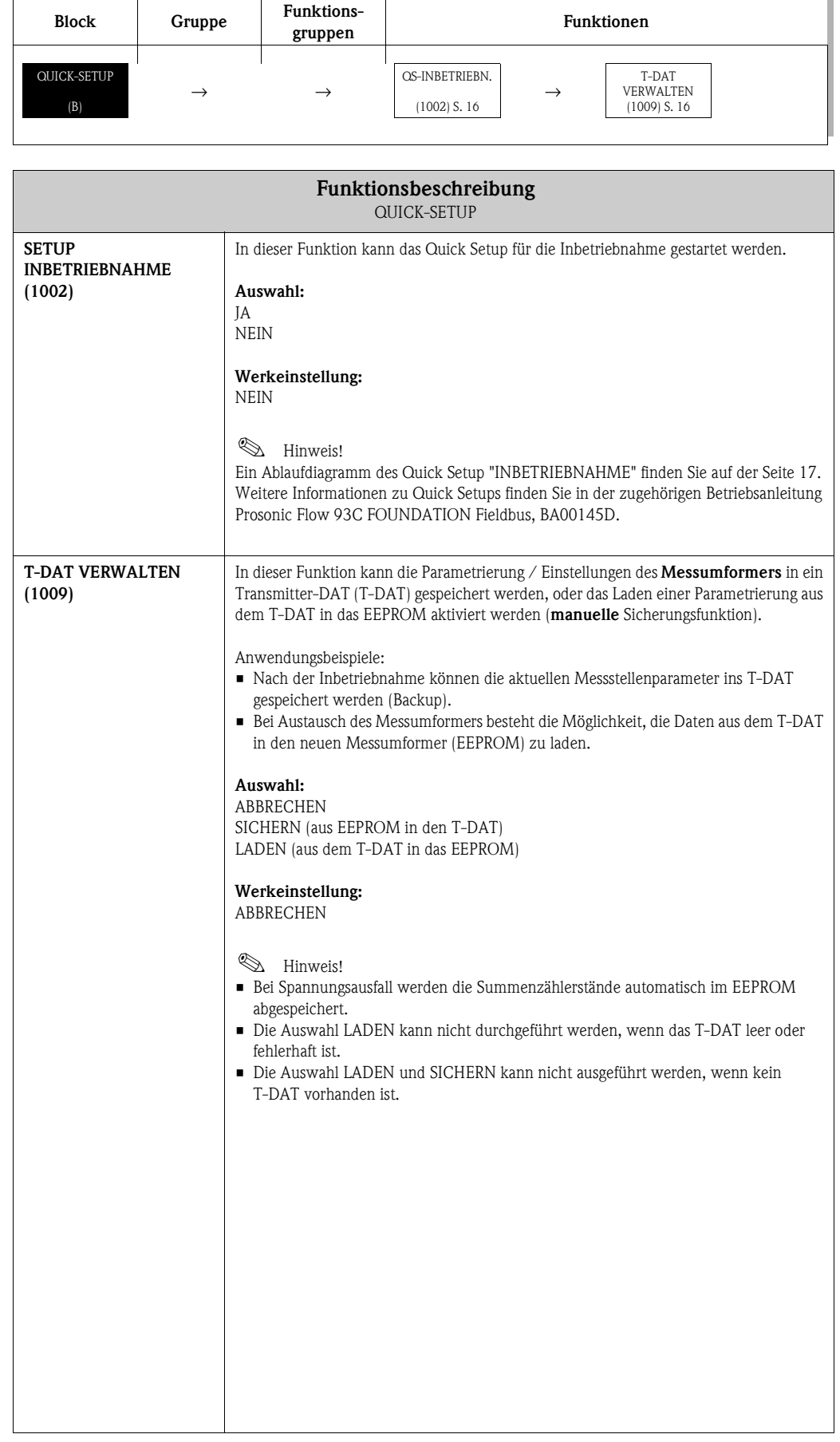

### <span id="page-16-0"></span>**4.1 Quick Setup**

Bei Messgeräten ohne Vor-Ort-Anzeige, sind die einzelnen Parameter und Funktionen über das Bedienprogramm, z. B. FieldCare zu konfigurieren.

Falls das Messgerät mit einer Vor-Ort-Anzeige ausgestattet ist, können über die folgenden Quick Setup-Menüs alle für den Standard-Messbetrieb wichtigen Geräteparameter sowie Zusatzfunktionen schnell und einfach konfiguriert werden.

#### <span id="page-16-1"></span>**4.1.1 Quick-Setup "Inbetriebnahme"**

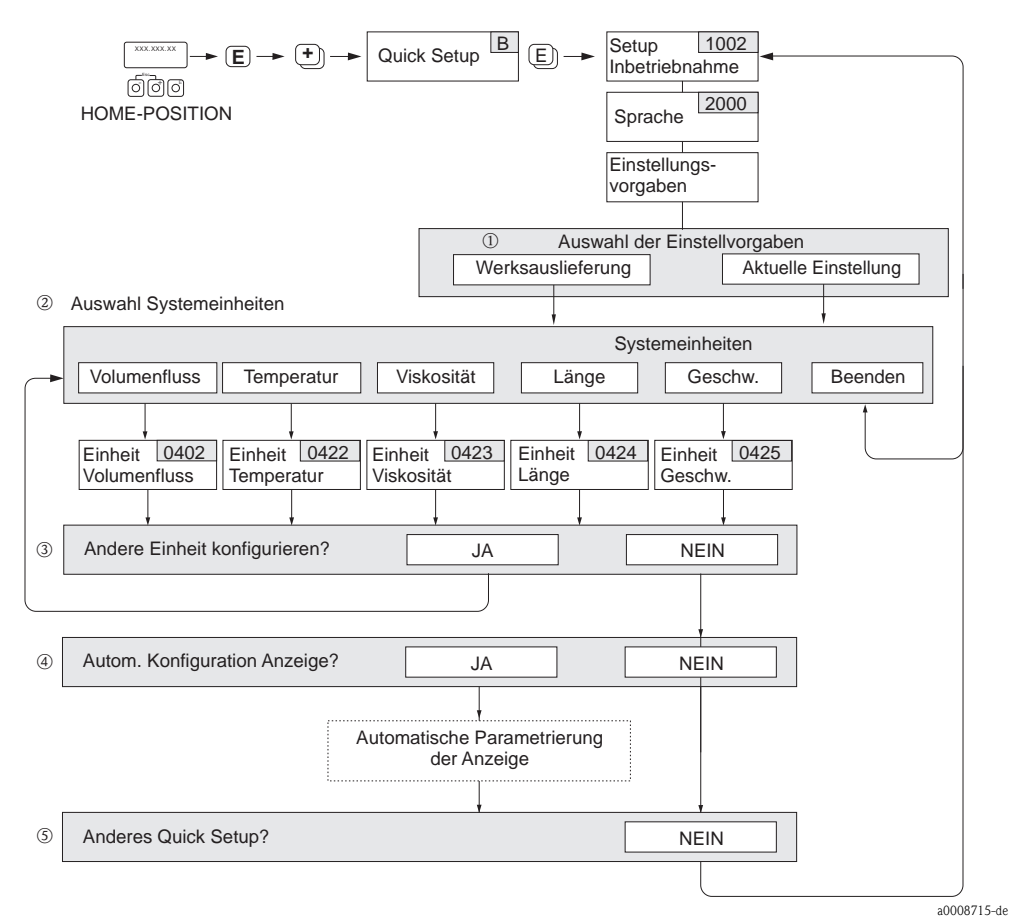

Hinweis!

- Wird bei einer Abfrage die ESC Tastenkombination gedrückt, erfolgt ein Rücksprung in die Funktion SETUP INBETRIEBNAHME (1002).
- Das Quick Setup "Inbetriebnahme" ist durchzuführen bevor eines der nachfolgend beschriebenen Quick Setups ausgeführt wird.
- m Die Auswahl "WERKSAUSLIEFERUNG" setzt jede angewählte Einheit auf die Werkseinstellung. Die Auswahl "AKTUELLE EINSTELLUNG" übernimmt die von Ihnen zuvor eingestellten Einheiten.
- n Es sind bei jedem Umlauf nur noch die Einheiten anwählbar, die im laufenden Quick Setup noch nicht konfiguriert wurden. Die Volumeneinheit wird aus der Volumenflusseinheit abgeleitet.
- o Die Auswahl "JA" erscheint, solange noch nicht alle Einheiten parametriert wurden. Steht keine Einheit mehr zur Verfügung, erscheint nur noch die Auswahl "NEIN".
- p Die Auswahl "Automatische Parametrierung der Anzeige" beinhaltet folgende Grundeinstellungen/Werkeinstellungen
	- JA Hauptzeile = Volumenfluss Zusatzzeile = Summenzähler 1 Infozeile = Betriebs-/Systemzustand
	- NEIN Die bestehenden (gewählten) Einstellungen bleiben erhalten.
- Das Ausführen weiterer Quick Setups wird in den nachfolgenden Kapiteln beschrieben.

#### <span id="page-17-0"></span>**4.1.2 Datensicherung/-übertragung**

Mit der Funktion T-DAT VERWALTEN können Sie Daten (Geräteparameter und -einstellungen) zwischen dem T-DAT (auswechselbarer Datenspeicher) und dem EEPROM (Gerätespeicher) übertragen.

Für folgende Anwendungsfälle ist dies notwendig:

- Backup erstellen: aktuelle Daten werden von einem EEPROM in den T-DAT übertragen.
- Messumformer austauschen: aktuelle Daten werden von einem EEPROM in den T-DAT kopiert und anschließend in den EEPROM des neuen Messumformers übertragen.
- Daten duplizieren: aktuelle Daten werden von einem EEPROM in den T-DAT kopiert und anschließend in EEPROMs identischer Messstellen übertragen.

### **Example 1** Hinweis!

T-DAT ein- und ausbauen siehe Betriebsanleitung Prosonic Flow 93C FOUNDATION Fieldbus, BA00145D.

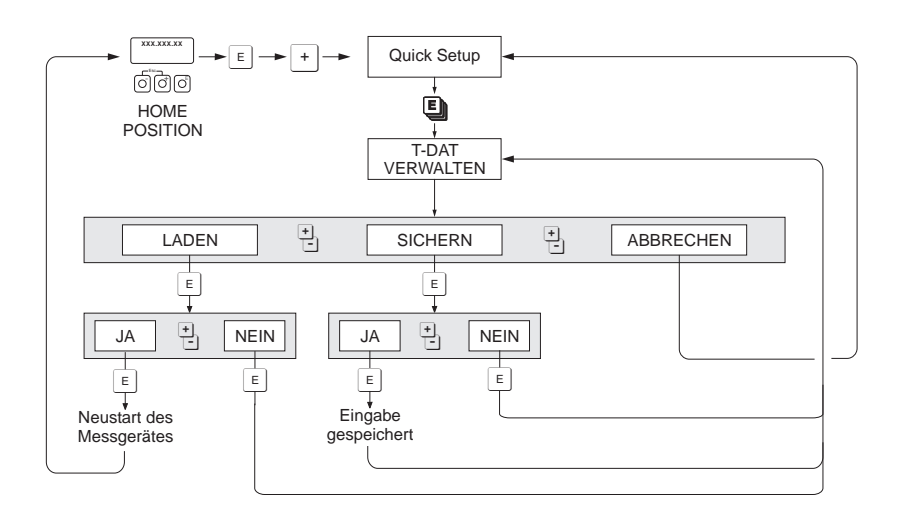

*Abb. 3: Datensicherung/-übertragung mit der Funktion T-DAT VERWALTEN*

a0001221-

Anmerkungen zu den Auswahlmöglichkeiten LADEN und SICHERN:

#### LADEN:

Daten werden vom T-DAT in den EEPROM übertragen.

- **Example 1** Hinweis!
	- Zuvor gespeicherte Einstellungen auf dem EEPROM werden gelöscht.
	- Diese Auswahl ist nur verfügbar, wenn der T-DAT gültig Daten enthält.
	- Diese Auswahl kann nur durchgeführt werden, wenn der T-DAT einen gleichen oder einen neueren Softwarestand aufweist, als der EEPROM. Andernfalls erscheint nach dem Neustart die Fehlermeldung "TRANSM. SW-DAT" und die Funktion LADEN ist danach nicht mehr verfügbar.

SICHERN:

Daten werden vom EEPROM in den T-DAT übertragen.

#### **Funktionen**<br>
HINTERGR. XZEILE BER.<br>
(2004) S. [21](#page-20-0) (2009) S. 21<br>
(2005) EING. (2023) S. 21 (2023) S. 21 **ANZEIGEMODUS** ANZEIGEMODUS ANZEIGEMODUS ANZEIGEMODUS ANZEIGEMODUS ANZEIGEMODUS ANZEIGEMODUS ANZEIGEMODI  $(2603)$  S. 32  $(2403)$  S. 28  $(2423)$  S. 30  $(2623)$  S. 34 (2403) S. [28](#page-27-0) (2423) S. [30](#page-29-0) (2603) S. [32](#page-31-0) (2623) S. [34](#page-33-0) KONTRAST<br>LCD<br>(2003) S. 21 ZUSTAND<br>ZUGRIFF<br>(2022) S. 22  $(2402)$  S.  $28$  $(2422)$  S. 30  $(2602)$  S. 32  $(2622)$  S. 34  $(2202)$  S.  $25$  $(2222)$  S. 26 KONTRAST (2003) S. [21](#page-20-1) ZUSTAND (2022) S. [22](#page-21-1) (2202) S. [25](#page-24-0) (2222) S. [26](#page-25-1) (2402) S. [28](#page-27-1) FORMAT (2422) S. [30](#page-29-1) FORMAT (2602) S. [32](#page-31-1) (2622) S. [34](#page-33-1) FORMAT FORMAT FORMAT FORMAT KUNDENCODE DÄMPFUNG<br>ANZEIGE<br>(2002) S. 20 KUNDENCODE DÄMPFUNG  $(2021)$  S. 22  $(2601)$  S. 32  $(2621)$  S. 33  $(2201)$  S. 24  $(2221)$  S. 26  $(2401) S. 27$  $(2421)$  S. 29 (2002) S. [20](#page-19-2) (2021) S. [22](#page-21-2) 100% WERT 100% WERT (2201) S. [24](#page-23-2) 100% WERT 100% WERT (2221) S. [26](#page-25-2) 100% WERT 100% WERT (2401) S. [27](#page-26-2) 100% WERT 100% WERT (2421) S. [29](#page-28-1) 100% WERT 100% WERT (2601) S. [32](#page-31-2) 100% WERT 100% WERT (2621) S. [33](#page-32-1) →→→→→→→↑ TEST ANZEIGE **ZUORDNUNG ZUORDNUNG ZUORDNUNG SNING**<br>SMING **ZUORDNUNG SNING**<br>ROB TEST ANZEIGE ZUORDNUNG ZUORDNUNG ZUORDNUNG ZUORDNUNG ZUORDNUNG ZUORDNUNG SPRACHE  $(2000)$  S.  $20$ (2040) S. 23  $(2200)$  S.  $24$  $(2220)$  S. 26  $(2400)$  S.  $27$  $(2420)$  S. 29  $(2600)$  S. 31  $(2620)$  S. 33 (2000) S. [20](#page-19-3) (2020) S. [22](#page-21-3) (2040) S. [23](#page-22-1) (2200) S. [24](#page-23-3) (2220) S. [26](#page-25-3) (2400) S. [27](#page-26-3) (2420) S. [29](#page-28-2) (2600) [S.](#page-30-2) 31 (2620) S. [33](#page-32-2) CODE EINGABE ↑↑↑ ↑↑ ↑↑ ↑↑ **EINSTELLUNGEN** EINSTELLUNGEN EINSTELLUNGEN **EINSTELLUNGEN** EINSTELLUNGEN EINSTELLUNGEN ENT-/VER-<br>RIEGELUNG<br>(202) S. [22](#page-21-0) **gruppen** Funktions-**Funktions-**EINSTELLUNG MULTIPLEX MULTIPLEX MULTIPLEX RIEGELUNG (222) S. [26](#page-25-0) (262) S. [33](#page-32-0) (204) S. [23](#page-22-0) (220) S. [24](#page-23-1) MULTIPLEX (240) S. [27](#page-26-1) MULTIPLEX (242) S. [29](#page-28-0) (260) S. [31](#page-30-1) MULTIPLEX GRUND-<br>NSTELLUN<br>(200) S. [23](#page-22-2) ENT-/VER-BETRIEB ↑↓ ↑↓ ↑↓ ↑↓ ↑↓ ↑ ↑↑↑ **ZUSATZZEILE Gruppen BEDIENUNG** ↑↓<br>HAUPTZEILE ZUSATZZEILE BEDIENUNG (CAA) S. [20](#page-19-0) HAUPTZEILE  $(CCA)$  S. 24 (CEA) S. [27](#page-26-0) (CGA) [S.](#page-30-0) 31 (CCA) S. [24](#page-23-0) **INFOZEILE** INFOZEILE ↑↓ ↑↓ ↑↓ ↑↓ ↑↓ ↑ **ANZEIGE** ANZEIGE **Block** (C)

## <span id="page-18-0"></span>**5 Block ANZEIGE**

## <span id="page-19-0"></span>**5.1 Gruppe BEDIENUNG**

## <span id="page-19-1"></span>**5.1.1 Funktionsgruppe GRUNDEINSTELLUNG**

<span id="page-19-3"></span><span id="page-19-2"></span>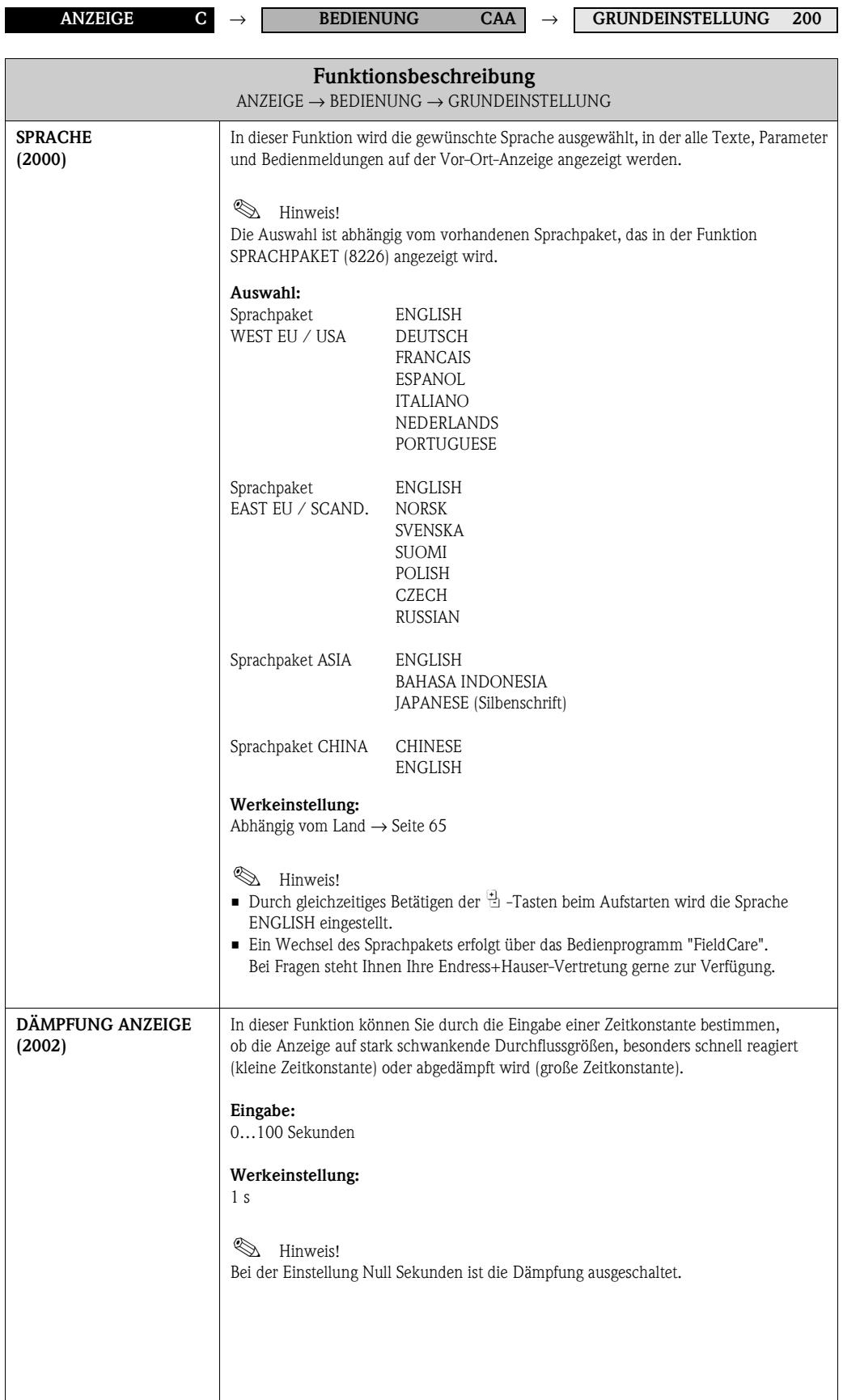

<span id="page-20-1"></span><span id="page-20-0"></span>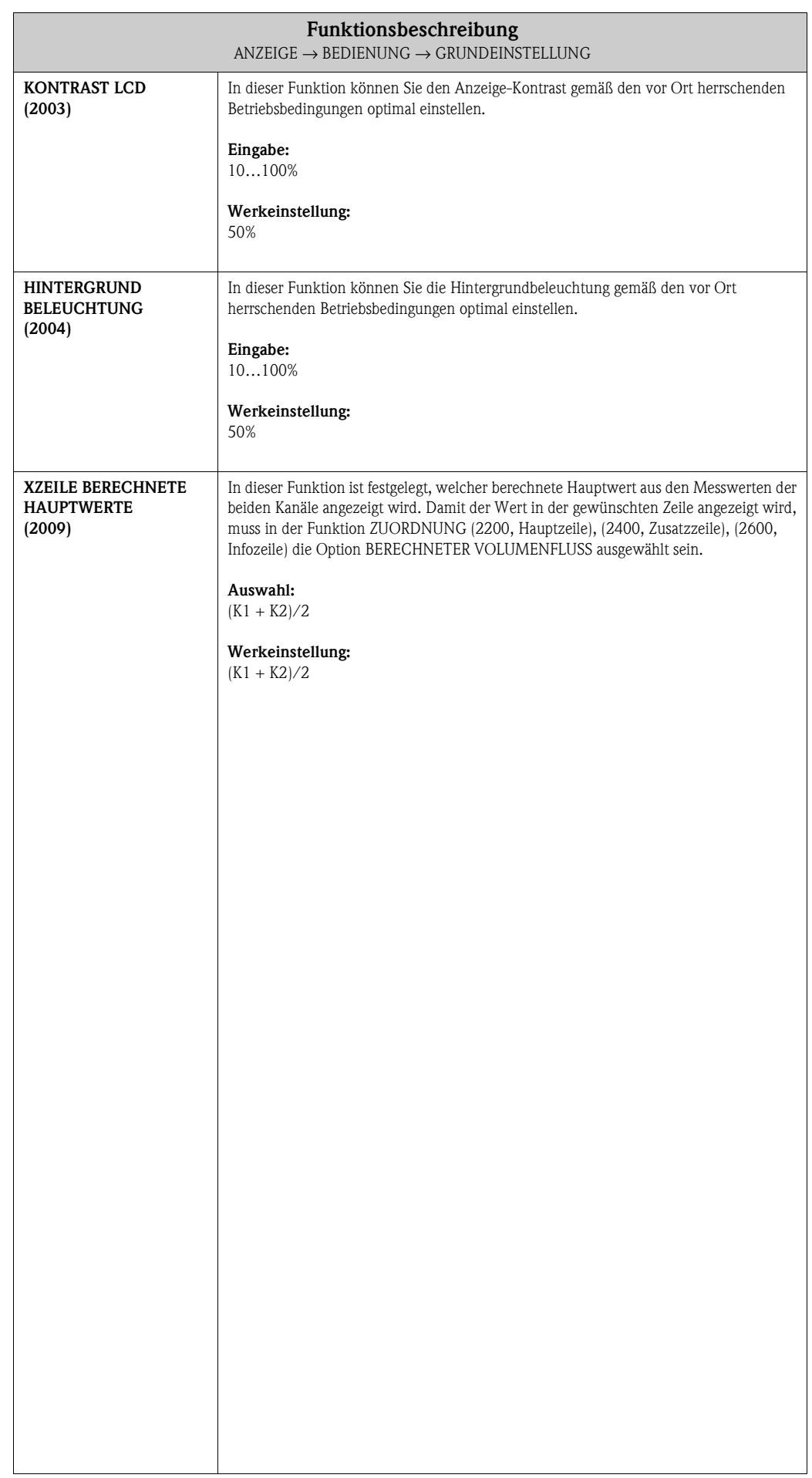

### <span id="page-21-0"></span>**5.1.2 Funktionsgruppe ENT-/VERRIEGELUNG**

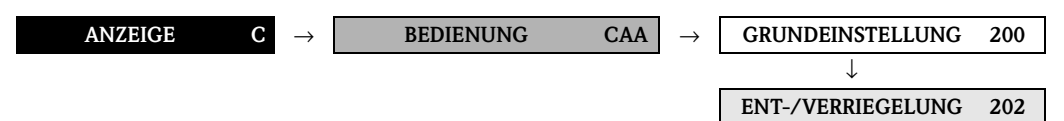

<span id="page-21-3"></span><span id="page-21-2"></span><span id="page-21-1"></span>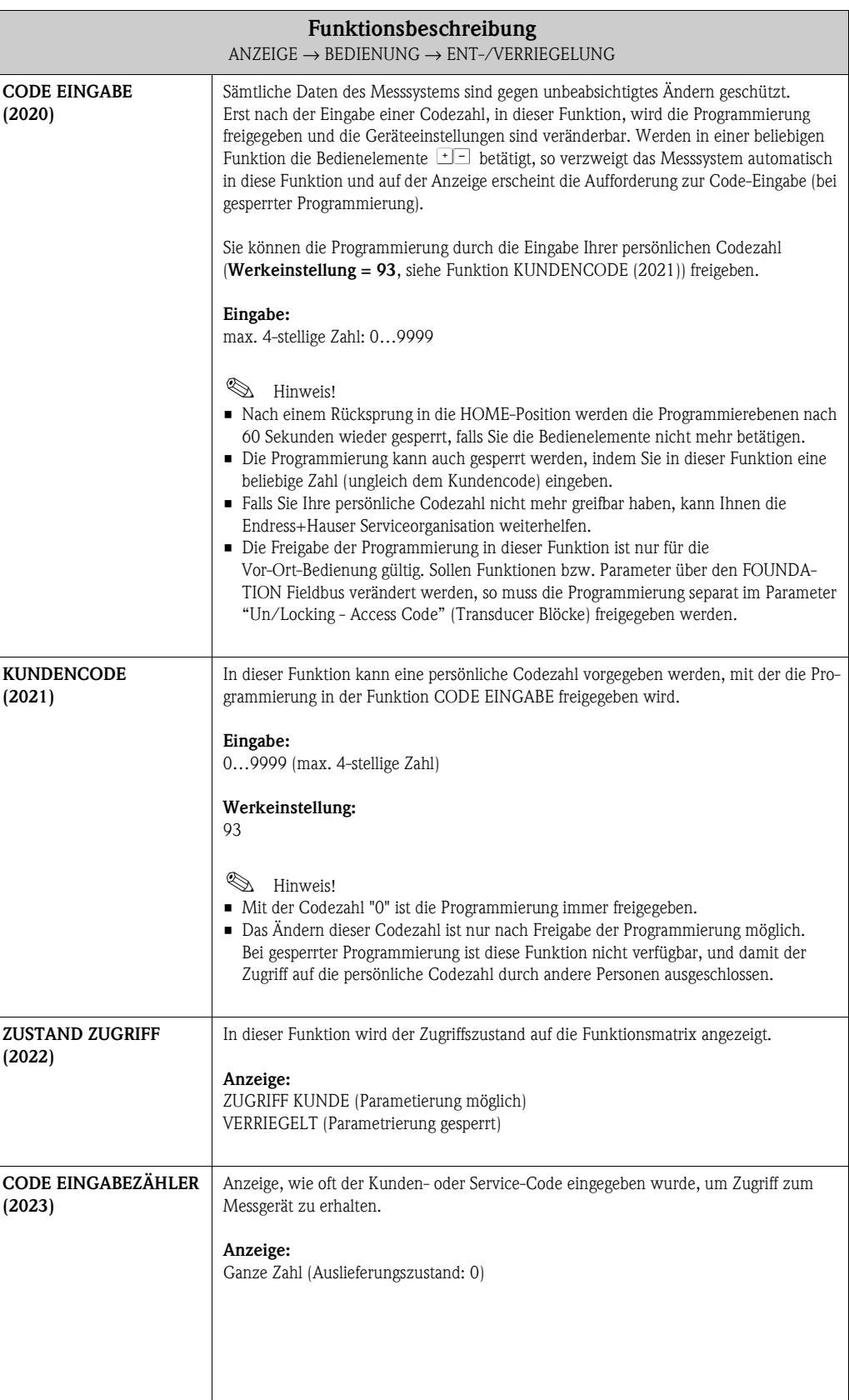

### <span id="page-22-0"></span>**5.1.3 Funktionsgruppe BETRIEB**

<span id="page-22-2"></span>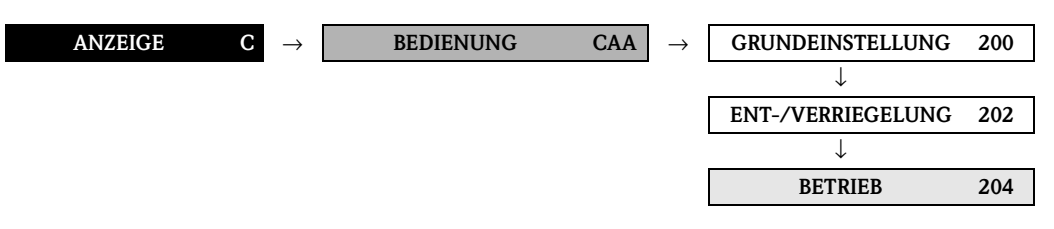

<span id="page-22-1"></span>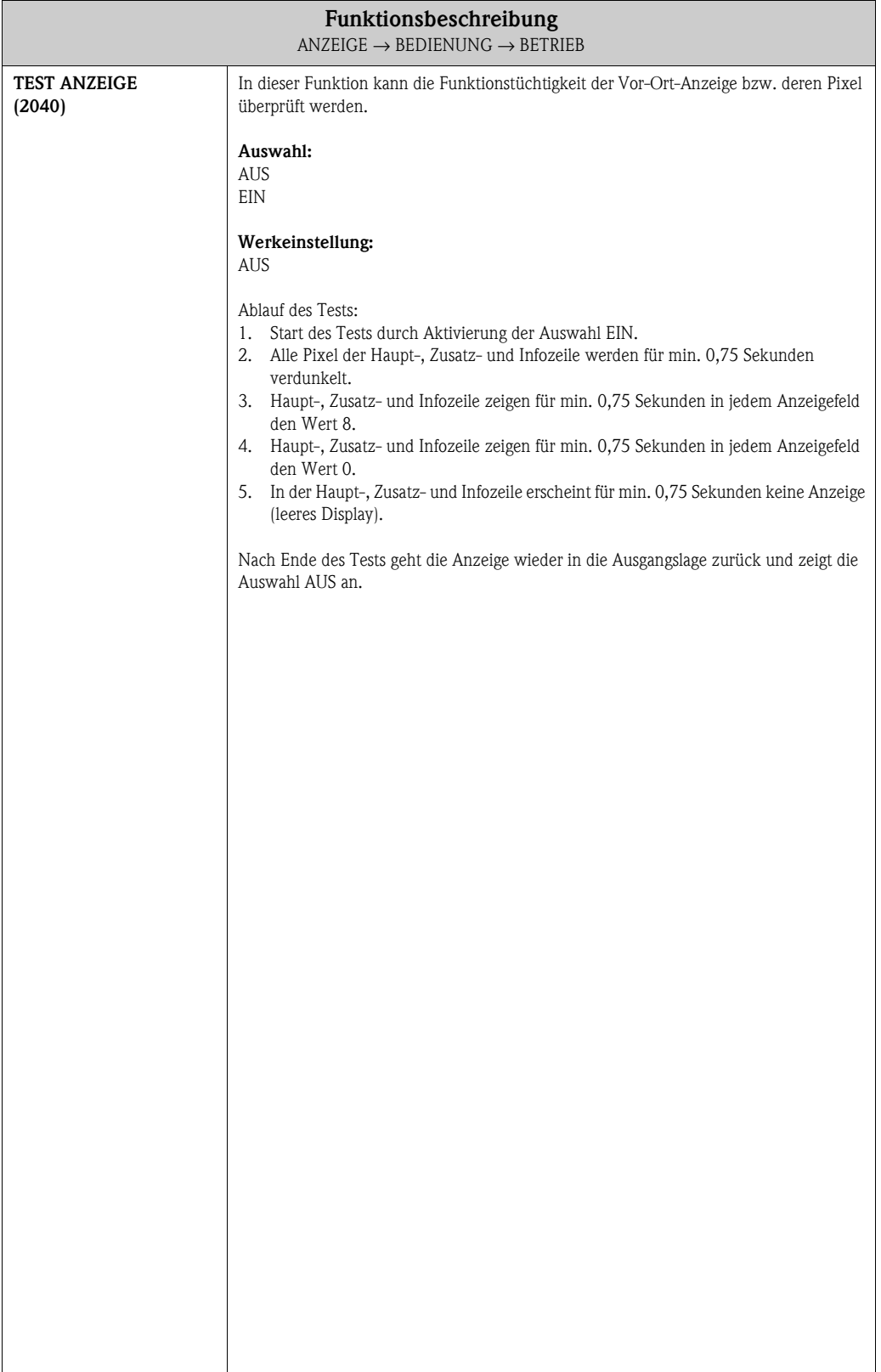

## <span id="page-23-0"></span>**5.2 Gruppe HAUPTZEILE**

## <span id="page-23-1"></span>**5.2.1 Funktionsgruppe EINSTELLUNGEN**

<span id="page-23-3"></span><span id="page-23-2"></span>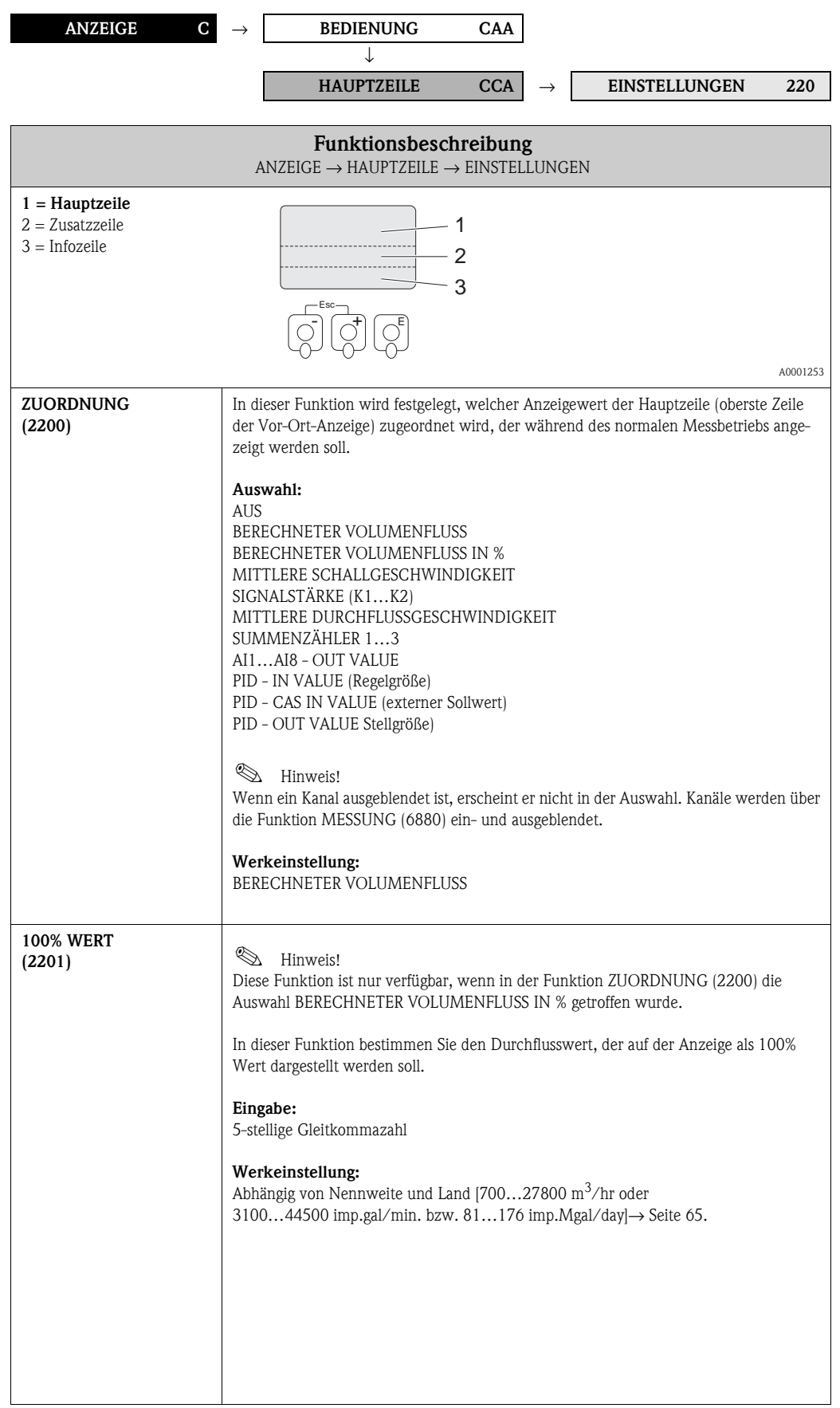

<span id="page-24-0"></span>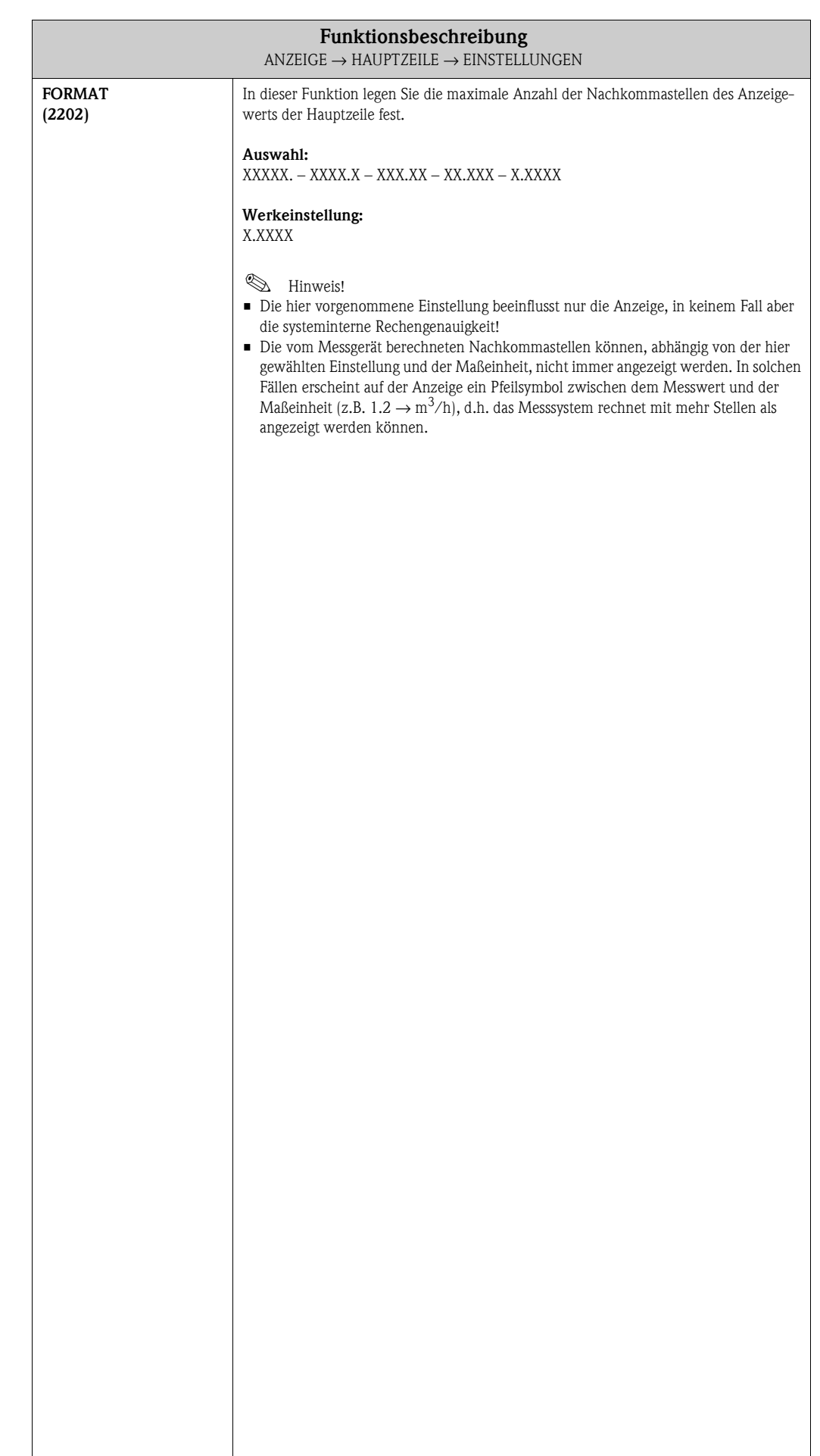

### <span id="page-25-0"></span>**5.2.2 Funktionsgruppe MULTIPLEX**

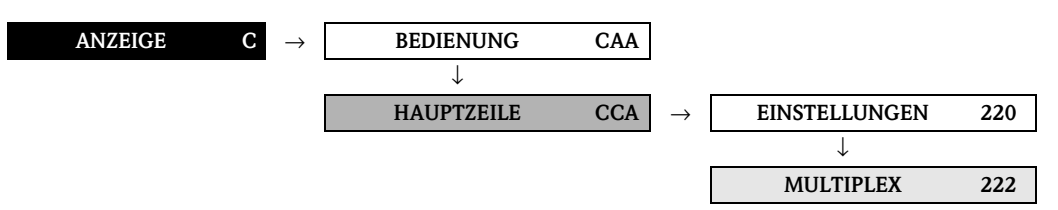

<span id="page-25-3"></span><span id="page-25-2"></span><span id="page-25-1"></span>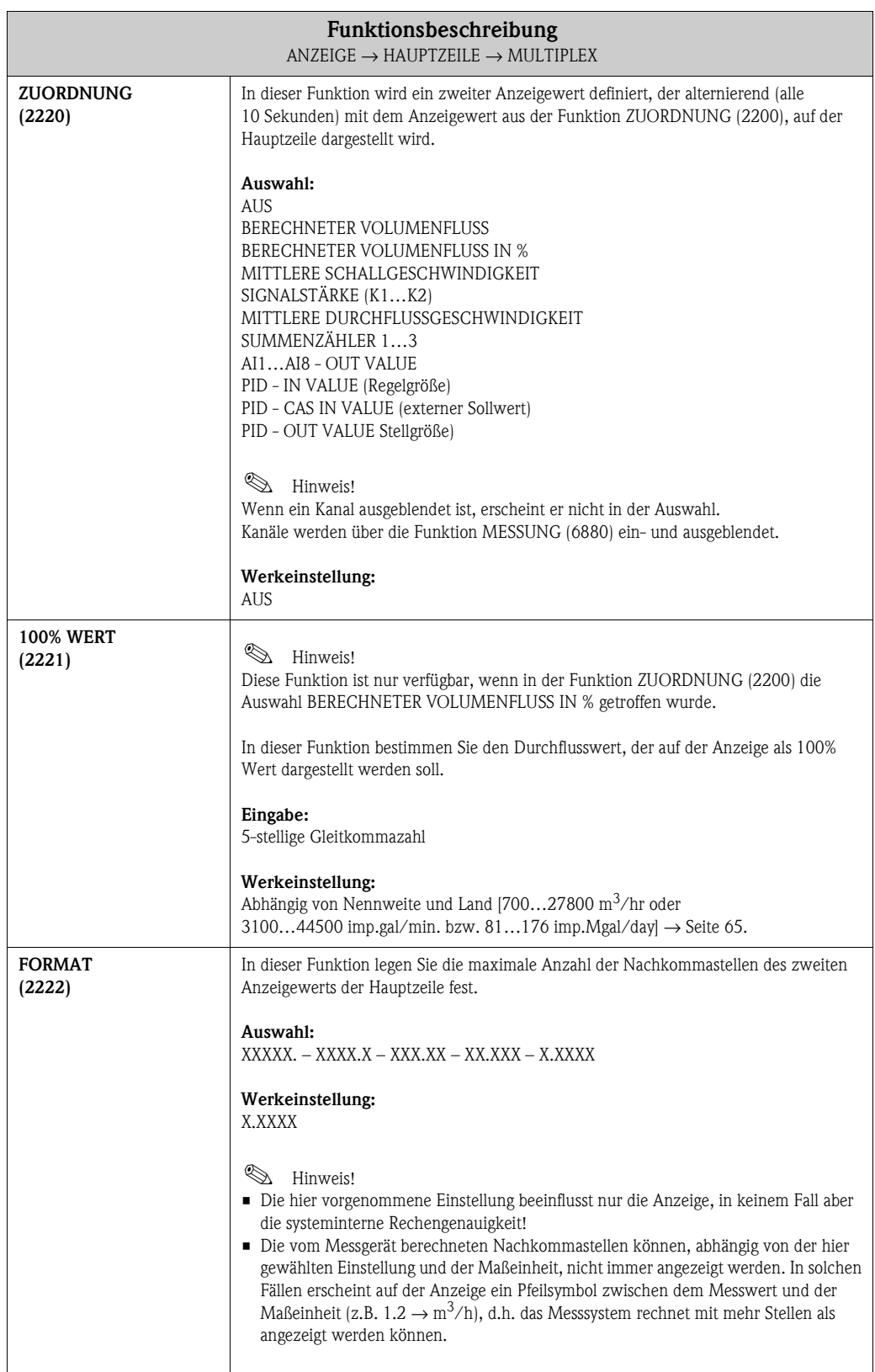

## <span id="page-26-0"></span>**5.3 Gruppe ZUSATZZEILE**

#### <span id="page-26-1"></span>**5.3.1 Funktionsgruppe EINSTELLUNGEN**

<span id="page-26-3"></span><span id="page-26-2"></span>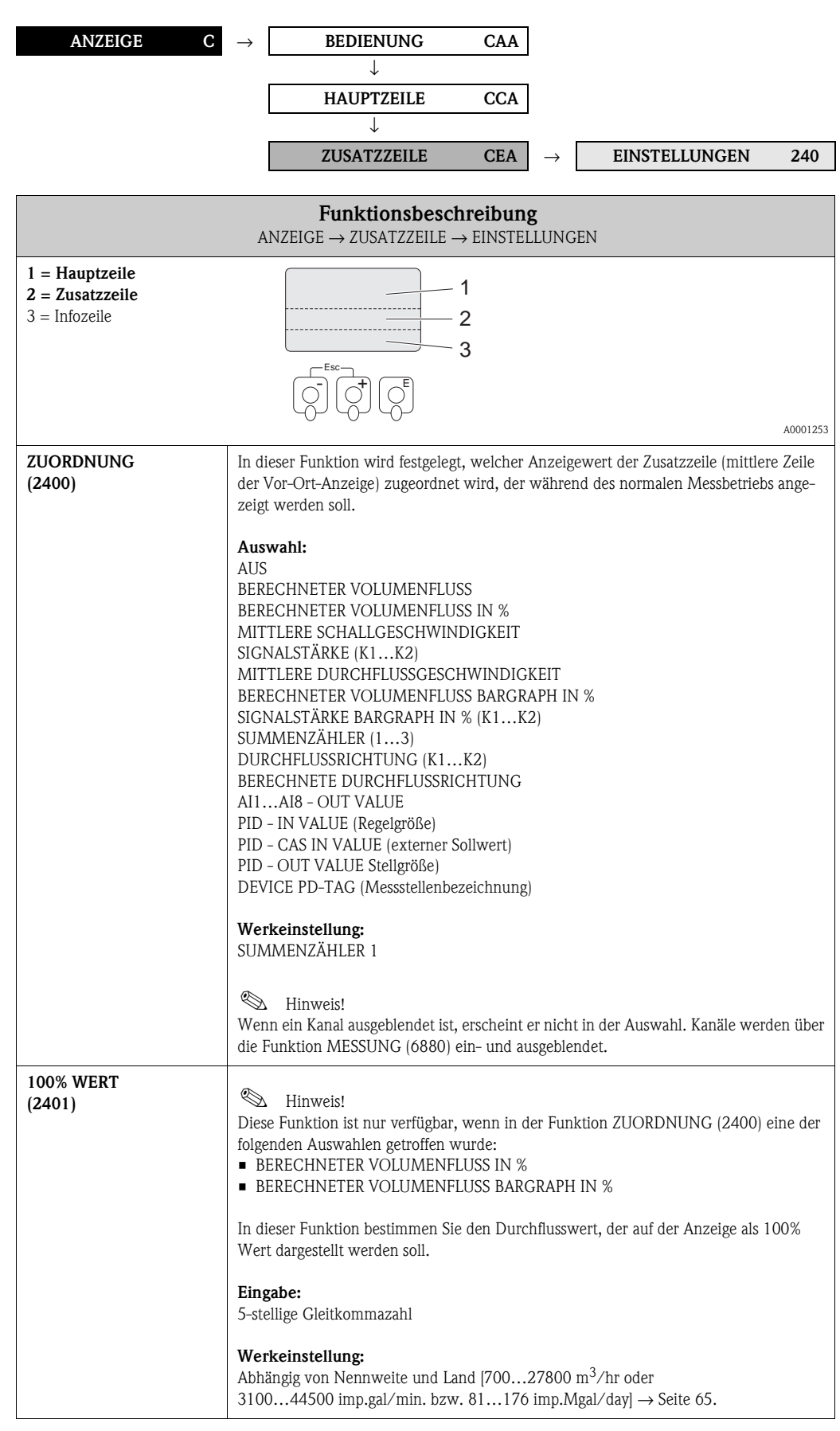

<span id="page-27-1"></span><span id="page-27-0"></span>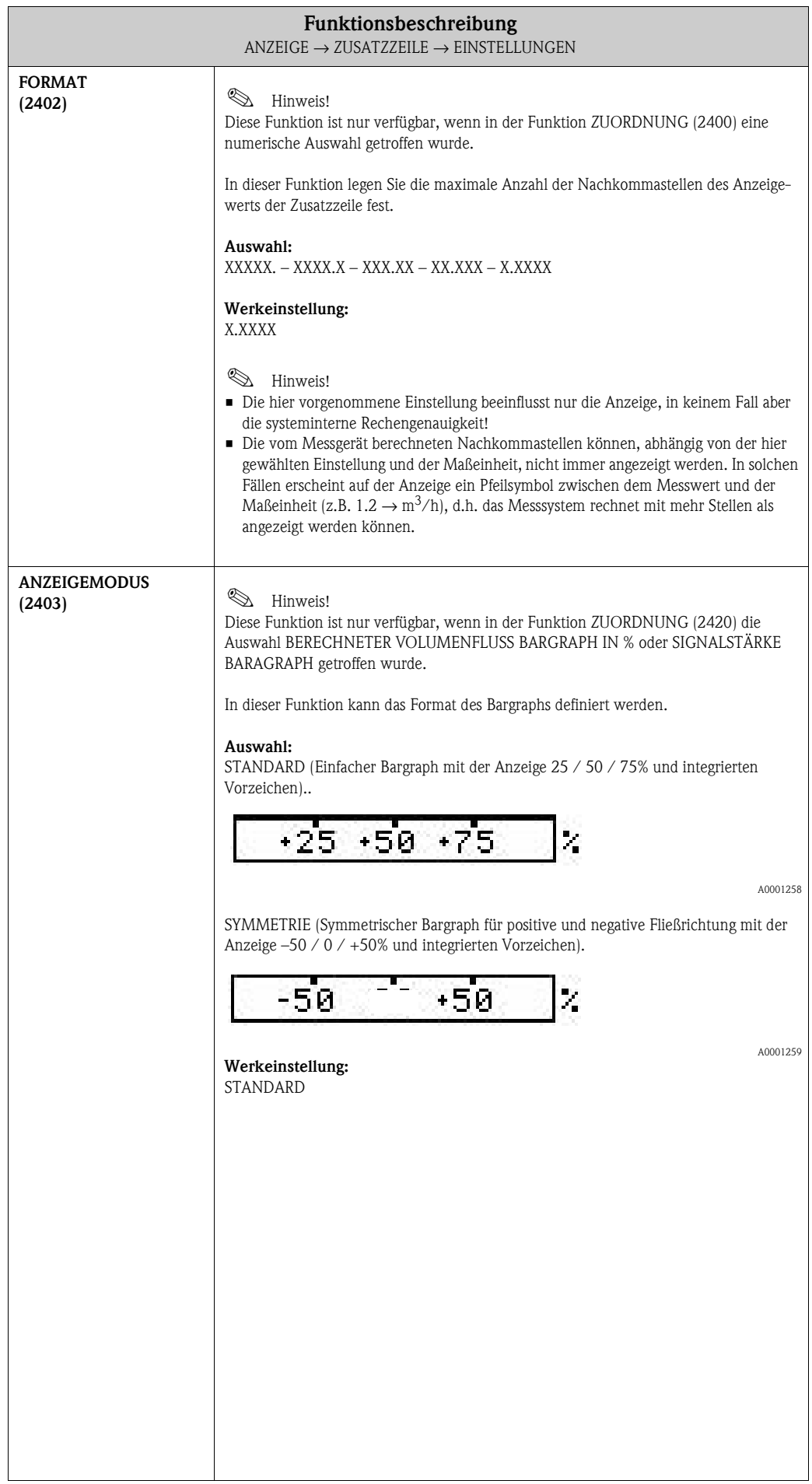

### <span id="page-28-0"></span>**5.3.2 Funktionsgruppe MULTIPLEX**

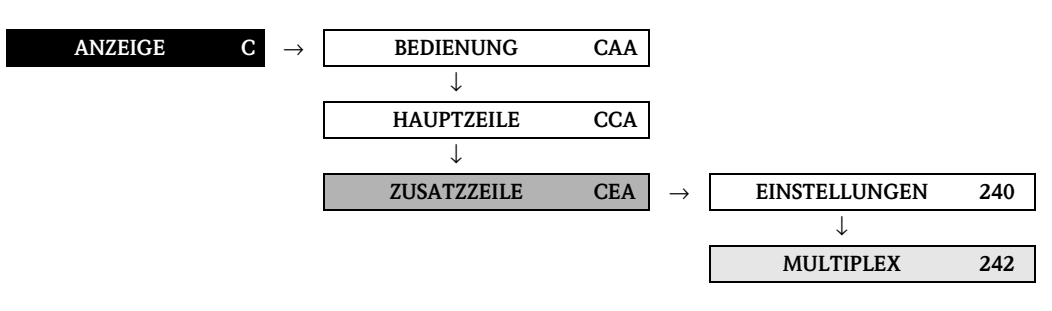

<span id="page-28-2"></span><span id="page-28-1"></span>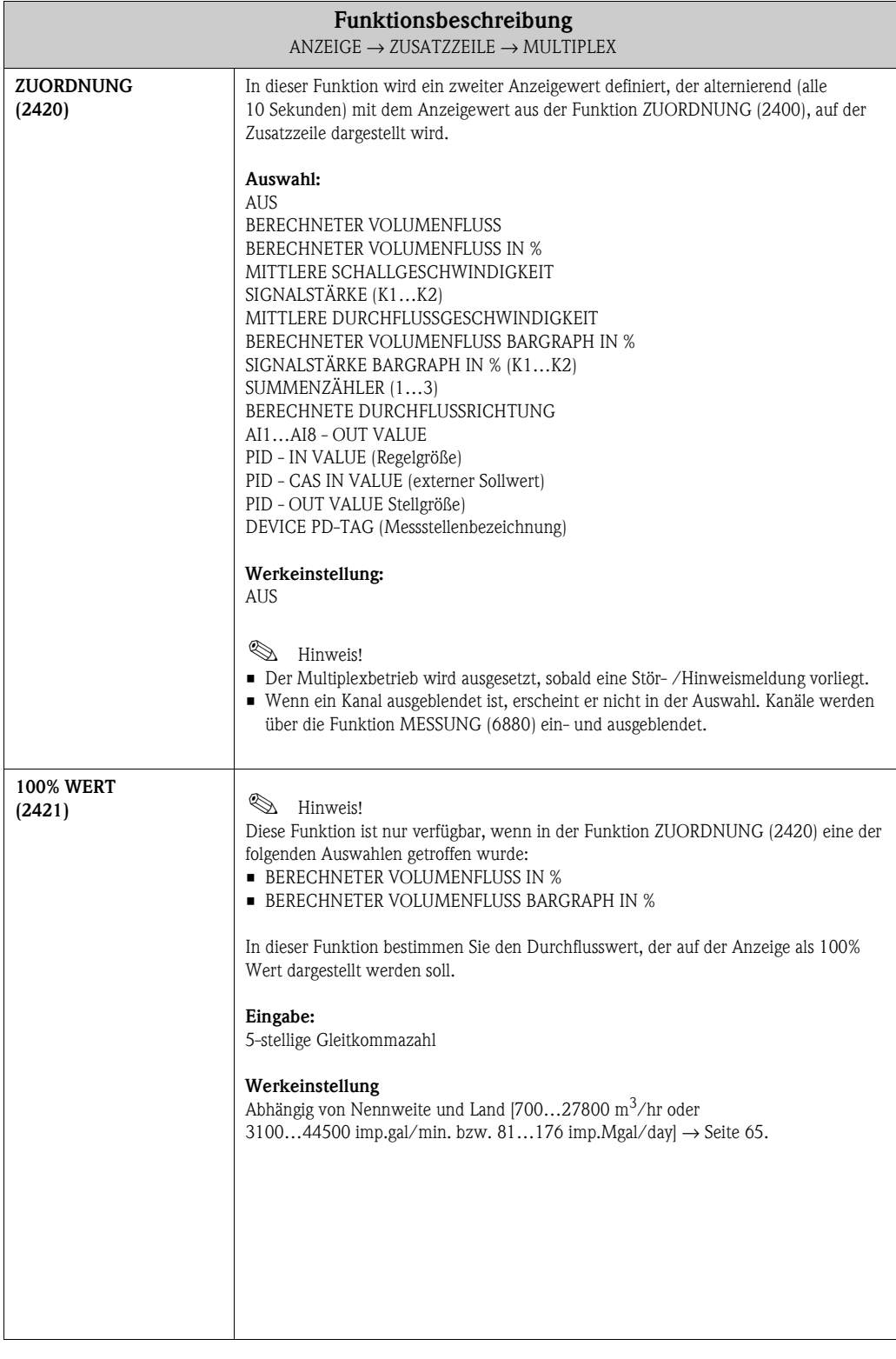

<span id="page-29-1"></span><span id="page-29-0"></span>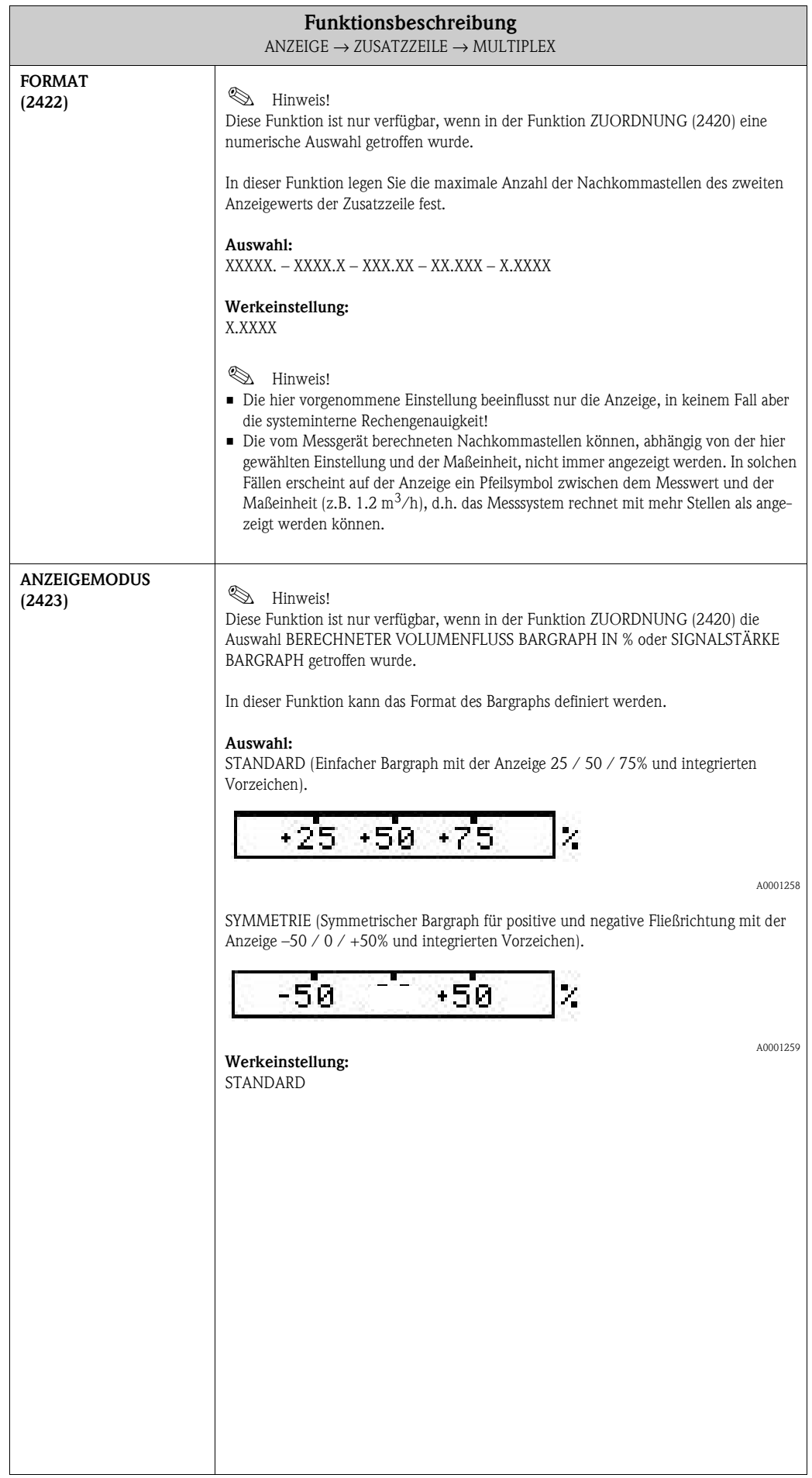

## <span id="page-30-0"></span>**5.4 Gruppe INFOZEILE**

#### <span id="page-30-1"></span>**5.4.1 Funktionsgruppe EINSTELLUNGEN**

<span id="page-30-2"></span>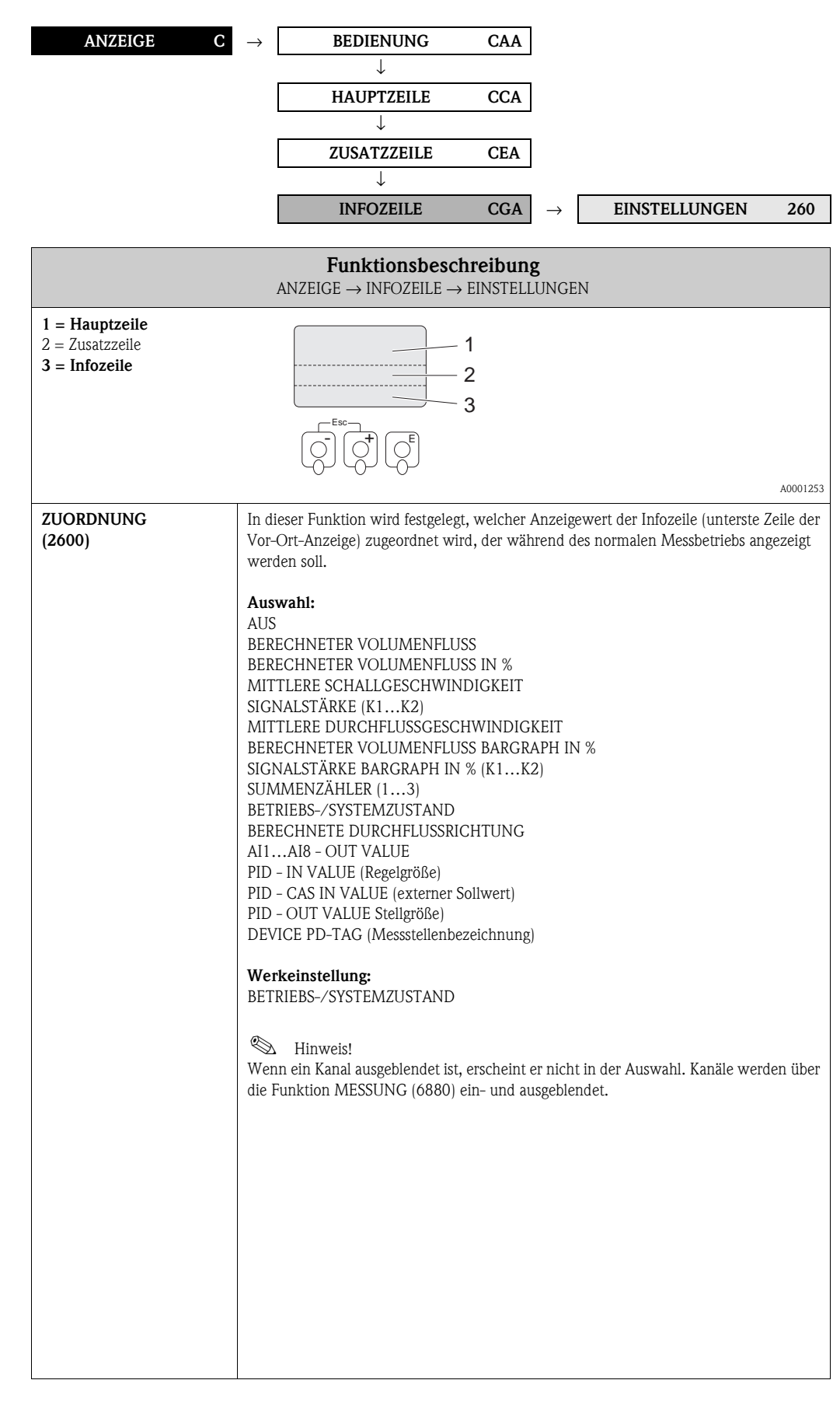

<span id="page-31-2"></span><span id="page-31-1"></span><span id="page-31-0"></span>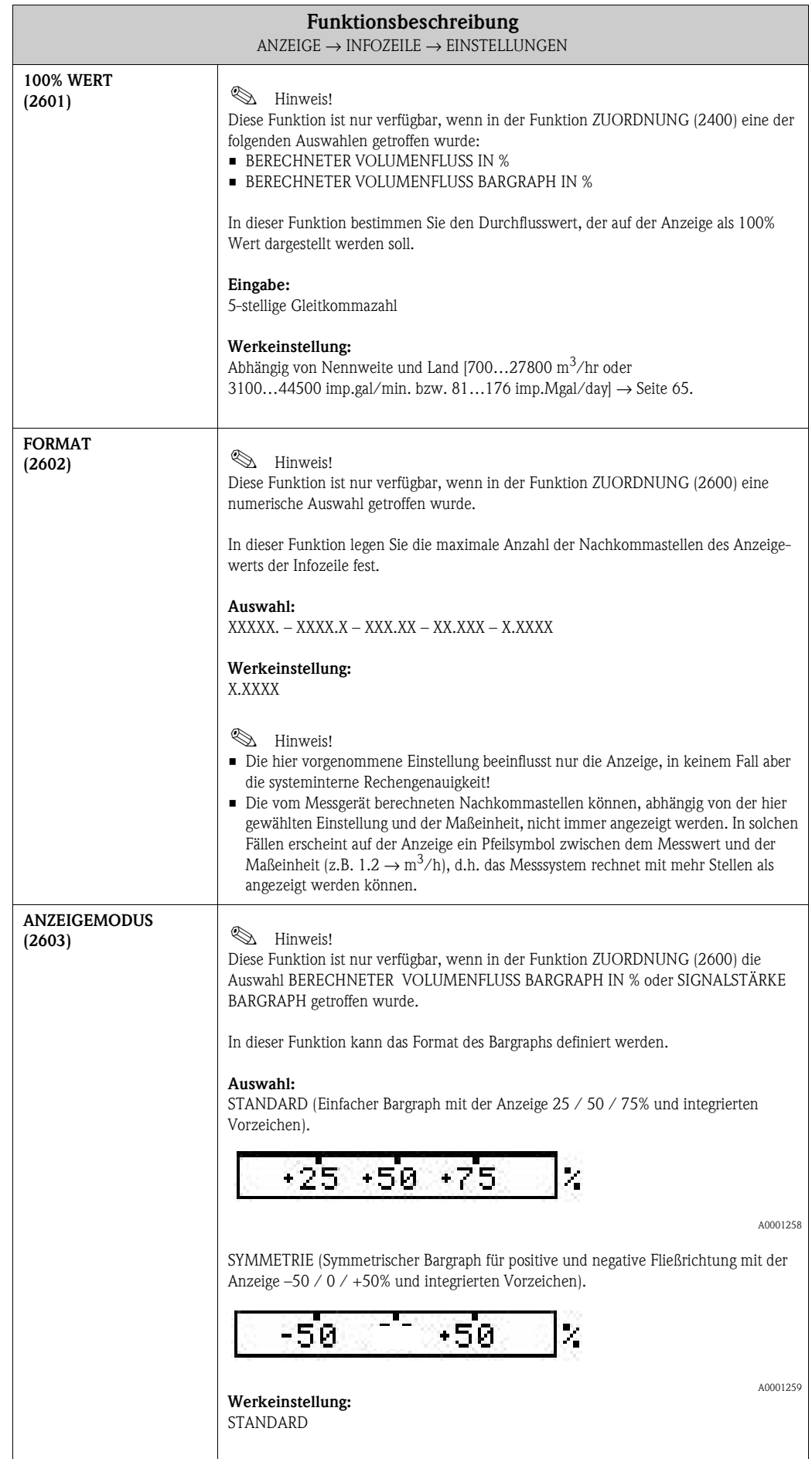

### <span id="page-32-0"></span>**5.4.2 Funktionsgruppe MULTIPLEX**

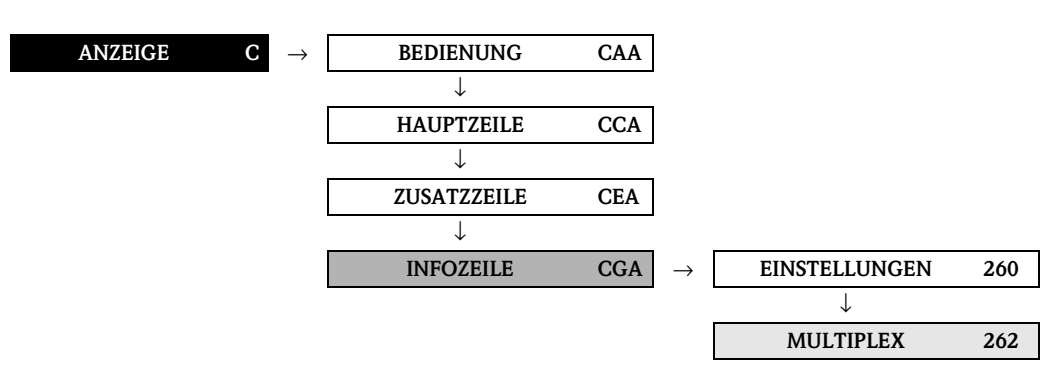

<span id="page-32-2"></span><span id="page-32-1"></span>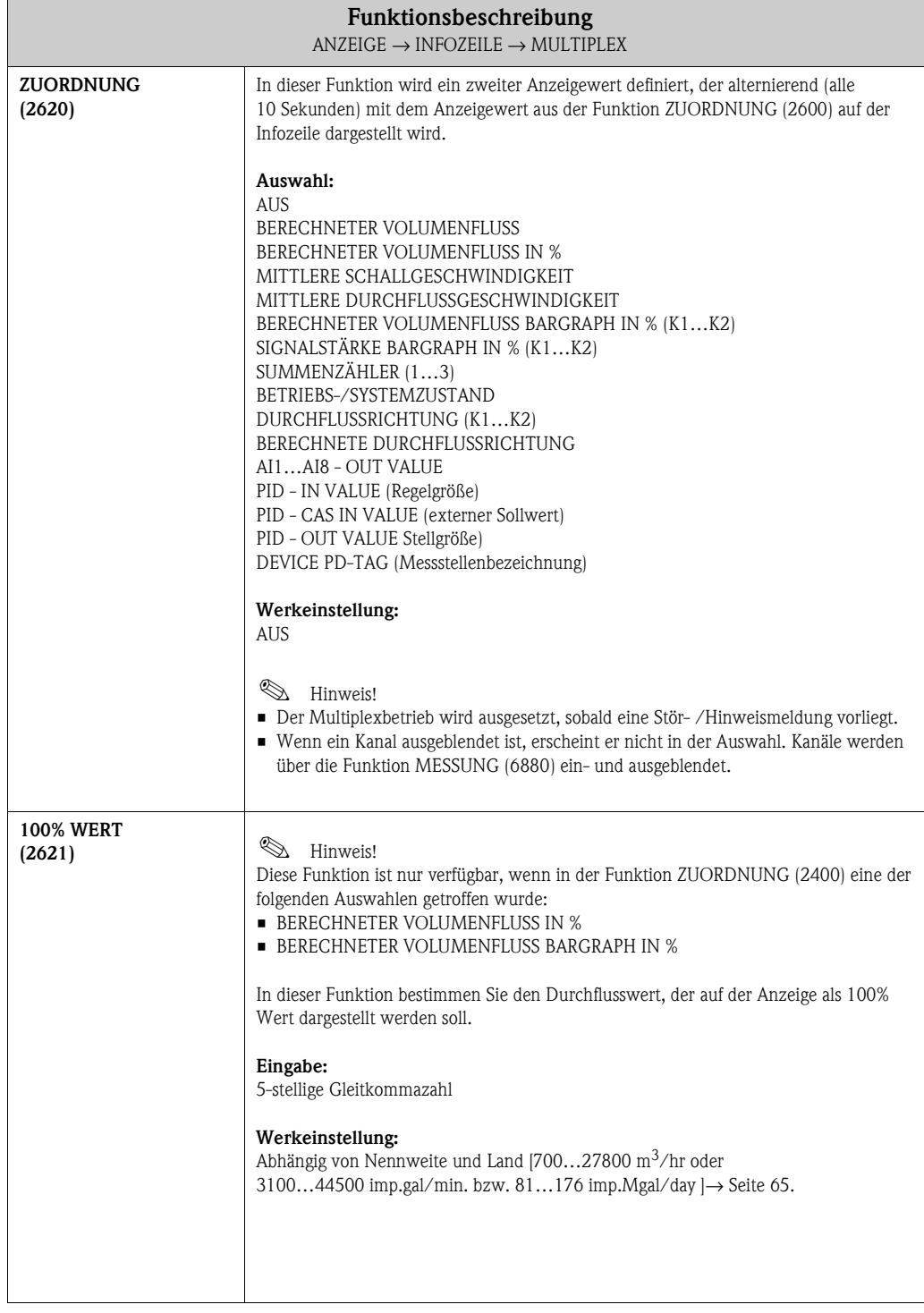

<span id="page-33-1"></span><span id="page-33-0"></span>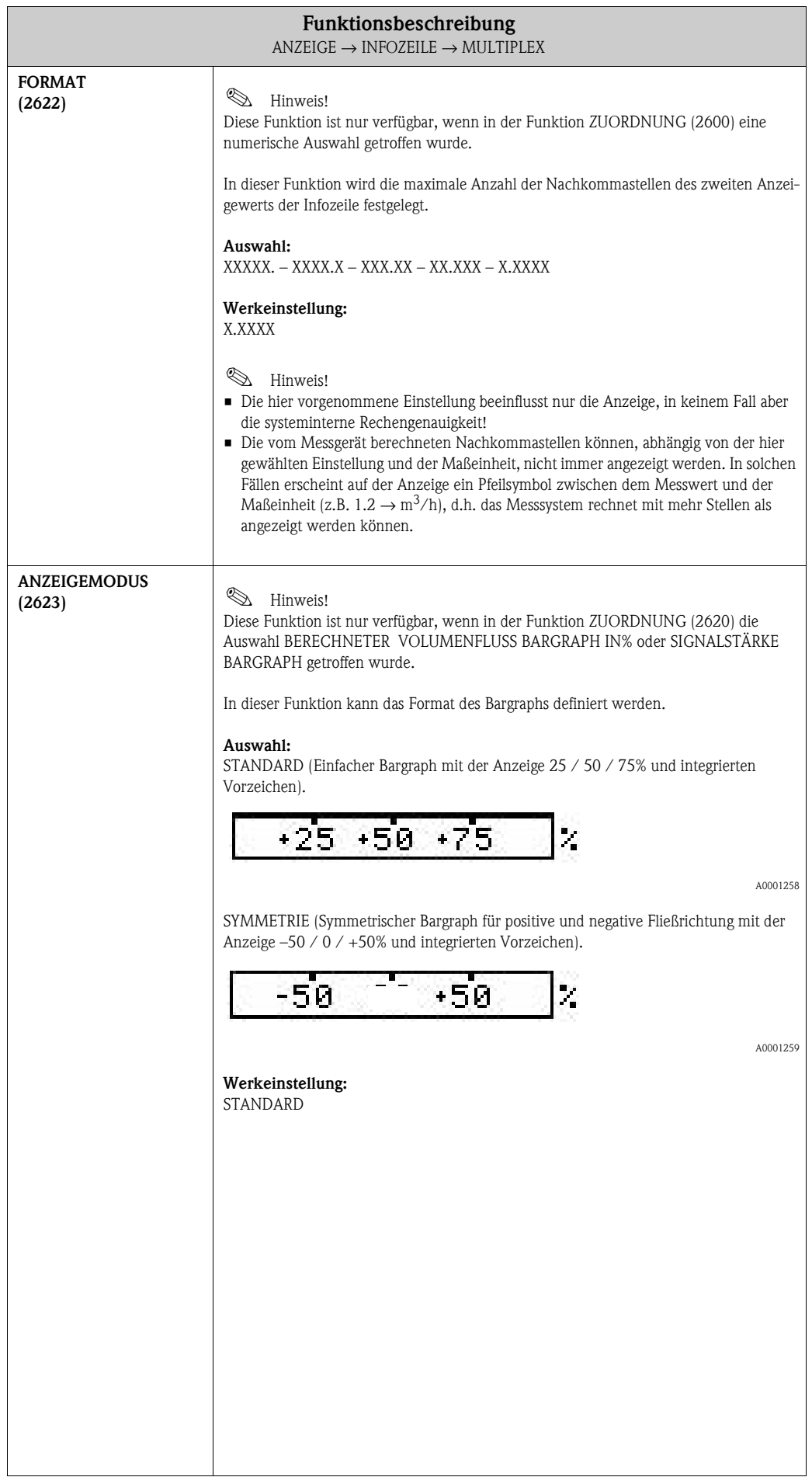

<span id="page-34-0"></span>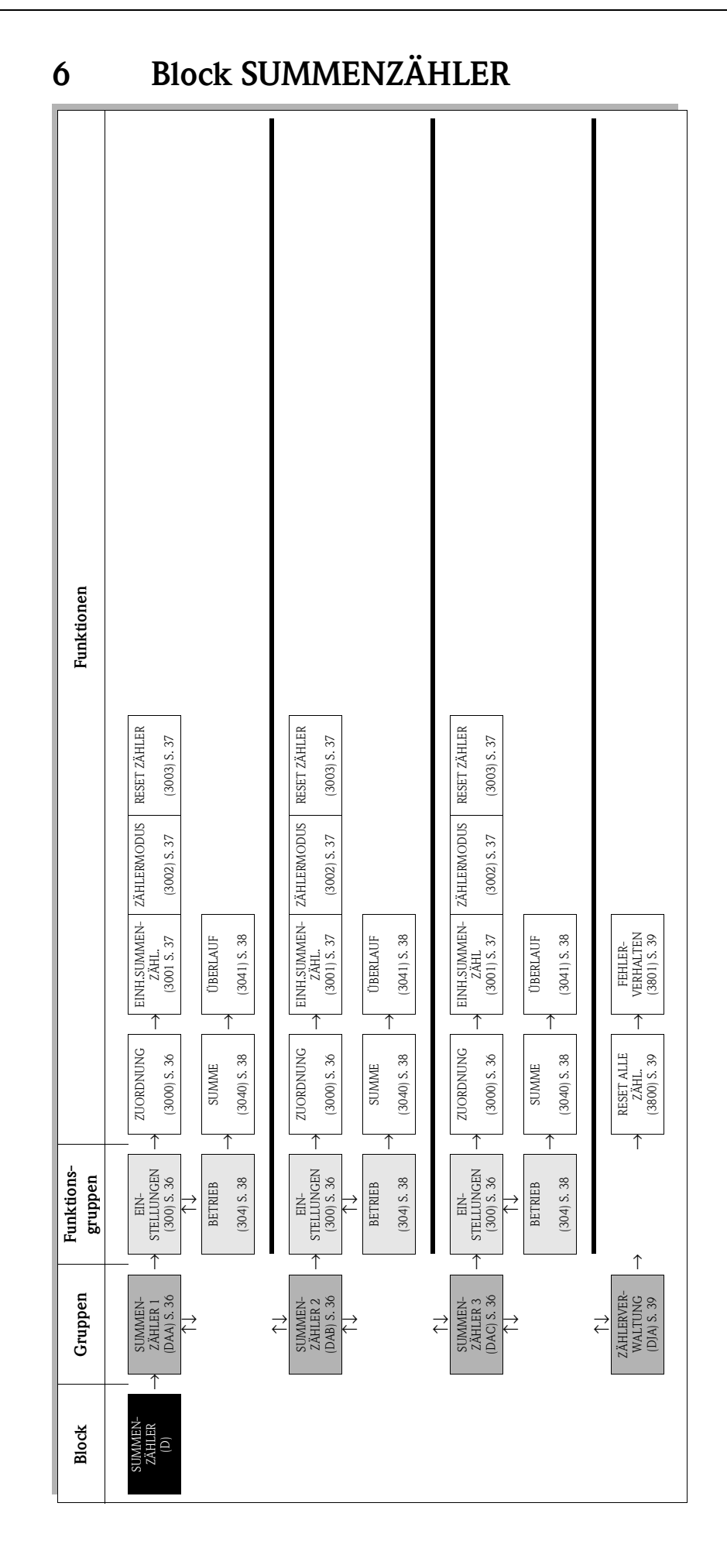

## <span id="page-35-0"></span>**6.1 Gruppe SUMMENZÄHLER (1...3)**

## <span id="page-35-1"></span>**6.1.1 Funktionsgruppe EINSTELLUNGEN**

<span id="page-35-3"></span>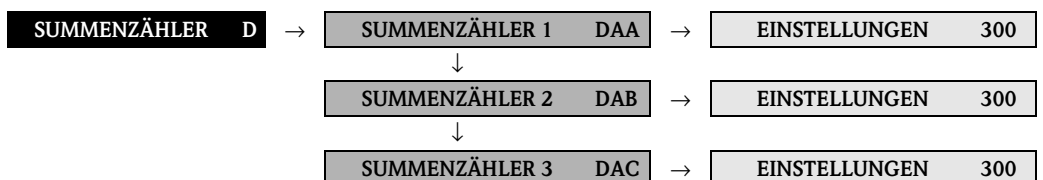

<span id="page-35-4"></span><span id="page-35-2"></span>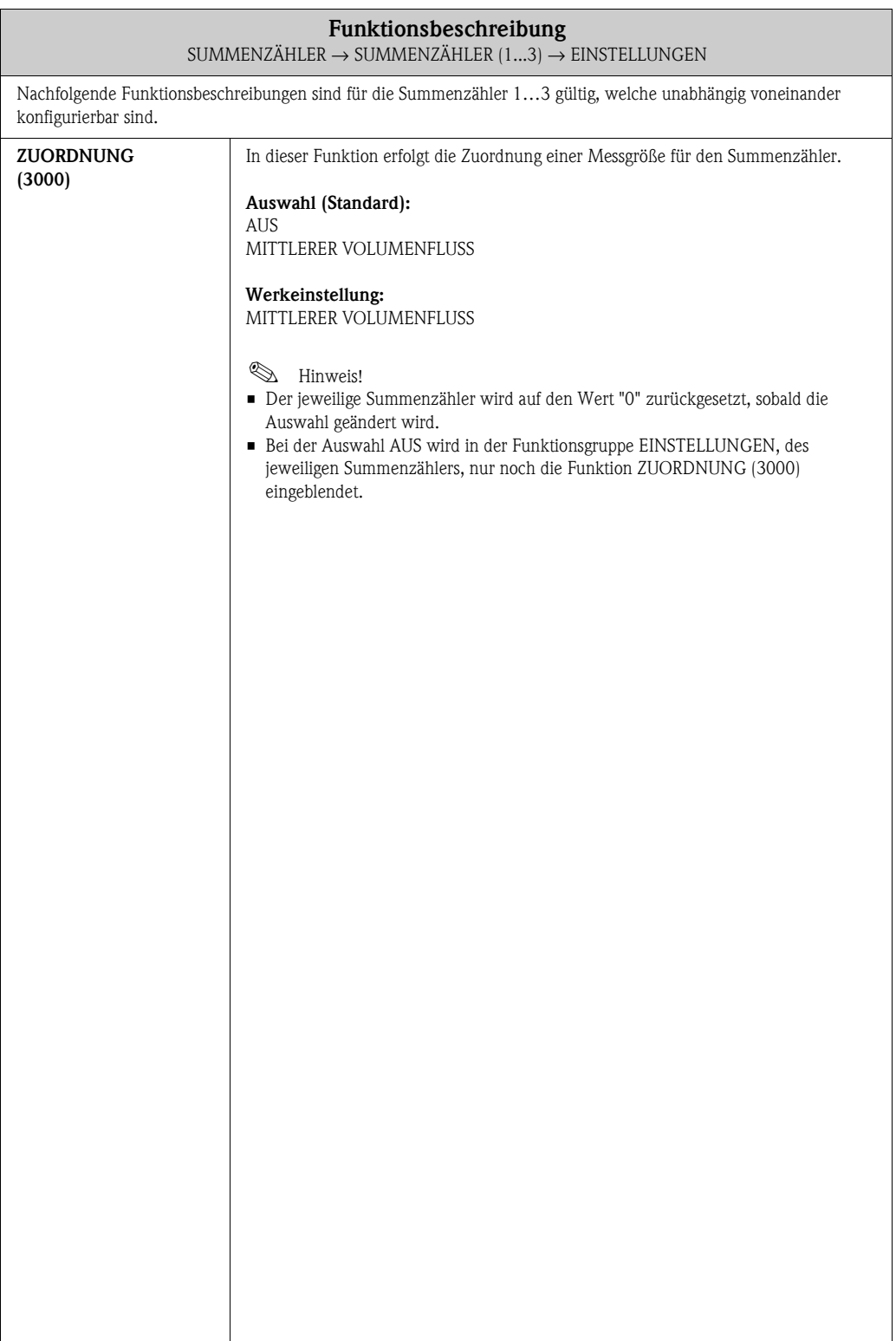
<span id="page-36-5"></span><span id="page-36-4"></span><span id="page-36-3"></span><span id="page-36-2"></span><span id="page-36-1"></span><span id="page-36-0"></span>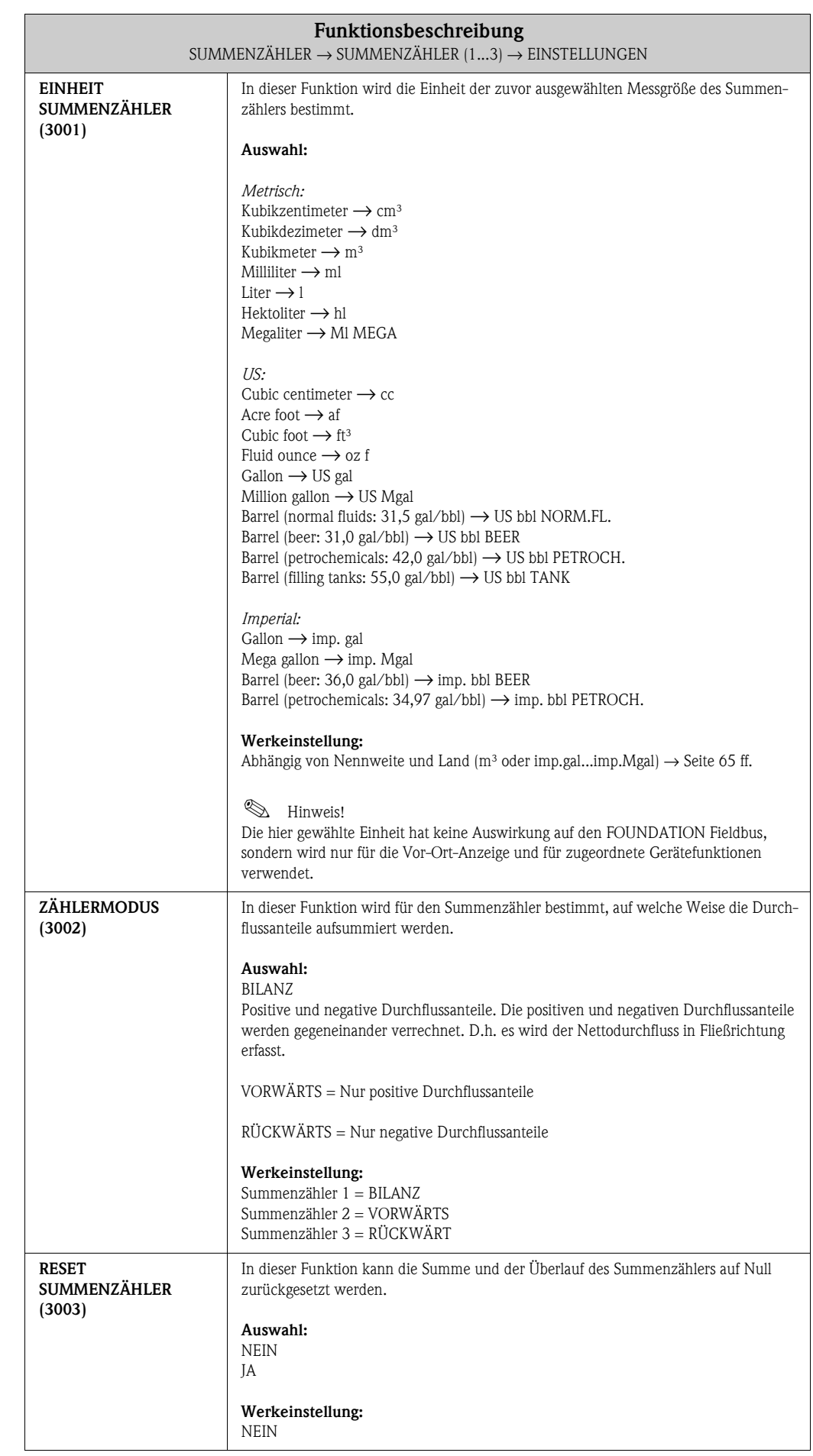

### <span id="page-37-3"></span><span id="page-37-0"></span>**6.1.2 Funktionsgruppe BETRIEB**

<span id="page-37-5"></span><span id="page-37-4"></span><span id="page-37-2"></span><span id="page-37-1"></span>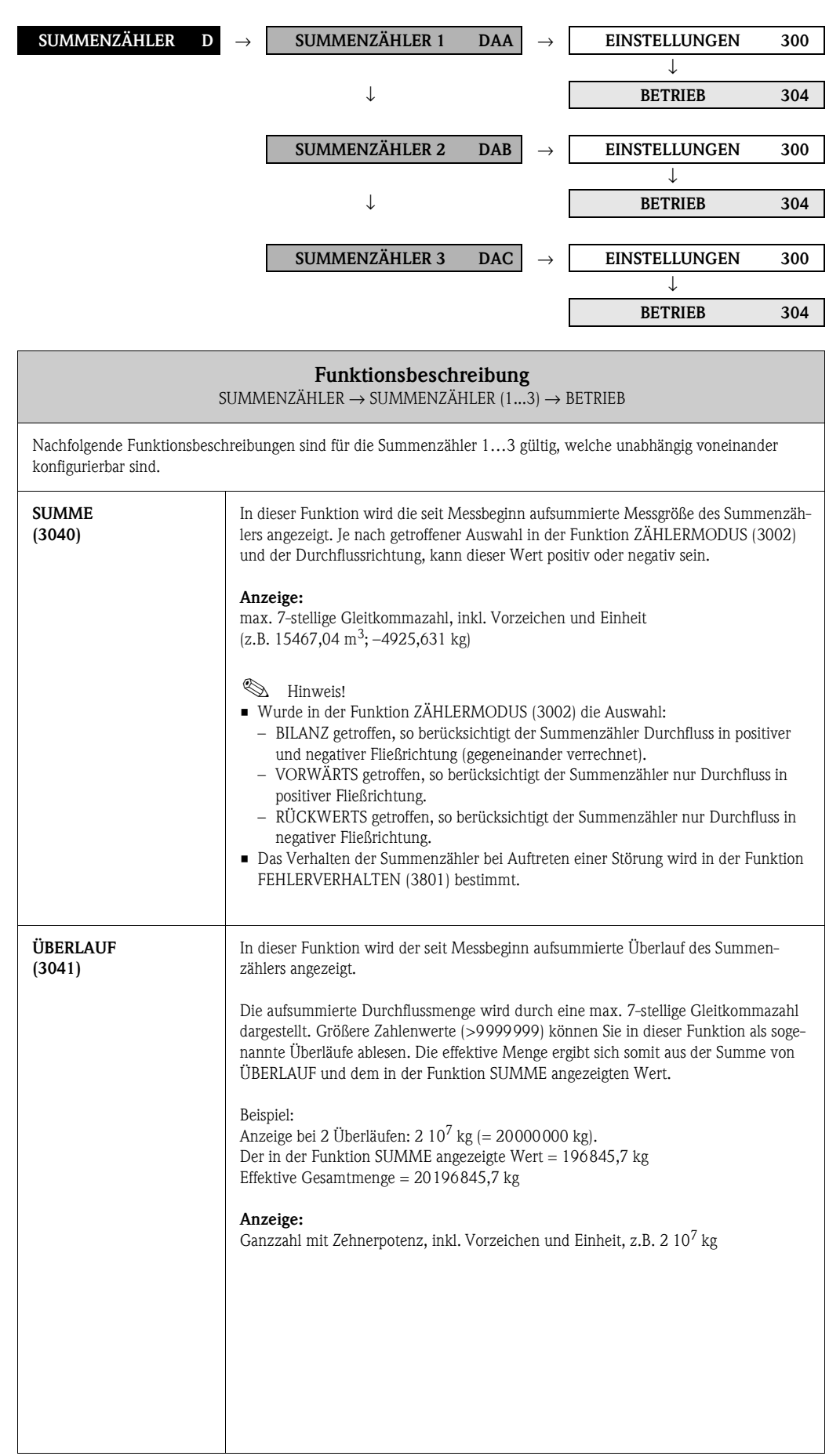

# <span id="page-38-6"></span><span id="page-38-4"></span><span id="page-38-0"></span>**6.2 Gruppe ZÄHLERVERWALTUNG**

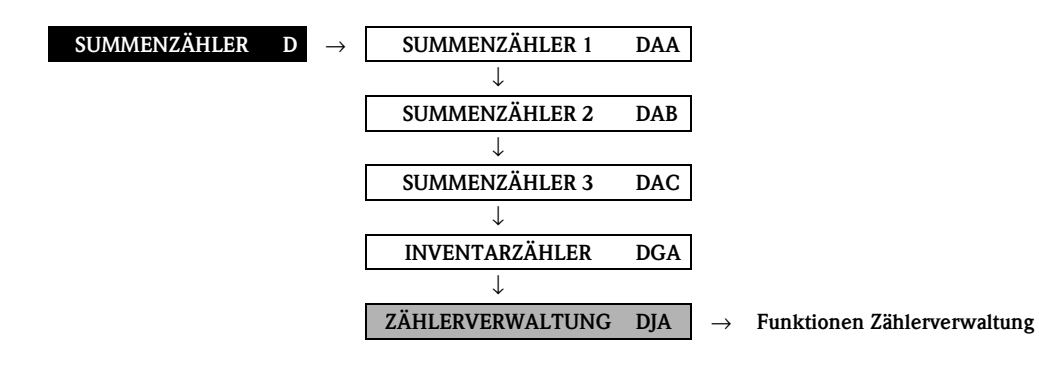

<span id="page-38-5"></span><span id="page-38-3"></span><span id="page-38-2"></span><span id="page-38-1"></span>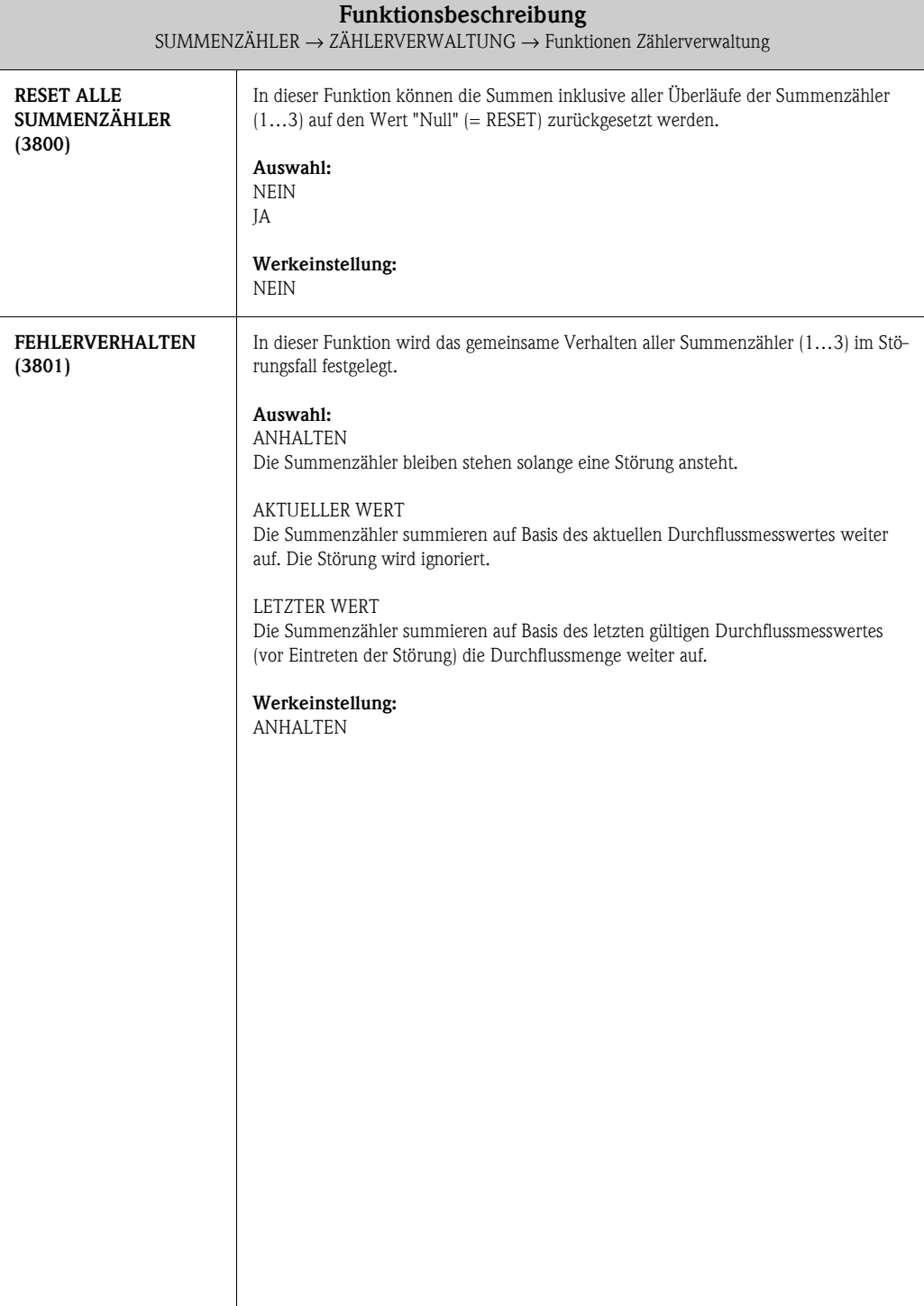

# <span id="page-39-1"></span><span id="page-39-0"></span>**7 Block GRUNDFUNKTION**

# <span id="page-40-13"></span><span id="page-40-12"></span><span id="page-40-5"></span><span id="page-40-4"></span>**7.1 Gruppe FOUNDATION FIELDBUS**

# <span id="page-40-11"></span><span id="page-40-6"></span><span id="page-40-3"></span>**7.1.1 Funktionsgruppe EINSTELLUNGEN**

<span id="page-40-15"></span><span id="page-40-14"></span><span id="page-40-10"></span><span id="page-40-9"></span><span id="page-40-8"></span><span id="page-40-7"></span><span id="page-40-2"></span><span id="page-40-1"></span><span id="page-40-0"></span>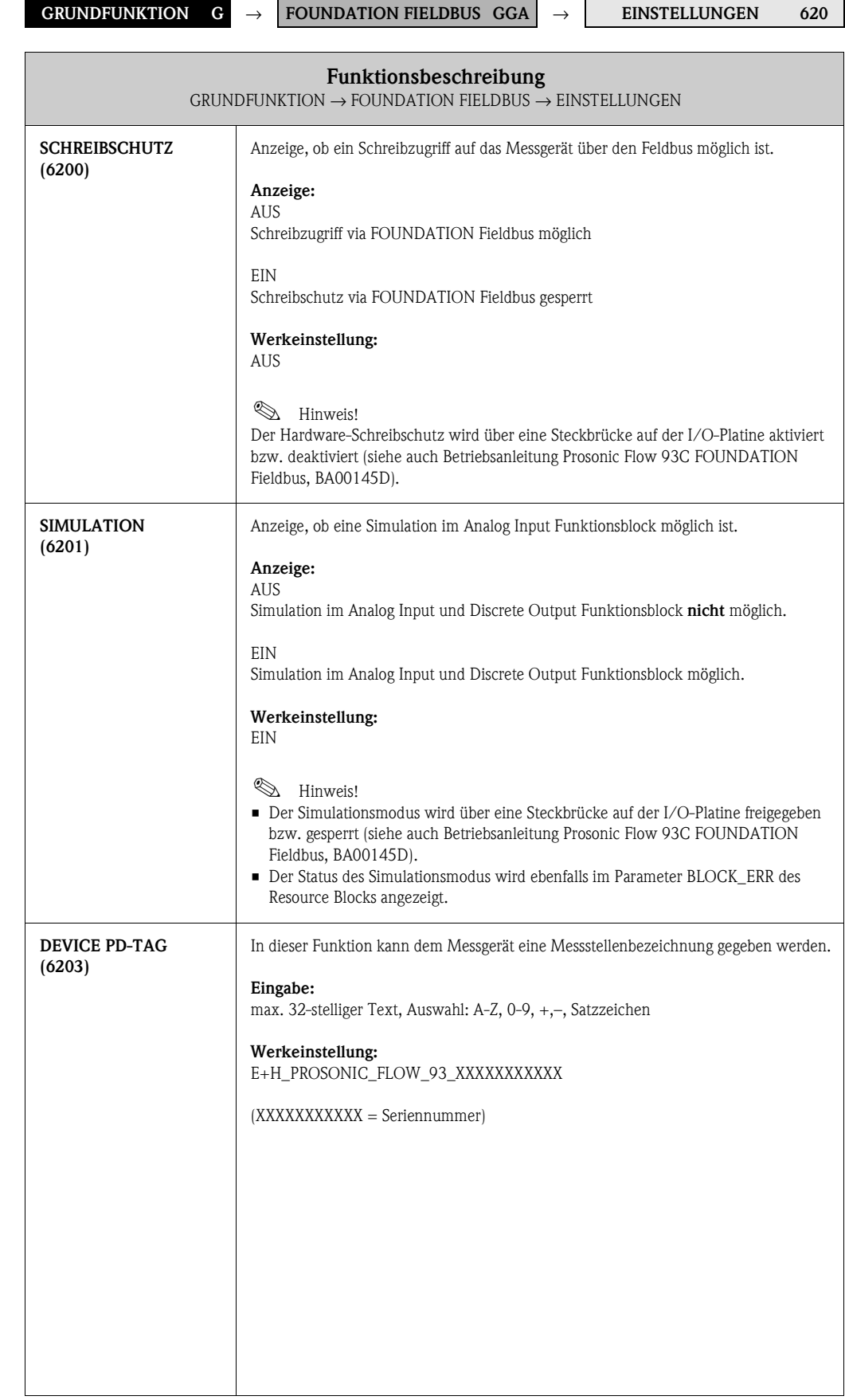

# <span id="page-41-15"></span><span id="page-41-14"></span><span id="page-41-13"></span><span id="page-41-5"></span><span id="page-41-4"></span>**7.1.2 Funktionsgruppe FUNKTIONSBLÖCKE**

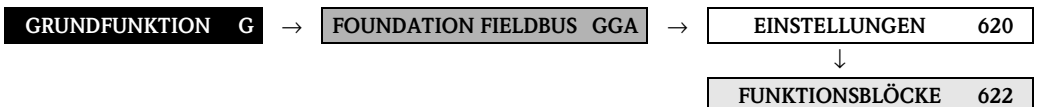

<span id="page-41-18"></span><span id="page-41-17"></span><span id="page-41-16"></span><span id="page-41-12"></span><span id="page-41-11"></span><span id="page-41-10"></span><span id="page-41-9"></span><span id="page-41-8"></span><span id="page-41-7"></span><span id="page-41-6"></span><span id="page-41-3"></span><span id="page-41-2"></span><span id="page-41-1"></span><span id="page-41-0"></span>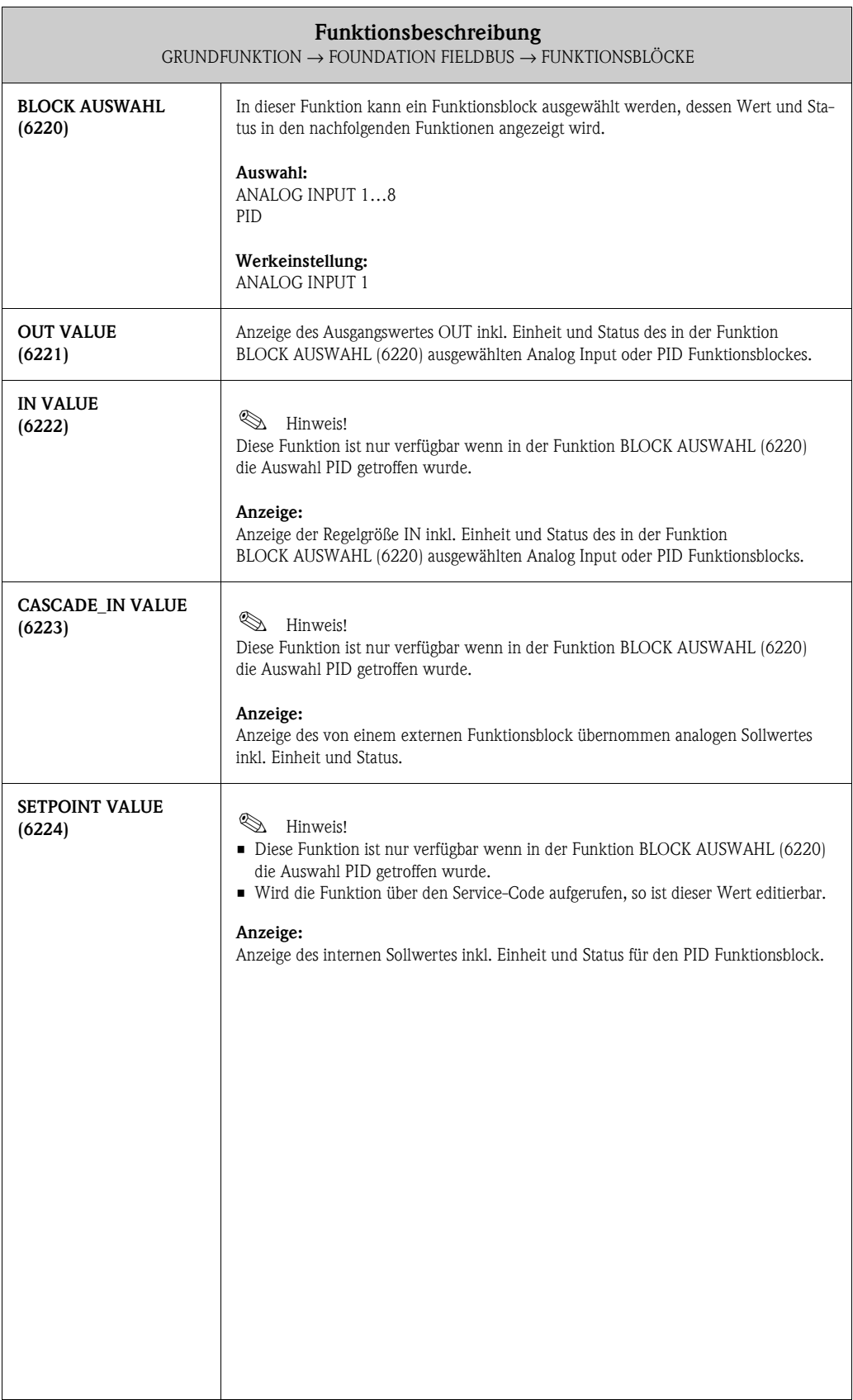

# <span id="page-42-17"></span><span id="page-42-16"></span><span id="page-42-15"></span><span id="page-42-6"></span><span id="page-42-5"></span>**7.1.3 Funktionsgruppe INFORMATION**

<span id="page-42-19"></span>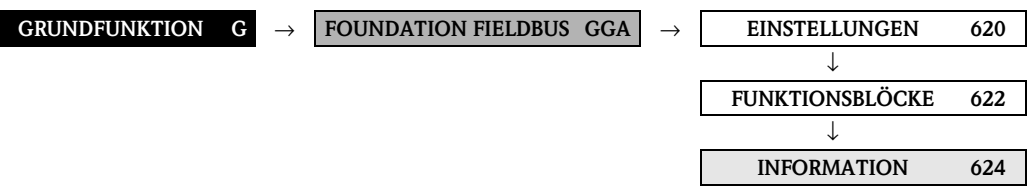

<span id="page-42-20"></span><span id="page-42-18"></span><span id="page-42-14"></span><span id="page-42-13"></span><span id="page-42-12"></span><span id="page-42-11"></span><span id="page-42-10"></span><span id="page-42-9"></span><span id="page-42-8"></span><span id="page-42-7"></span><span id="page-42-4"></span><span id="page-42-3"></span><span id="page-42-2"></span><span id="page-42-1"></span><span id="page-42-0"></span>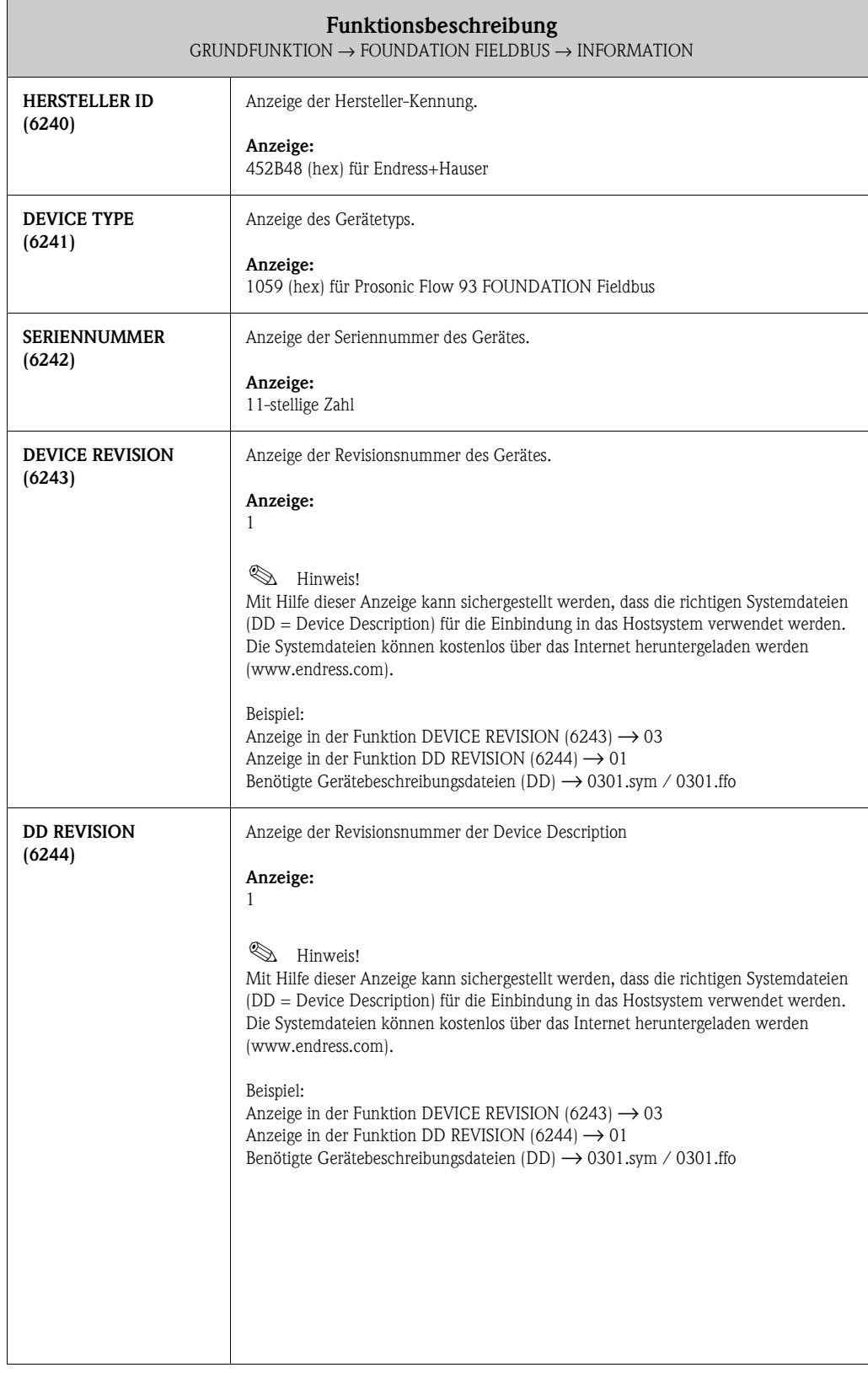

# <span id="page-43-13"></span><span id="page-43-5"></span><span id="page-43-4"></span>**7.2 Gruppe PROZESSPARAMETER (K1…K2)**

### <span id="page-43-14"></span><span id="page-43-12"></span><span id="page-43-6"></span><span id="page-43-3"></span>**7.2.1 Funktionsgruppe EINSTELLUNGEN**

**GRUNDFUNKTION G** → **FOUNDATION FIELDBUS GGA** ↓ **PROZESSPARA. (K1…K2) GIA** → **EINSTELLUNGEN 640 Funktionsbeschreibung**

<span id="page-43-15"></span><span id="page-43-11"></span><span id="page-43-10"></span><span id="page-43-9"></span><span id="page-43-8"></span><span id="page-43-7"></span><span id="page-43-2"></span><span id="page-43-1"></span><span id="page-43-0"></span>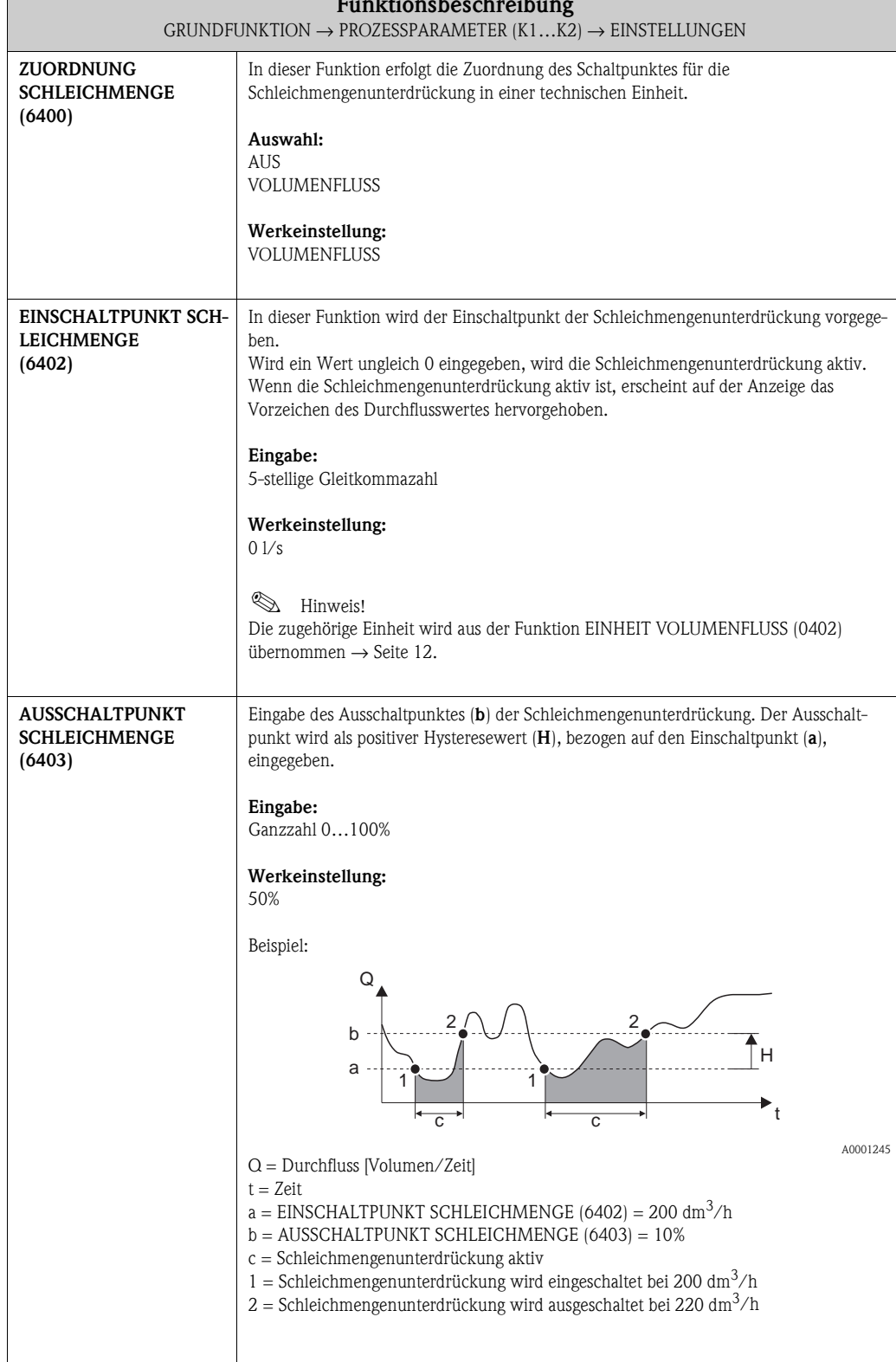

<span id="page-44-2"></span><span id="page-44-1"></span><span id="page-44-0"></span>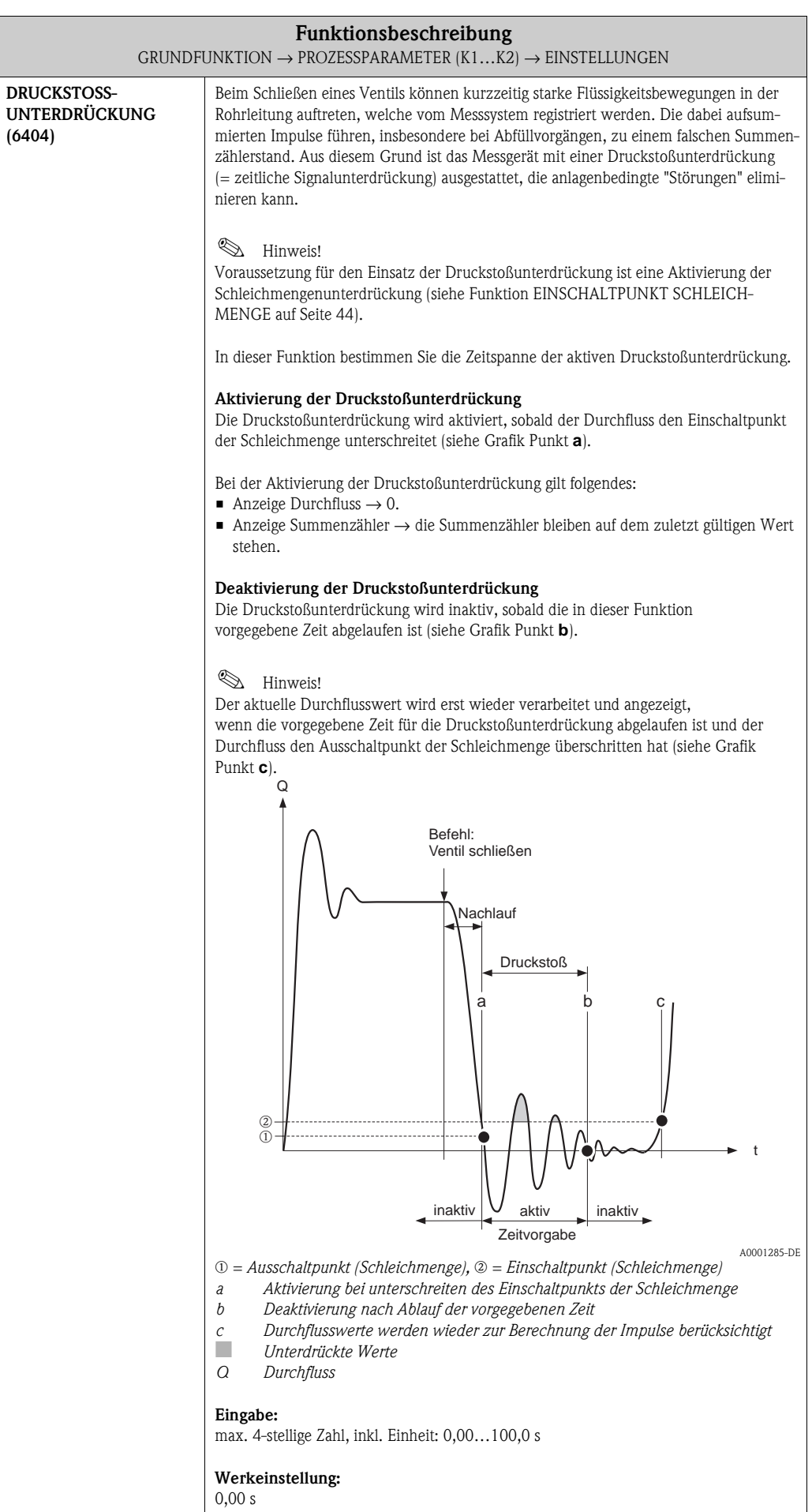

### <span id="page-45-4"></span><span id="page-45-2"></span><span id="page-45-1"></span>**7.2.2 Funktionsgruppe ABGLEICH**

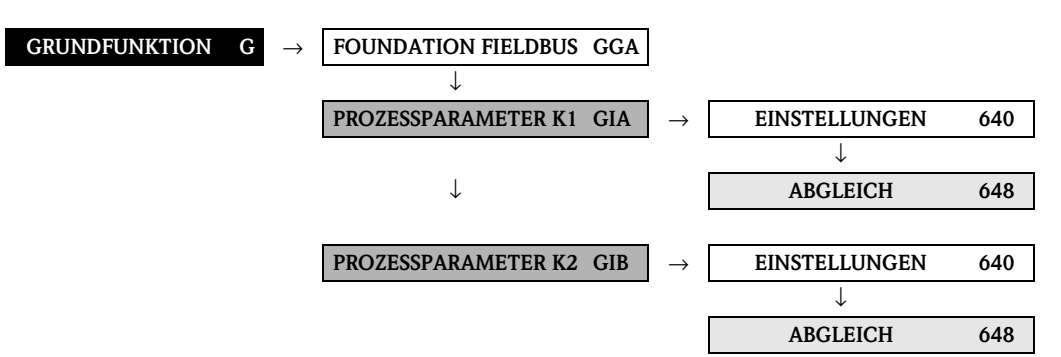

<span id="page-45-5"></span><span id="page-45-3"></span><span id="page-45-0"></span>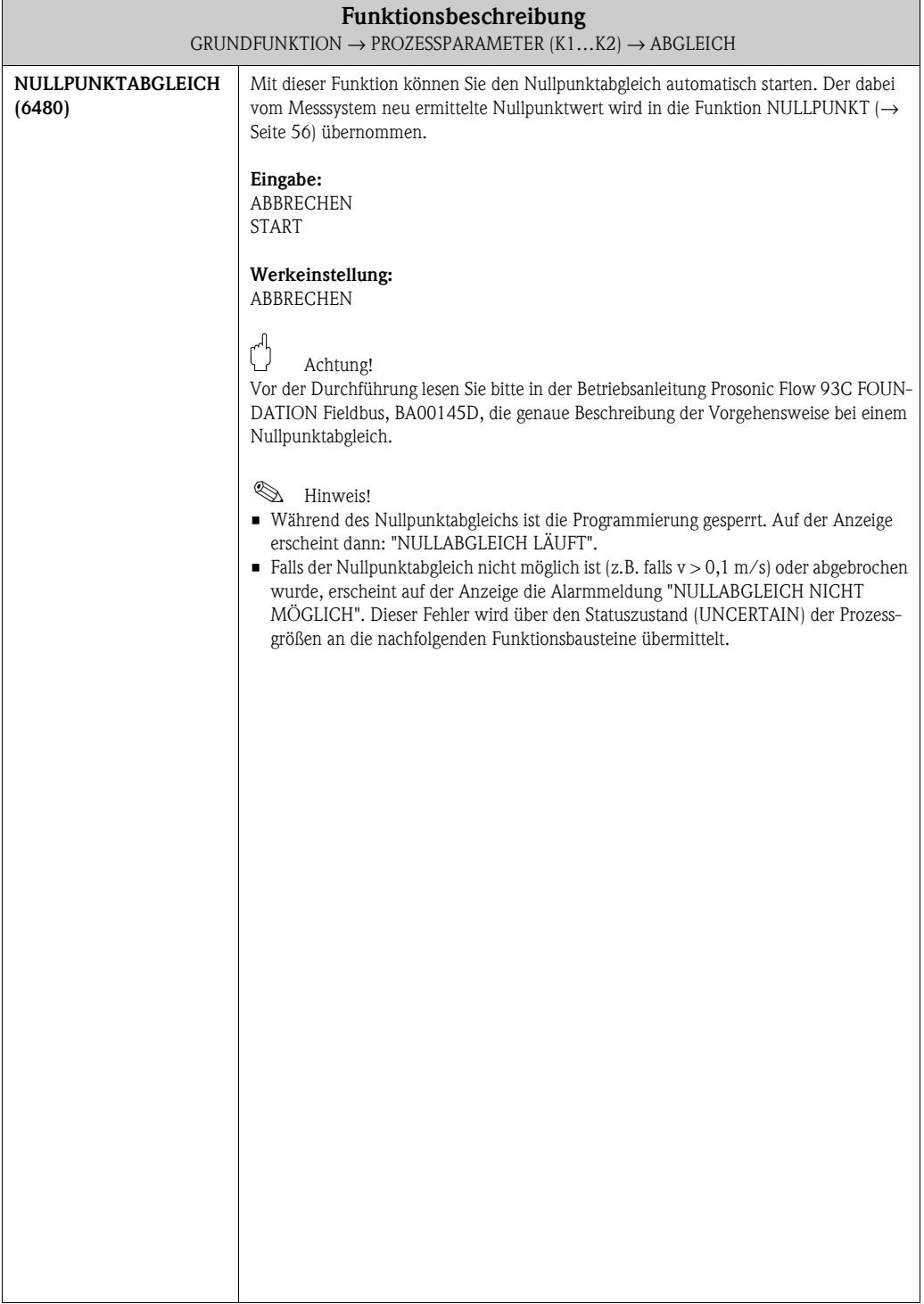

# <span id="page-46-6"></span><span id="page-46-3"></span><span id="page-46-2"></span>**7.2.3 Funktionsgruppe FLÜSSIGKEITSDATEN**

<span id="page-46-8"></span><span id="page-46-7"></span><span id="page-46-5"></span><span id="page-46-4"></span><span id="page-46-1"></span><span id="page-46-0"></span>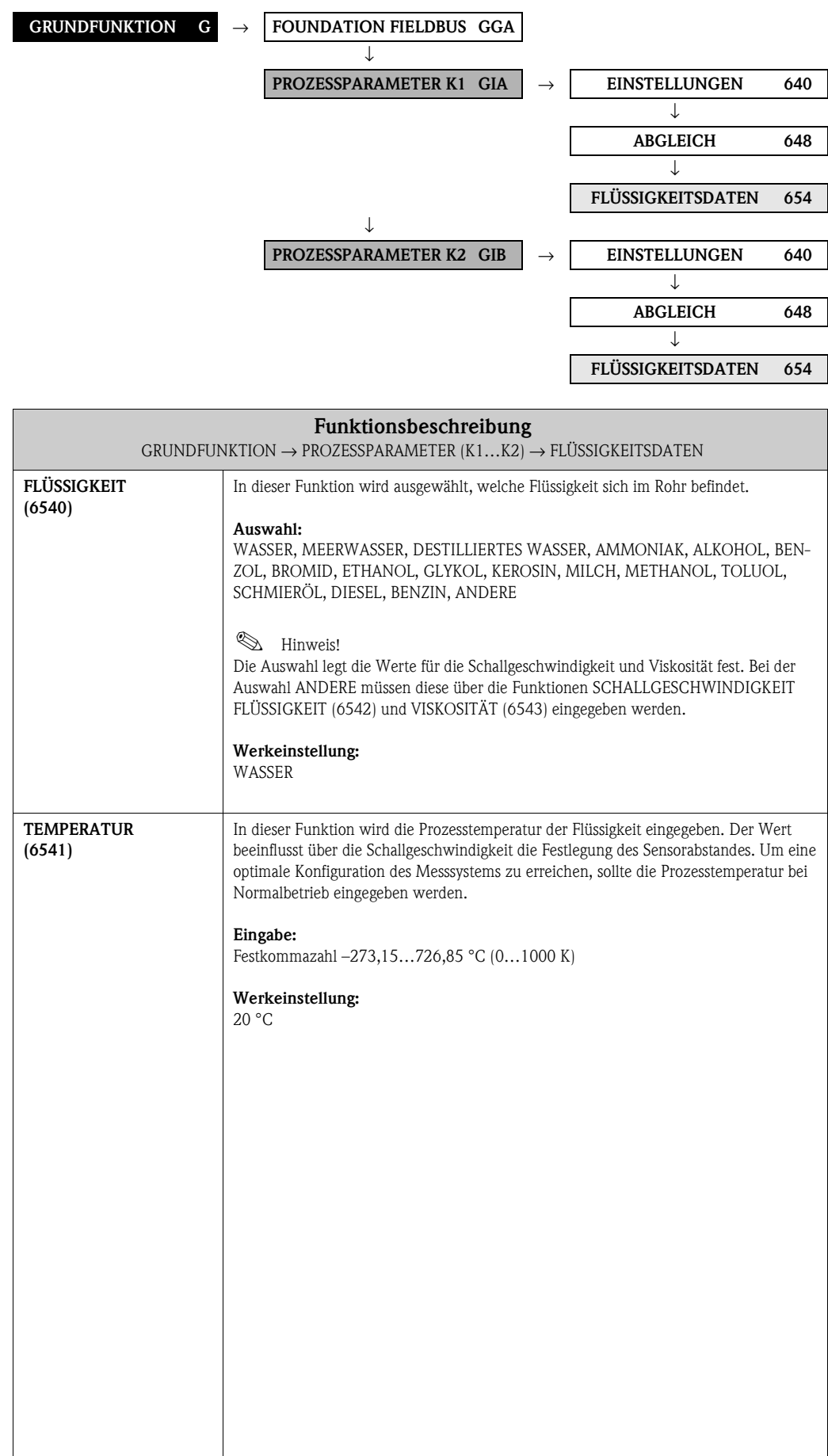

<span id="page-47-7"></span><span id="page-47-6"></span><span id="page-47-5"></span><span id="page-47-4"></span><span id="page-47-3"></span><span id="page-47-2"></span><span id="page-47-1"></span><span id="page-47-0"></span>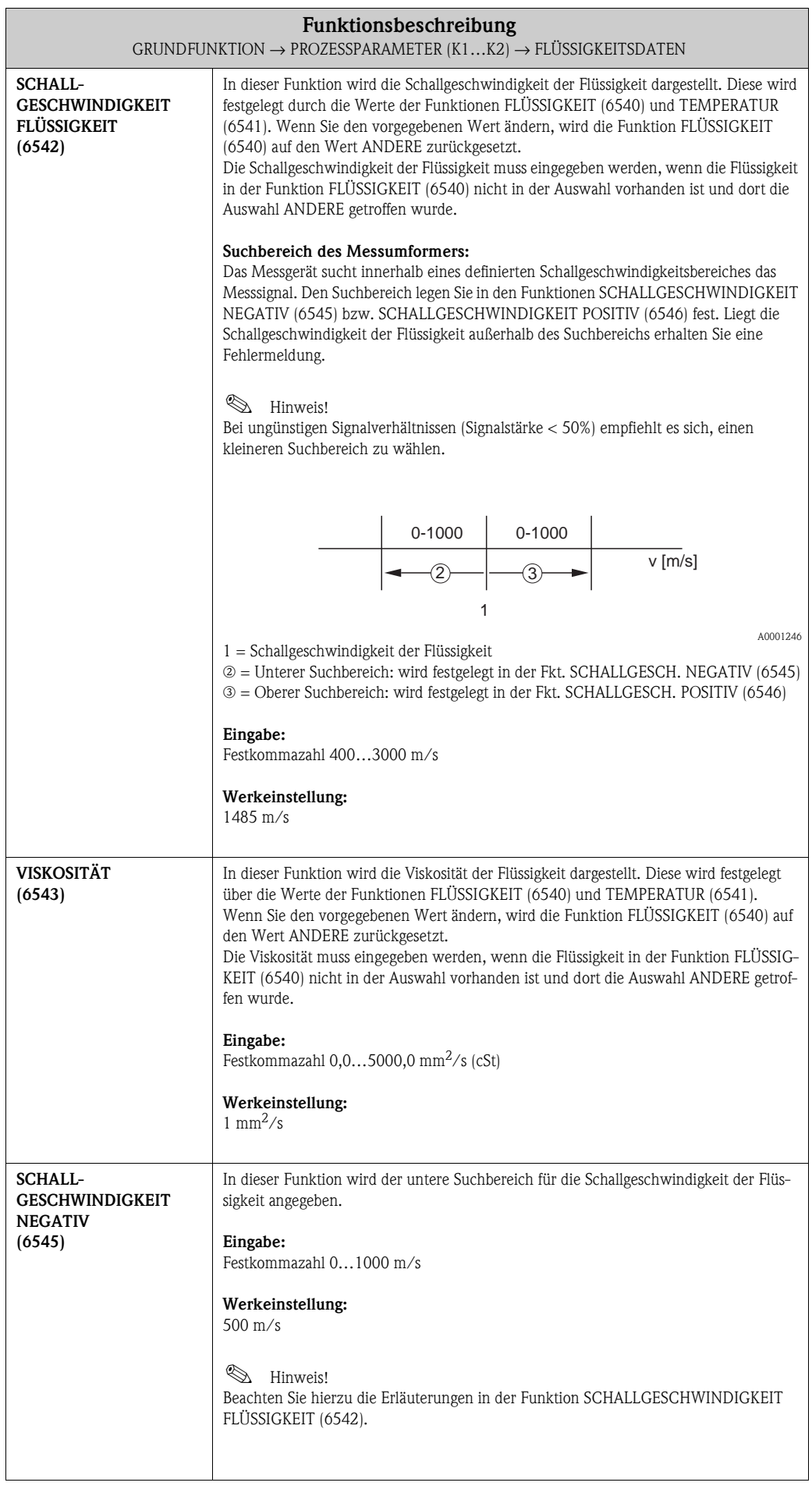

<span id="page-48-2"></span><span id="page-48-1"></span><span id="page-48-0"></span>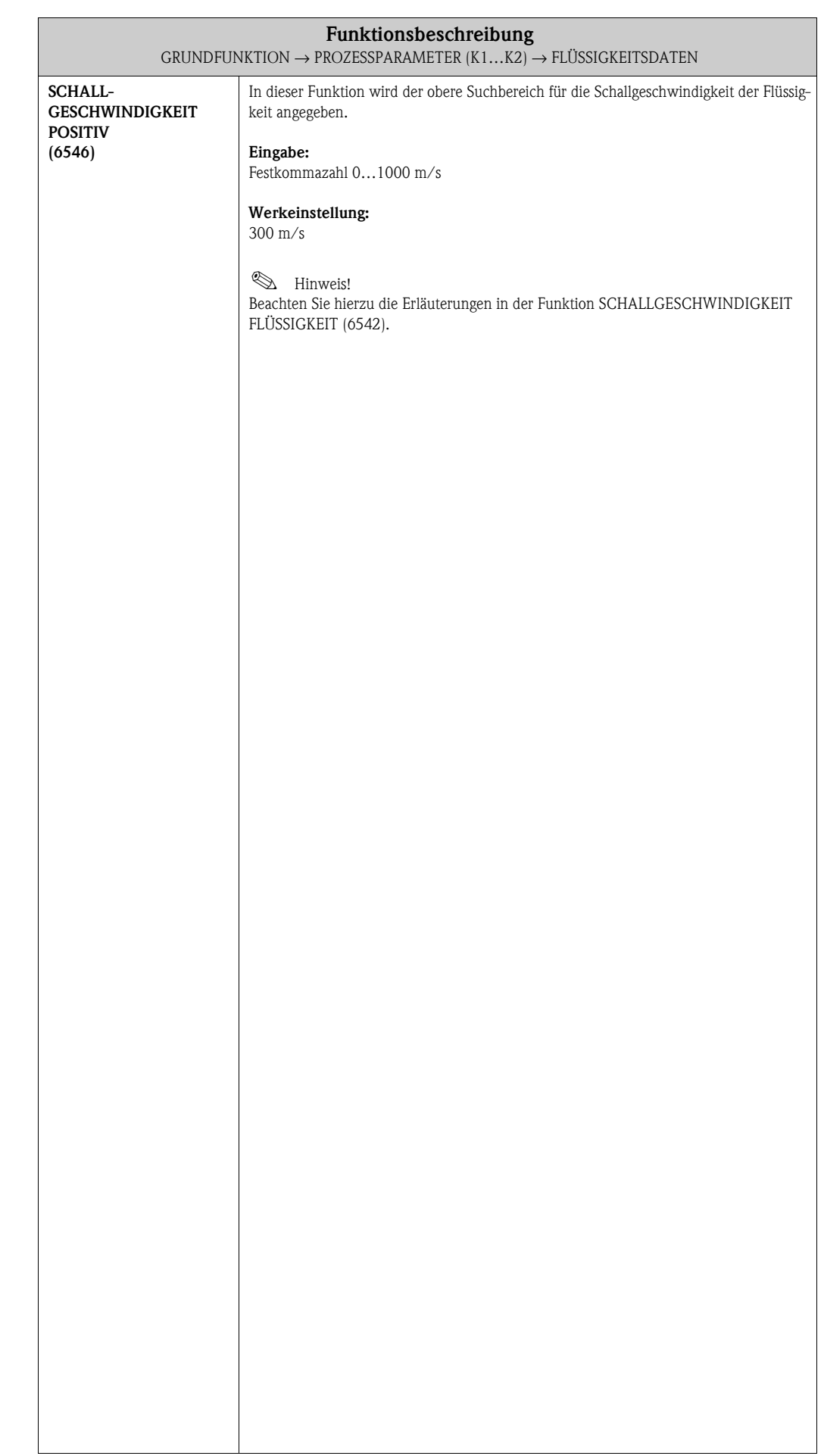

# <span id="page-49-13"></span><span id="page-49-5"></span><span id="page-49-4"></span>**7.3 Gruppe SYSTEMPARAMETER (K1…K2)**

### <span id="page-49-12"></span><span id="page-49-6"></span><span id="page-49-3"></span>**7.3.1 Funktionsgruppe EINSTELLUNGEN**

<span id="page-49-14"></span><span id="page-49-11"></span><span id="page-49-10"></span><span id="page-49-9"></span><span id="page-49-8"></span><span id="page-49-7"></span><span id="page-49-2"></span><span id="page-49-1"></span><span id="page-49-0"></span>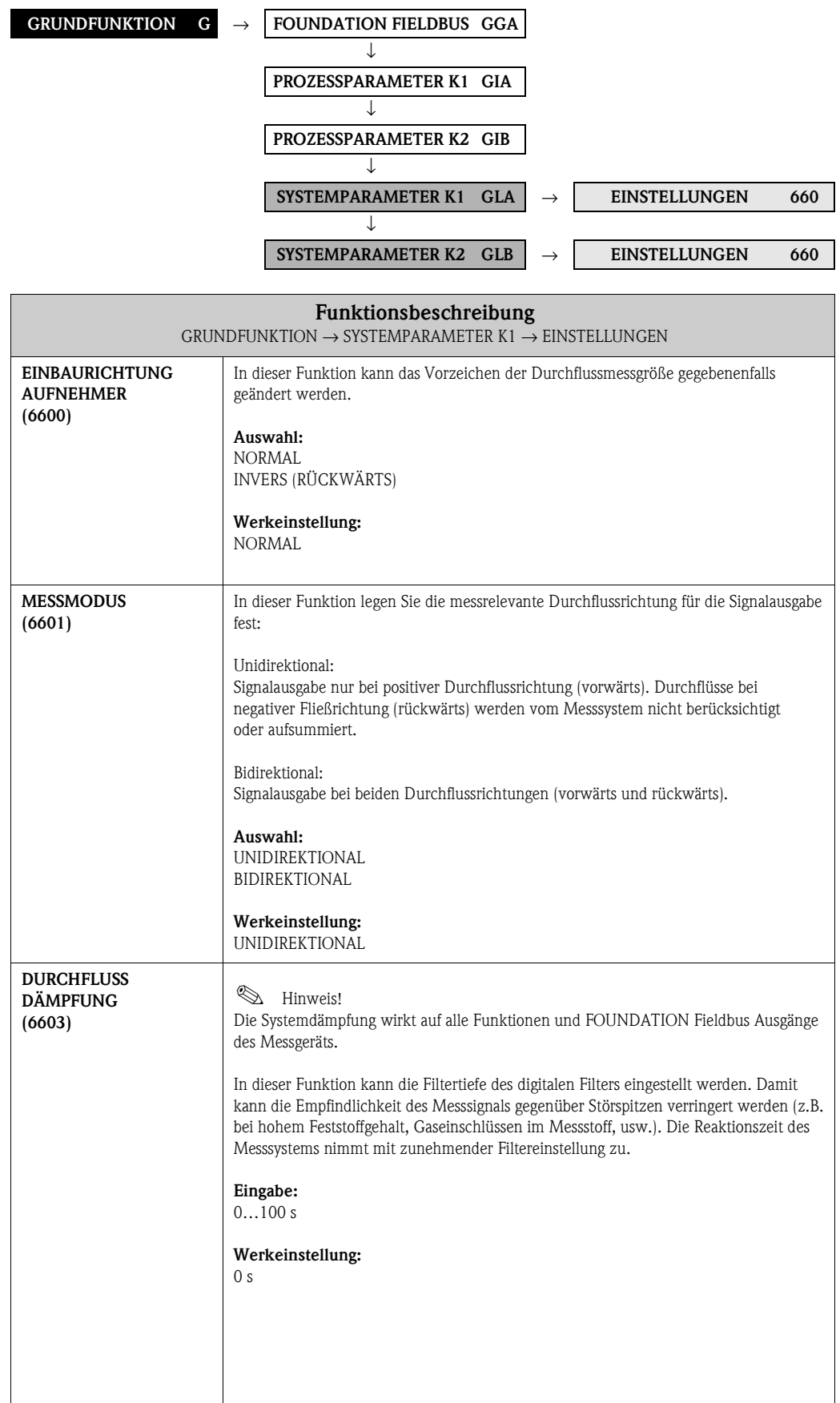

<span id="page-50-2"></span><span id="page-50-1"></span><span id="page-50-0"></span>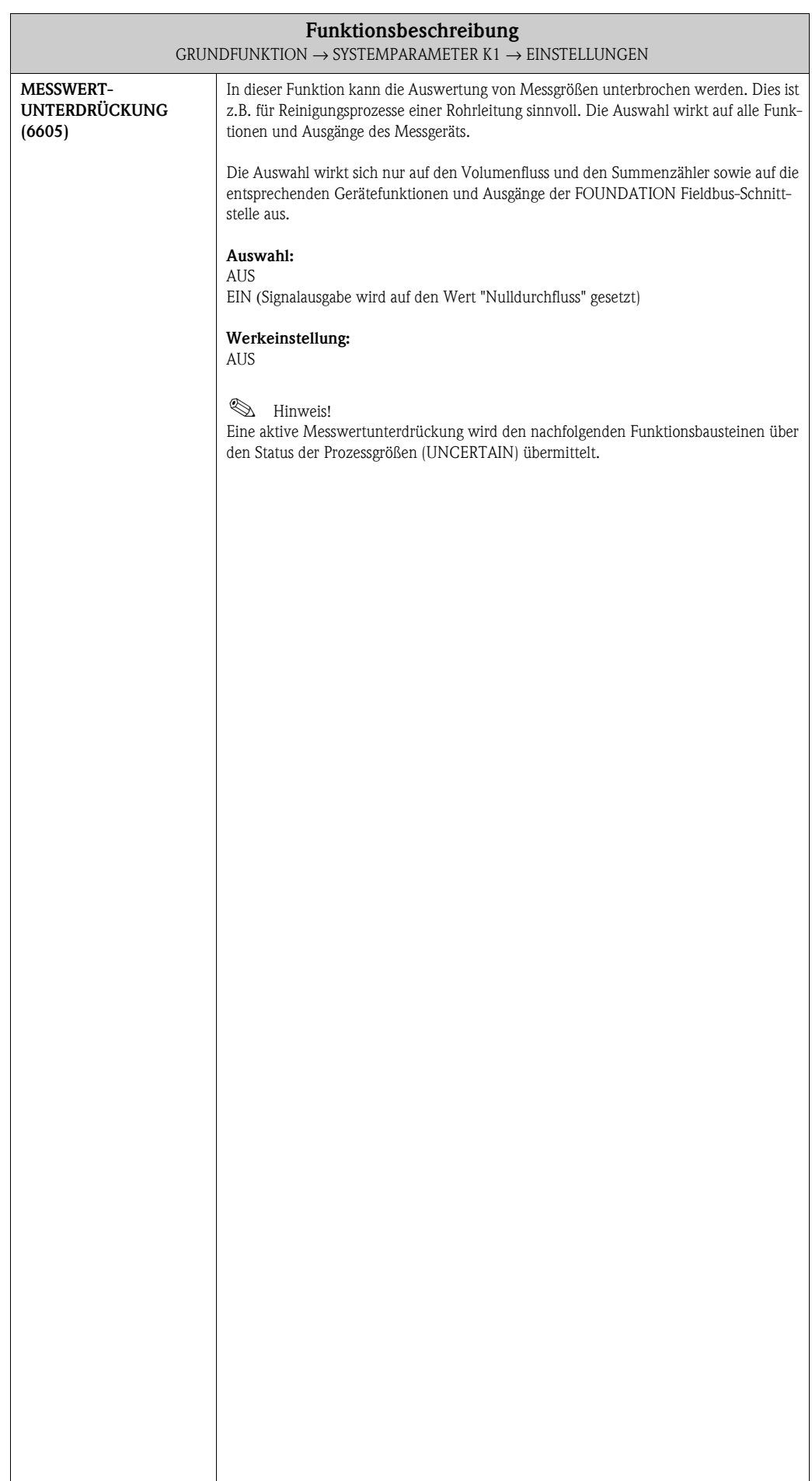

 $\Gamma$ 

# <span id="page-51-11"></span><span id="page-51-4"></span>**7.4 Gruppe AUFNEHMERDATEN (K1…K2)**

# <span id="page-51-3"></span>**7.4.1 Funktionsgruppe EINSTELLUNGEN**

<span id="page-51-6"></span><span id="page-51-5"></span>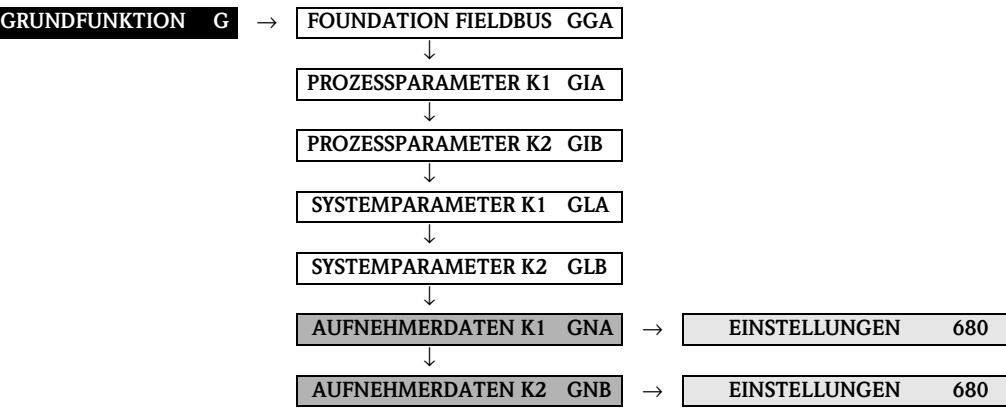

<span id="page-51-15"></span><span id="page-51-14"></span><span id="page-51-13"></span><span id="page-51-12"></span><span id="page-51-10"></span><span id="page-51-9"></span><span id="page-51-8"></span><span id="page-51-7"></span><span id="page-51-2"></span><span id="page-51-1"></span><span id="page-51-0"></span>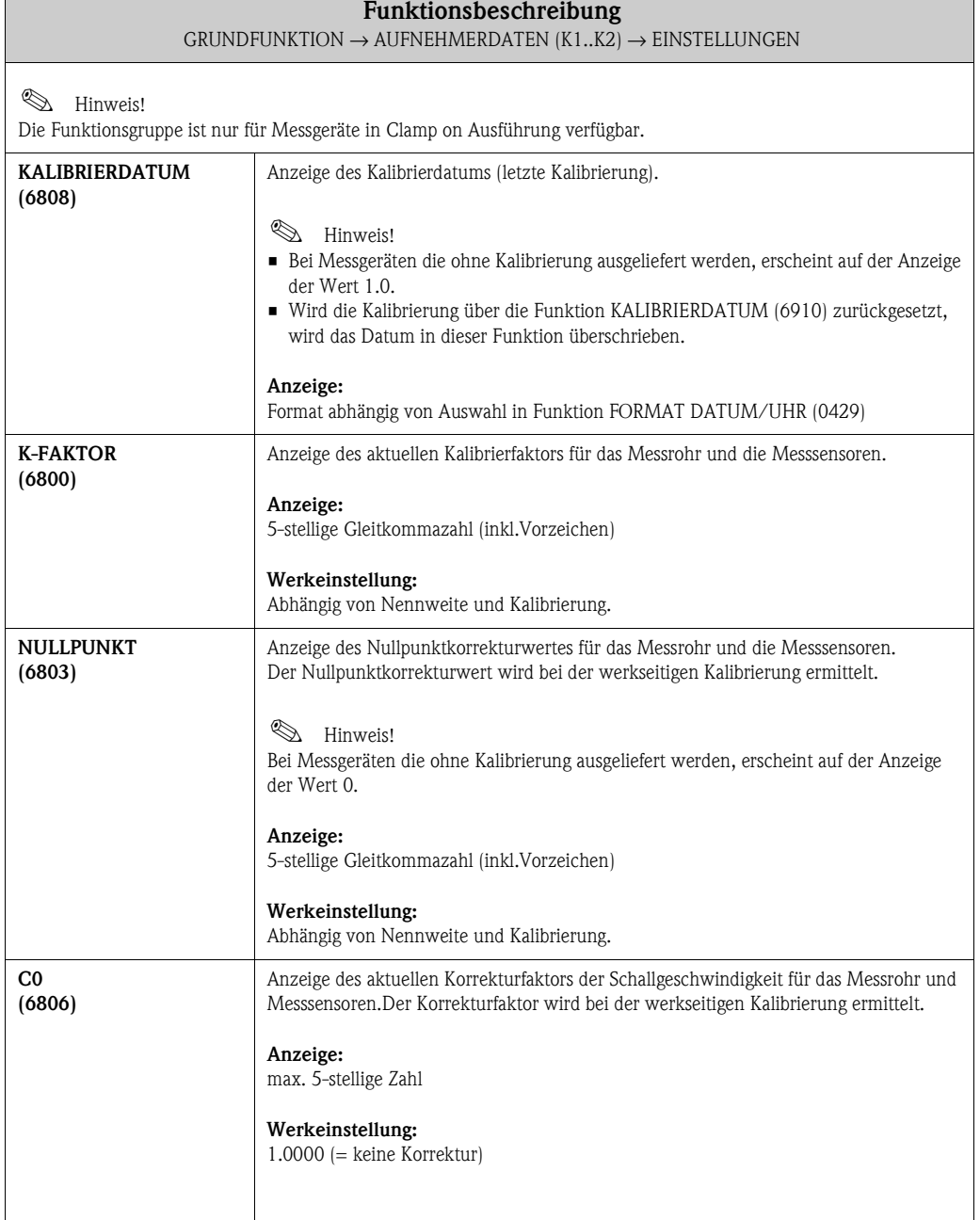

#### <span id="page-52-4"></span>**7.4.2 Funktionsgruppe MESSROHR**

<span id="page-52-10"></span><span id="page-52-5"></span>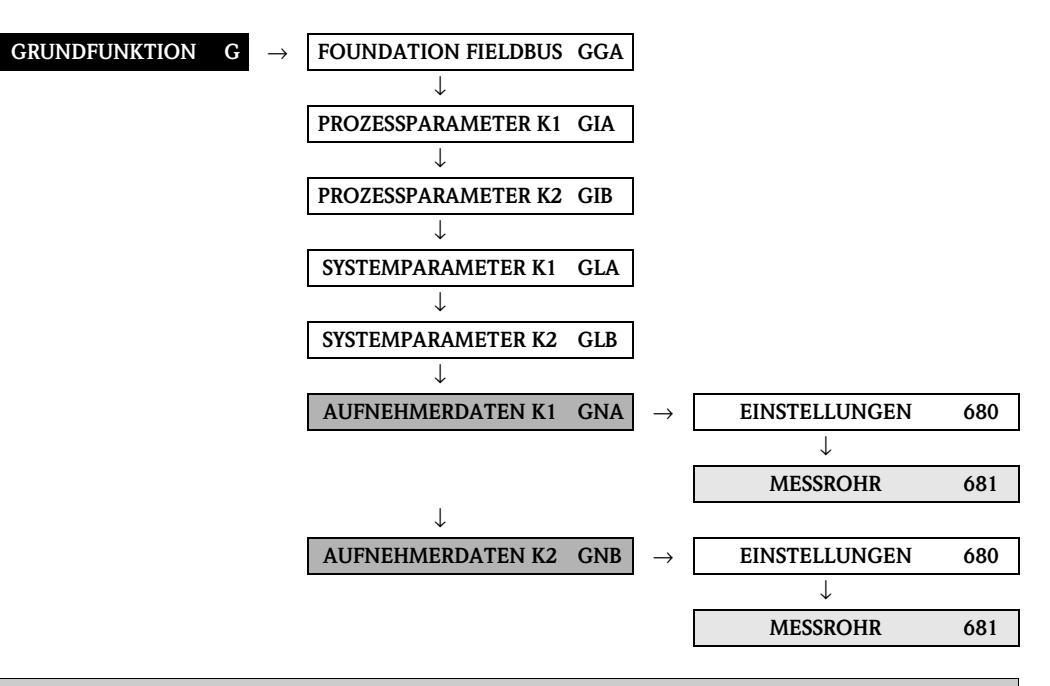

<span id="page-52-14"></span><span id="page-52-13"></span><span id="page-52-12"></span><span id="page-52-11"></span><span id="page-52-9"></span><span id="page-52-8"></span><span id="page-52-7"></span><span id="page-52-6"></span><span id="page-52-3"></span><span id="page-52-2"></span><span id="page-52-1"></span><span id="page-52-0"></span>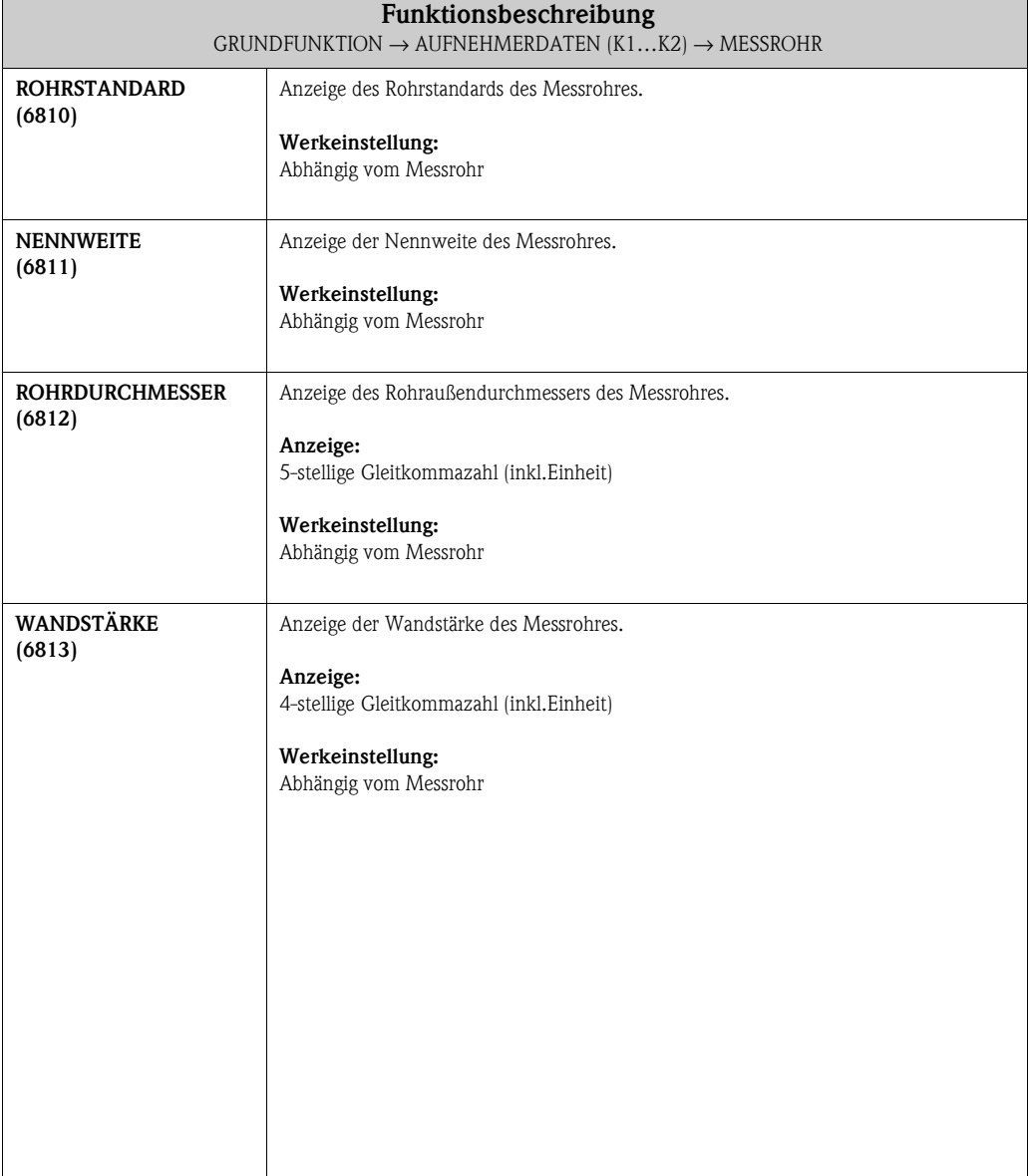

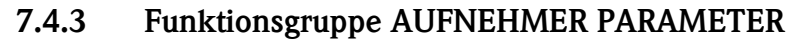

<span id="page-53-4"></span><span id="page-53-3"></span>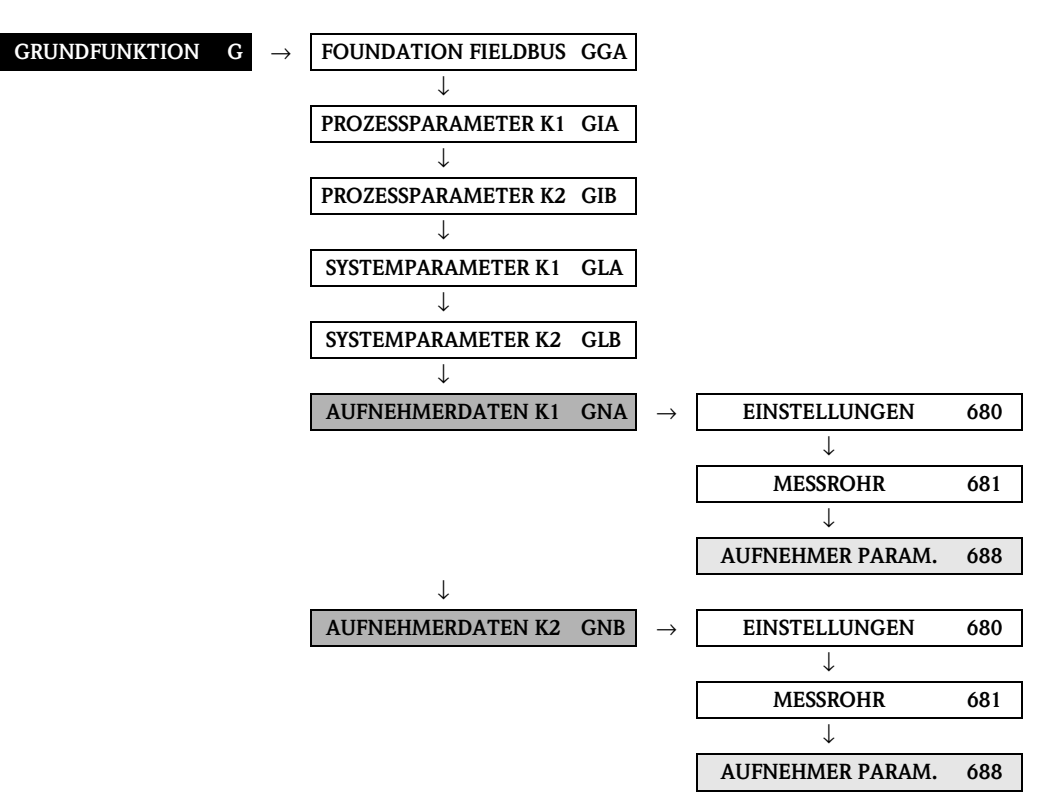

<span id="page-53-10"></span><span id="page-53-9"></span><span id="page-53-8"></span><span id="page-53-7"></span><span id="page-53-6"></span><span id="page-53-5"></span><span id="page-53-2"></span><span id="page-53-1"></span><span id="page-53-0"></span>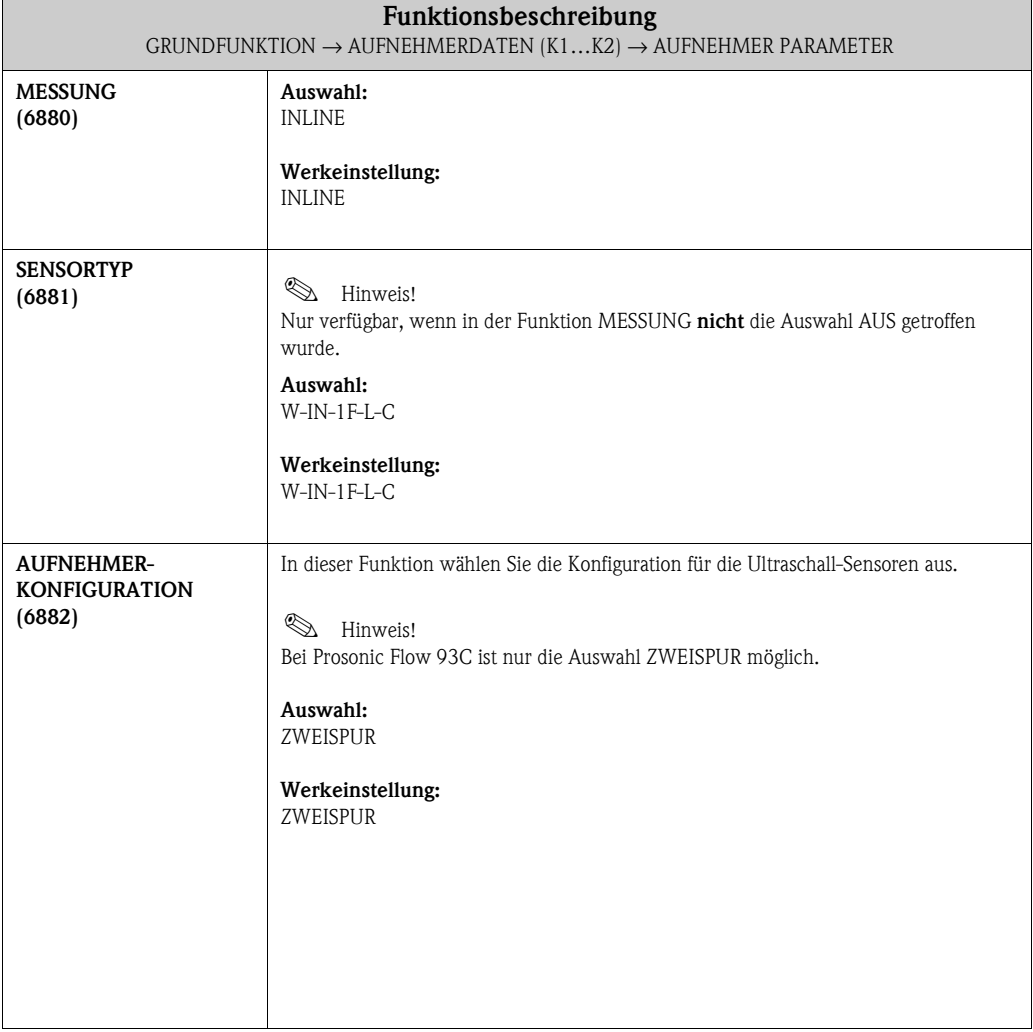

<span id="page-54-2"></span><span id="page-54-1"></span><span id="page-54-0"></span>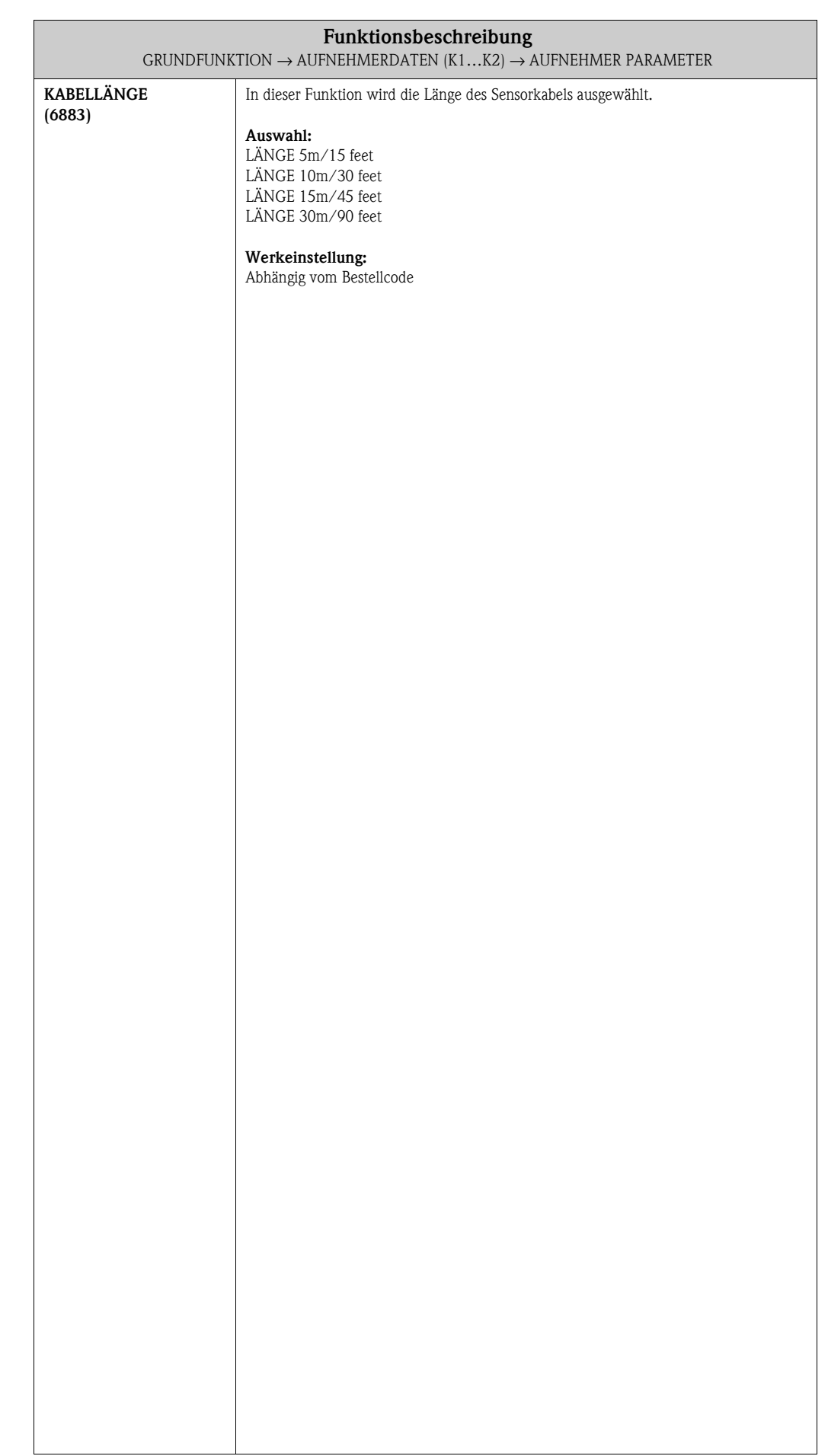

<span id="page-55-3"></span>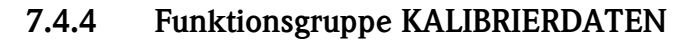

<span id="page-55-8"></span><span id="page-55-4"></span>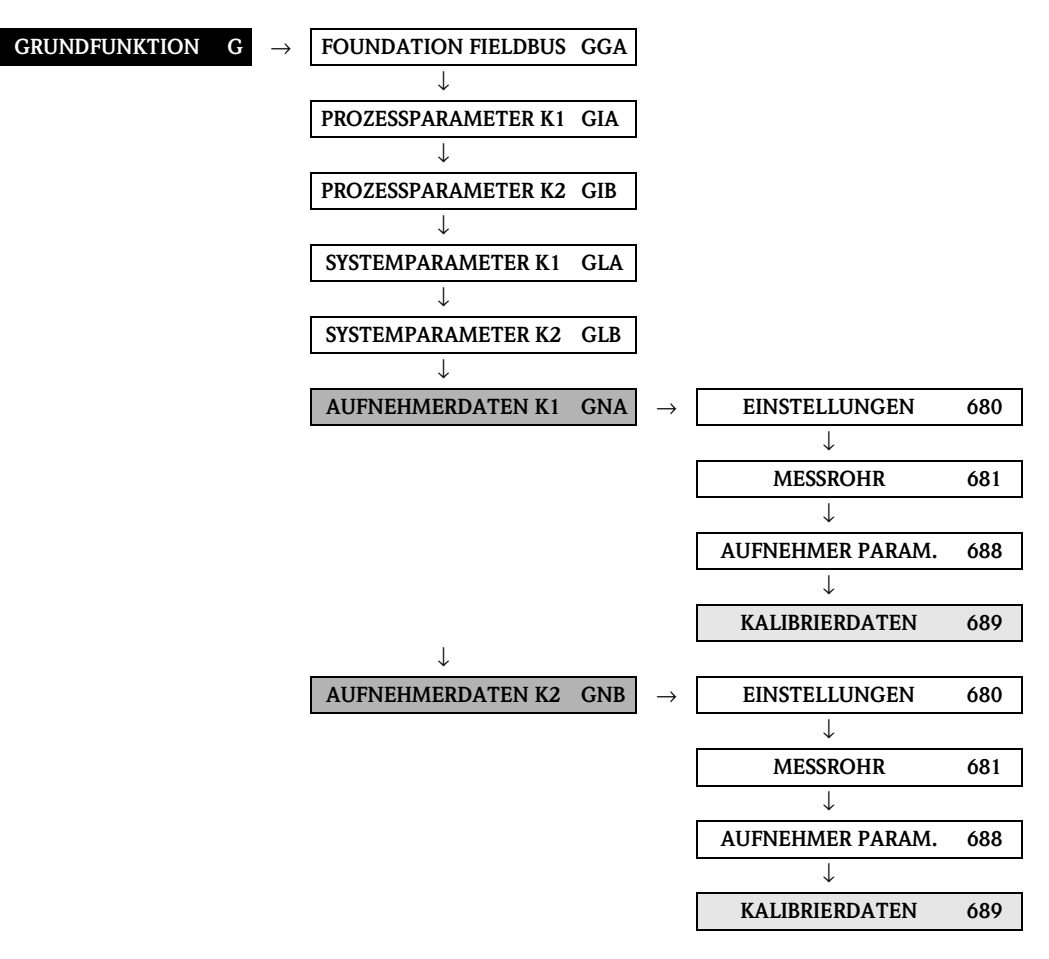

<span id="page-55-11"></span><span id="page-55-10"></span><span id="page-55-9"></span><span id="page-55-7"></span><span id="page-55-6"></span><span id="page-55-5"></span><span id="page-55-2"></span><span id="page-55-1"></span><span id="page-55-0"></span>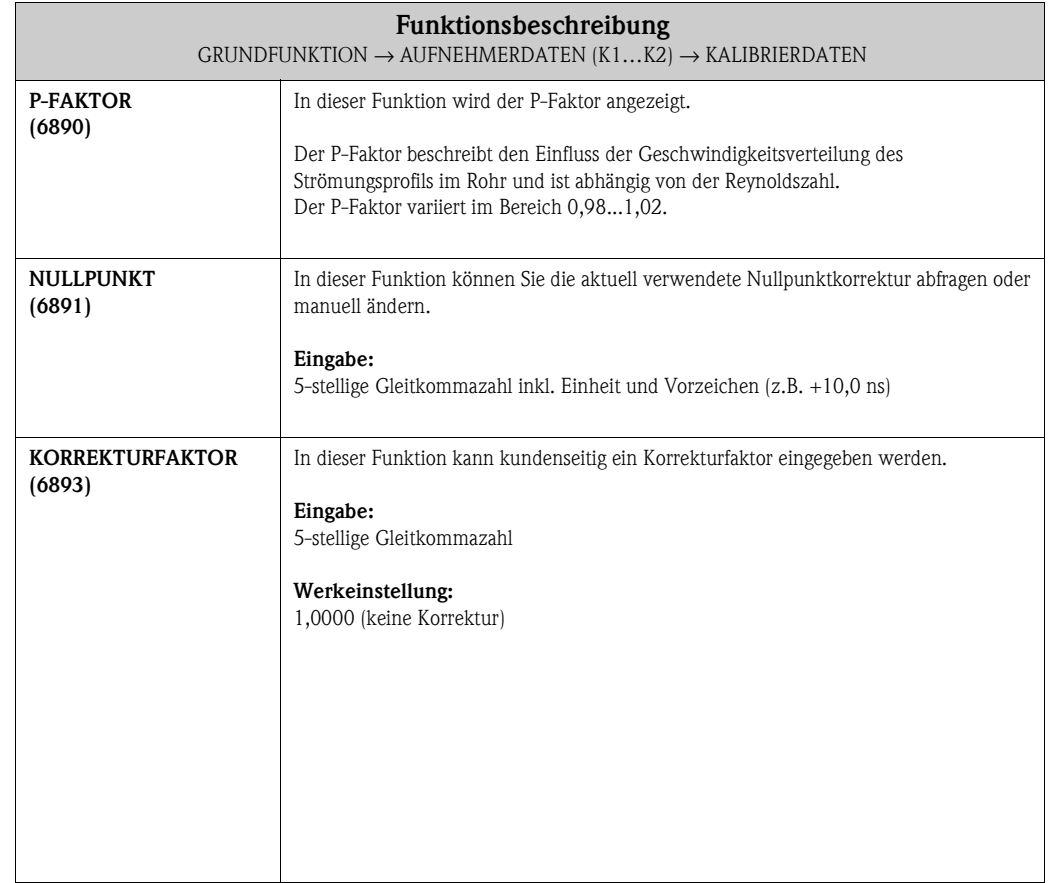

#### <span id="page-56-4"></span><span id="page-56-2"></span><span id="page-56-1"></span>**7.4.5 Funktionsgruppe ORIG. WERKSKALIBR.**

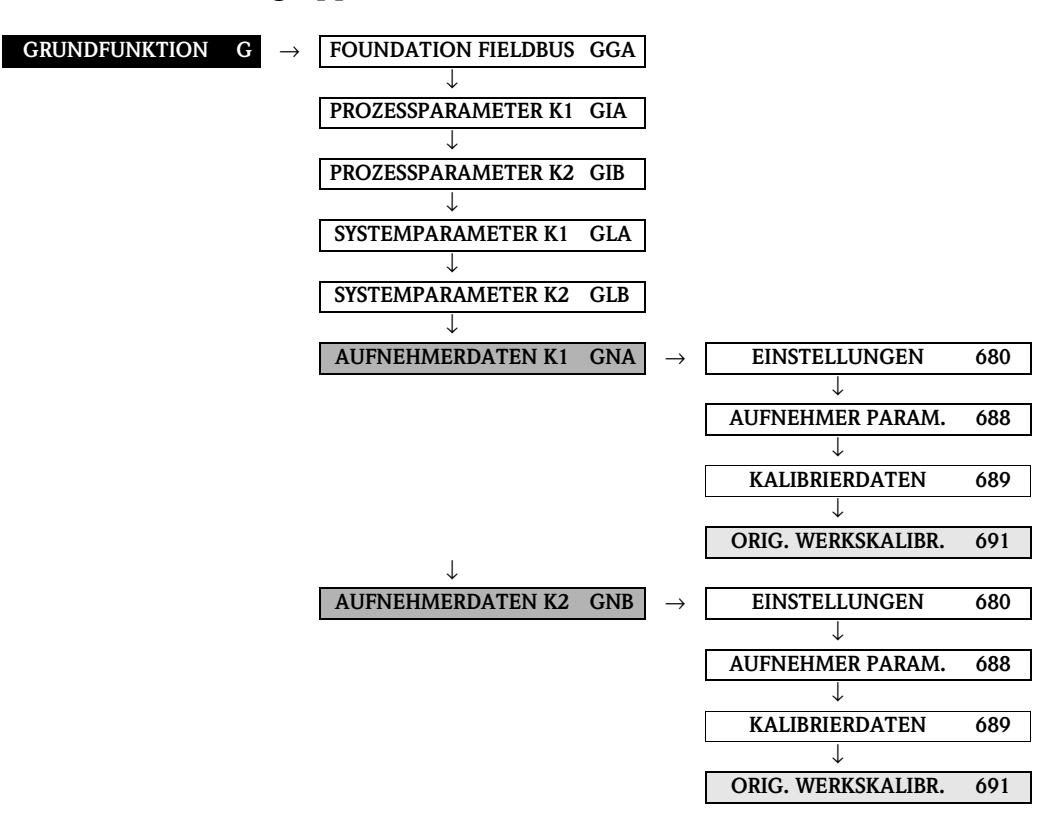

<span id="page-56-5"></span><span id="page-56-3"></span><span id="page-56-0"></span>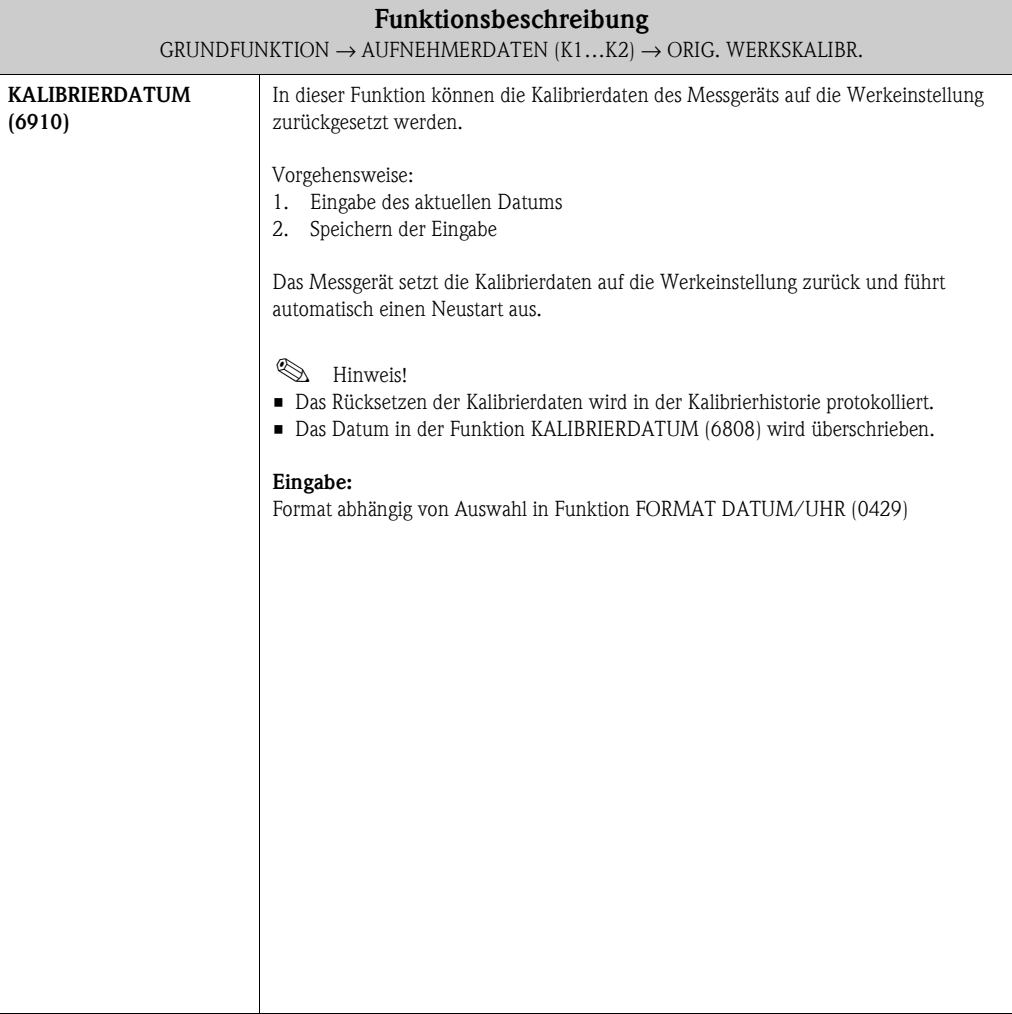

#### **Funktionen**<br>MERTSIM. SYSTEM RESET FEHLER- BETRIEBS-<br>MERTSIM. SYSTEM RESET BEHEBUNG STUNDEN<br>18044) S. 61 (8046) S. [62](#page-61-0) (8047) S. 62 (8048) S. 62 SIM.<br>MESSGRÖSSE<br>(8043) S. [61](#page-60-1) SIM.<br>FEHLERVERH.<br>(8042) S. [60](#page-59-0)<br>WERT SIM.<br>MESSGR. (8044) S. [61](#page-60-0)<br>(8044) S. 61  $(8226)$  S. 64 (8226) S. [64](#page-63-0) DAUERHAFTE<br>SPEICHERUNG<br>(8007) S. 59 SIM.<br>MESSCRÖSSE<br>(8043) S. 61 SW REV-NR<br>T-DAT<br>(8225) S. 63 ALT. SYS.-ZUST. HW REV-NR.<br>L/O-MODUL<br>(8303) S. 64 DAUERHAFTE ALT. SYS.-ZUST. SPEICHERUNG HW REV.-NR.  $(8041)$  S. 60 MESSGRÖSSE SW REV.-NR. I/O-MODUL (8007) S. [59](#page-58-0) (8041) S. [60](#page-59-1) (8225) S. [63](#page-62-0) (8303) S. [64](#page-63-1) (8043) [S.](#page-60-1) 61  $\overline{\uparrow}$  $\overline{\uparrow}$ \_<br>ተ  $\overline{\uparrow}$ →AKT.<br>SYS.ZUSTAND<br>(8040) S. 60 SERIENNUMMER SW REV.-NR. VER-**I/O-MODULTYP** I/O-MODUL TYP SERIENNUMMER ALARM-<br>VERZÖGER.<br>(8005) S. 59 SIM.<br>FEHLERVERH.<br>(8042) S. 60 GERÄTE-<br>SOFTWARE<br>(8100) S. 63 TATUS F-CHIP STATUS F-CHIP SYS.ZUSTAND FEHLERVERH.  $(8200)$  S. 63  $(8240)$  S. 64  $(8300)$  S. 64 VERZÖGER. (8005) S. [59](#page-58-1) (8040) S. [60](#page-59-2) (8042) S. [60](#page-59-0) SOFTWARE (8100) S. [63](#page-62-1) (8200) S. [63](#page-62-1) (8222) S. [63](#page-62-2) (8240) S. [64](#page-63-2) (8300) S. [64](#page-63-3) STÄRKER ↑↑↑ ↑↑↑↑↑ EINSTELLUNGEN EINSTELLUNGEN Funktions-**Funktions-AUFNEHMER 1/O-MODUL gruppen** AUFNEHMER VERSTÄRKER (810) S. [63](#page-62-3) (820) S. [63](#page-62-3) I/O-MODUL (830) S. [64](#page-63-5) (800) S. [59](#page-58-2) (804) S. [60](#page-59-3) (804) S. [60](#page-59-3) (822) S. [63](#page-62-4) (824) S. [64](#page-63-4) BETRIEB ↑↓ BETRIEB GERÄT F-CHIP ↑↓ ↑↓ ↑↓ ↑ ↑↑ **Gruppen** VERSION-INFO VERSION-INFO  $\frac{1}{\sqrt{2}}$ (JAB) S. [59](#page-58-3) (JCA) S. [63](#page-62-5) (JAA) S. [59](#page-58-3) SYSTEM K2 SYSTEM ↑↓ ↑↓ ↑ ÜBERWACHUNG **JBERWACHUNC Block**

# <span id="page-57-1"></span><span id="page-57-0"></span>**8 Block ÜBERWACHUNG**

# <span id="page-58-11"></span><span id="page-58-4"></span><span id="page-58-3"></span>**8.1 Gruppe SYSTEM (SYSTEM K2)**

### <span id="page-58-10"></span><span id="page-58-5"></span><span id="page-58-2"></span>**8.1.1 Funktionsgruppe EINSTELLUNGEN**

<span id="page-58-9"></span><span id="page-58-8"></span><span id="page-58-7"></span><span id="page-58-6"></span><span id="page-58-1"></span><span id="page-58-0"></span>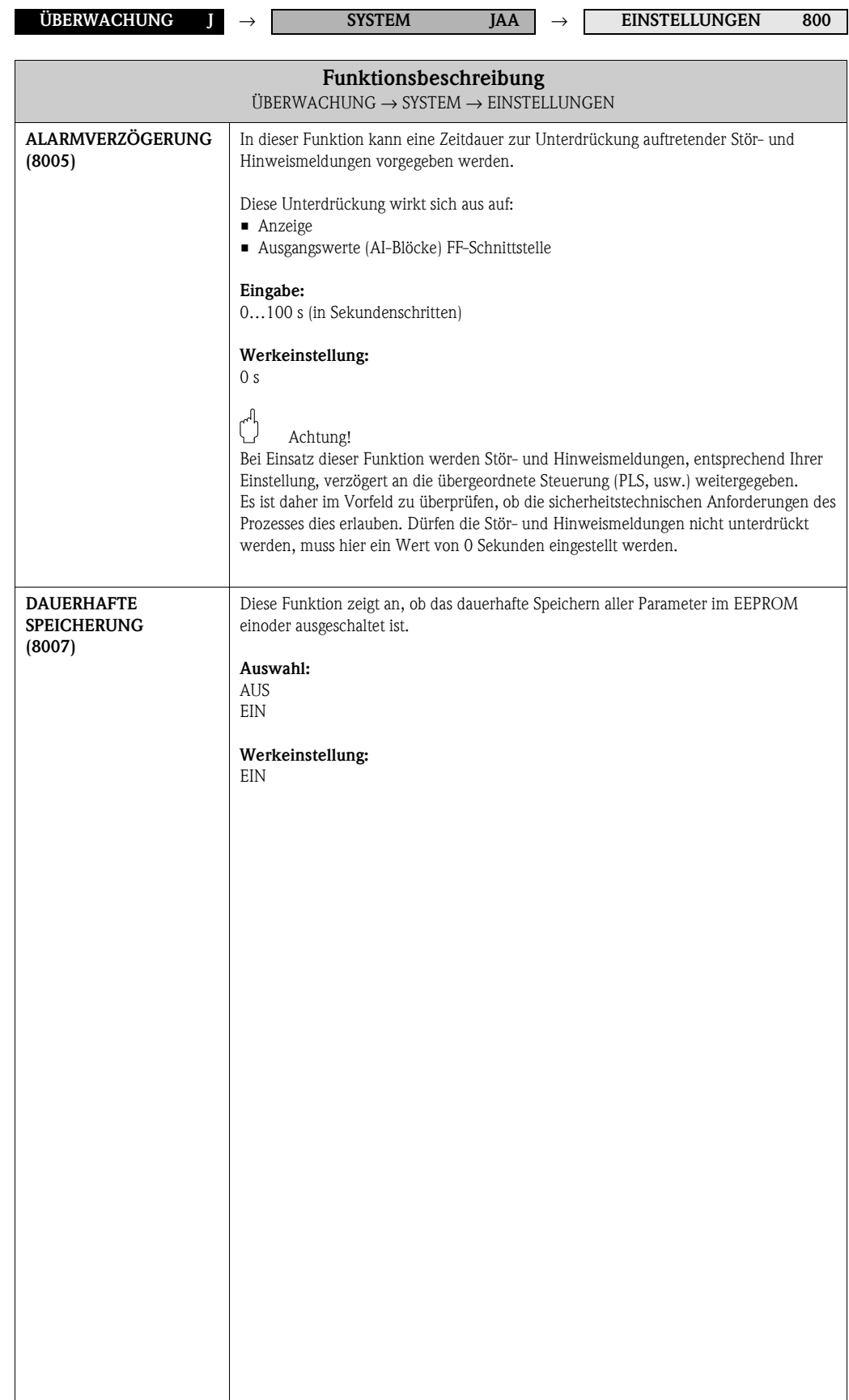

# <span id="page-59-11"></span><span id="page-59-5"></span><span id="page-59-3"></span>**8.1.2 Funktionsgruppe BETRIEB**

<span id="page-59-12"></span><span id="page-59-10"></span><span id="page-59-9"></span><span id="page-59-8"></span><span id="page-59-7"></span><span id="page-59-6"></span><span id="page-59-4"></span><span id="page-59-2"></span><span id="page-59-1"></span><span id="page-59-0"></span>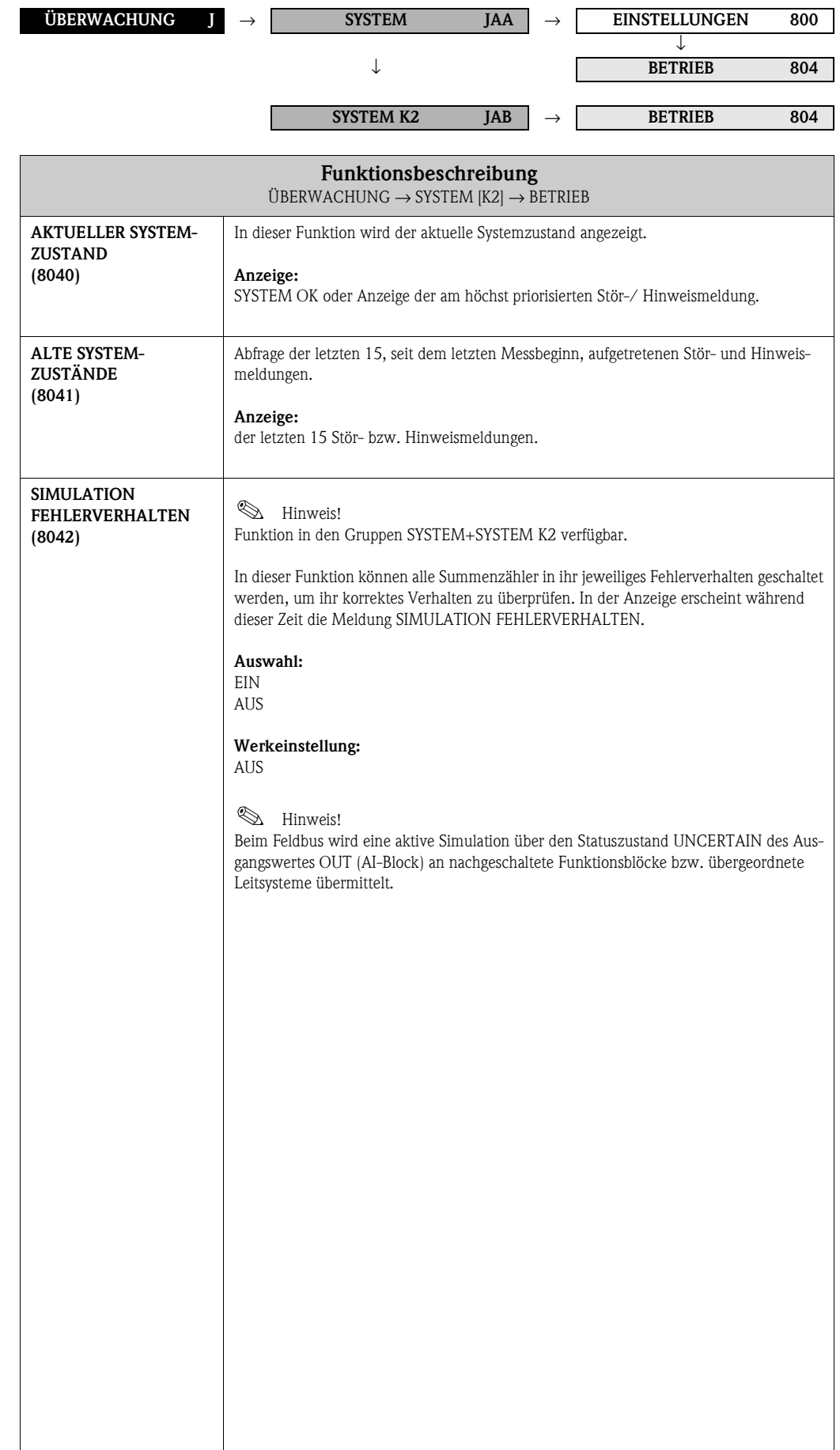

<span id="page-60-5"></span><span id="page-60-4"></span><span id="page-60-3"></span><span id="page-60-2"></span><span id="page-60-1"></span><span id="page-60-0"></span>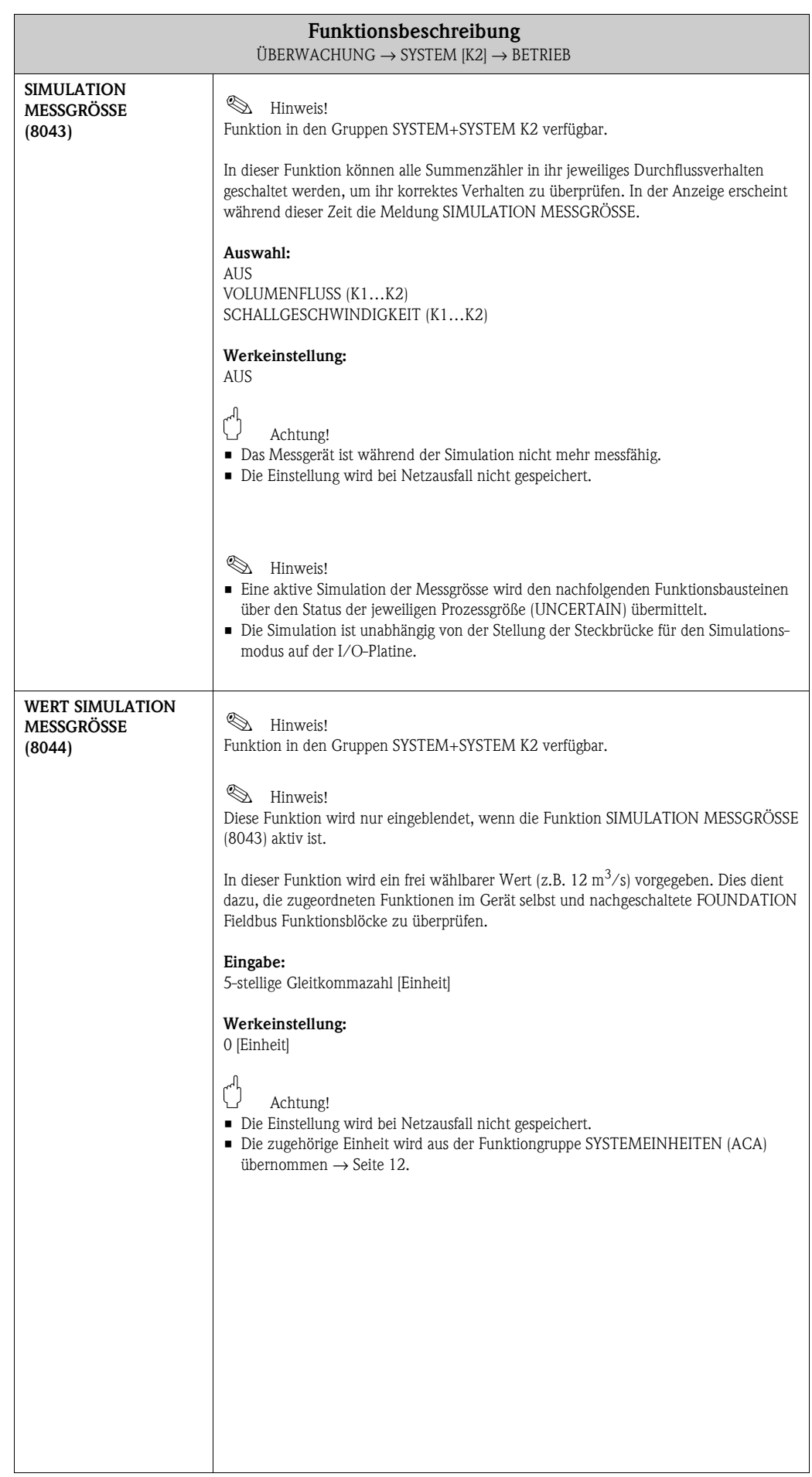

<span id="page-61-6"></span><span id="page-61-5"></span><span id="page-61-4"></span><span id="page-61-3"></span><span id="page-61-2"></span><span id="page-61-1"></span><span id="page-61-0"></span>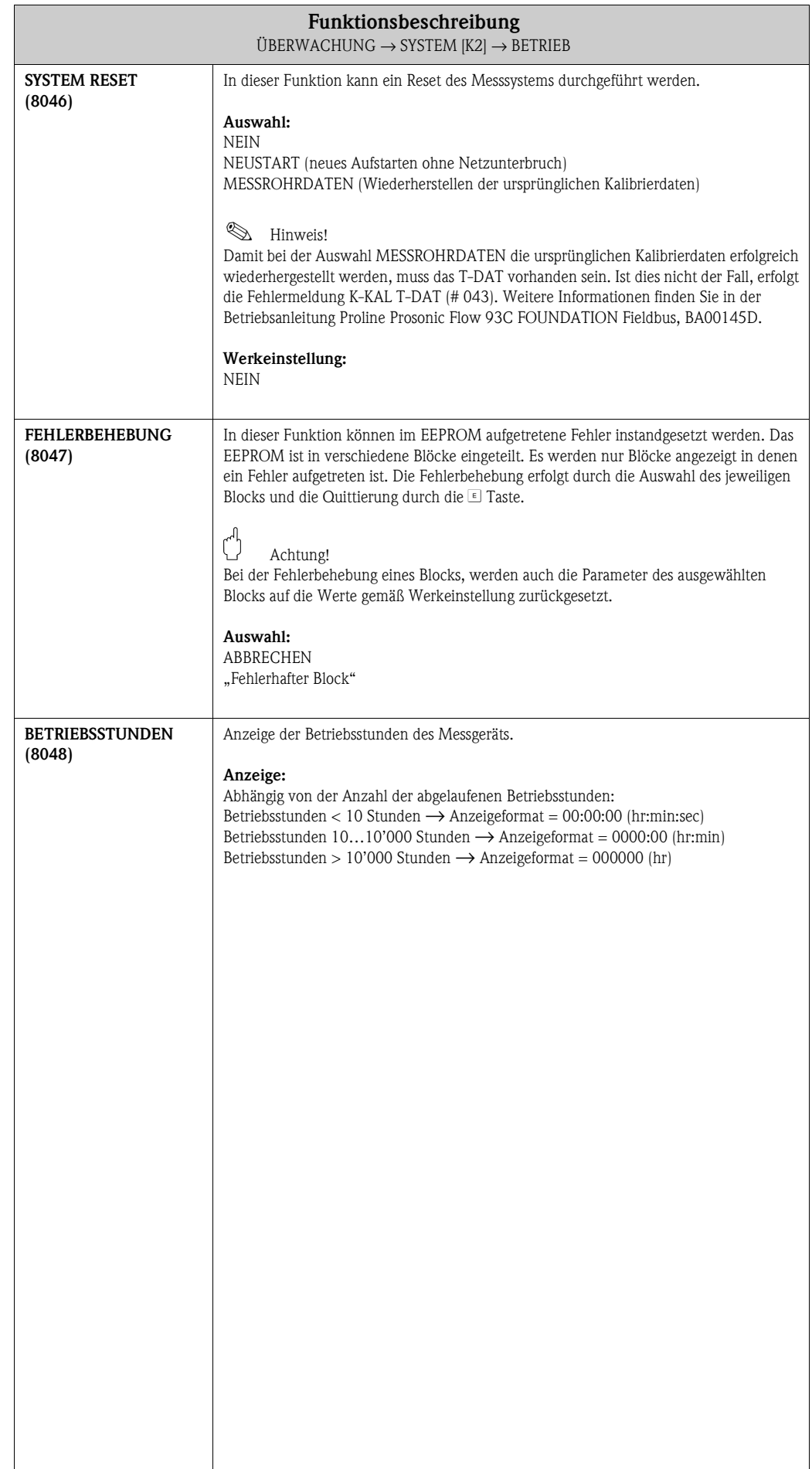

# <span id="page-62-18"></span><span id="page-62-6"></span><span id="page-62-5"></span>**8.2 Gruppe VERSION-INFO**

### <span id="page-62-15"></span><span id="page-62-14"></span><span id="page-62-8"></span><span id="page-62-7"></span><span id="page-62-3"></span>**8.2.1 Funktionsgruppe GERÄT**

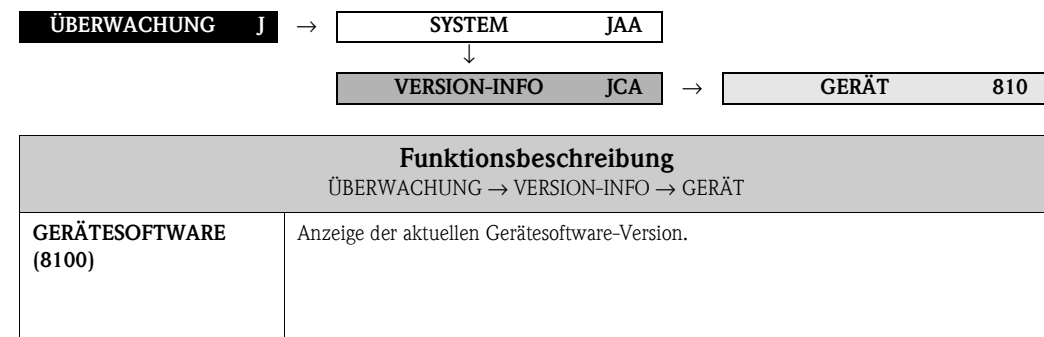

### <span id="page-62-17"></span><span id="page-62-10"></span><span id="page-62-1"></span>**8.2.2 Funktionsgruppe AUFNEHMER**

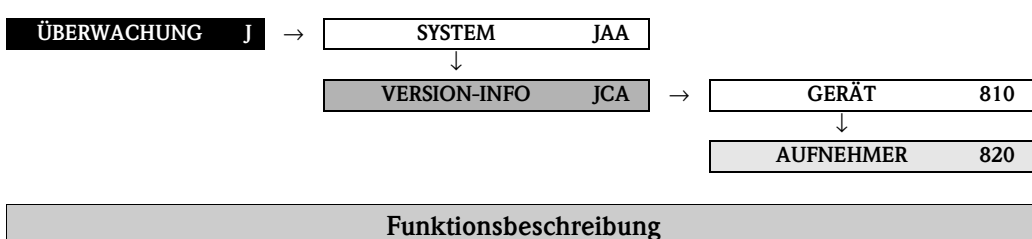

<span id="page-62-19"></span><span id="page-62-11"></span>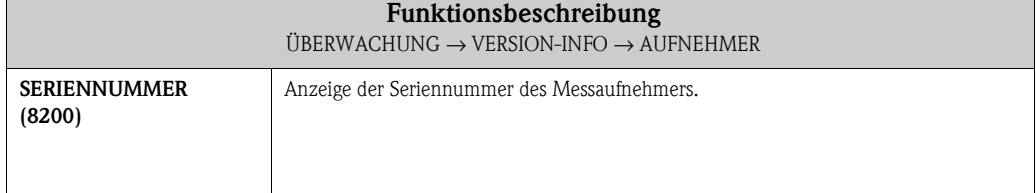

# <span id="page-62-16"></span><span id="page-62-9"></span><span id="page-62-4"></span>**8.2.3 Funktionsgruppe VERSTÄRKER**

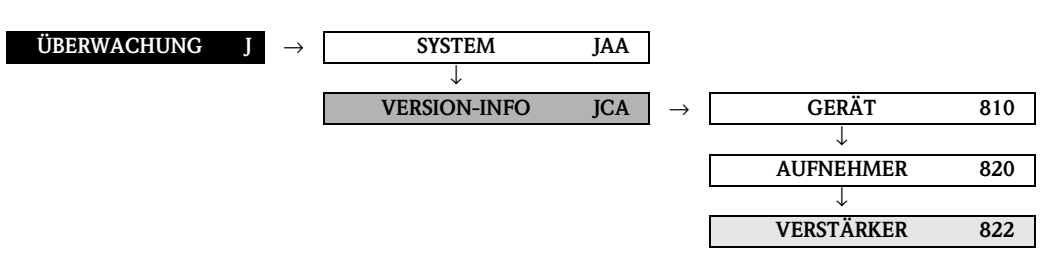

<span id="page-62-21"></span><span id="page-62-20"></span><span id="page-62-13"></span><span id="page-62-12"></span><span id="page-62-2"></span><span id="page-62-0"></span>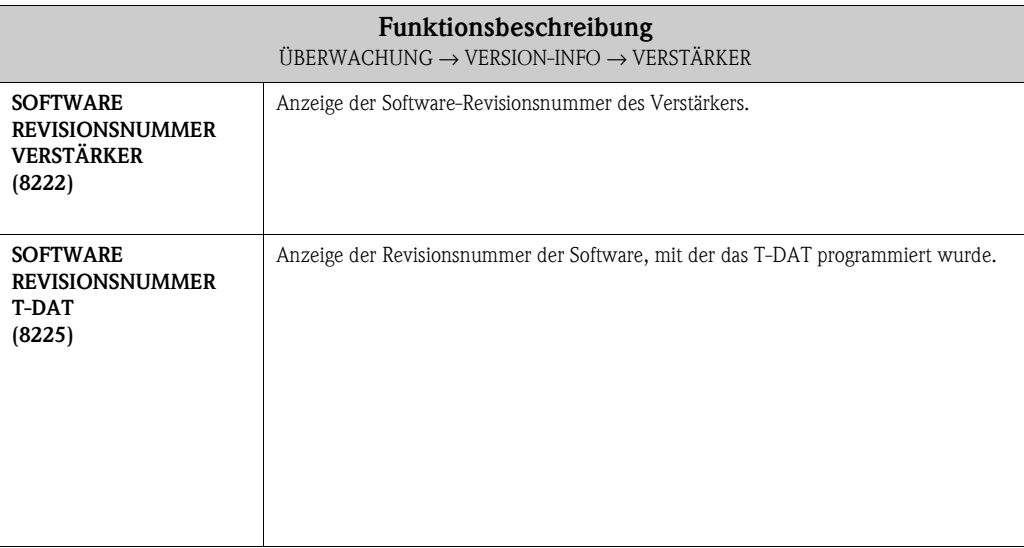

<span id="page-63-8"></span><span id="page-63-0"></span>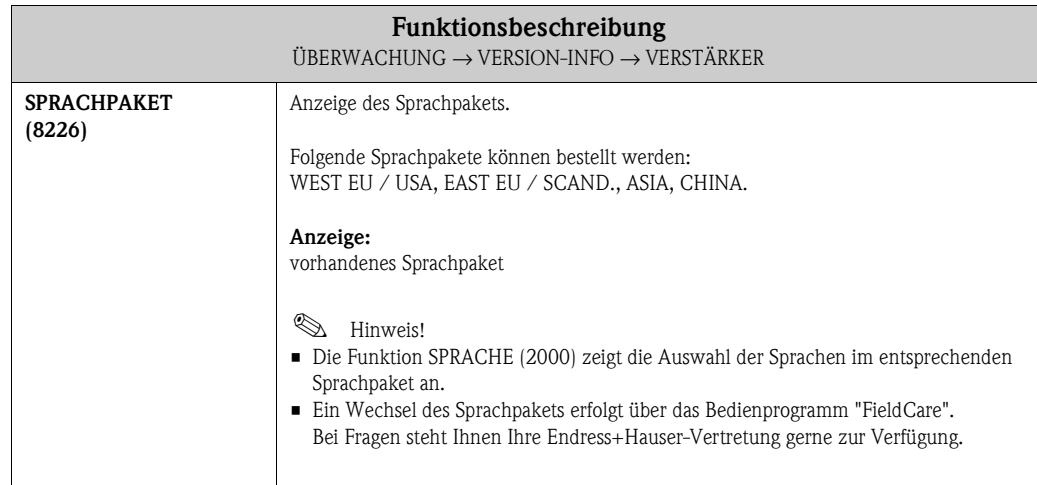

#### <span id="page-63-13"></span><span id="page-63-12"></span><span id="page-63-6"></span><span id="page-63-4"></span>**8.2.4 Funktionsgruppe F-CHIP**

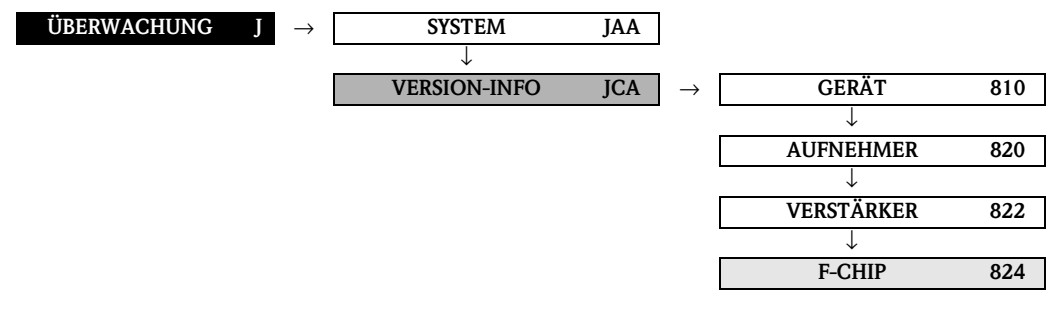

<span id="page-63-17"></span><span id="page-63-9"></span><span id="page-63-2"></span>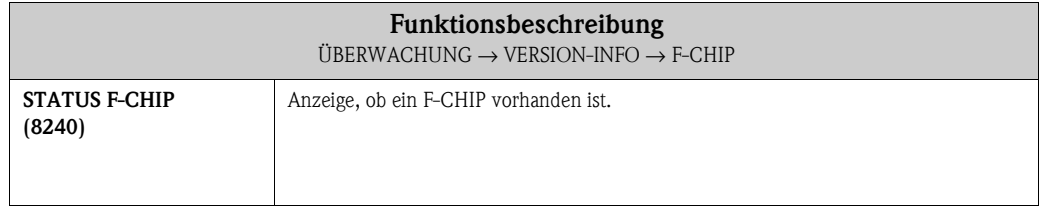

### <span id="page-63-15"></span><span id="page-63-14"></span><span id="page-63-7"></span><span id="page-63-5"></span>**8.2.5 Funktionsgruppe I/O-MODUL**

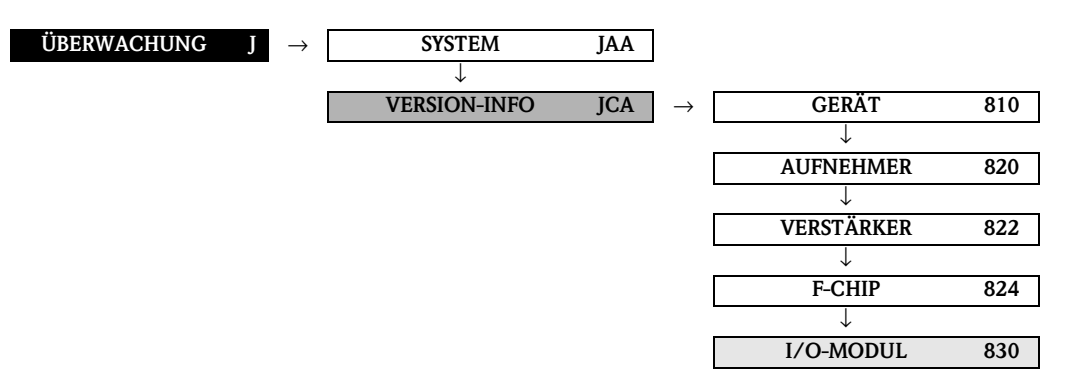

<span id="page-63-16"></span><span id="page-63-11"></span><span id="page-63-10"></span><span id="page-63-3"></span><span id="page-63-1"></span>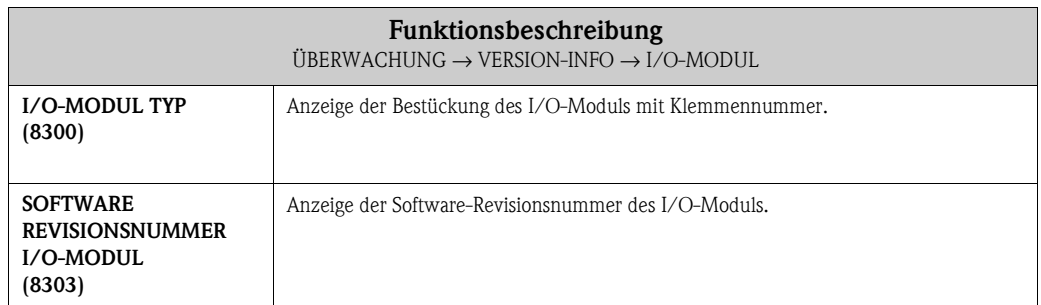

# <span id="page-64-0"></span>**9 Werkeinstellungen**

# **9.1 SI-Einheiten**

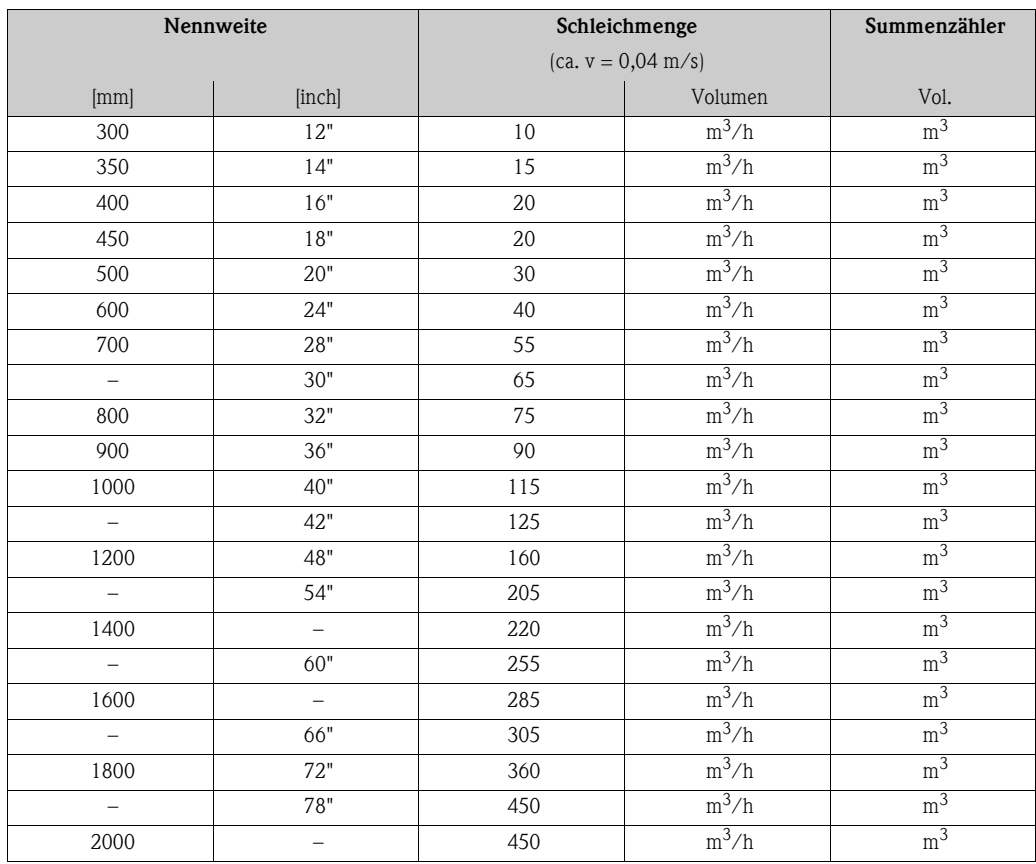

## **9.1.1 Schleichmenge, Summenzähler**

### <span id="page-64-1"></span>**9.1.2 Sprache**

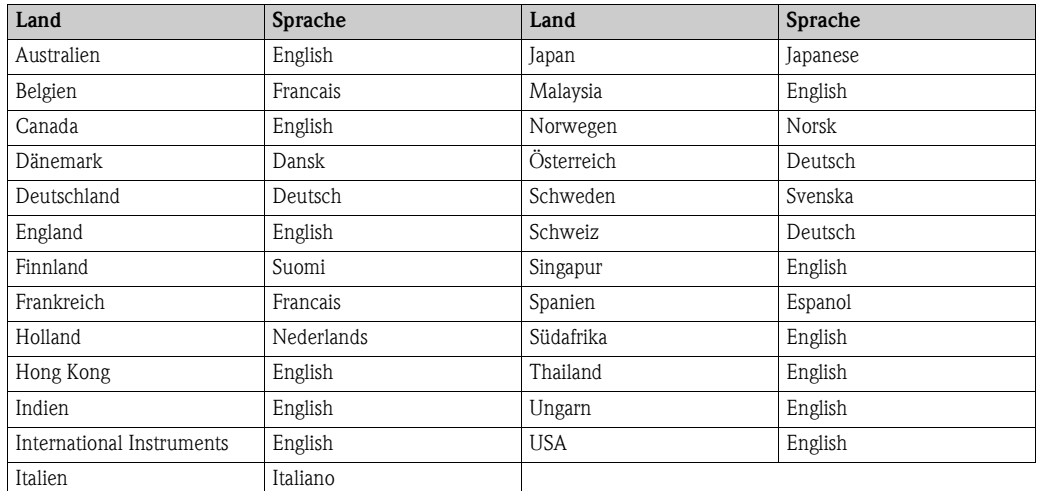

### **9.1.3 Länge, Temperatur**

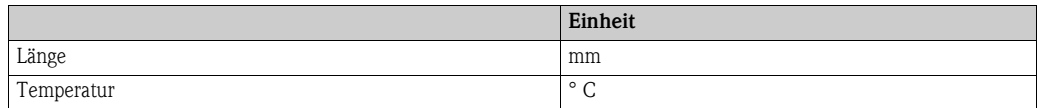

# **9.2 US-Einheiten (nur für USA und Canada)**

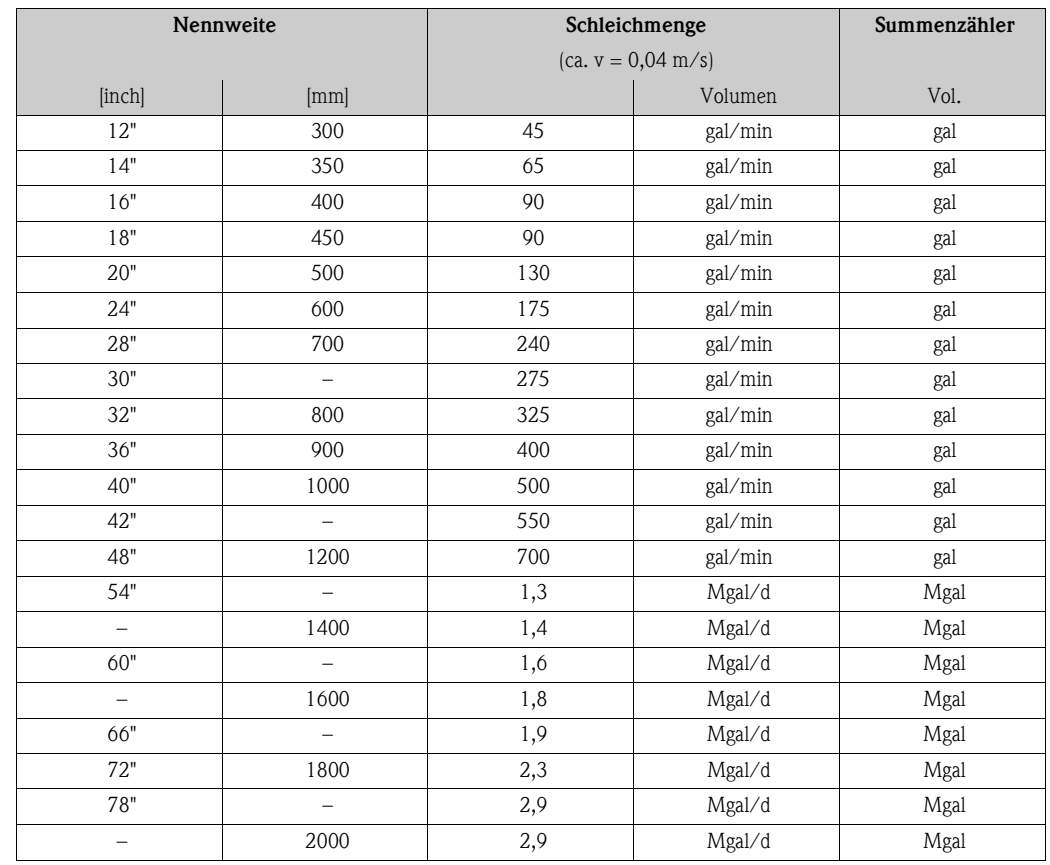

### **9.2.1 Schleichmenge, Summenzähler**

# **9.2.2 Sprache, Länge, Temperatur**

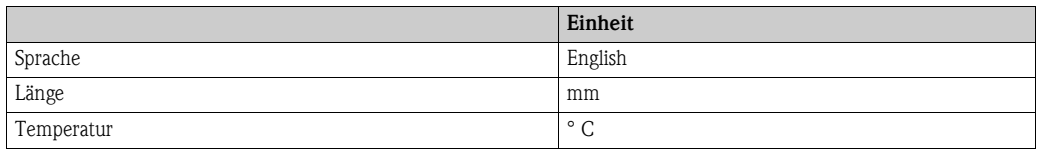

# **10 Index Funktionsmatrix**

#### **Blöcke**

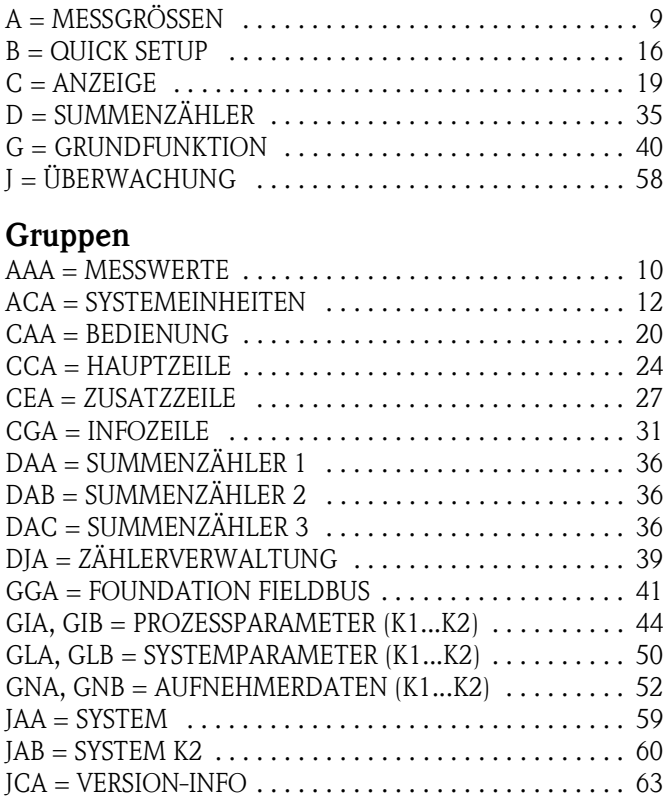

### **Funktionsgruppen**

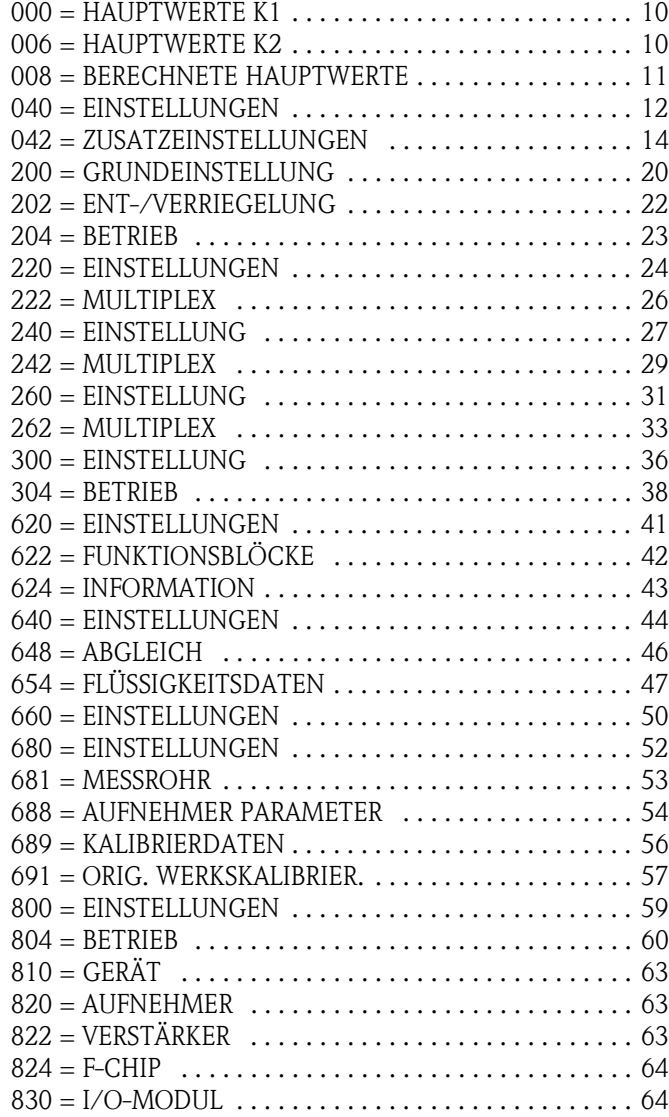

### **Funktionen 0...**

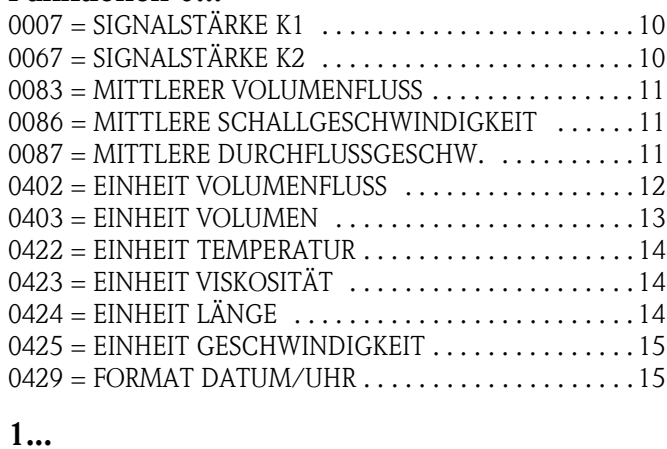

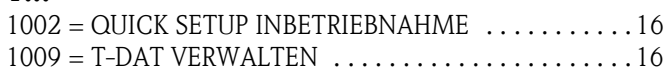

# **2...**

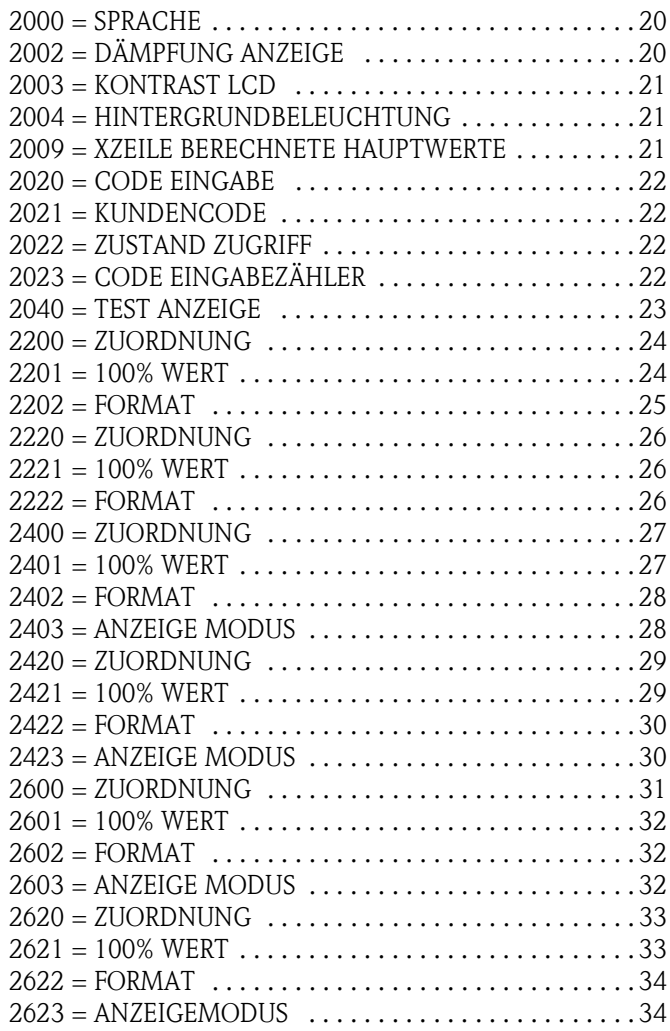

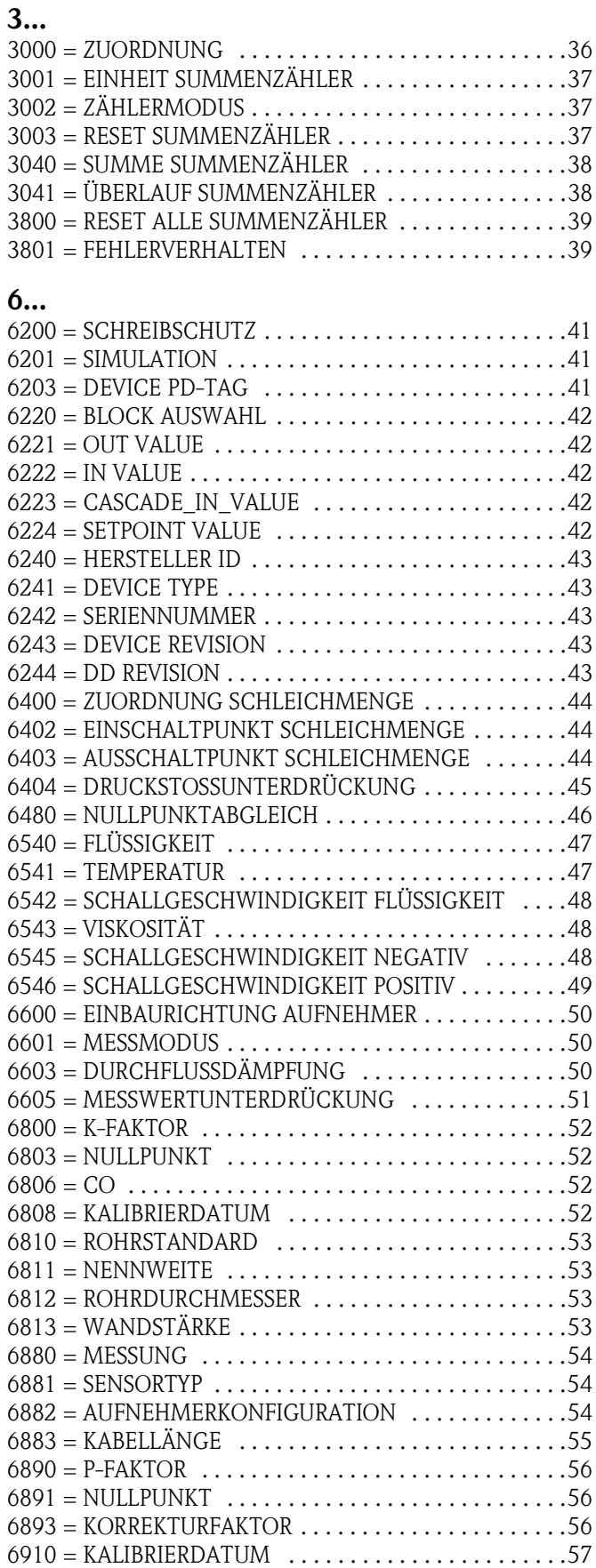

#### **8...**

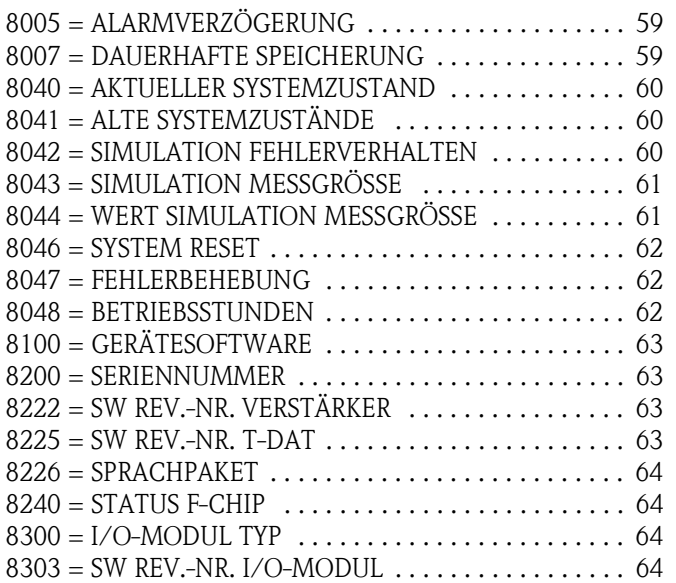

# **11 Stichwortverzeichnis**

### **A**

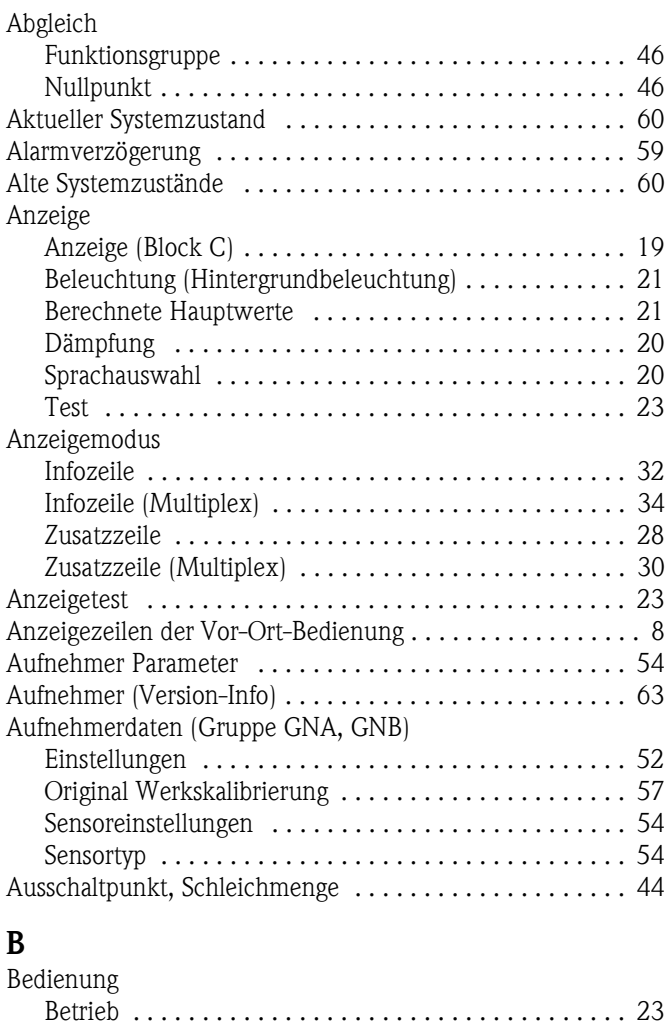

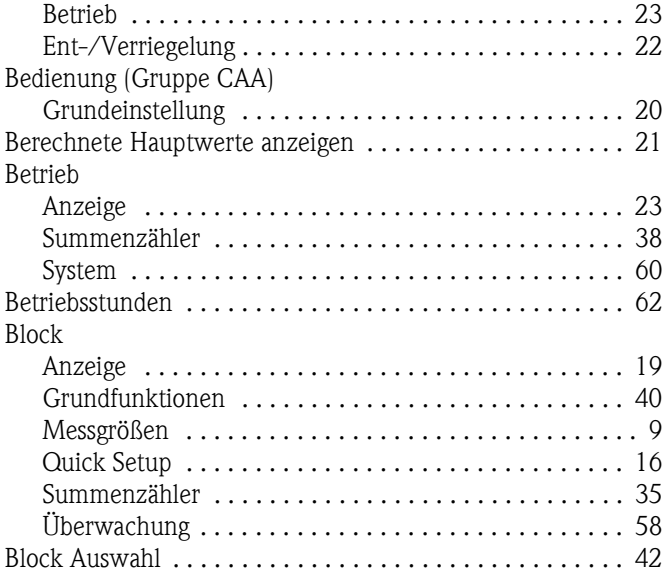

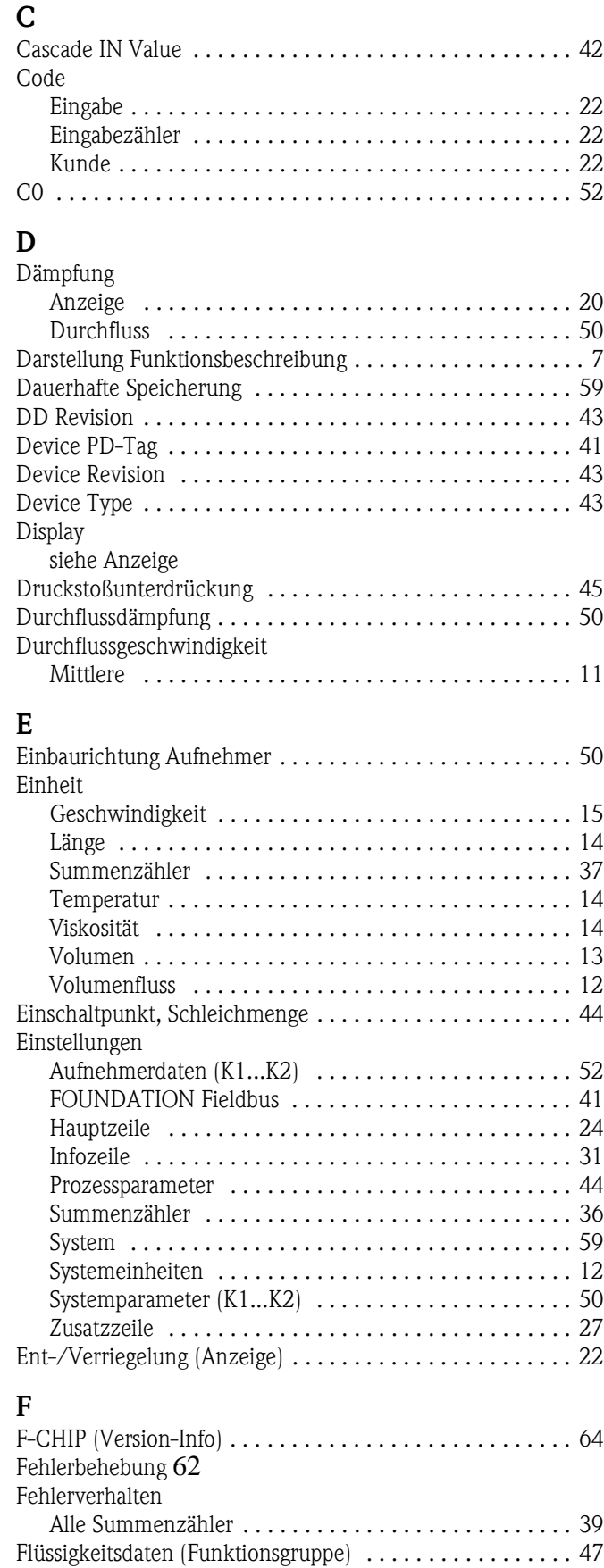

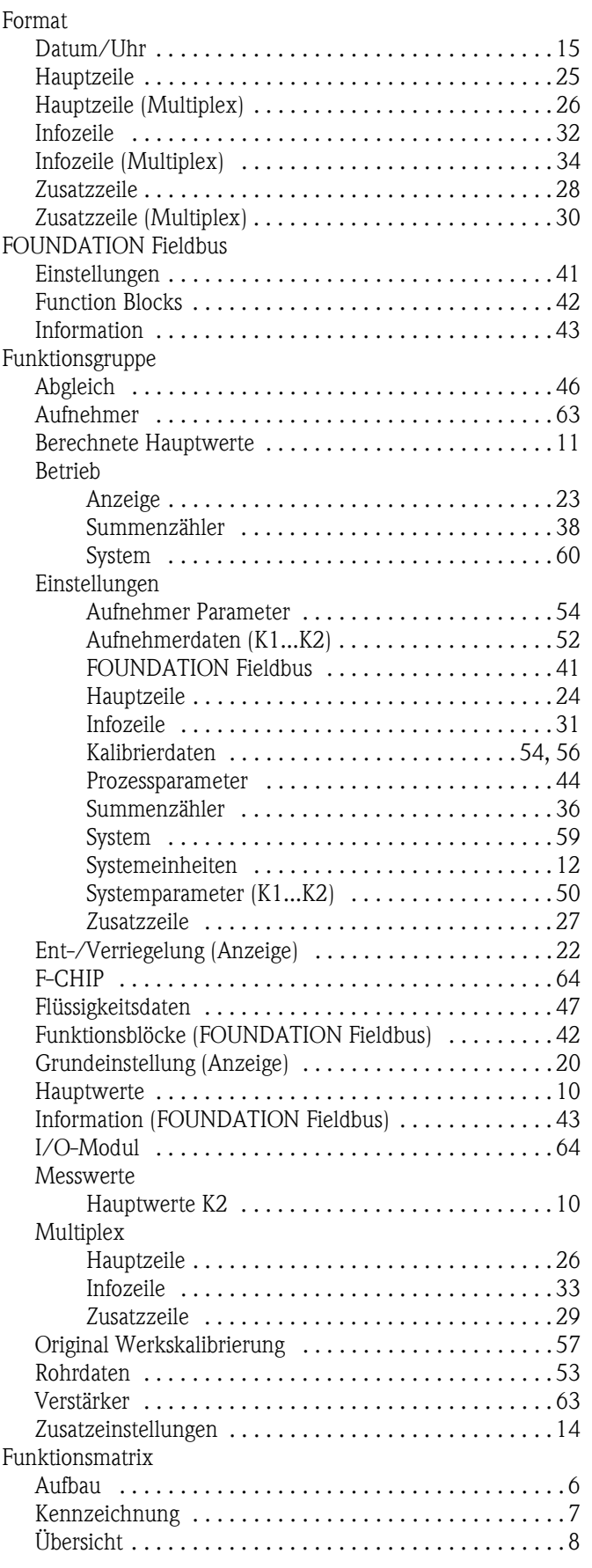

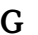

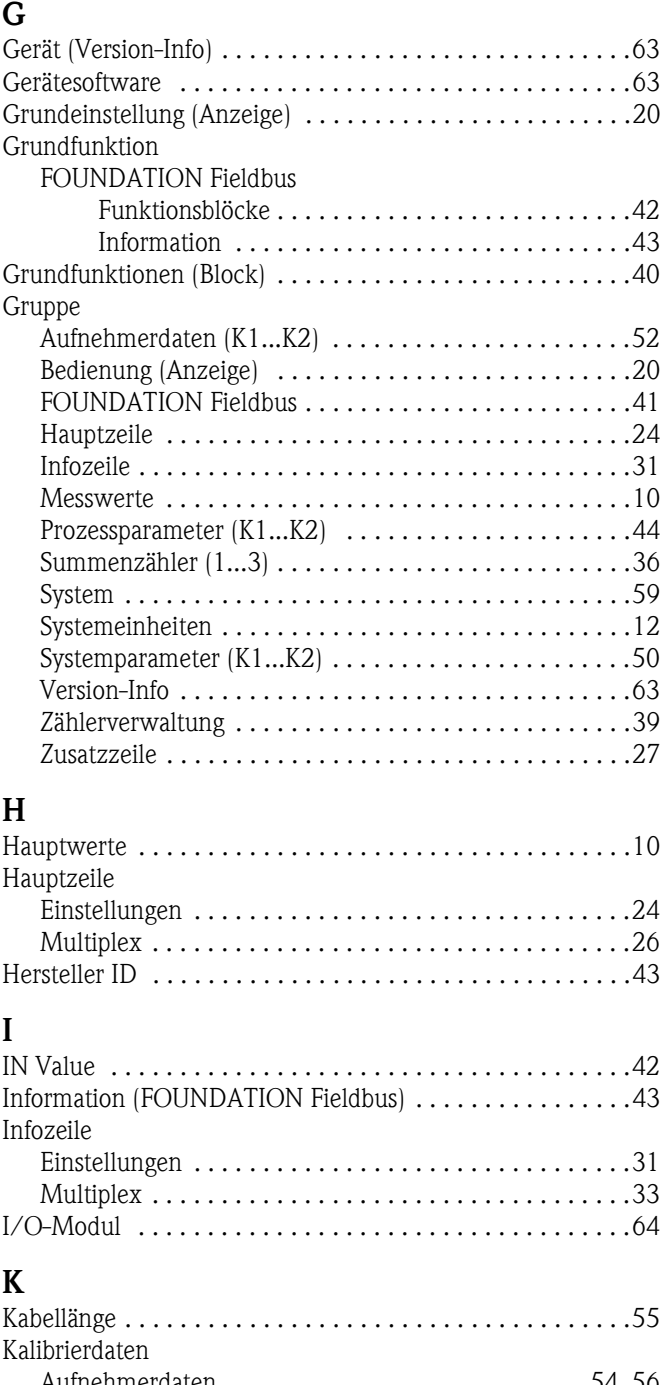

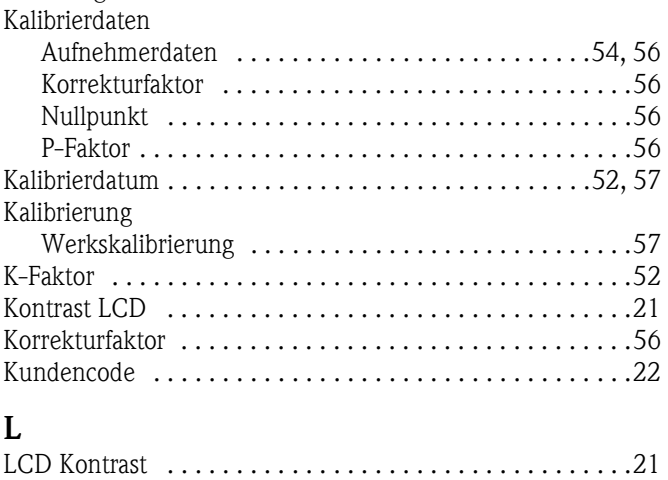

### **M**

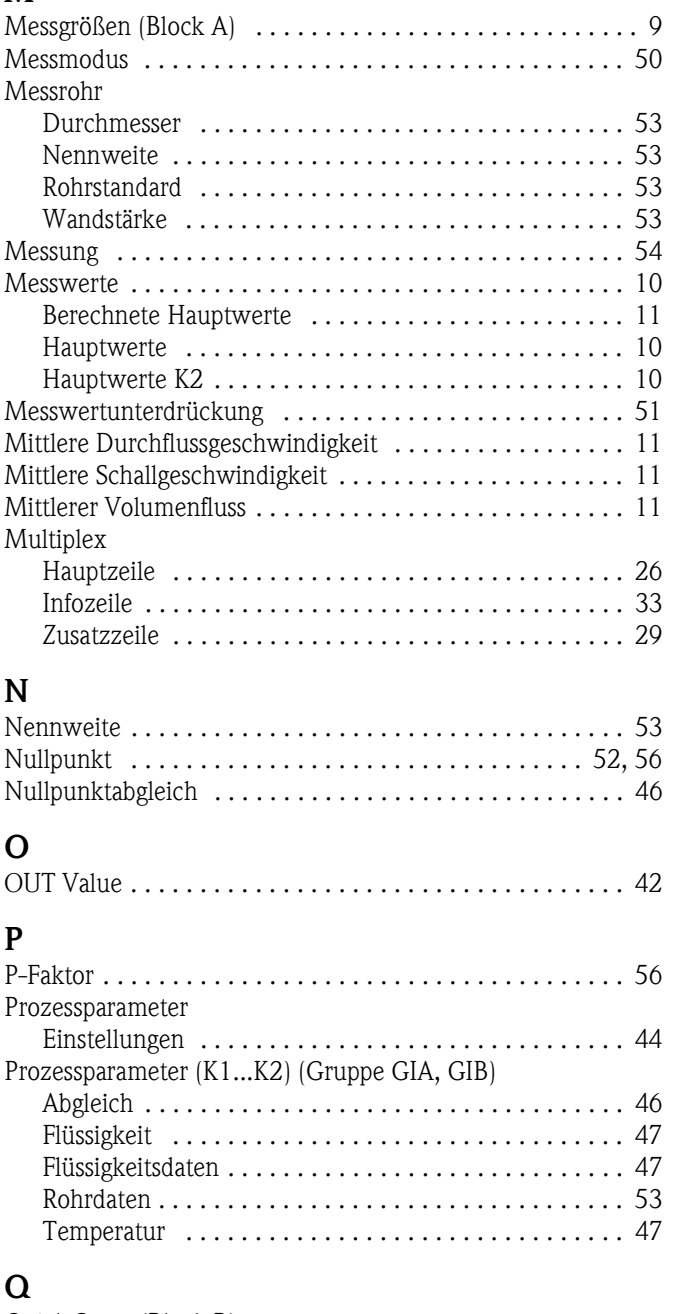

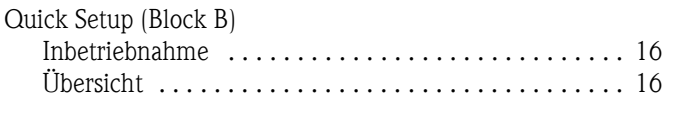

# **R**

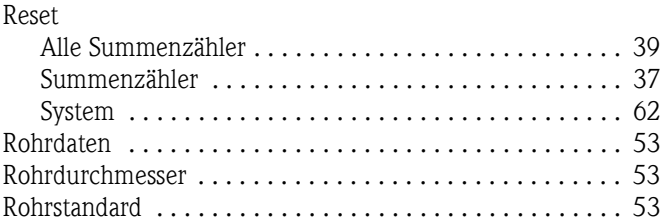

## **S**

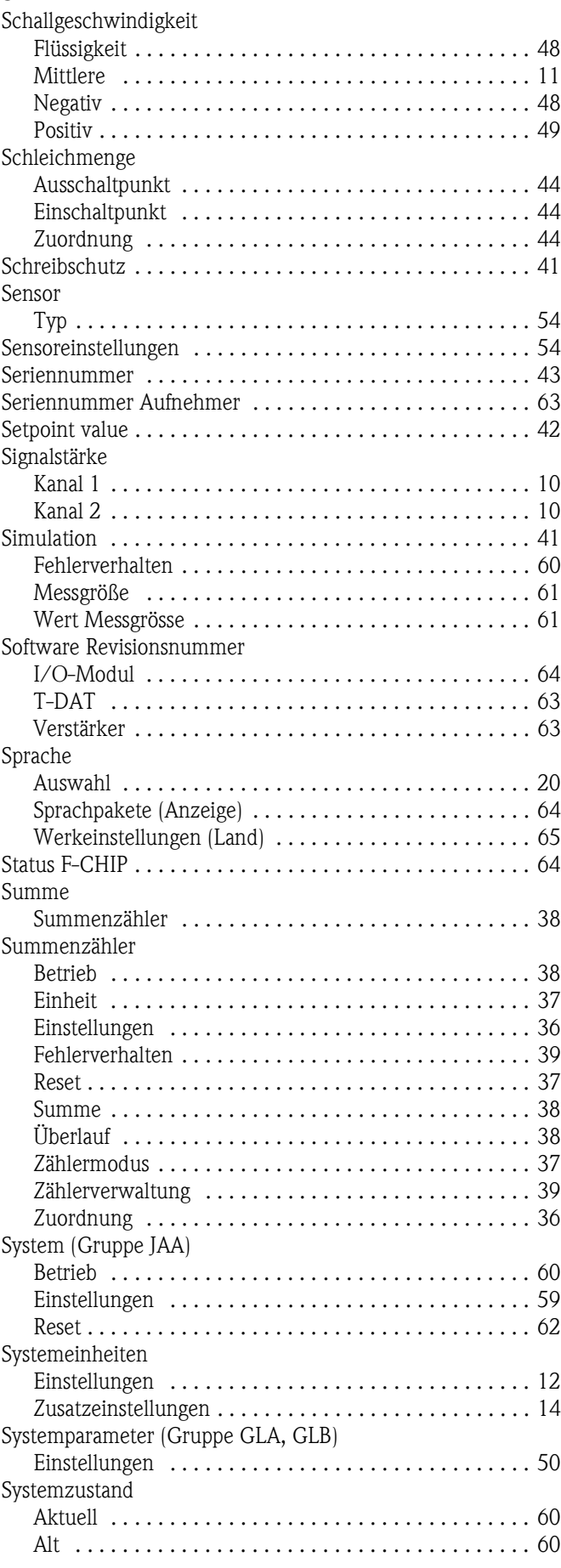
### **T**

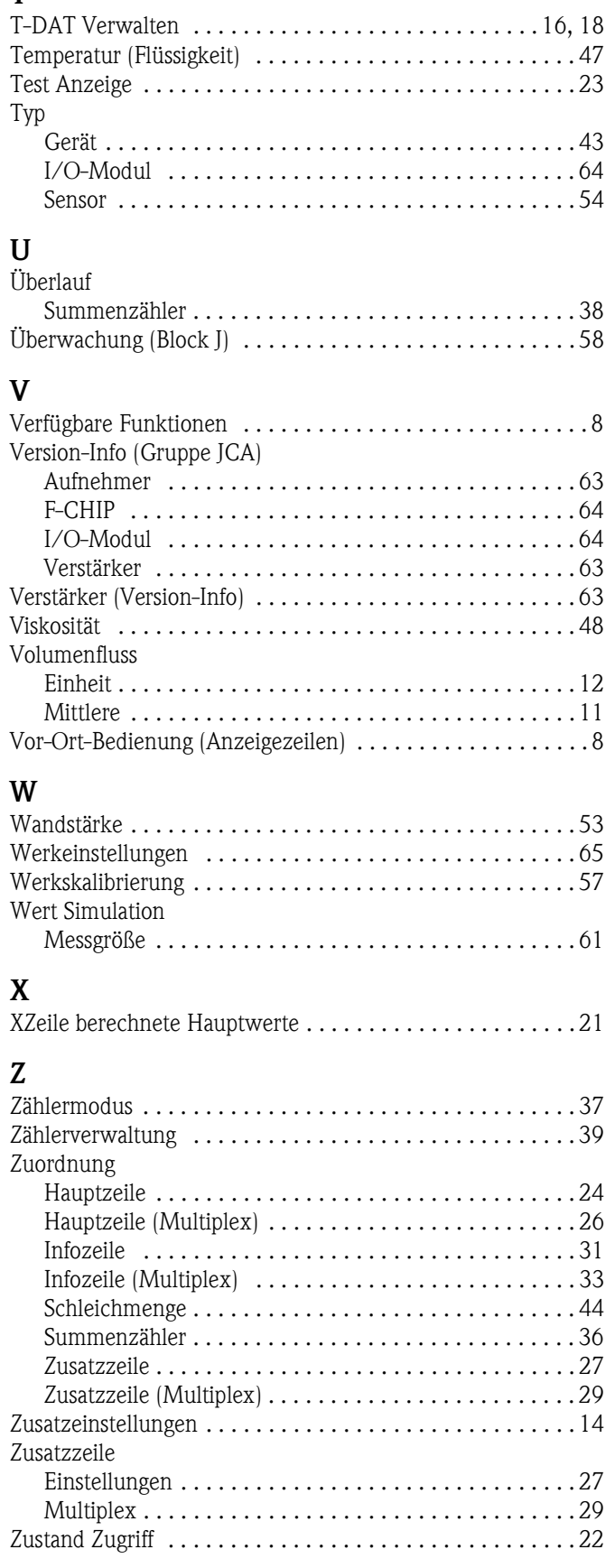

## **Zahlen**

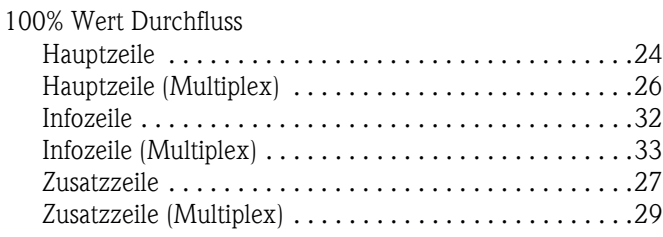

# **Inhaltsverzeichnis FOUNDATION Fieldbus**

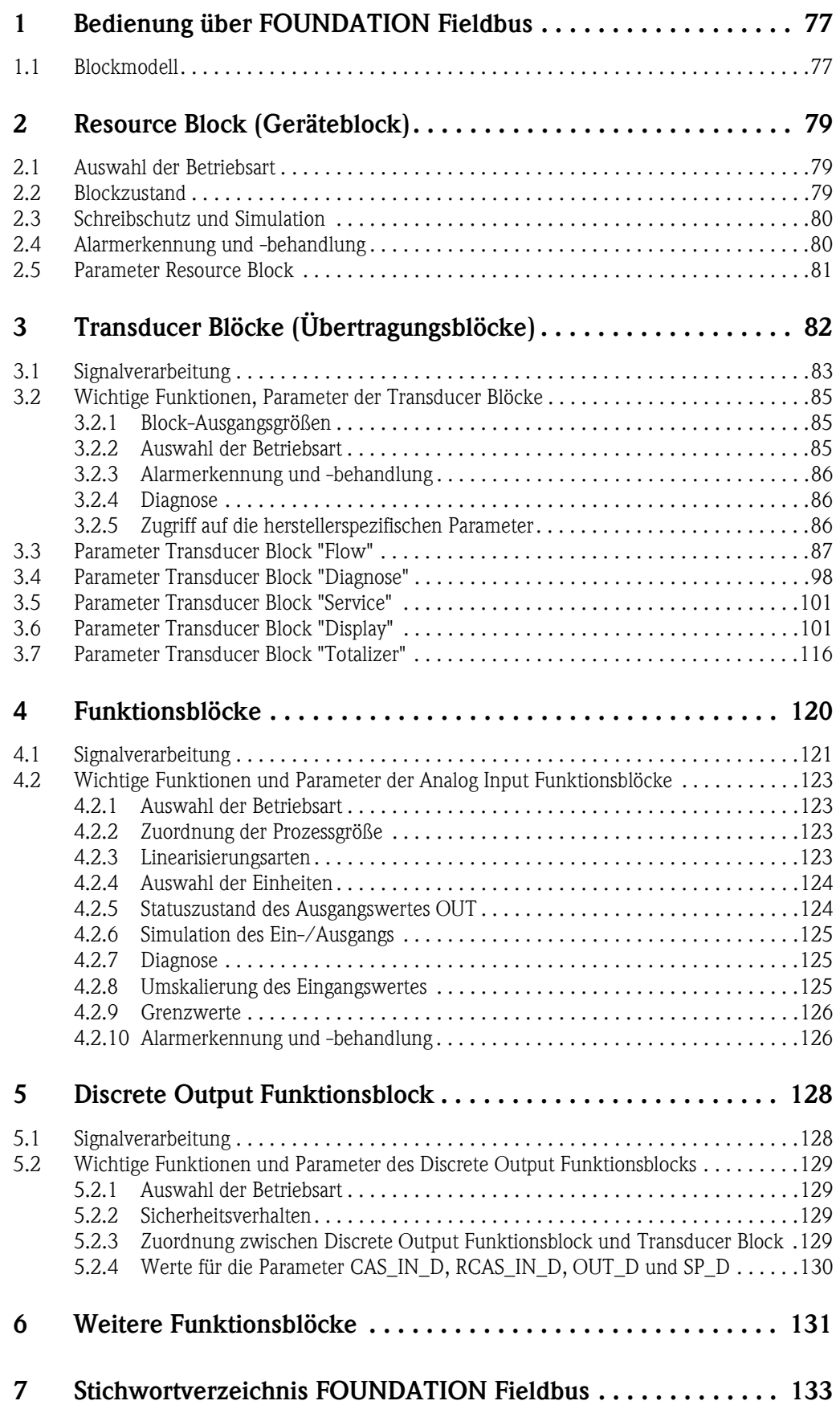

# <span id="page-76-0"></span>**1 Bedienung über FOUNDATION Fieldbus**

### <span id="page-76-1"></span>**1.1 Blockmodell**

Beim FOUNDATION Fieldbus werden die gesamten Geräteparameter in Abhängigkeit ihrer funktionalen Eigenschaft und Aufgabe kategorisiert und im wesentlichen drei unterschiedlichen Blöcken zugeordnet. Ein Block kann als Container betrachtet werden, in dem Parameter und die damit verbundenen Funktionalitäten enthalten sind.

Ein FOUNDATION Fieldbus Gerät besitzt folgende Blocktypen:

- Einen Resource Block (Geräteblock) Der Resource Block beinhaltet alle gerätespezifischen Merkmale des Gerätes.
- Ein oder mehrere Transducer Blocks (Übertragungsblock) Der Transducer Block beinhaltet alle messtechnischen und gerätespezifischen Parameter des Gerätes. In den Transducer Blöcken sind die Messprinzipien (z.B. Durchfluss, Temperatur, etc.) gemäß der FOUNDATION Fieldbus Spezifikation abgebildet.
- Ein oder mehrere Function Blocks (Funktionsblock) Function Blocks beinhalten die Automatisierungfunktionen des Gerätes. Man unterscheidet zwischen verschiedenen Funktionsblöcken, z.B. Analog Input Funktionsblock (Analogeingang), Analog Output Funktionsblock (Analogausgang), PID Funktionsblock (PID-Regler), usw. Jeder dieser Funktionsblöcke wird für die Abarbeitung unterschiedlicher Applikationsfunktionen verwendet.

Je nach Anordnung und Verbindung der einzelnen Funktionsblöcke lassen sich verschiedene Automatisierungsaufgaben realisieren. Ein Feldgerät kann weitere Funktionsblöcke beinhalten, z.B. mehrere Analog Input Funktionsblöcke, wenn vom Feldgerät mehr als eine Prozessgröße zur Verfügung steht.

Der Prosonic Flow 93C FOUNDATION Fieldbus verfügt über folgende Blöcke:

- Einen Resource Block (Geräteblock)
- Fünf Transducer Blöcke (Übertragungsblöcke)
- Zehn Function Blocks (Funktionsblöcke), bestehend aus:
	- Acht Analog Input Funktionsblöcke (Analogeingänge)
	- Einen Discrete Output (Diskreter Ausgang)
	- Einen PID Funktionsblock (PID-Regler)

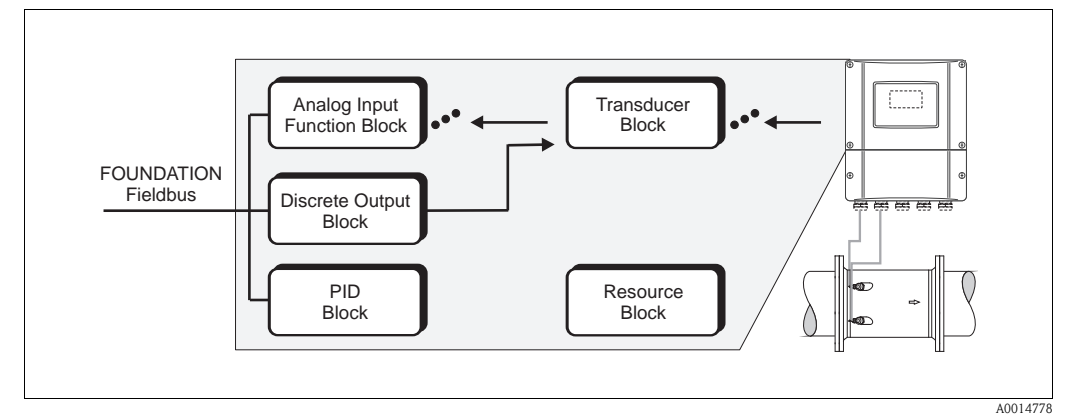

*Abb. 1 : Blockmodell Prosonic Flow 93C FOUNDATION Fieldbus*

Das Sensorsignal wird zuerst im messtechnischen Block, dem **Transducer Block**, durchflussspezifisch aufbereitet. Danach werden die Prozessgrößen an die **Analog Input Funktionsblöcke** zur leittechnischen Verarbeitung (z.B. Skalierung, Grenzwertverarbeitung) weitergegeben.

Die Prozessgrößen durchlaufen den kompletten Funktionsblockalgorithmus und stehen als Ausgangsgröße anderen Funktionsblöcken, z.B. dem PID-Block, zur Verschaltung der gewünschten Anwendungsfunktion zur Verfügung.

Über den **Discrete Output Funktionsblock (DO)** können via FOUNDATION Fieldbus unterschiedliche Aktionen und Funktionen im Gerätefunktionen Proline Prosonic Flow 93C FOUNDA-TION Fieldbus ausgelöst bzw. gesteuert werden.

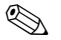

# $\bigotimes$  Hinweis!

Weitere Funktionsblöcke wie der PID-, Arithmetic-, Input Selector-, Signal Characterizer- und Integrator-Funktionsblock werden in der Betriebsanleitung "FOUNDATION Fieldbus Overview" (BA013S) beschrieben (Bezugsquelle:  $\rightarrow$  www.endress.de  $\rightarrow$  Download).

# <span id="page-78-0"></span>**2 Resource Block (Geräteblock)**

Ein Resource Block beinhaltet alle Daten die das Feldgerät eindeutig identifizieren und charakterisieren. Er entspricht einem elektronischen Typenschild des Feldgerätes. Parameter des Resource Blocks sind z.B. Gerätetyp, Gerätename, Herstelleridentifizierung, Seriennummer, usw.

Eine weitere Aufgabe des Resource Blocks ist die Verwaltung von übergreifenden Parametern und Funktionen, die Einfluss auf die Ausführung der restlichen Blöcke im Feldgerät haben. Somit ist der Resource Block die zentrale Einheit, die auch den Gerätezustand überprüft und dadurch die Betriebsfähigkeit der anderen Blöcke und somit des Gerätes beeinflusst bzw. steuert. Da der Resource Block über keine Blockeingangs- und Blockausgangsdaten verfügt, kann er nicht mit anderen Blöcken verknüpft werden.

Nachfolgend sind die wichtigsten Funktionen und Parameter des Resource Blocks aufgeführt, eine Übersicht aller zur Verfügung stehenden Parameter finden Sie ab [Seite 79.](#page-78-0)

### <span id="page-78-1"></span>**2.1 Auswahl der Betriebsart**

Die Einstellung der Betriebsart erfolgt über die Parametergruppe MODE\_BLK. Der Resource Block unterstützt folgende Betriebsarten:

- AUTO (Automatikbetrieb)
- OOS (außer Betrieb)

# $\bigotimes$  Hinweis!

Über den Parameter BLOCK\_ERR wird die Betriebsart OOS ebenfalls angezeigt. In der Betriebsart OOS kann, bei nicht aktivem Schreibschutz, ohne Einschränkung auf alle Schreibparameter zugegriffen werden.

### <span id="page-78-2"></span>**2.2 Blockzustand**

Der aktuelle Betriebszustand des Resource Blocks wird im Parameter RS\_STATE angezeigt.

Der Resource Block kann folgende Zustände einnehmen:

- STANDBY Der Resource Block befindet sich in der Betriebsart OOS. Die Ausführung der restlichen Blöcke ist nicht möglich. • ONLINE LINKING Die konfigurierten Verbindungen zwischen den Funktionsblöcken sind noch nicht aufgebaut.
- ONLINE Normaler Betriebszustand, der Resource Block befindet sich in der Betriebsart AUTO. Die konfigurierten Verbindungen zwischen den Funktionsblöcken sind aufgebaut.

### <span id="page-79-0"></span>**2.3 Schreibschutz und Simulation**

Der Schreibschutz der Geräteparameter und die Simulation im Analog Input und Discrete Output Funktionsblock können über Steckbrücken auf der FOUNDATION Fieldbus I/O-Platine gesperrt bzw. freigegeben werden (siehe Betriebsanleitung Prosonic Flow 93C FOUNDATION Fieldbus, BA00145D).

Der Parameter WRITE\_LOCK zeigt den Statuszustand des Hardware-Schreibschutzes an. Folgende Statuszustände sind möglich:

- LOCKED Gerätedaten können nicht über die FOUNDATION Fieldbus Schnittstelle verändert werden.
- NOT LOCKED Gerätedaten können über die FOUNDATION Fieldbus Schnittstelle verändert werden.

Der Parameter BLOCK\_ERR zeigt an, ob eine Simulation im Analog Input und Discrete Output Funktionsblock möglich ist.

• Simulation Active Simulation im Analog Input Funktionsblock über den Parameter SIMULATE und im Discrete Output Funktionsblock über den Parameter SIMULATE\_D möglich.

### <span id="page-79-1"></span>**2.4 Alarmerkennung und -behandlung**

Prozessalarme geben Auskunft über bestimmte Blockzustände und -ereignisse. Der Zustand der Prozessalarme wird dem Feldbus-Host System über den Parameter BLOCK\_ALM mitgeteilt. Im Parameter ACK\_OPTION wird festgelegt, ob ein Alarm über das Feldbus-Host System quittiert werden muss.

Folgende Prozessalarme werden vom Resource Block generiert:

### **Block-Prozessalarme**

Folgende Block-Prozessalarme des Resource Blocks werden über den Parameter BLOCK\_ALM angezeigt:

- **OUT OF SERVICE**
- SIMULATE ACTVE

### **Schreibschutz-Prozessalarm**

Bei Deaktivierung des Schreibschutzes auf der FOUNDATION Fieldbus I/O-Platine, wird vor Übermittlung des Zustandswechsels an das Feldbus-Host System die im Parameter WRITE\_PRI festgelegte Alarmpriorität überprüft. Die Alarmpriorität legt das Verhalten bei einem aktiven Schreibschutzalarm WRITE\_ALM fest.

### **Example 18 Hinweis!**

- Wenn im Parameter ACK\_OPTION die Option eines Prozessalarms **nicht** aktiviert wurde, muss dieser Prozessalarms nur im Parameter BLOCK\_ALM quittiert werden.
- Der Parameter ALARM\_SUM zeigt den aktuellen Status aller Prozessalarme an.

# <span id="page-80-0"></span>**2.5 Parameter Resource Block**

In der folgenden Tabelle finden Sie die Endress+Hauser spezifischen Parameter des Resource Blocks.

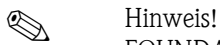

FOUNDATION Fieldbus Parameter werden in der Betriebsanleitung "FOUNDATION Fieldbus Overview" (BA013S) beschrieben (Bezugsquelle: → www.endress.de → Download).

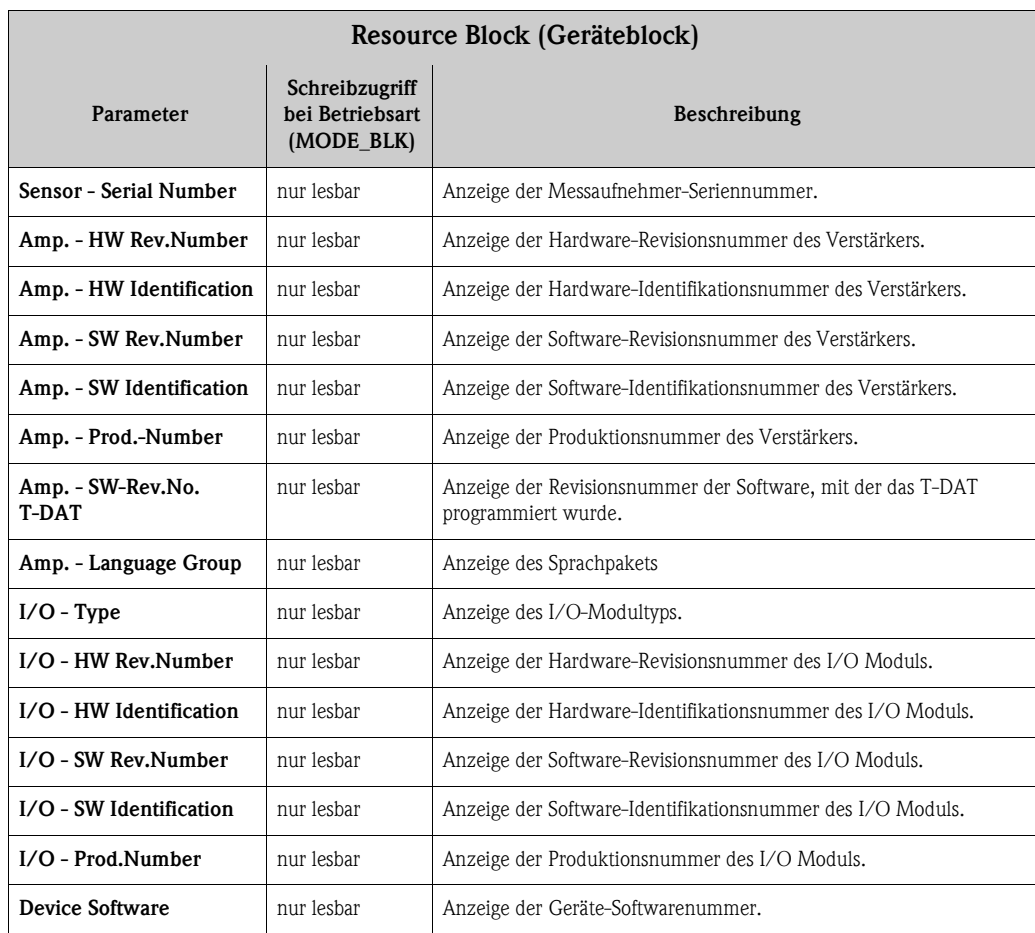

# <span id="page-81-0"></span>**3 Transducer Blöcke (Übertragungsblöcke)**

Die Transducer Blöcke beinhalten alle messtechnischen und gerätespezifischen Parameter des Durchflussmessgerätes. Hier erfolgen die Einstellungen, die unmittelbar mit der Durchflussmessung/Applikation in Verbindung stehen. Sie bilden die Schnittstelle zwischen der sensorspezifischen Messwertvorverarbeitung und den für die Automatisierung benötigten Analog Input Funktionsblöcken.

Ein Transducer Block ermöglicht es, die Ein- und Ausgangsgrößen eines Funktionsblocks zu beeinflussen. Parameter eines Transducer Blocks sind z.B. Informationen zum Sensortyp, der Sensorkonfiguration, den physikalischen Einheiten, der Kalibrierung, der Dämpfung, der Diagnostik usw. sowie die gerätespezifischen Parameter. Die gerätespezifischen Parameter und Funktionen sind in mehrere Transducer Blöcke aufgeteilt, die unterschiedliche Aufgabenbereiche abdecken.

#### **Transducer Block "Flow" / Basisindex 2600:**

In diesem Block befinden sich alle durchflussspezifischen Parameter und Funktionen, z.B. Abgleichsfunktionen, Sensordaten usw.→ [Seite 87](#page-86-0)

#### **Transducer Block "Diagnosis" / Basisindex 1600:**

In diesem Block befinden sich alle Parameter für die Systemdiagnose, z.B. aktueller Systemzustand usw.→ [Seite 98](#page-97-0)

#### **Transducer Block "Service" / Basisindex 1700:**

In diesem Block befinden sich alle Parameter für den Service  $\rightarrow$  [Seite 101](#page-100-0)

#### **Transducer Block "Display" / Basisindex 1800:**

In diesem Block befinden sich alle Parameter für die Konfiguration der Vor-Ort-Anzeige  $\rightarrow$  [Seite 101](#page-100-1)

#### **Transducer Block "Totalizer" / Basisindex 1900:**

In diesem Block befinden sich alle Parameter für die Konfiguration der Summenzähler  $\rightarrow$  [Seite 116](#page-115-0)

# <span id="page-82-0"></span>**3.1 Signalverarbeitung**

Die folgende Abbildung zeigt schematisch den internen Aufbau der einzelnen Transducer Blöcke:

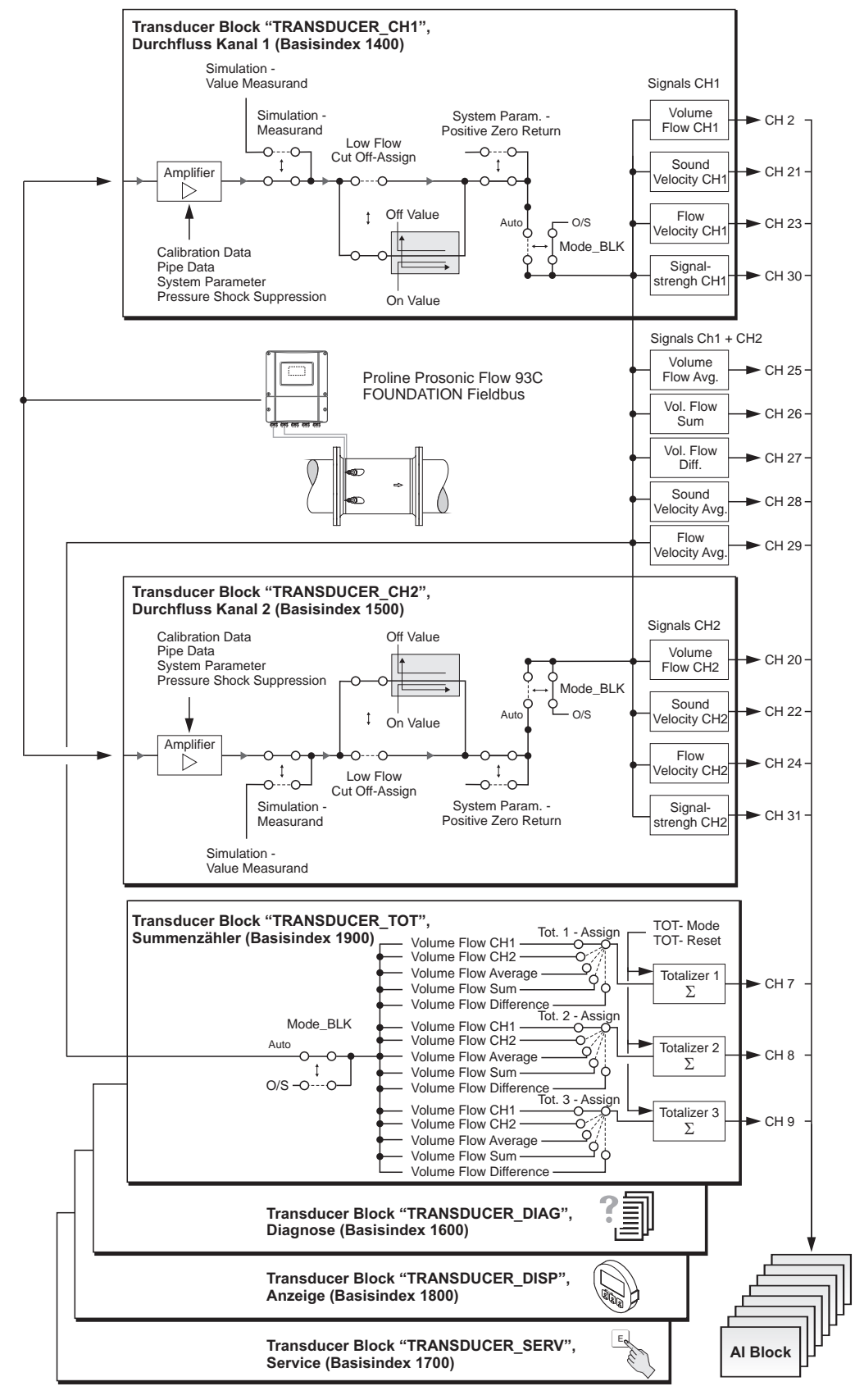

*Abb. 2 : Interner Aufbau der einzelnen Transducer Blöcke*

A0014775-DE

Als Eingangsgrößen erhält der Transducer Block "Flow" mehrere Signalgrößen vom Sensor (Signalstärke K1…K2). Von diesen Signalgrößen werden andere Prozessgrößen abgeleitet. Die Eingangssignale werden über den Messverstärker (Amplifier) messtechnisch aufbereitet.

Über den Parameter "Simulation - Value Measurand" (siehe [Seite 97\)](#page-96-0) kann dem Transducer Block "Flow" ein Simulationswert vorgegeben werden, um zugeordnete Parameter im Gerät und nachfolgende Funktionsblöcke zu testen.

Über den Parameter "Low Flow Cut Off - On Value" (siehe [Seite 90](#page-89-0)) kann für die Schleichmengenunterdrückung ein Grenzwert definiert werden. Unterschreitet der Durchflussmesswert diesen Grenzwert, wird der Ausgangswert "0" ausgegeben.

Weiterhin besteht die Möglichkeit über den Parameter "System Param. - Positive Zero Return" (siehe [Seite 90\)](#page-89-1) den Messwert auf "Nulldurchfluss" zu schalten. Dies ist z.B. für Reinigungsprozesse der Rohrleitung sinnvoll.

Der Transducer Block "Flow" stellt für die nachgeschalteten Funktionsblöcke die folgenden Prozessgrößen zur Verfügung:

- Mittlerer Volumenfluss
- Mittlere Schallgeschwindigkeit)
- Mittlere Durchflussgeschwindigkeit
- Signalstärke Kanal 1
- Signalstärke Kanal 2

Im Transducer Block "Totalizer" kann jedem einzelnen Summenzähler eine Prozessgrösse zugeordnet werden (z.B. Mittlerer Volumenfluss usw.). Hier erfolgt auch die Konfiguration der Summenzähler; so können beispielsweise über den Parameter "Totalizer Handling - Reset All" alle Summenzähler gleichzeitig zurückgesetzt werden. Eine Übersicht über alle Block-Ausgangsgrößen finden Sie auf→ [Seite 85](#page-84-1).

Der Transducer Block "Diagnosis" umfasst alle für die Diagnose und Wartung des Gerätes erforderlichen Parameter und Funktionen. So zeigt der Parameter "Diag. - Act.Sys.Condition" beispielsweise den aktuellen Systemzustand an bzw. im Fehlerfall eine detallierte Fehlerursache (siehe [→](#page-97-1)  [Seite 98\)](#page-97-1).

Falls das Messgerät mit einer Vor-Ort-Anzeige ausgestattet ist, können über den Transducer Block "Display" verschiedene Anzeigeparameter konfiguriert werden, z.B. Anzeigesprache, Kontrast, usw.

### **Example 1** Hinweis!

Die Transducer Blöcke "Diagnosis" und "Diagnosis" besitzen keine Ausgangsgrößen, d.h. diese haben nur Auswirkungen aus das Messgerät selbst.

Nachfolgend sind die wichtigsten Funktionen und Parameter des Transducer Blocks aufgeführt. Eine Übersicht aller zur Verfügung stehenden Parameter finden Sie ab  $\rightarrow$  [Seite 87 ff.](#page-86-0)

# <span id="page-84-0"></span>**3.2 Wichtige Funktionen, Parameter der Transducer Blöcke**

### <span id="page-84-1"></span>**3.2.1 Block-Ausgangsgrößen**

Folgende Ausgangsgrößen (Prozessgrößen) werden von den Transducer Blöcken zur Verfügung gestellt. Die Zuordnung, welche Prozessgröße im nachfolgenden Analog Input Funktionsblock eingelesen und verarbeitet werden soll, erfolgt über den Parameter CHANNEL im Analog Input Funktionsblock.

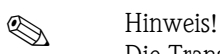

Die Transducer-Blöcke "Diagnosis" und "Display" besitzen keine Ausgangsgrößen.

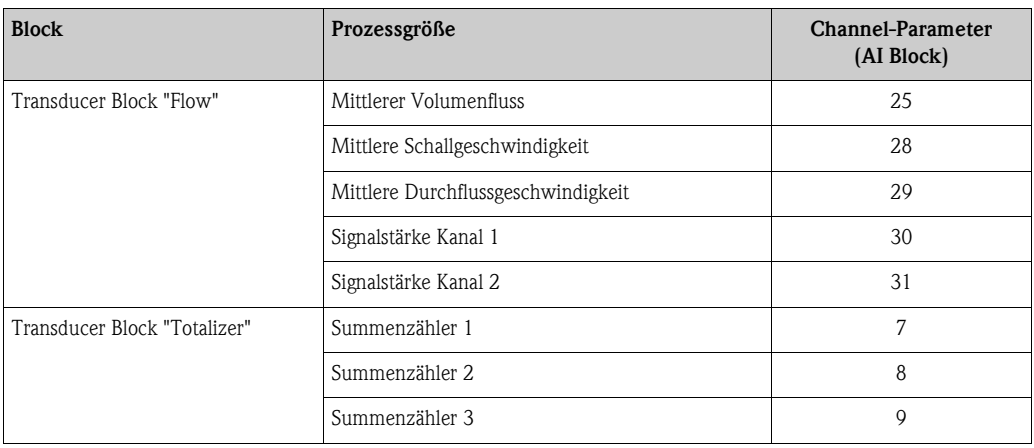

### <span id="page-84-2"></span>**3.2.2 Auswahl der Betriebsart**

Die Einstellung der Betriebsart erfolgt über die Parametergruppe MODE\_BLK. Die Trancducer Blöcke unterstützen folgende Betriebsarten:

- AUTO (Automatikbetrieb)
- OOS (außer Betrieb)

**Example 1** Hinweis!

- Über den Parameter BLOCK\_ERR wird der Blockzustand OOS ebenfalls angezeigt. In der Betriebsart OOS kann, bei nicht aktivem Schreibschutz und Eingabe des Freigabe-Codes, ohne Einschränkung auf alle Schreibparameter zugegriffen werden.
- Für die Transducer Blöcke "Flow " und "Totalizer" gilt: Mit der Betriebsart "OOS" werden die Prozessgrößen zwar aktualisiert, der Status des Ausgangswertes OUT (AI Block) wechselt jedoch in den Zustand "BAD".
- Falls Probleme während der Konfiguration der Funktionsblöcke auftreten → siehe Betriebsanleitung Proline Prosonic Flow 93C, BA00145D, Kapitel "Störungsbehebung".

### <span id="page-85-0"></span>**3.2.3 Alarmerkennung und -behandlung**

Die Transducer Blöcke generieren keine Prozessalarme. Die Statusauswertung der Prozessgrößen erfolgt in den nachfolgenden Analog Input Funktionsblöcken. Erhält der Analog Input Funktionsblock von den Transducer Blöcken "Flow" bzw. "Totalizer" einen nicht verwertbaren Eingangswert, so wird ein Prozessalarm generiert. Dieser Prozessalarm wird im Parameter BLOCK\_ERR des Analog Input Funktionsblockes angezeigt (BLOCK\_ERR = Input Failure).

Im Parameter BLOCK\_ERR des Transducer Blocks "Diagnose" wird der Gerätefehler angezeigt, der den nicht verwertbaren Eingangswert erzeugt und damit den Prozessalarm im Analog Input Funktionsblock ausgelöst hat.

Ebenfalls wird der aktive Gerätefehler über den Transducer Block "Diagnosis" im Parameter "Diag. - Act.Sys.Condition" (→ [Seite 98\)](#page-97-1) angezeigt.

Weitere Hinweise zur Behebung von Fehlern → siehe Betriebsanleitung Prosonic Flow 93C FOUN-DATION Fieldbus (BA065D), Kapitel "Störungsbehebung".

### <span id="page-85-1"></span>**3.2.4 Diagnose**

Über folgende in der FOUNDATION Fieldbus Spezifikation festgelegten Parameter wird der Zustand des Gerätes angezeigt:

- **BLOCK ERR**
- **Transducer Error**

Eine detailliertere Information über den aktuellen Gerätezustand wird über den Transducer Block "Diagnosis" im herstellerspezifischen Parameter "Diag. - Act.Sys.Condition" angezeigt  $(\rightarrow$  [Seite 98](#page-97-1)).

Weitere Hinweise zur Behebung von Fehlern → siehe Betriebsanleitung Prosonic Flow 93C FOUN-DATION Fieldbus (BA00145D), Kapitel "Störungsbehebung".

### <span id="page-85-2"></span>**3.2.5 Zugriff auf die herstellerspezifischen Parameter**

Um einen Zugriff auf die herstellerspezifischen Parameter zu haben, sind folgende Voraussetzungen nötig:

- 1. Der Hardware-Schreibschutz muss deaktiviert werden → siehe Betriebsanleitung Prosonic Flow 93C FOUNDATION Fieldbus (BA00145D).
- 2. Der korrekte Code muss über den entsprechenden Transducer Block im Parameter "Access - Code" eingegeben werden.

# <span id="page-86-0"></span>**3.3 Parameter Transducer Block "Flow"**

In der folgenden Tabelle finden Sie die Endress+Hauser spezifischen Parameter des Transducer Blocks "Flow". Diese sind nur nach Eingabe eines Freigabe-Codes im Parameter "Access - Code" veränderbar.

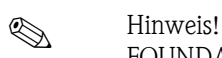

FOUNDATION Fieldbus Parameter werden in der Betriebsanleitung "FOUNDATION Fieldbus Overview" (BA013S) beschrieben (Bezugsquelle: → www.endress.de → Download).

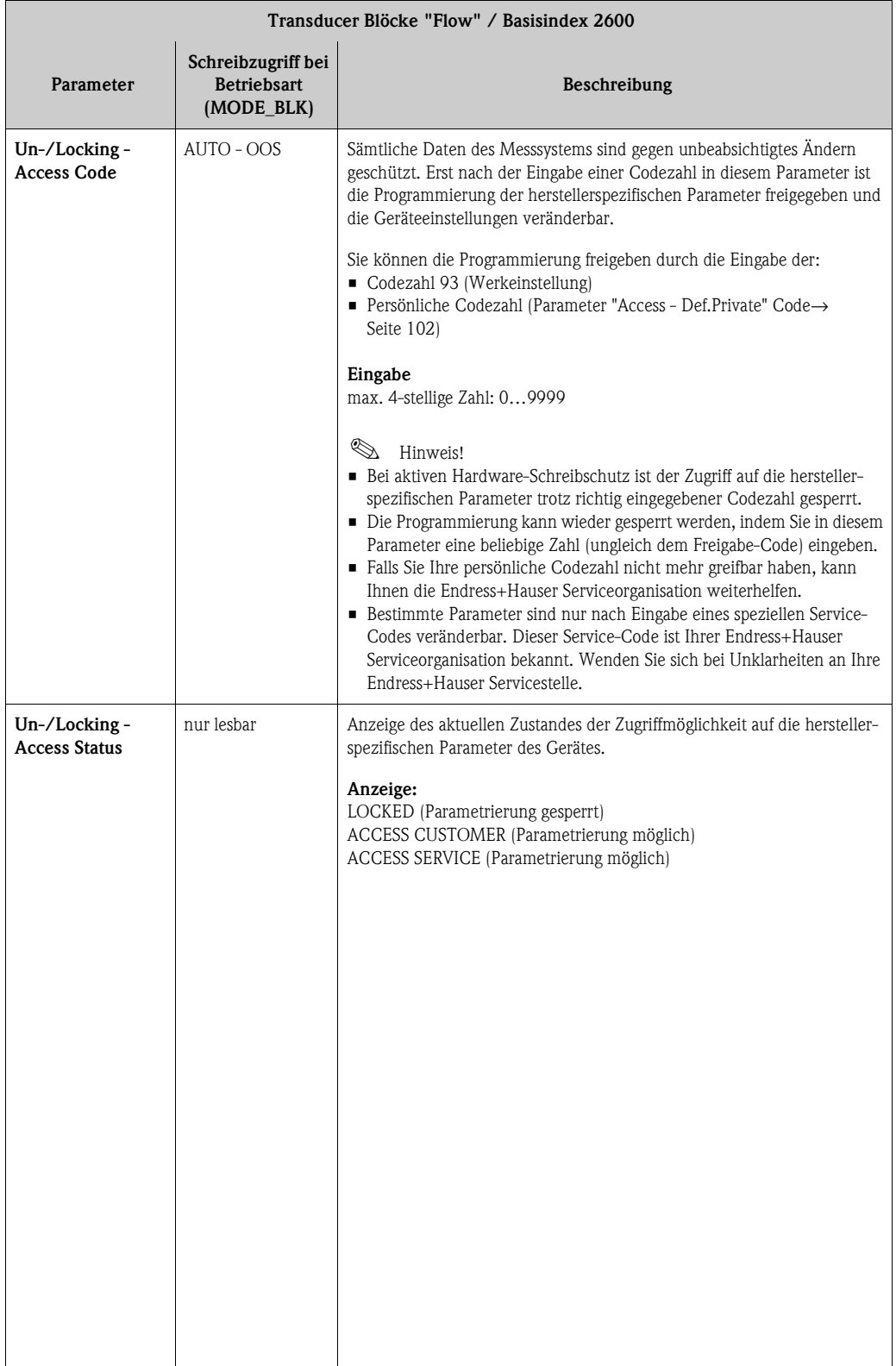

<span id="page-87-1"></span><span id="page-87-0"></span>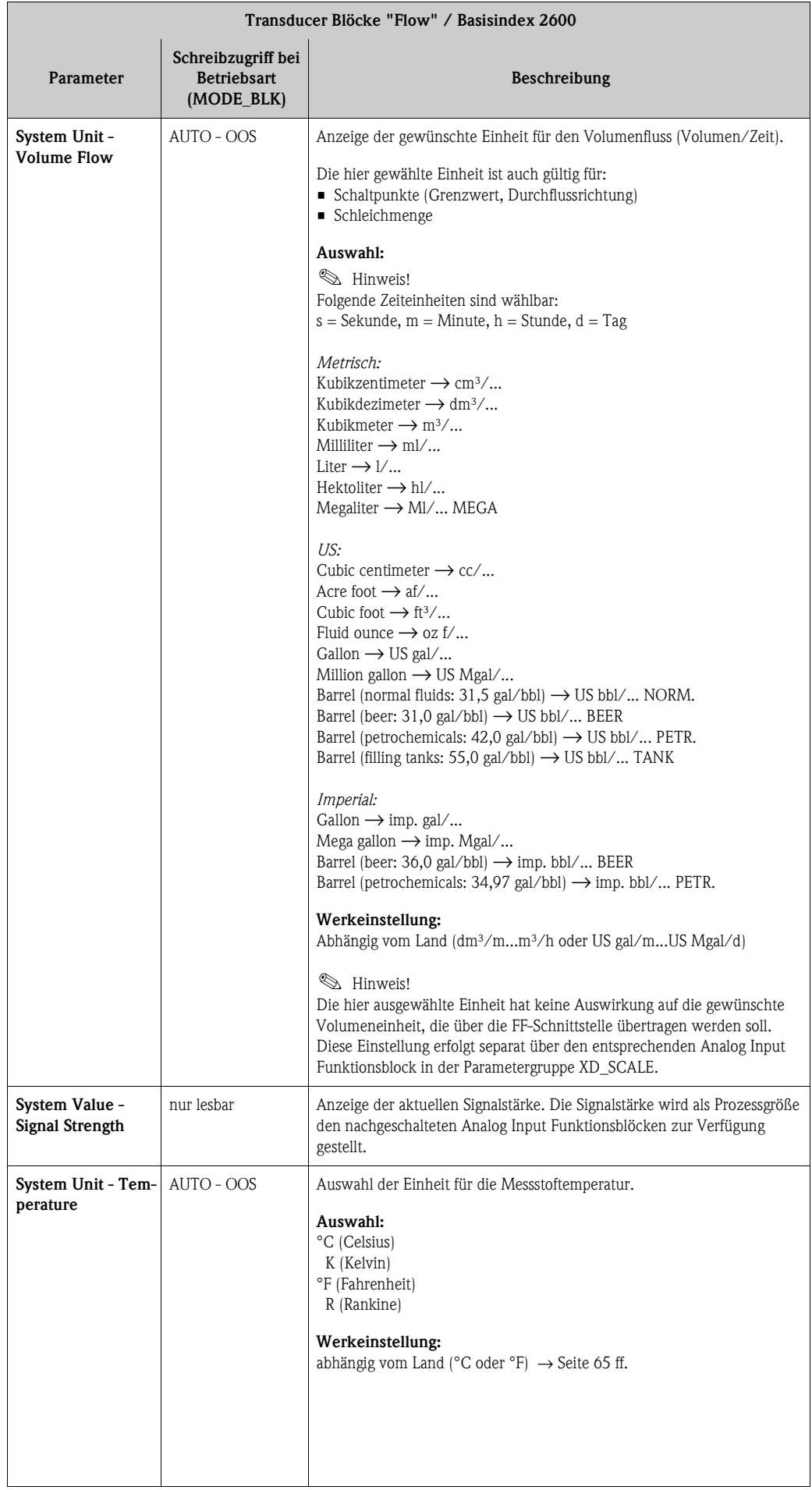

<span id="page-88-0"></span>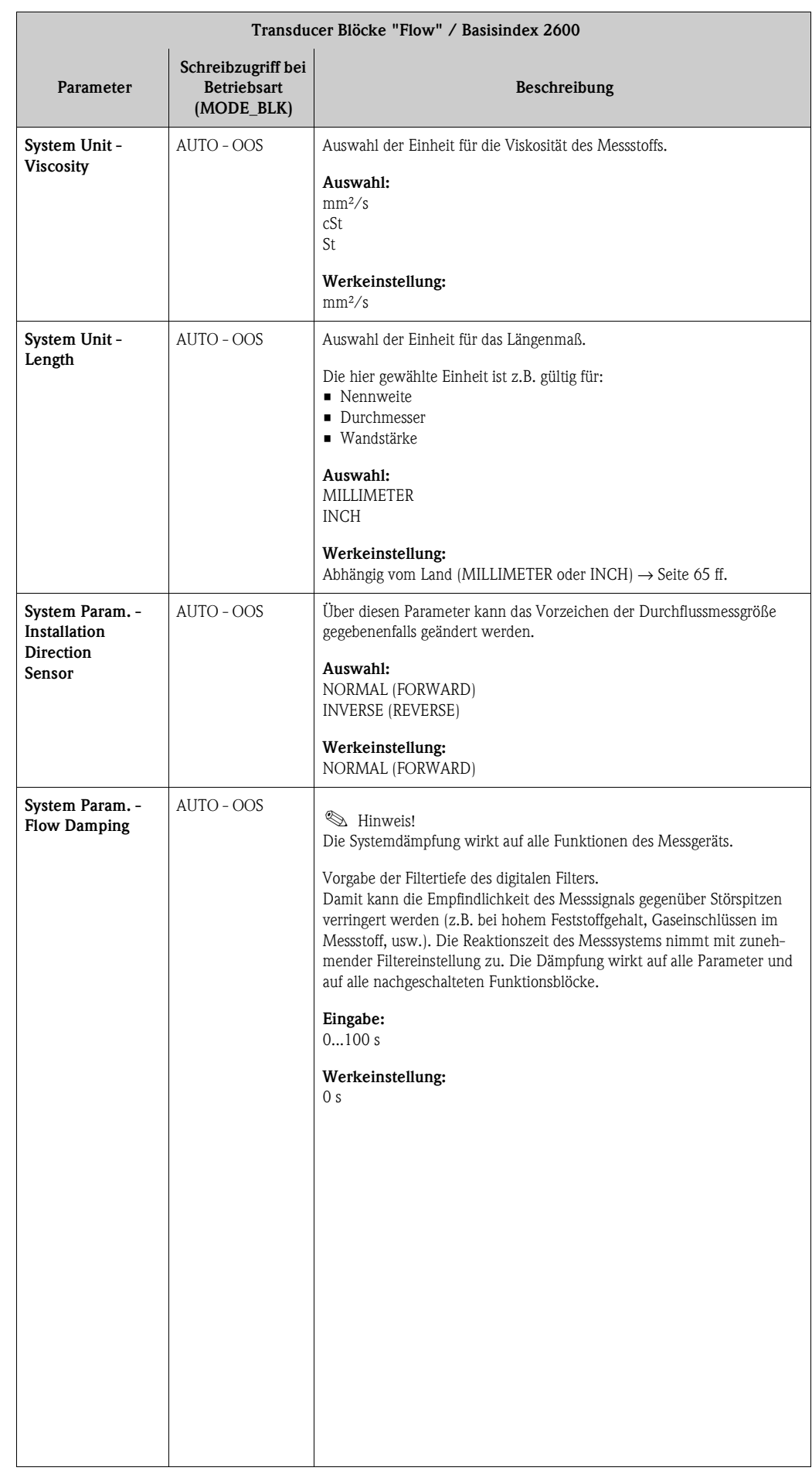

<span id="page-89-1"></span><span id="page-89-0"></span>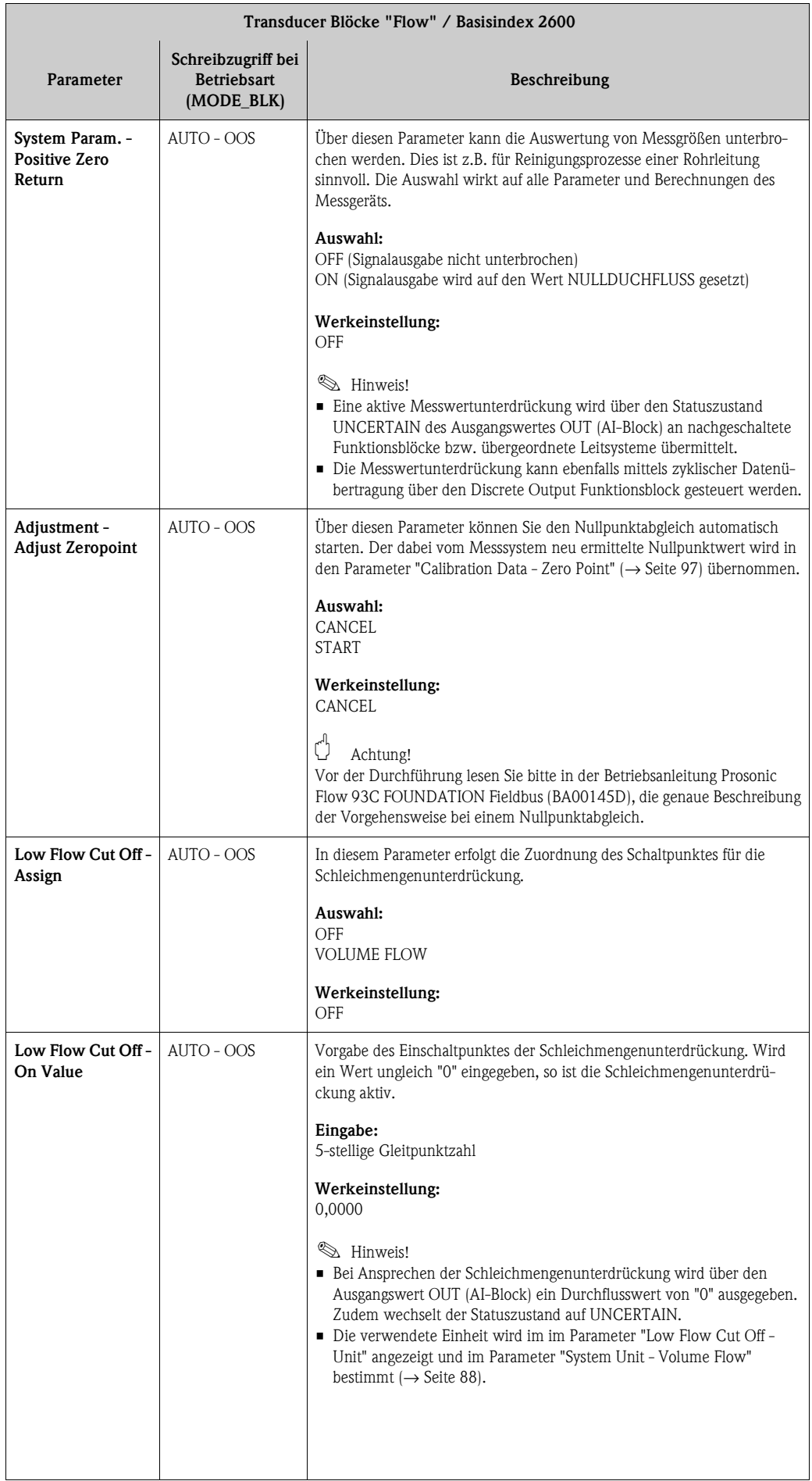

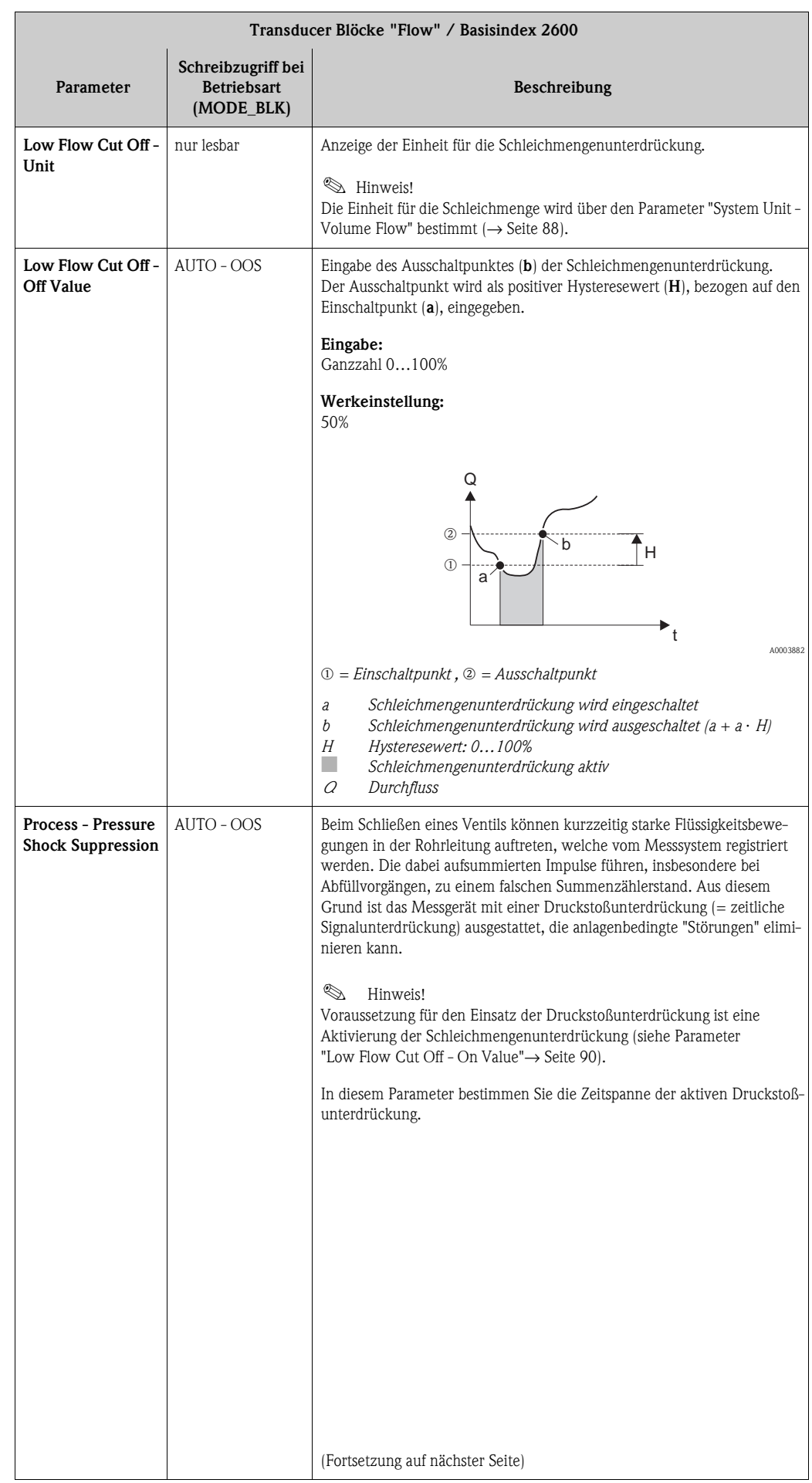

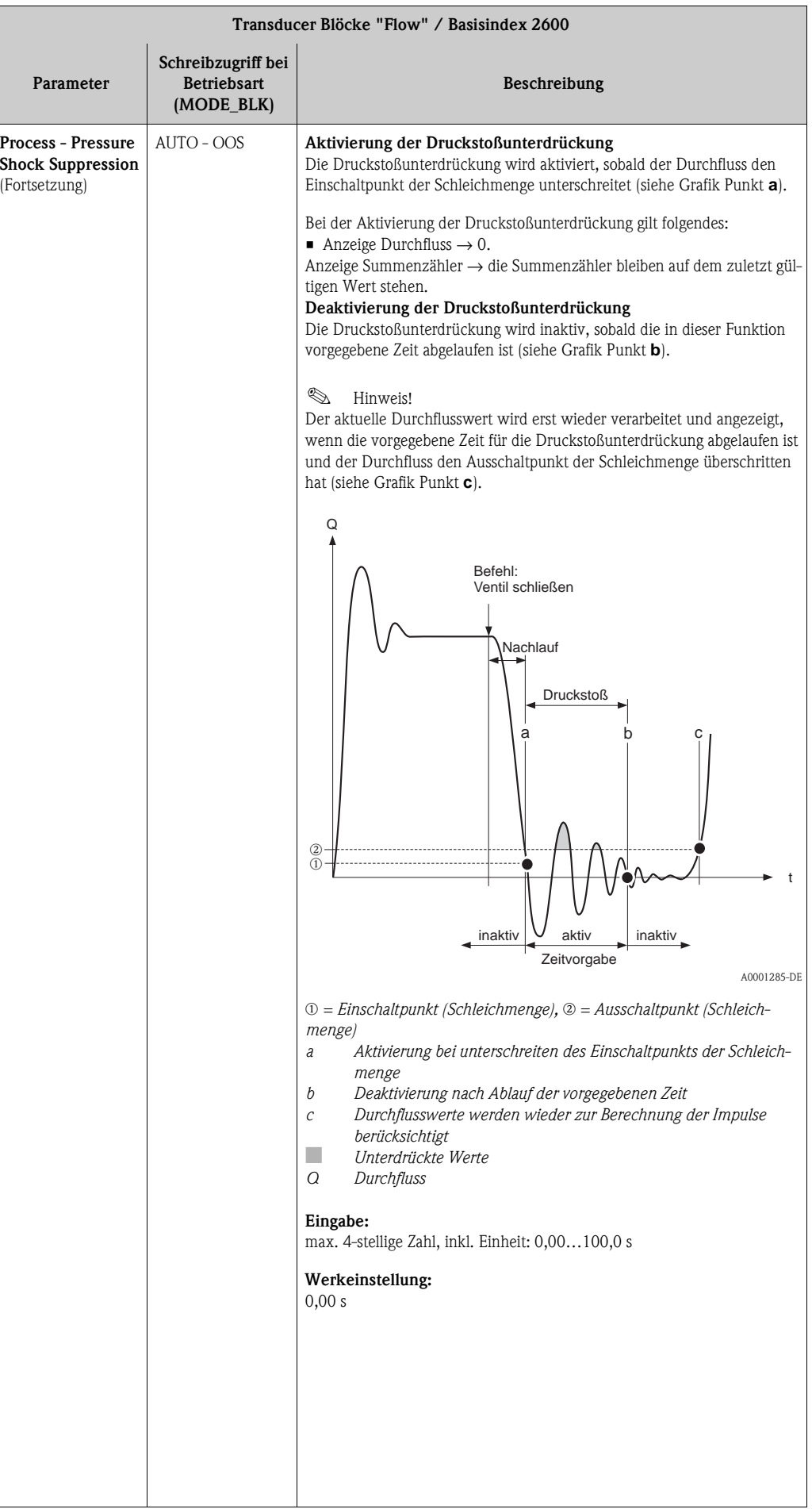

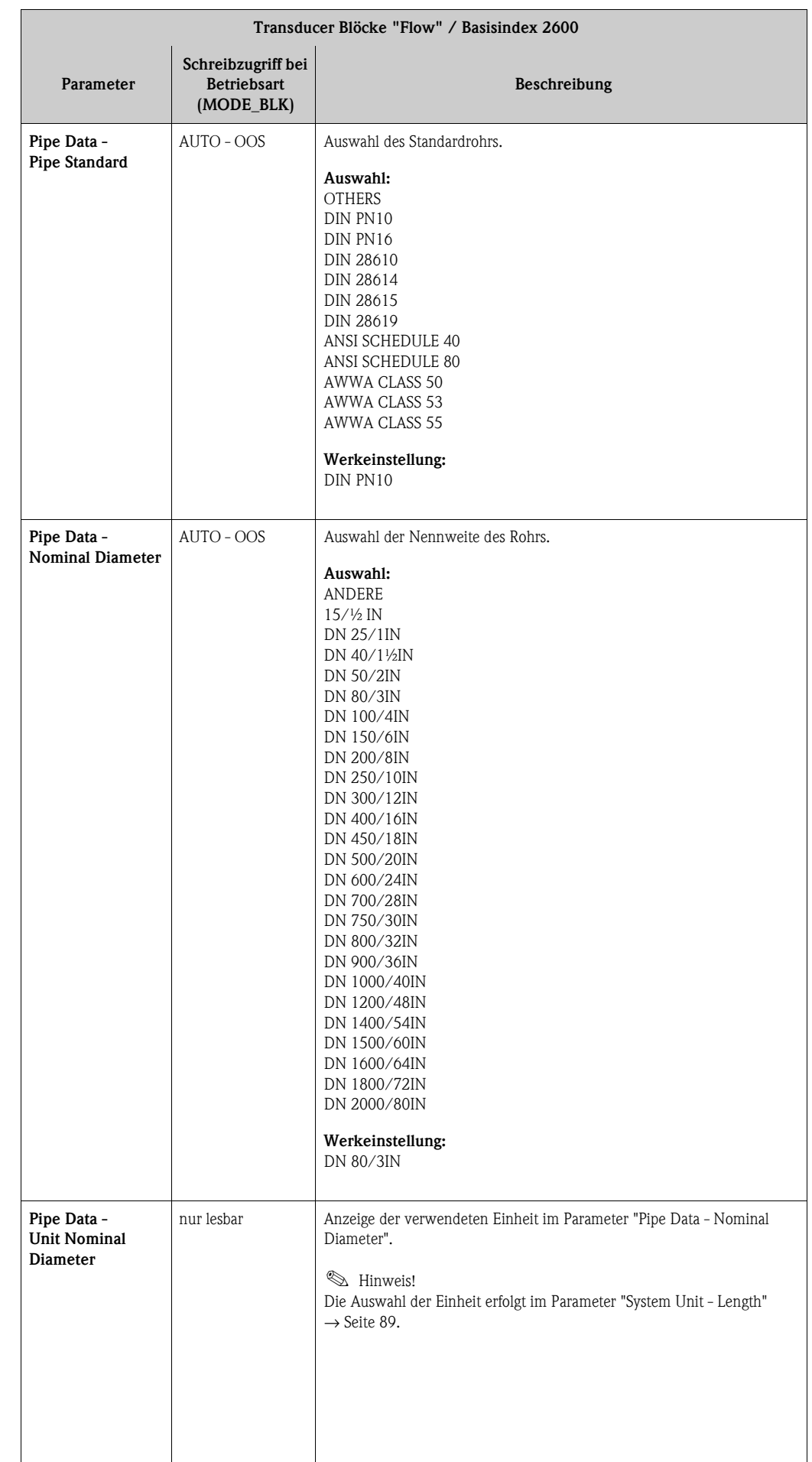

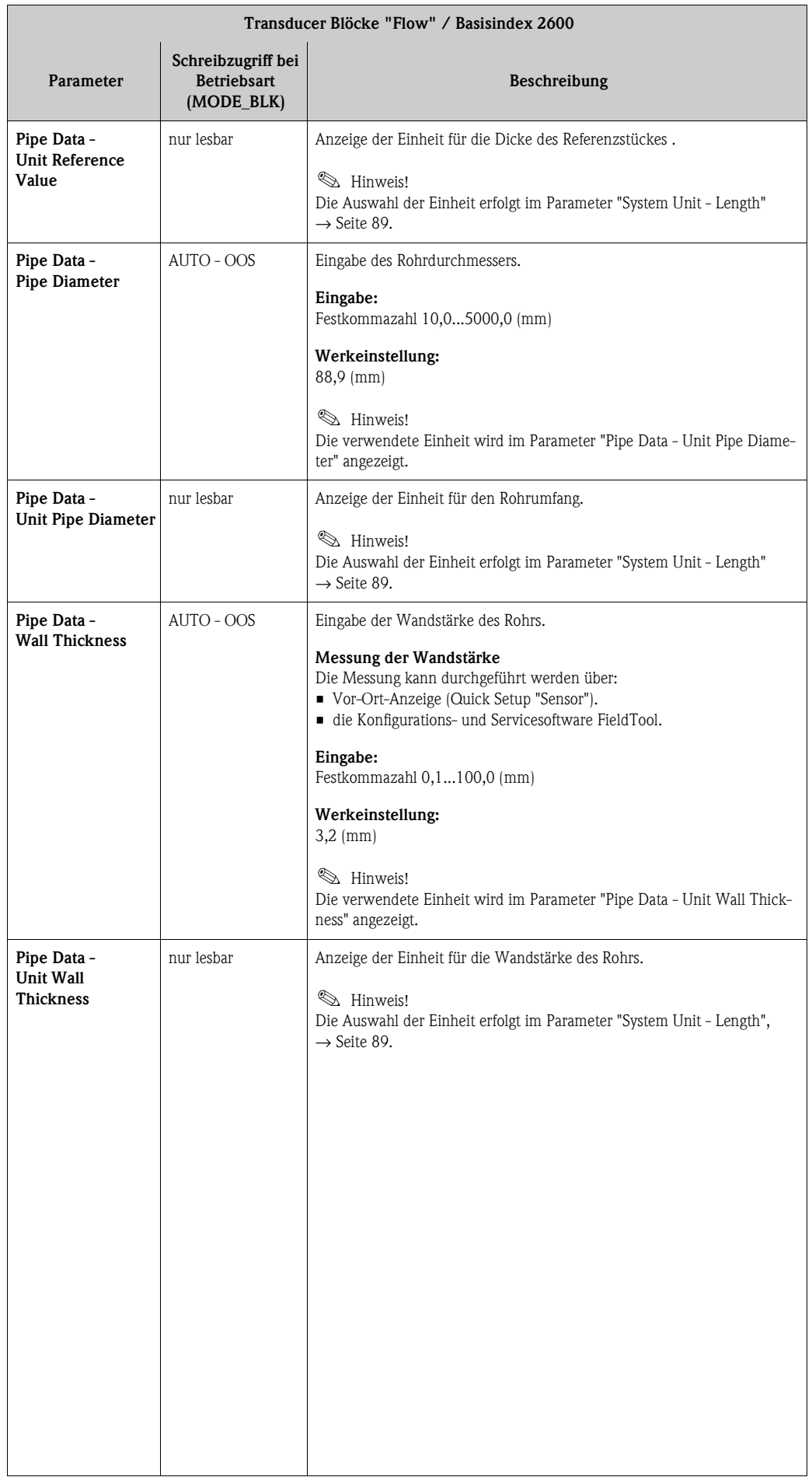

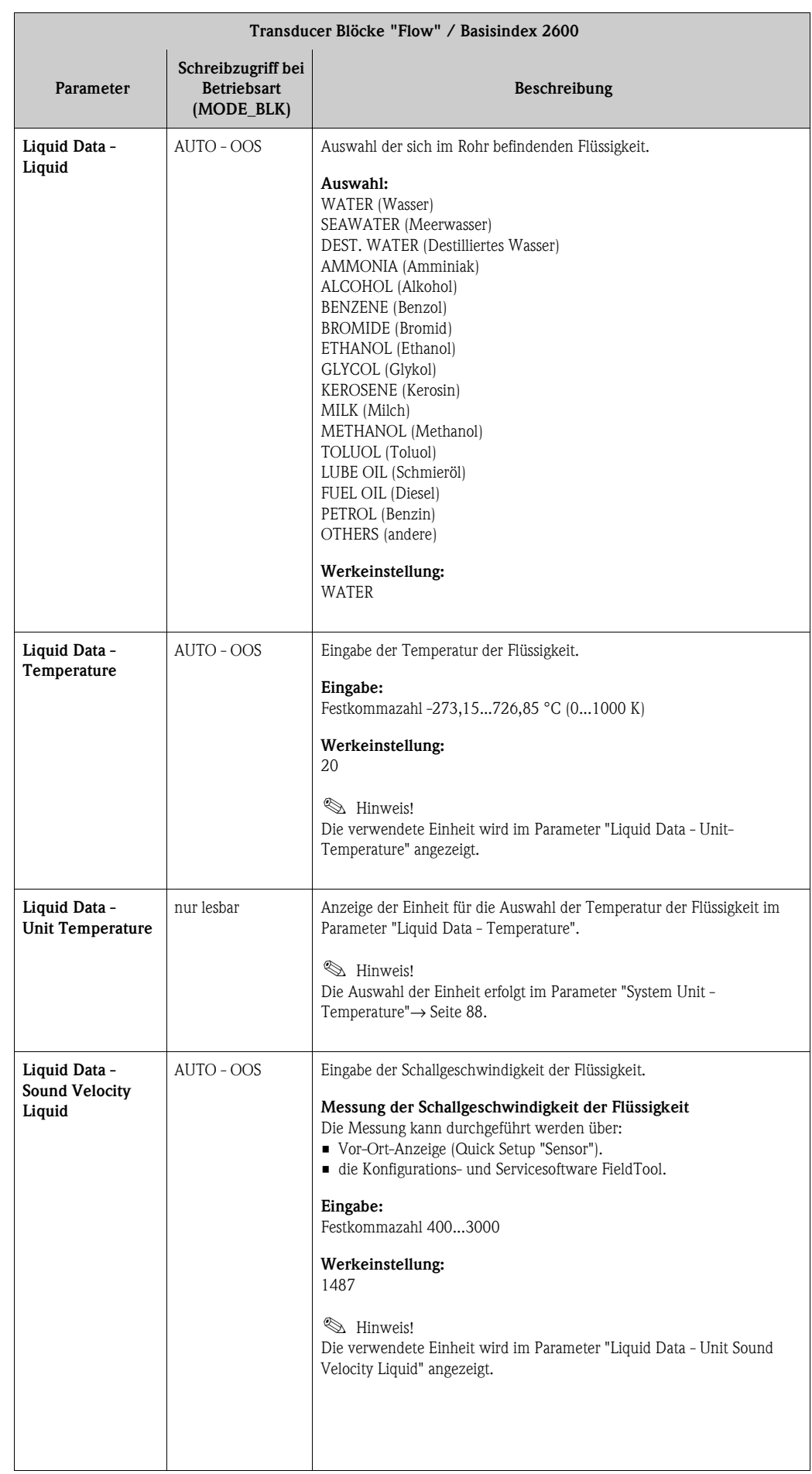

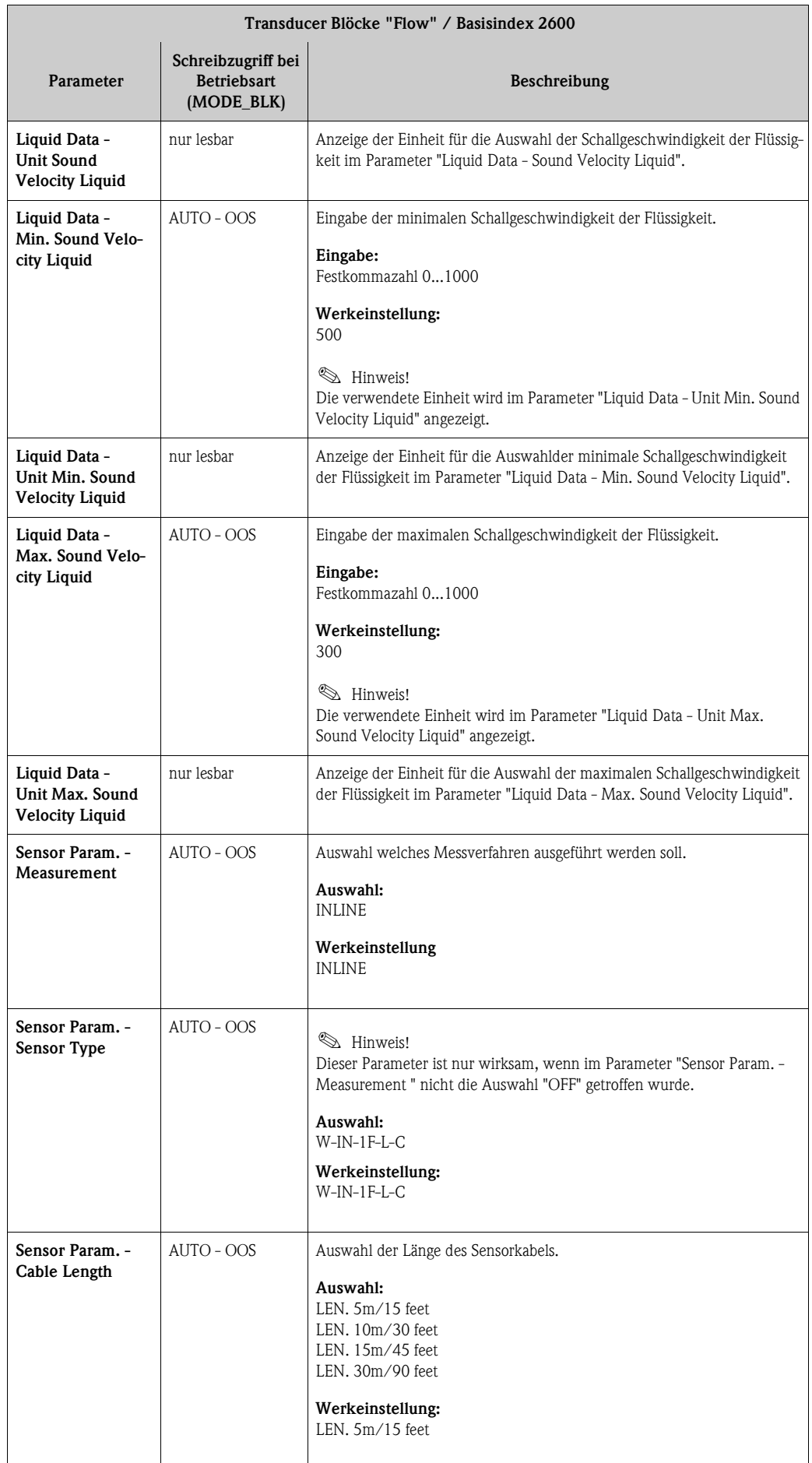

<span id="page-96-1"></span><span id="page-96-0"></span>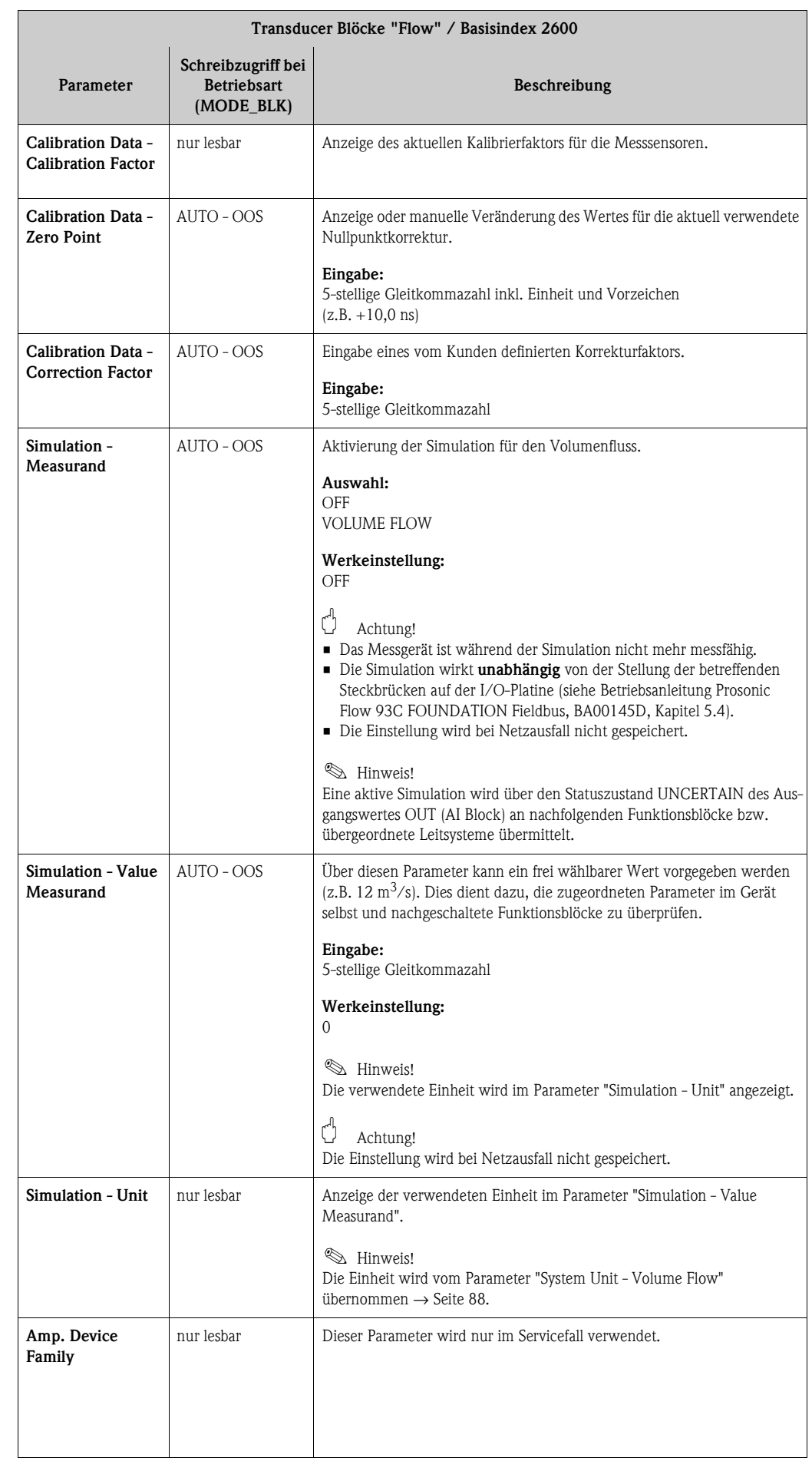

## <span id="page-97-0"></span>**3.4 Parameter Transducer Block "Diagnose"**

In der folgenden Tabelle finden Sie die Endress+Hauser spezifischen Parameter des Transducer Blocks "Diagnose". Diese sind nur nach Eingabe eines Freigabe-Codes im Parameter "Access - Code" veränderbar.

# $\bigotimes$  Hinweis!

FOUNDATION Fieldbus Parameter werden in der Betriebsanleitung "FOUNDATION Fieldbus Overview" (BA013S) beschrieben (Bezugsquelle: → www.endress.de → Download)

<span id="page-97-1"></span>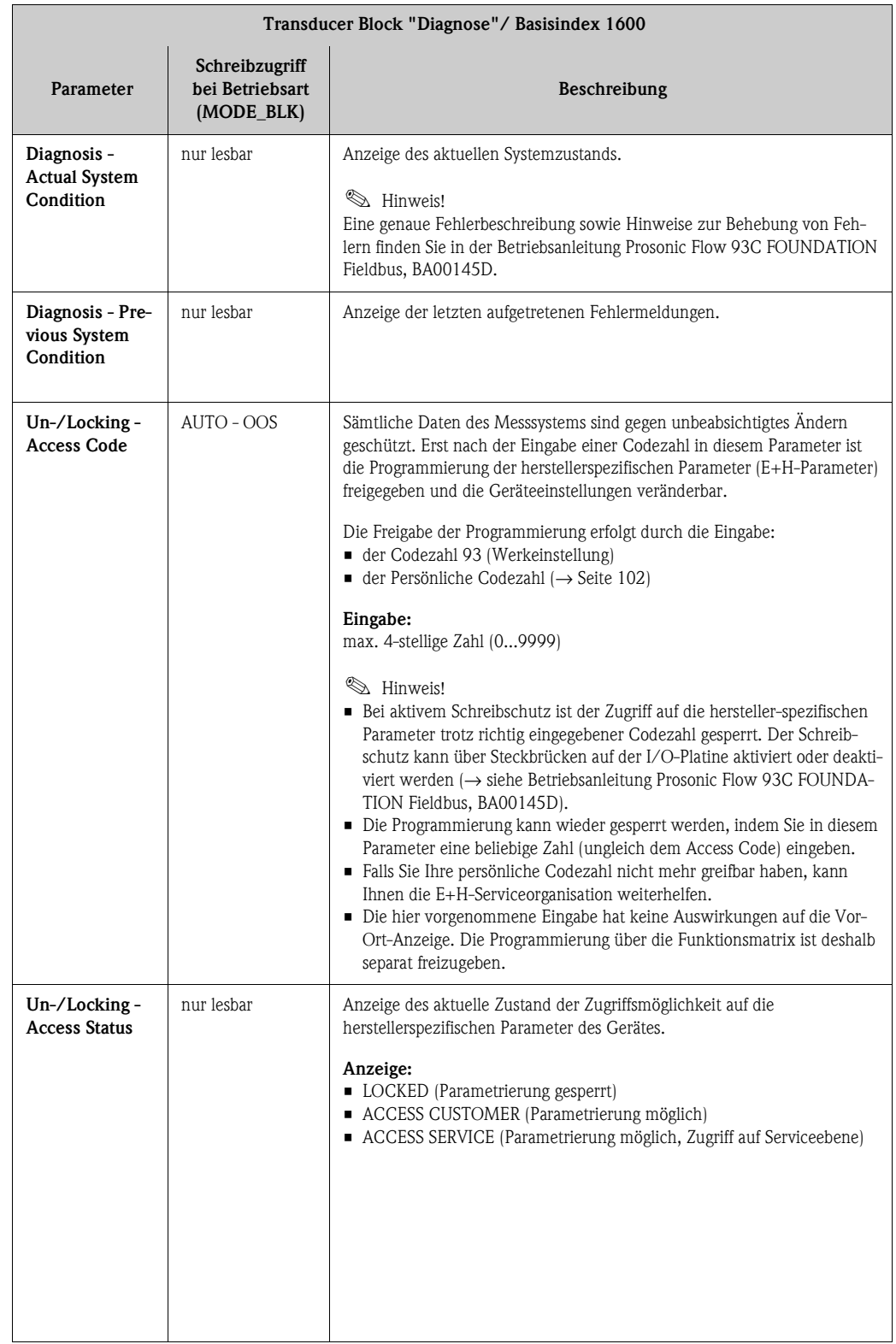

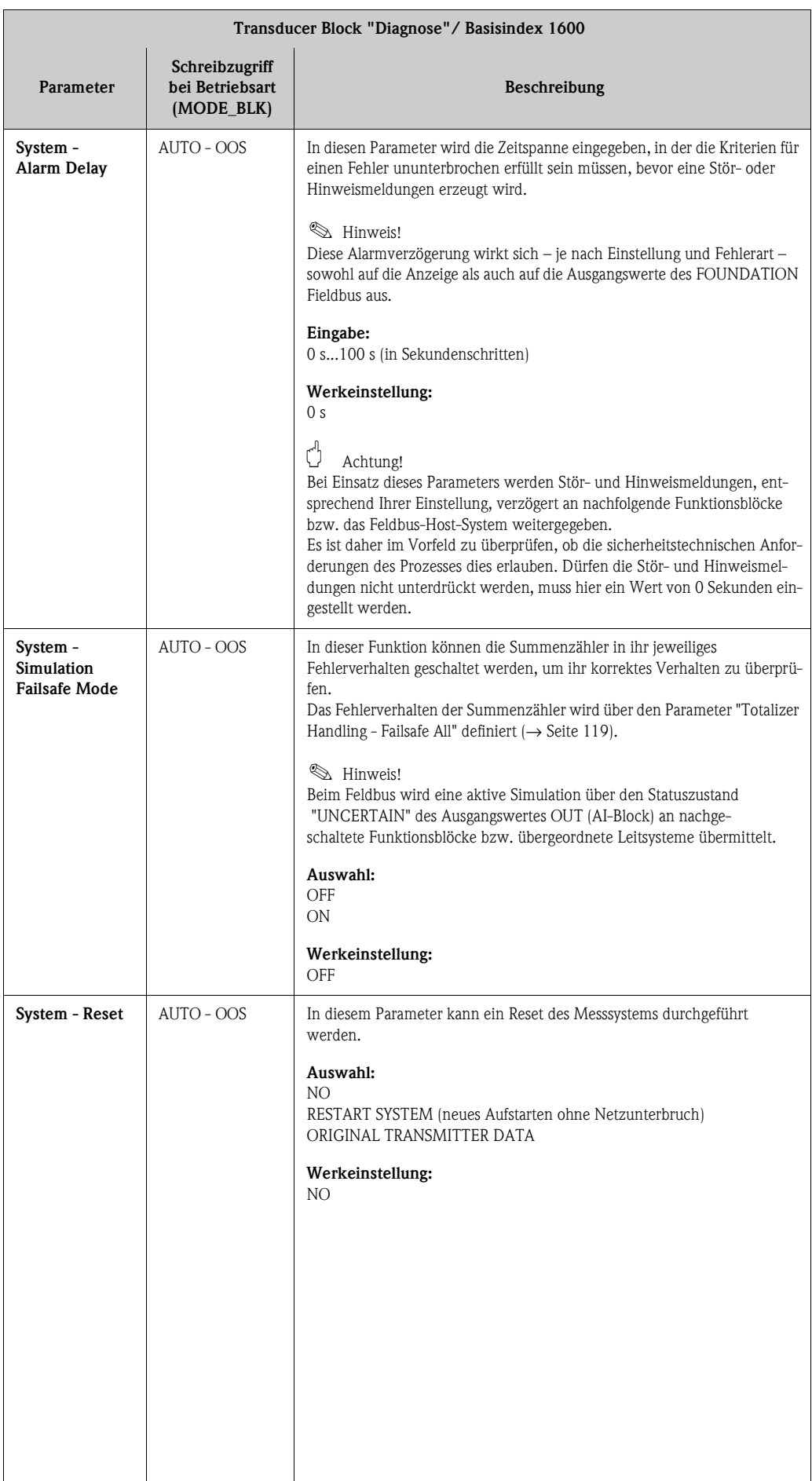

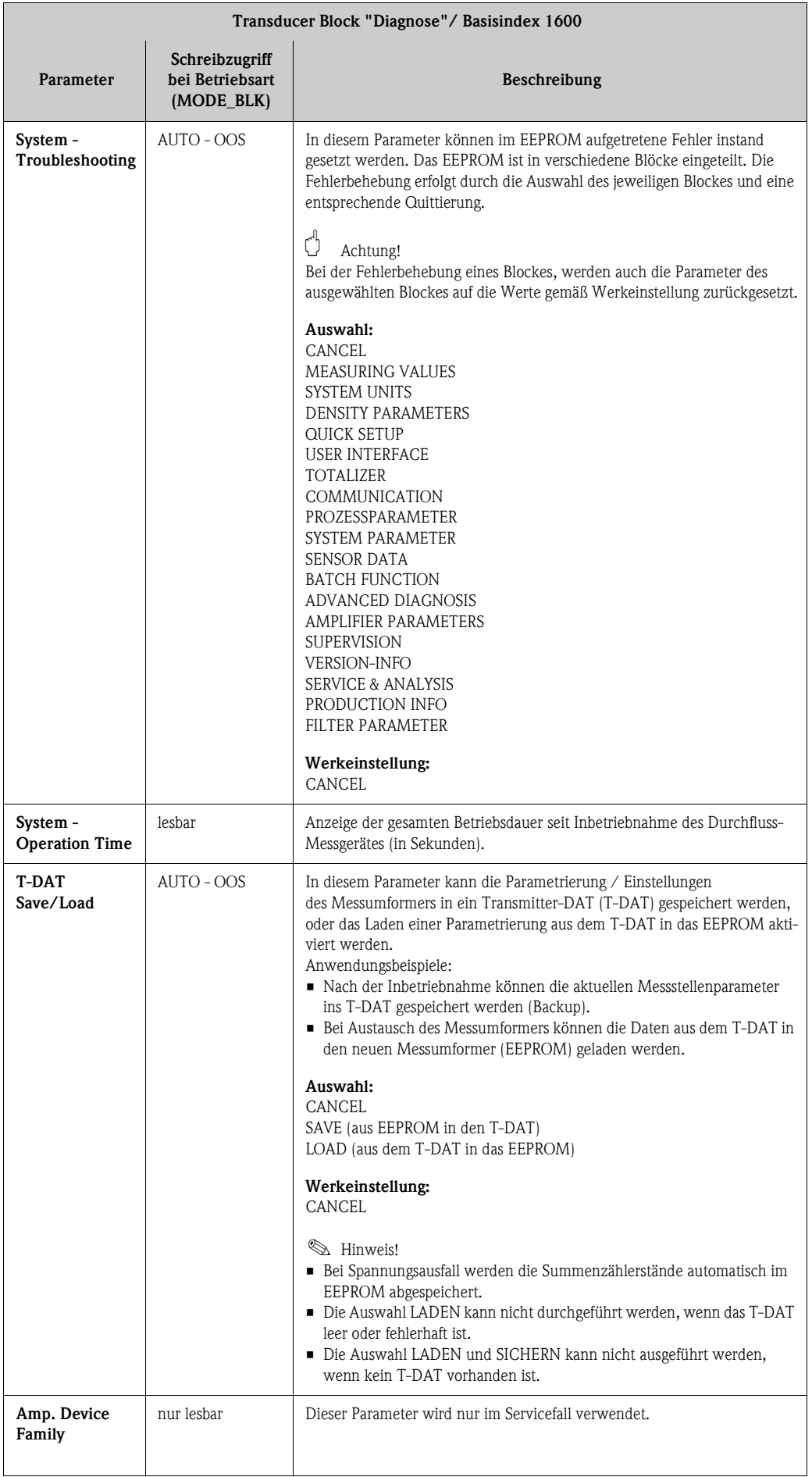

### <span id="page-100-0"></span>**3.5 Parameter Transducer Block "Service"**

Im Transducer Block "Service" (Basisindex 1700) befinden sich alle für Sevicezwecke notwendigen Parameter. Da diese Parameter Einfluss auf die Messgenauigkeit und Funktionalität des Messgerätes haben, dürfen Änderungen nur von E+H-Servicetechnikern durchgeführt werden. Die Parameter des Transducer Block "TRANSDUCER\_ SERV" werden in dieser Betriebsanleitung nicht beschrieben.

# <span id="page-100-1"></span>**3.6 Parameter Transducer Block "Display"**

In der folgenden Tabelle finden Sie die Endress+Hauser spezifischen Parameter des Transducer Blocks "Display". Diese sind nur nach Eingabe eines Freigabe-Codes im Parameter "Access - Code" veränderbar.

 $\bigotimes$  Hinweis!

FOUNDATION Fieldbus Parameter werden in der Betriebsanleitung "FOUNDATION Fieldbus Overview" (BA013S) beschrieben (Bezugsquelle: → www.endress.de → Download).

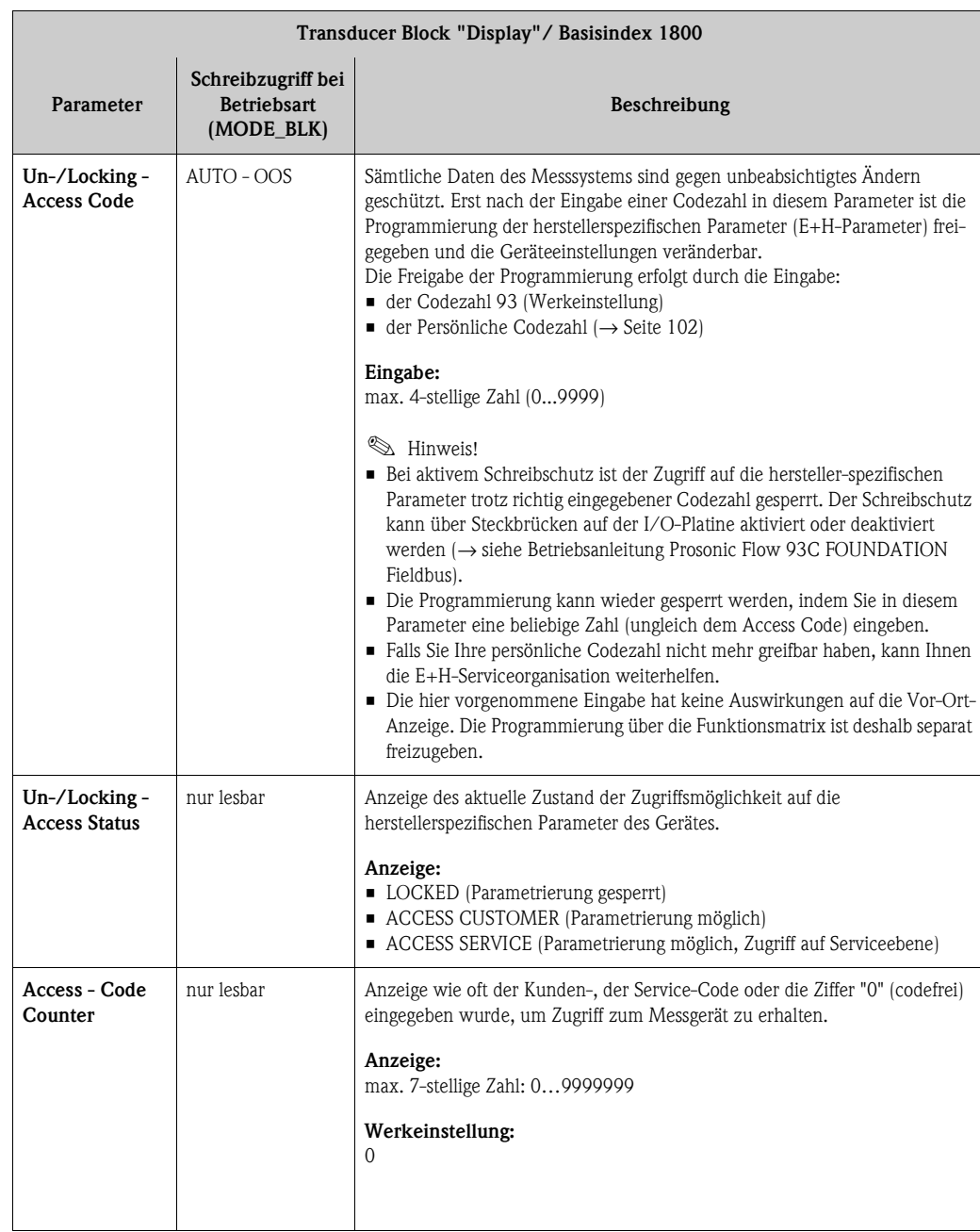

<span id="page-101-0"></span>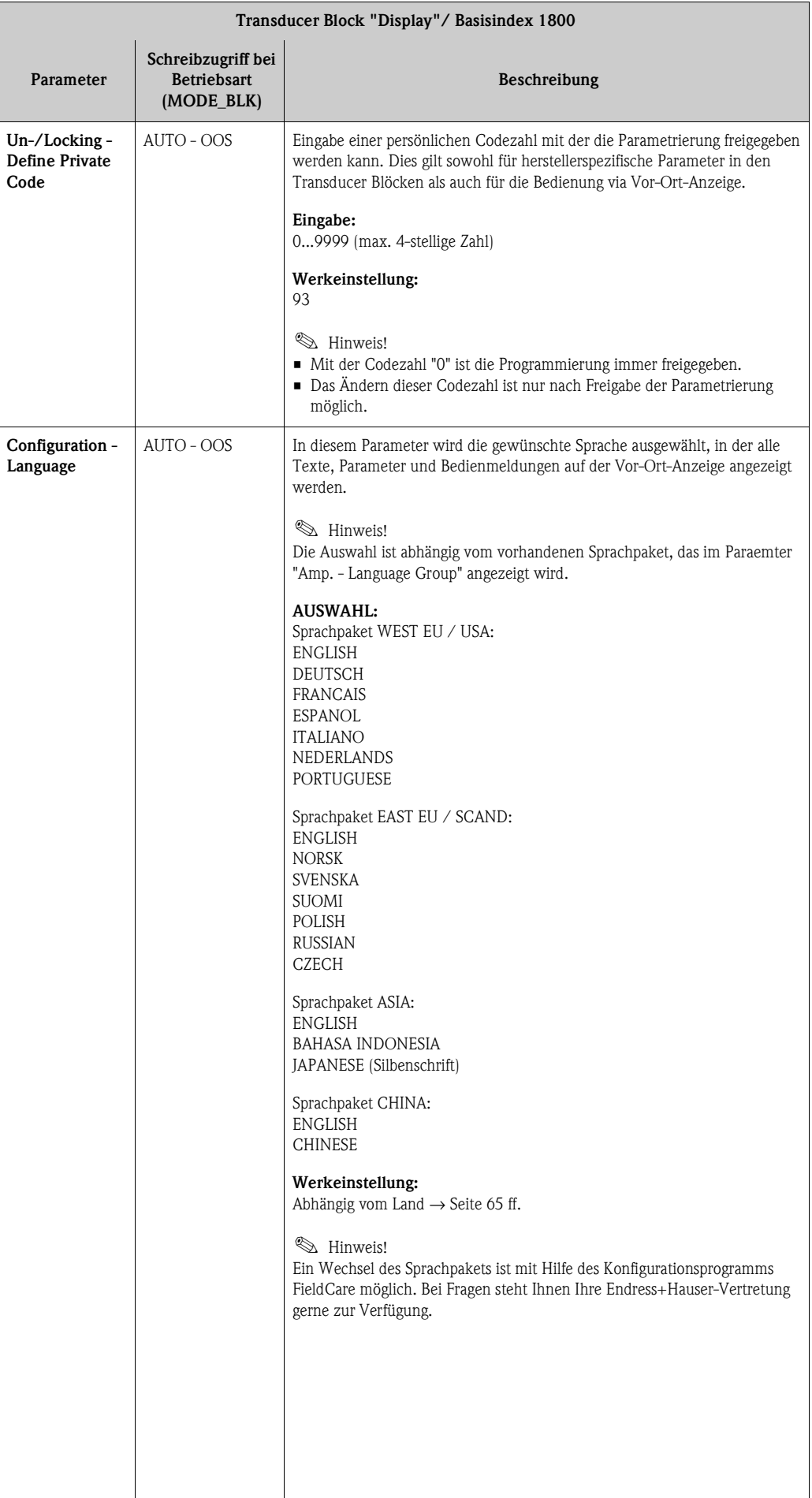

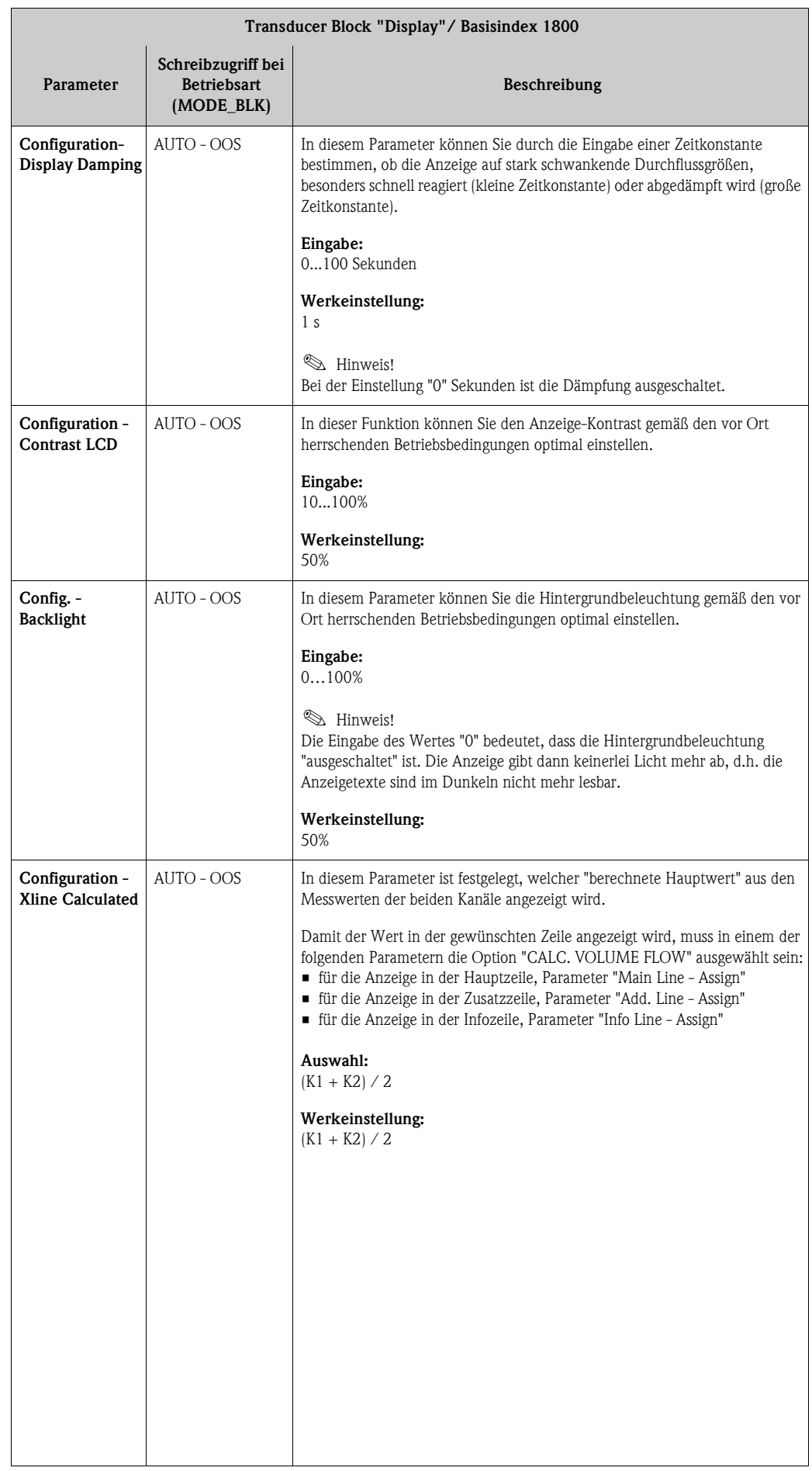

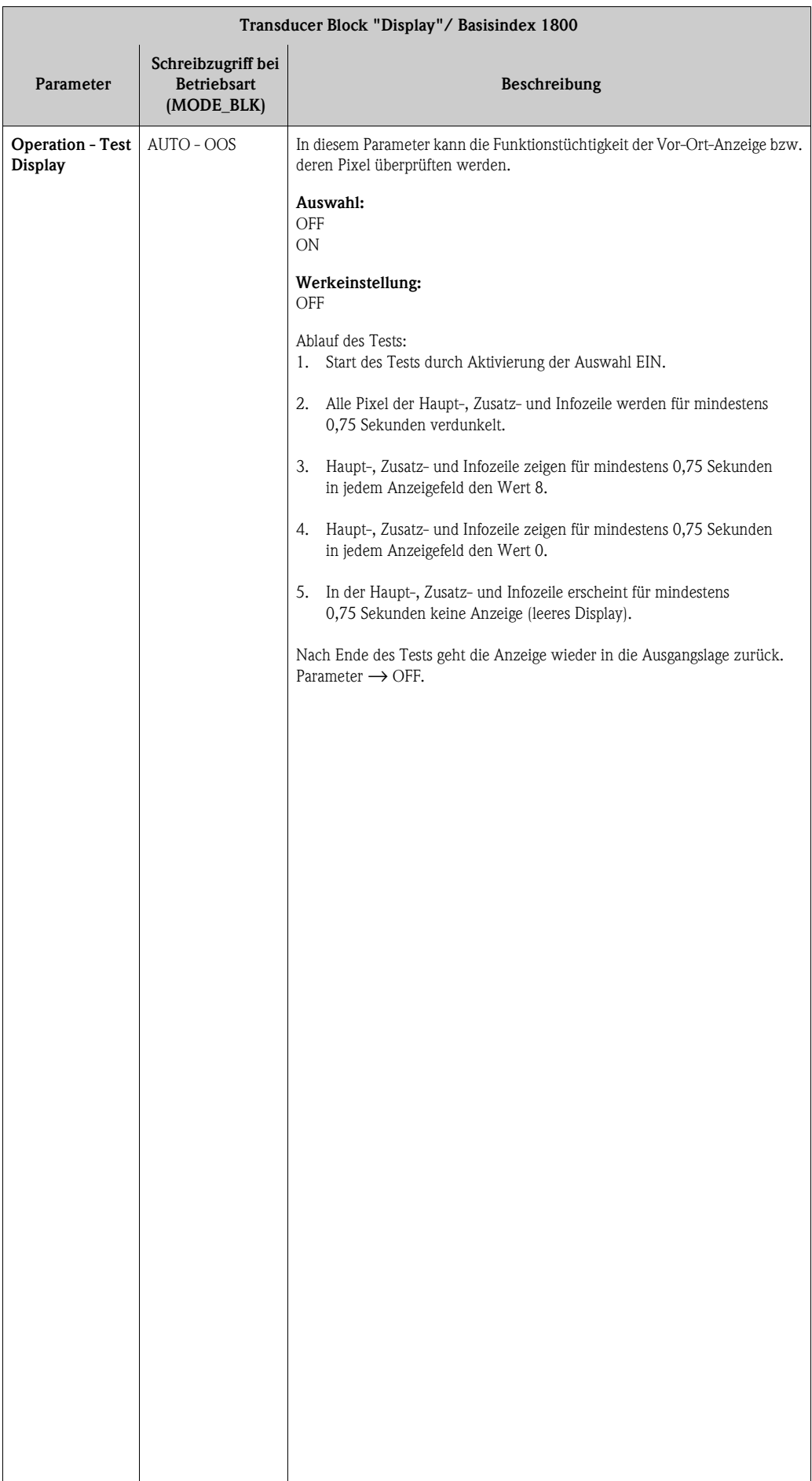

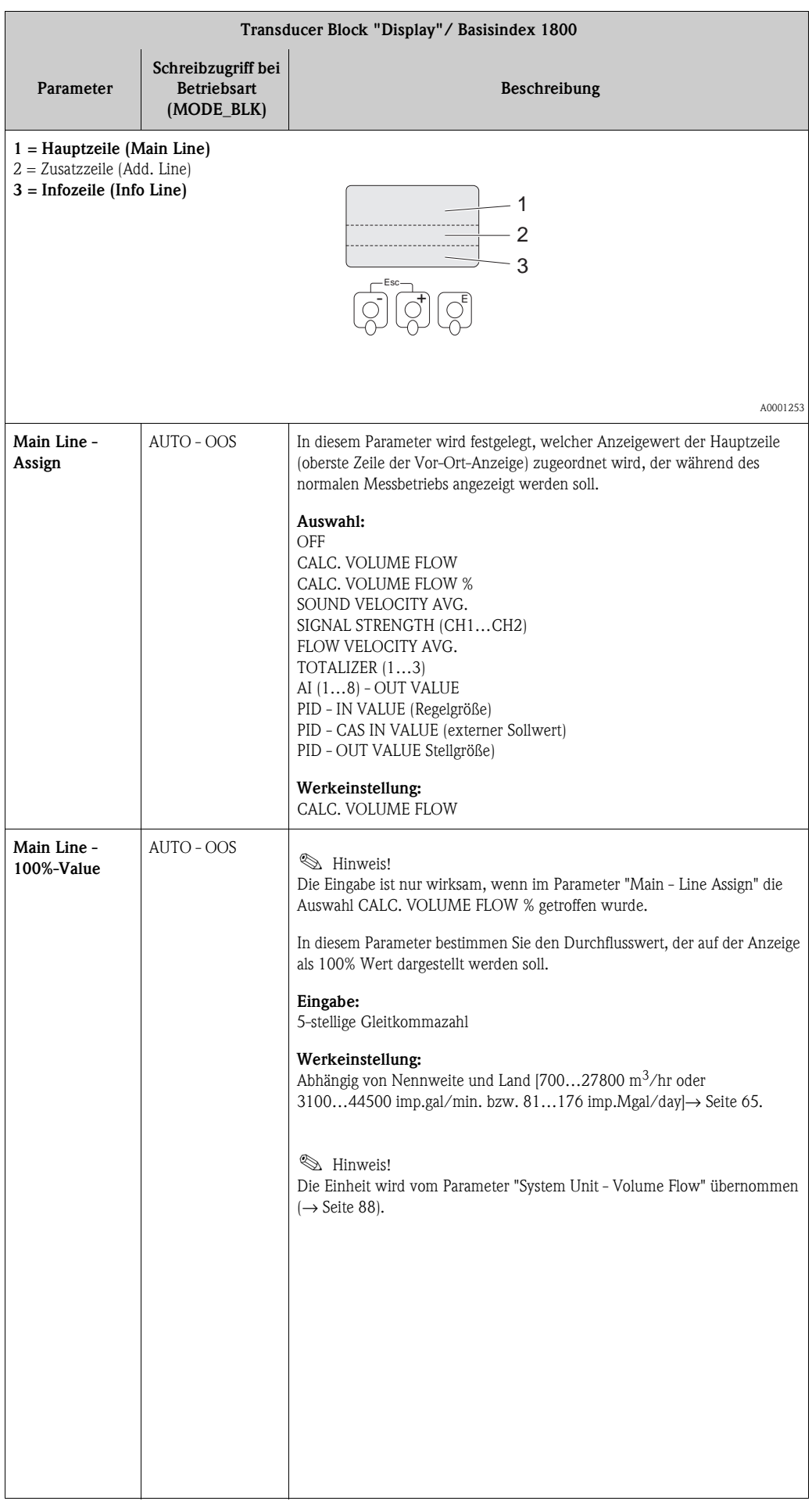

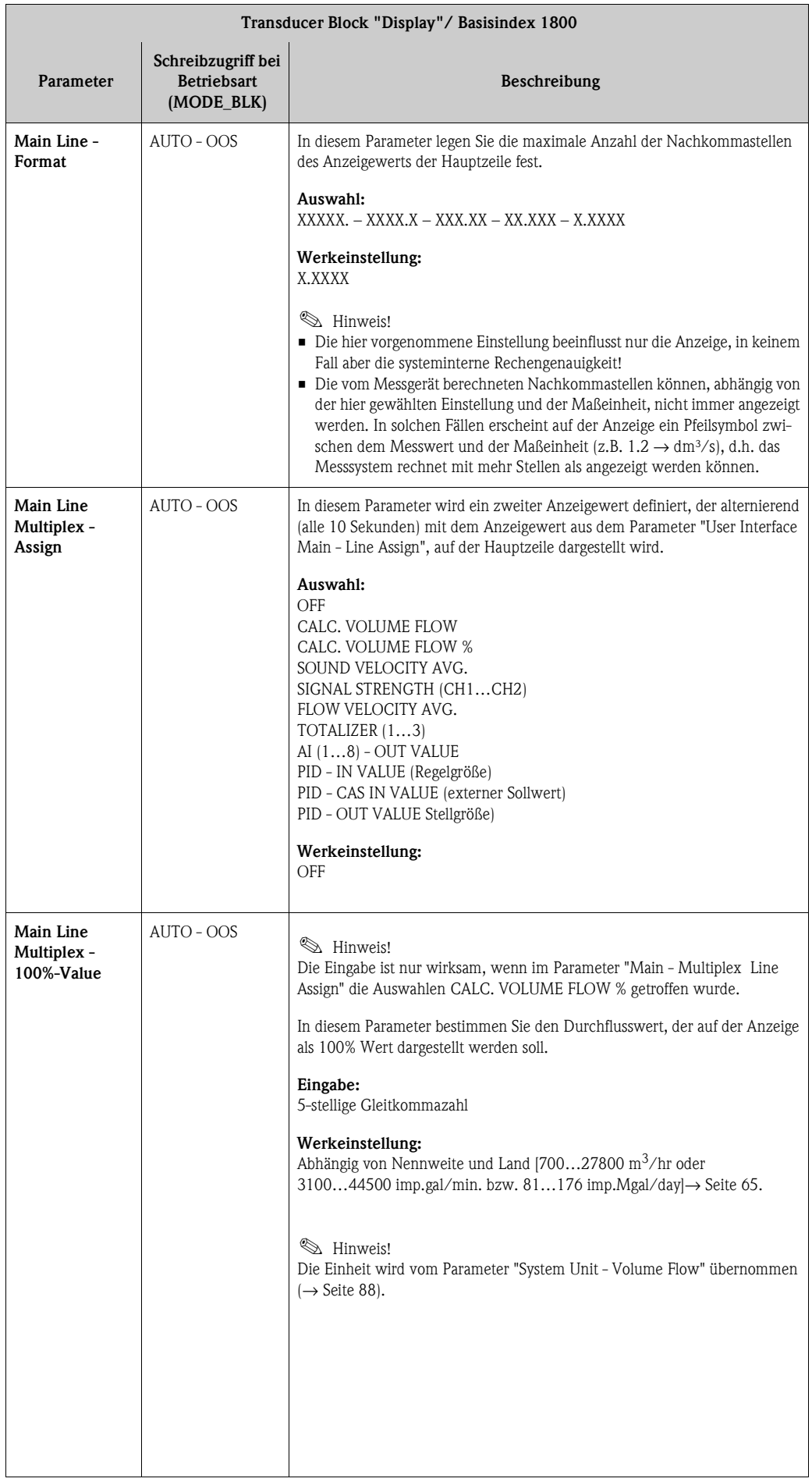

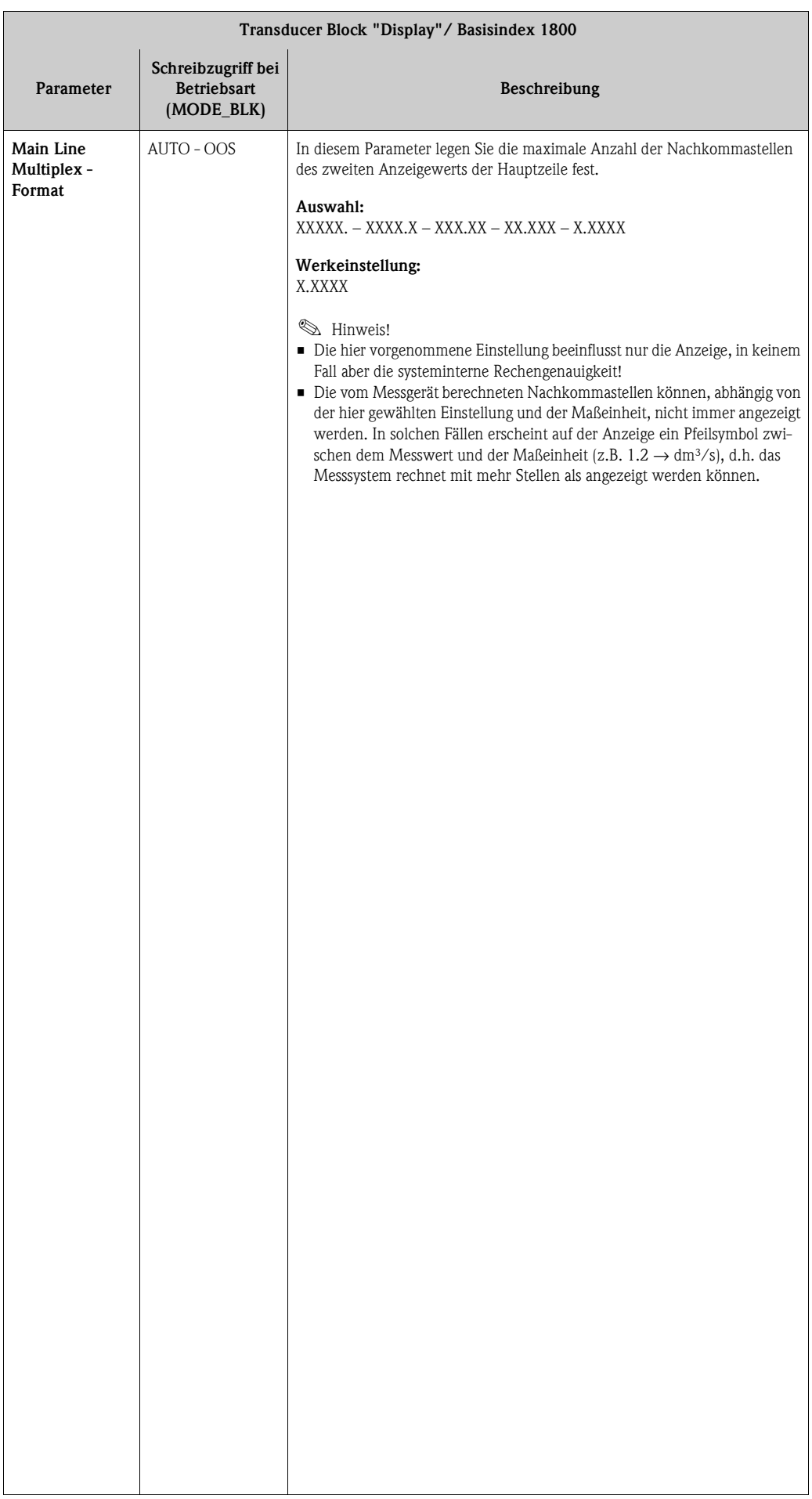

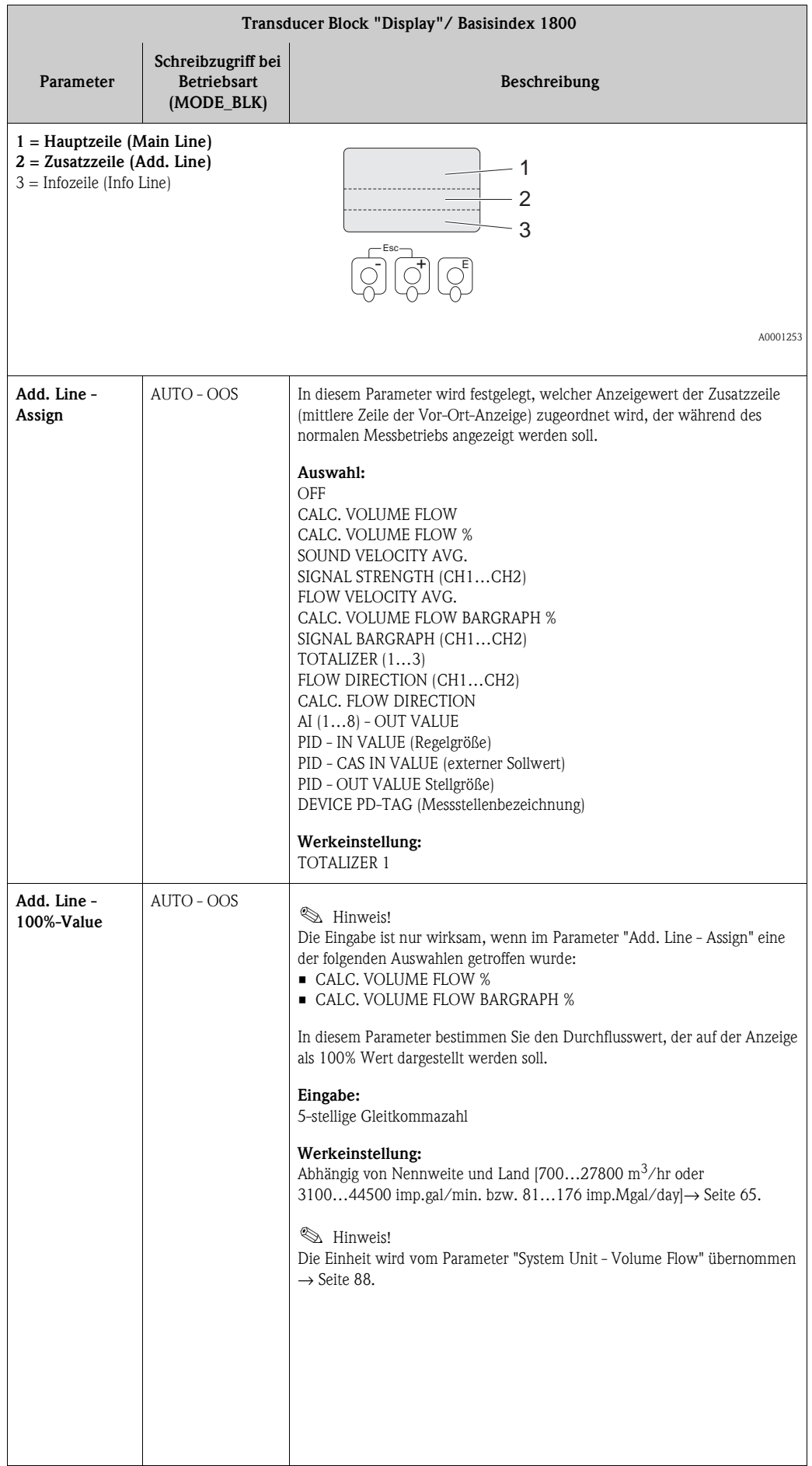
<span id="page-108-2"></span><span id="page-108-1"></span><span id="page-108-0"></span>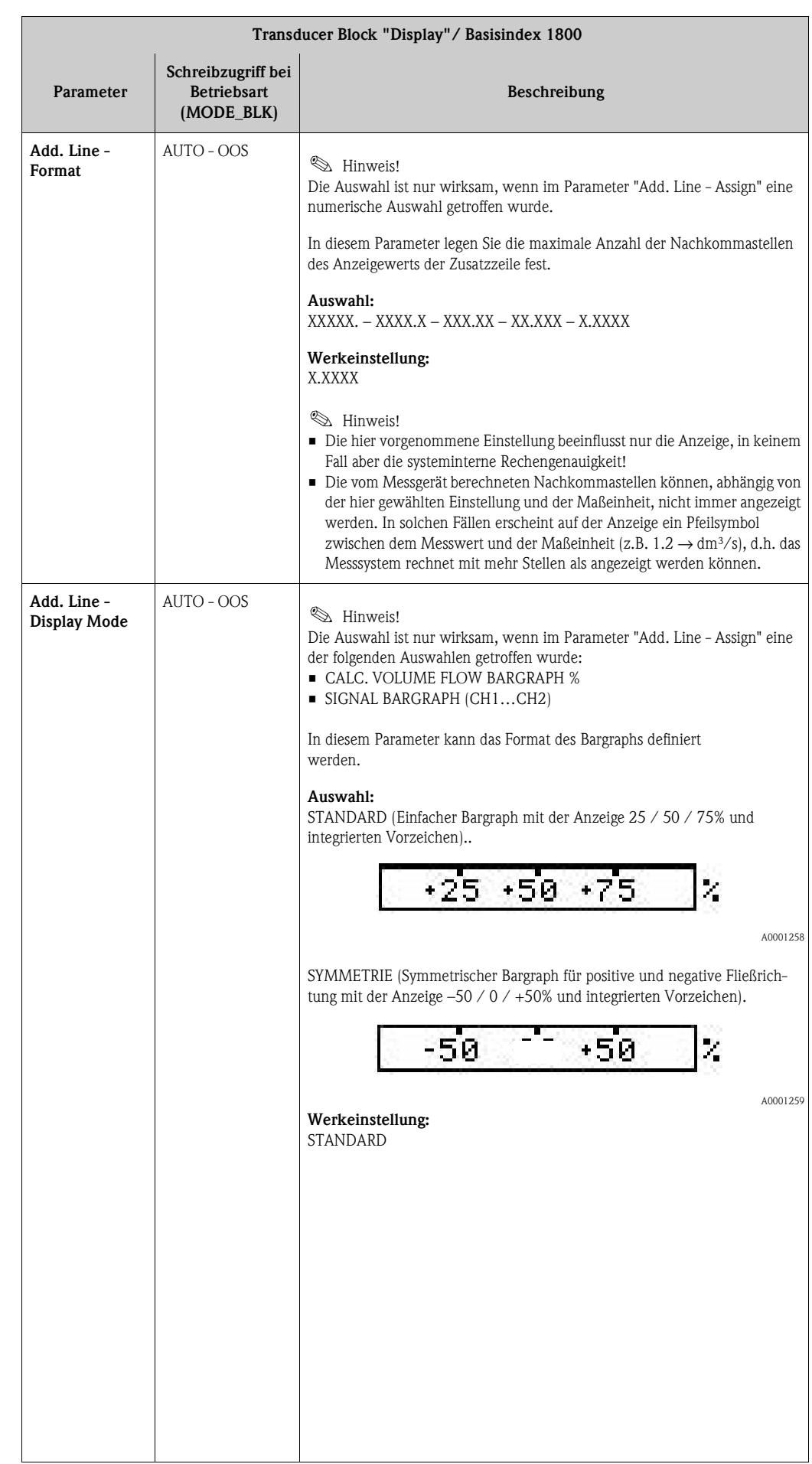

<span id="page-109-3"></span><span id="page-109-2"></span><span id="page-109-1"></span><span id="page-109-0"></span>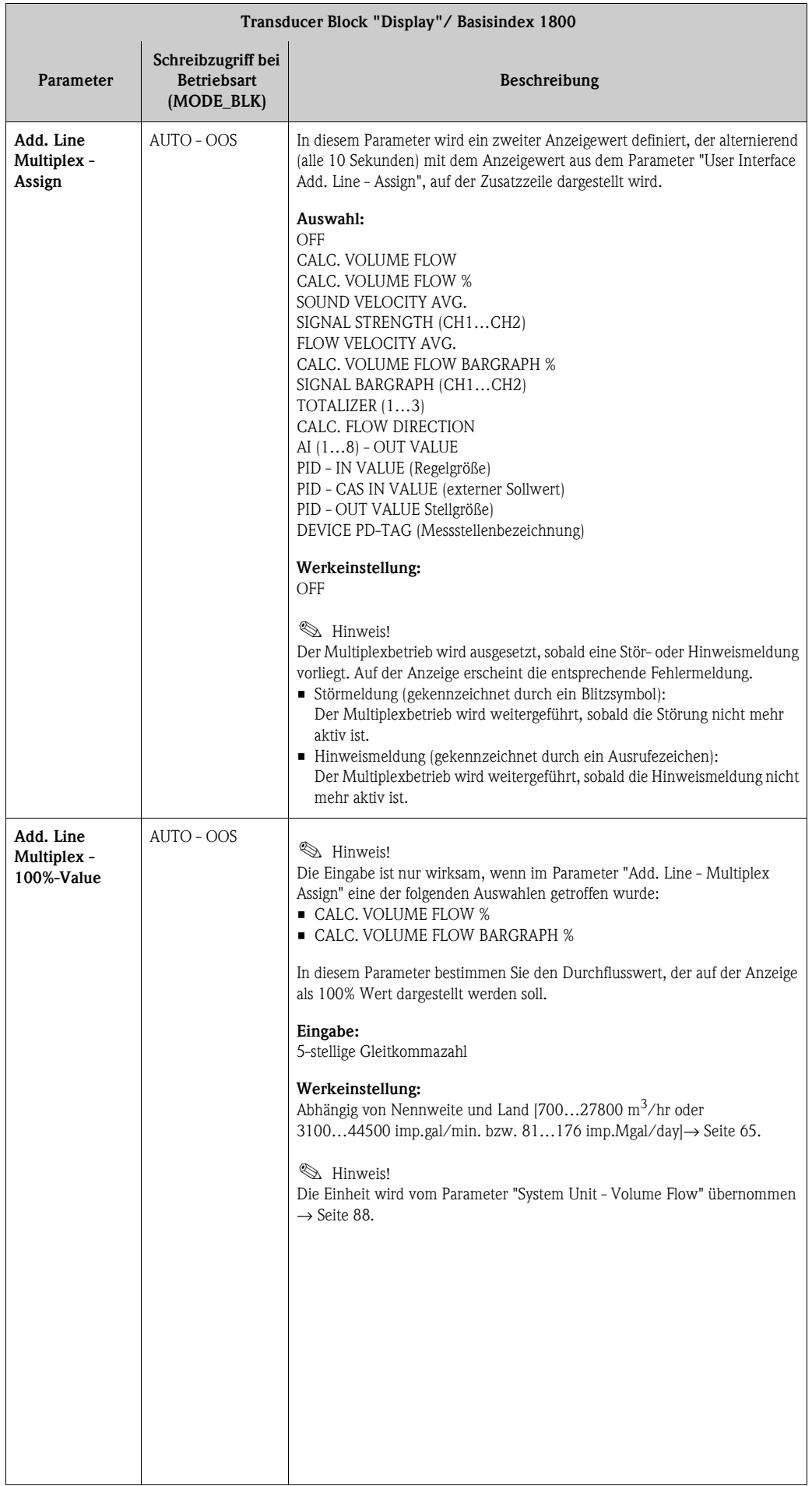

<span id="page-110-3"></span><span id="page-110-2"></span><span id="page-110-1"></span><span id="page-110-0"></span>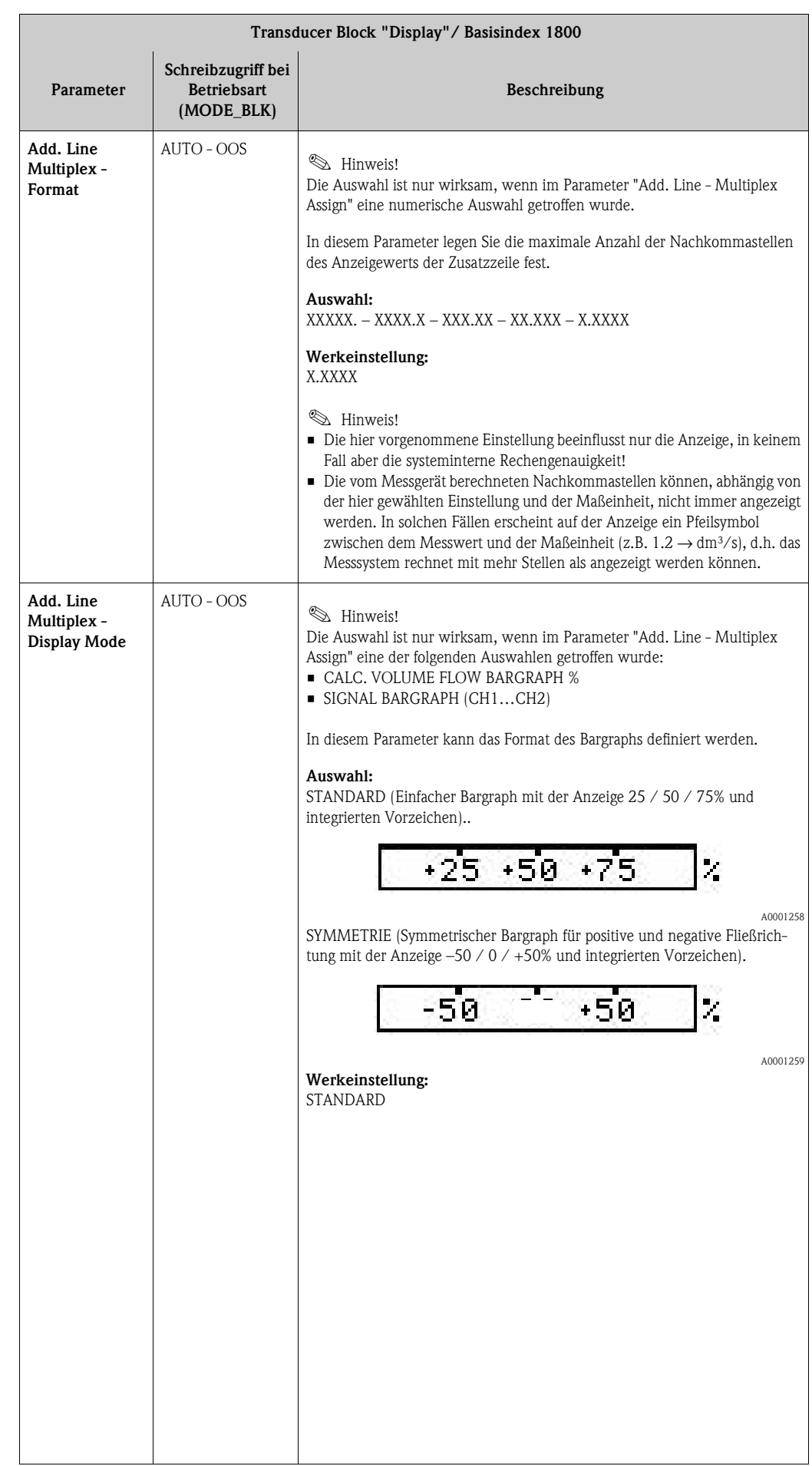

<span id="page-111-3"></span><span id="page-111-2"></span><span id="page-111-1"></span><span id="page-111-0"></span>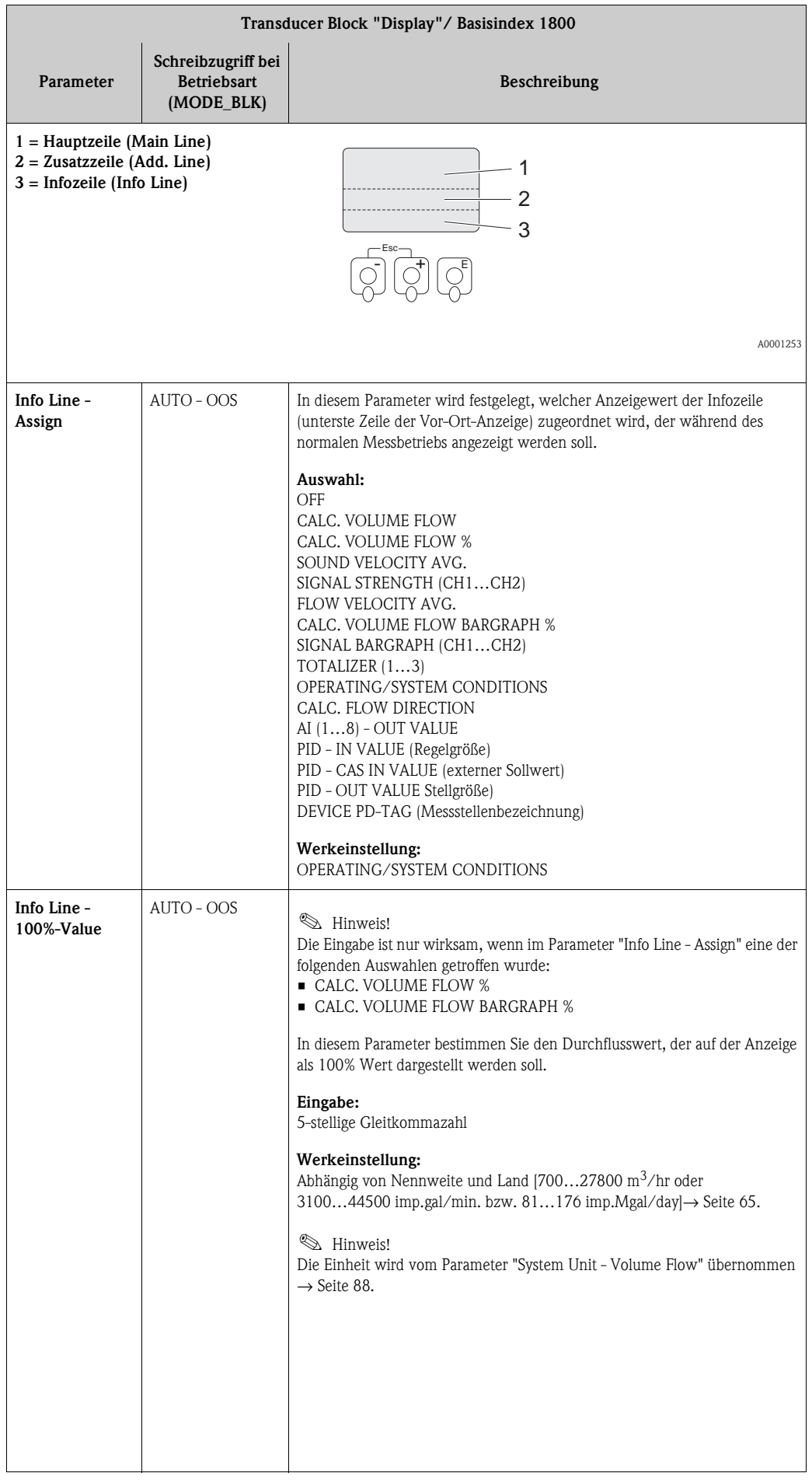

<span id="page-112-3"></span><span id="page-112-2"></span><span id="page-112-1"></span><span id="page-112-0"></span>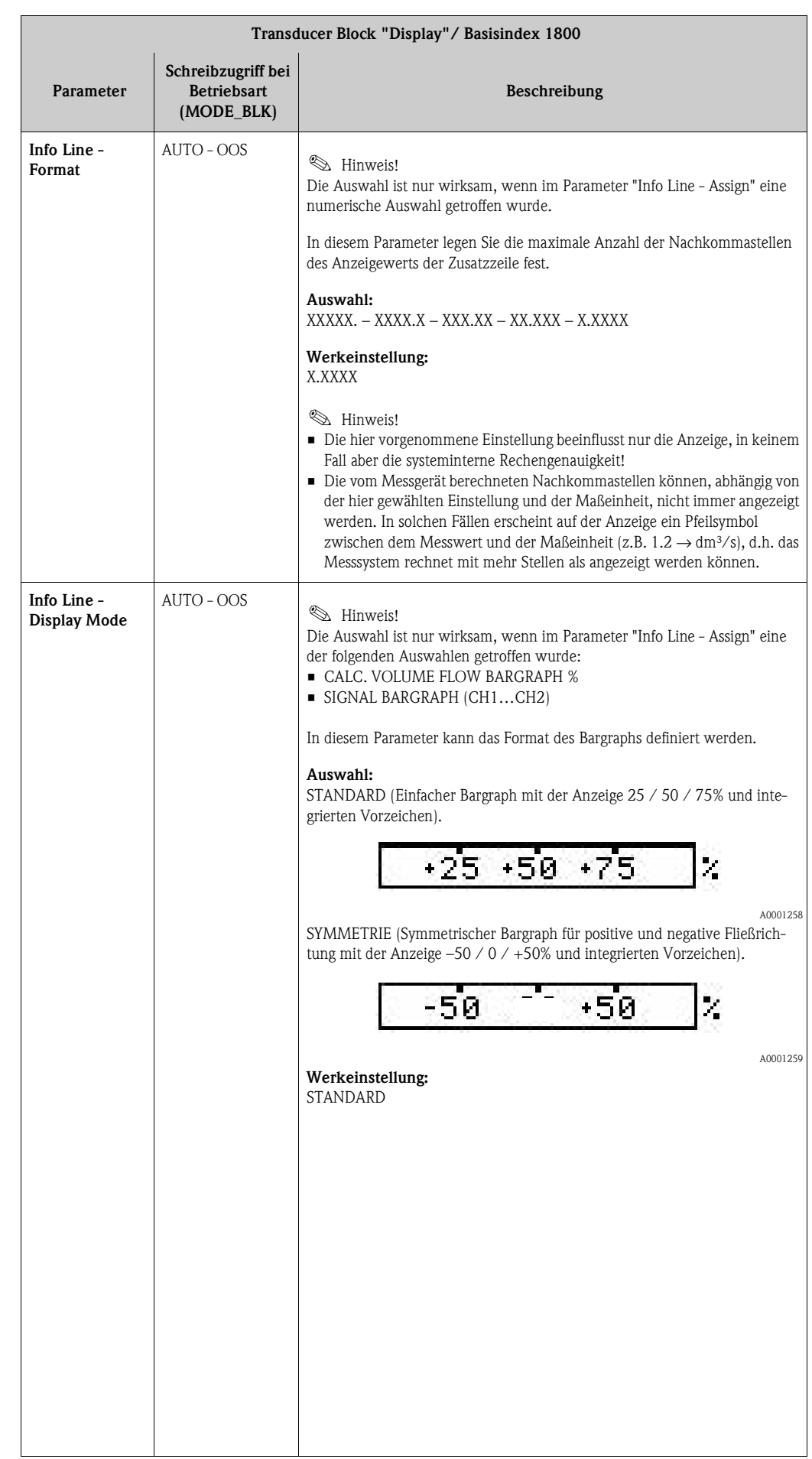

<span id="page-113-3"></span><span id="page-113-2"></span><span id="page-113-1"></span><span id="page-113-0"></span>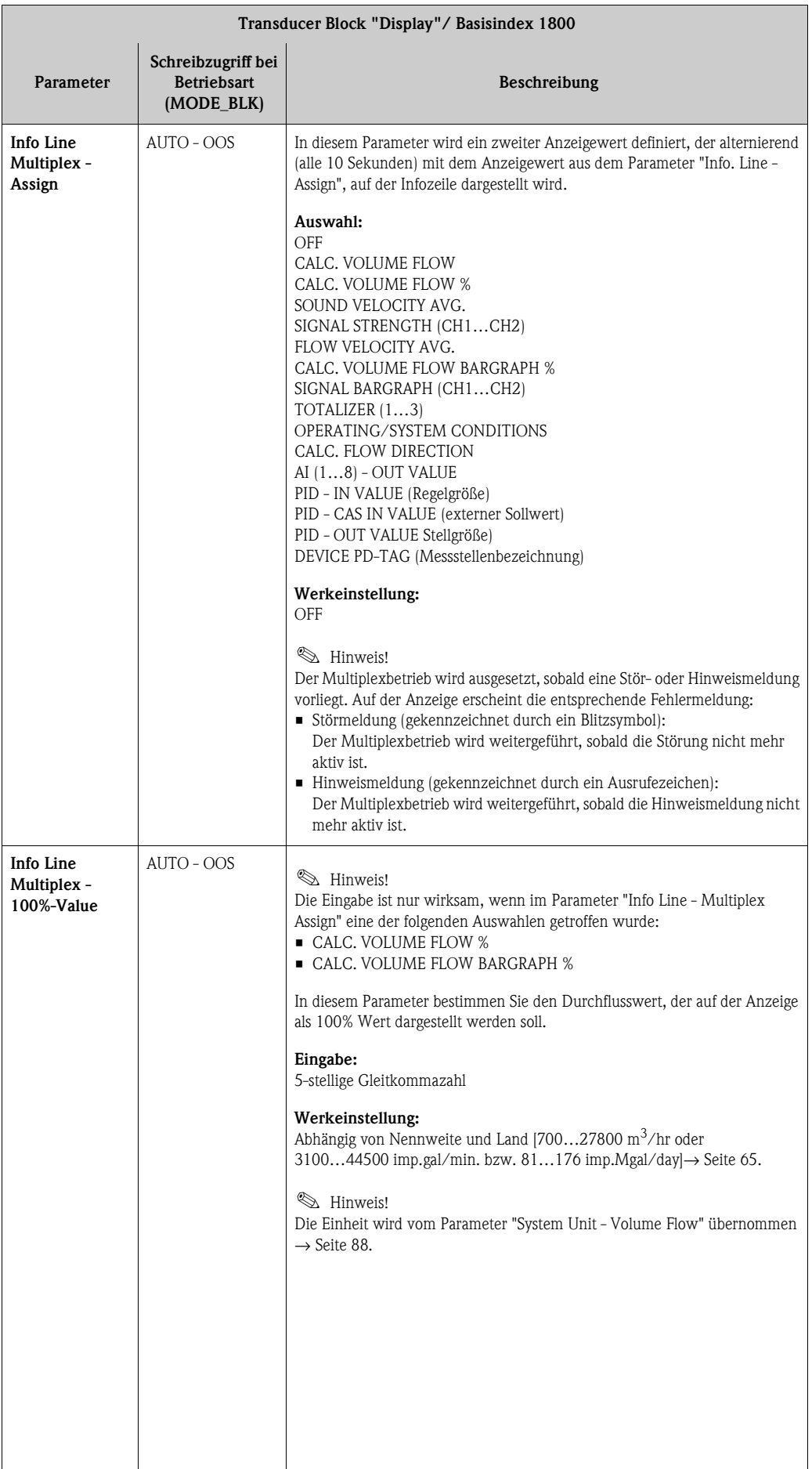

<span id="page-114-4"></span><span id="page-114-3"></span><span id="page-114-2"></span><span id="page-114-1"></span><span id="page-114-0"></span>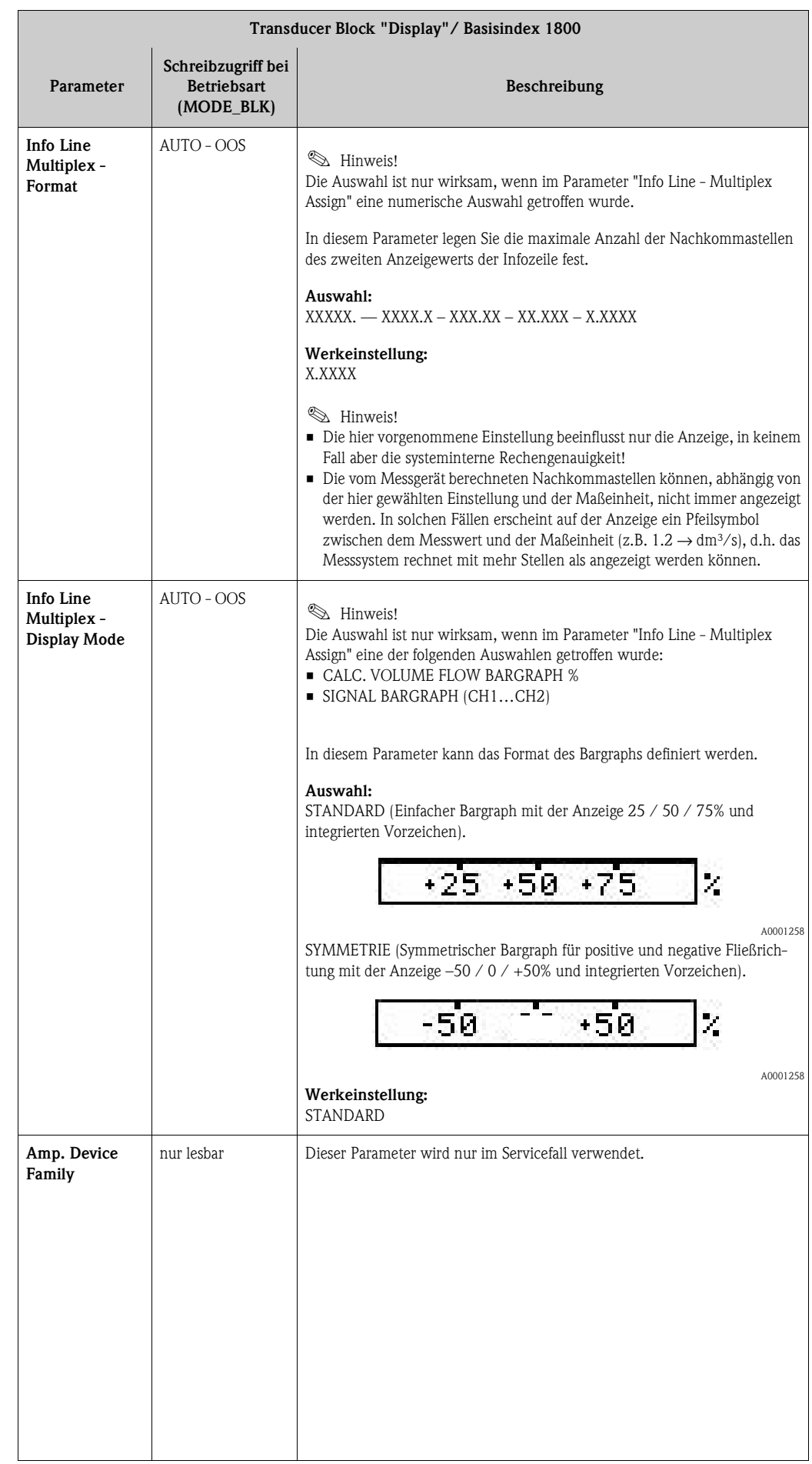

# **3.7 Parameter Transducer Block "Totalizer"**

In der folgenden Tabelle finden Sie die Endress+Hauser spezifischen Parameter des Transducer Blocks "Totalizer". Diese sind nur nach Eingabe eines Freigabe-Codes im Parameter "Access - Code" veränderbar.

# $\bigotimes$  Hinweis!

FOUNDATION Fieldbus Parameter werden in der Betriebsanleitung "FOUNDATION Fieldbus Overview" (BA013S) beschrieben (Bezugsquelle: → www.endress.de → Download).

<span id="page-115-1"></span><span id="page-115-0"></span>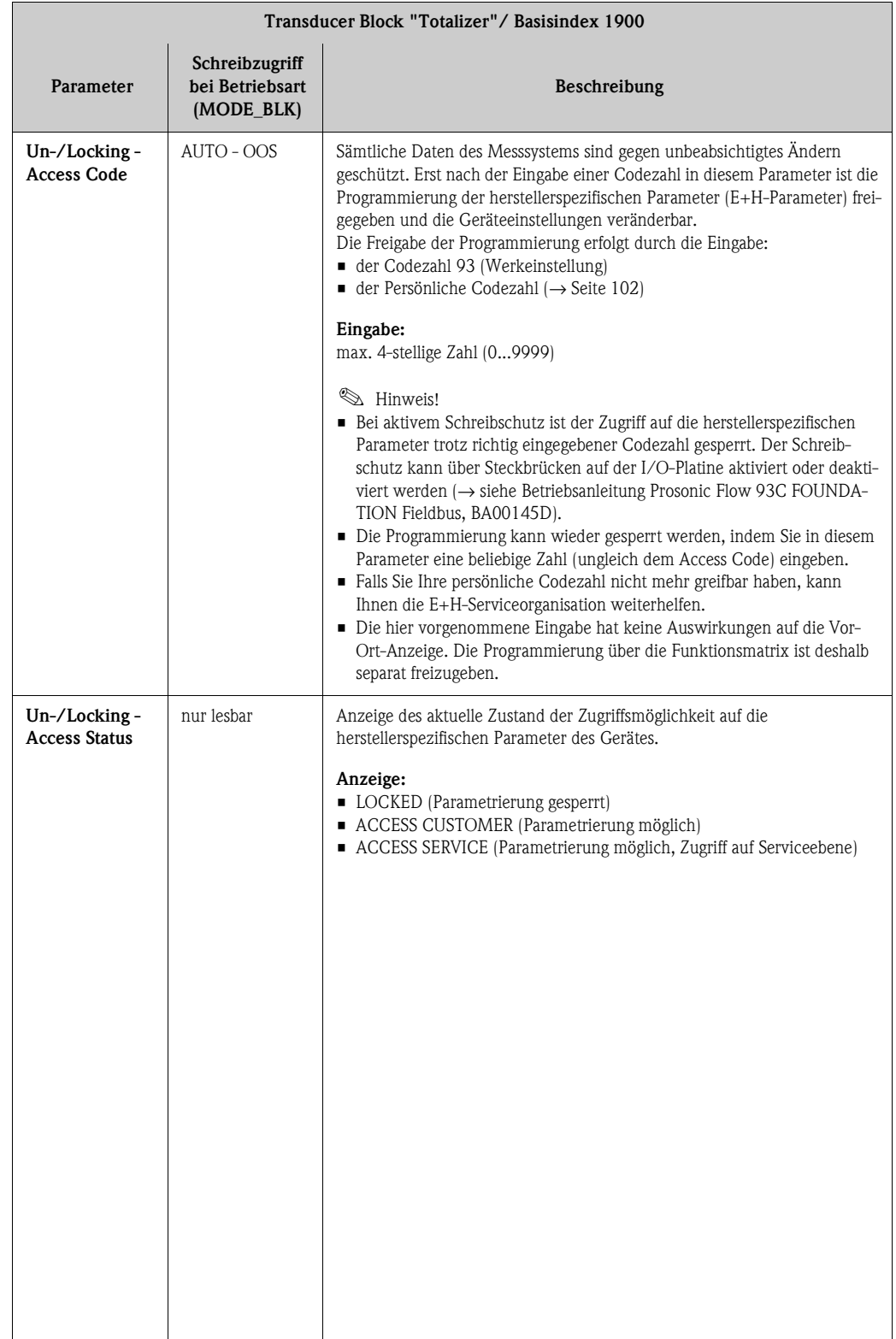

<span id="page-116-2"></span><span id="page-116-1"></span><span id="page-116-0"></span>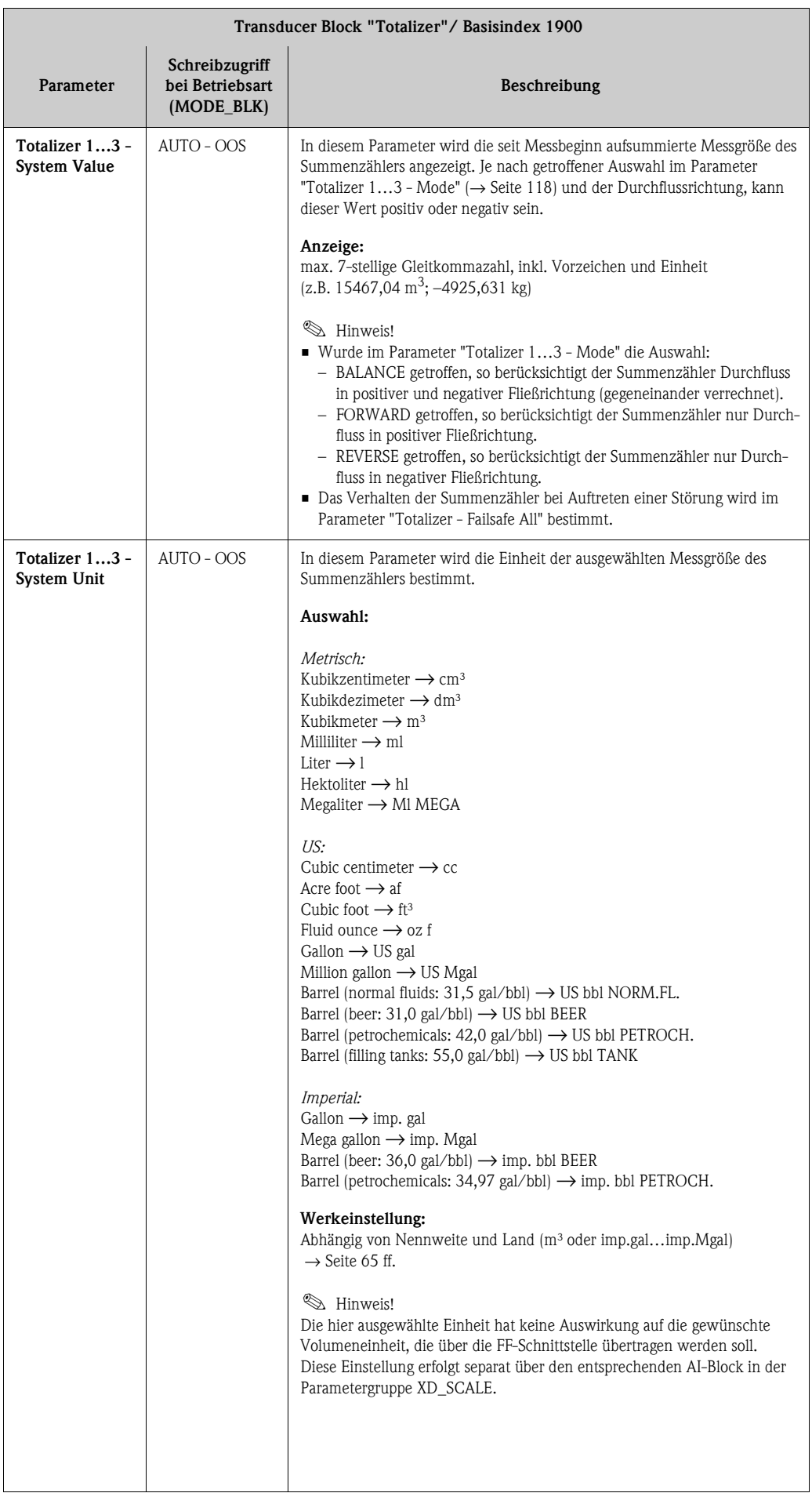

<span id="page-117-7"></span><span id="page-117-6"></span><span id="page-117-5"></span><span id="page-117-4"></span><span id="page-117-3"></span><span id="page-117-2"></span><span id="page-117-1"></span><span id="page-117-0"></span>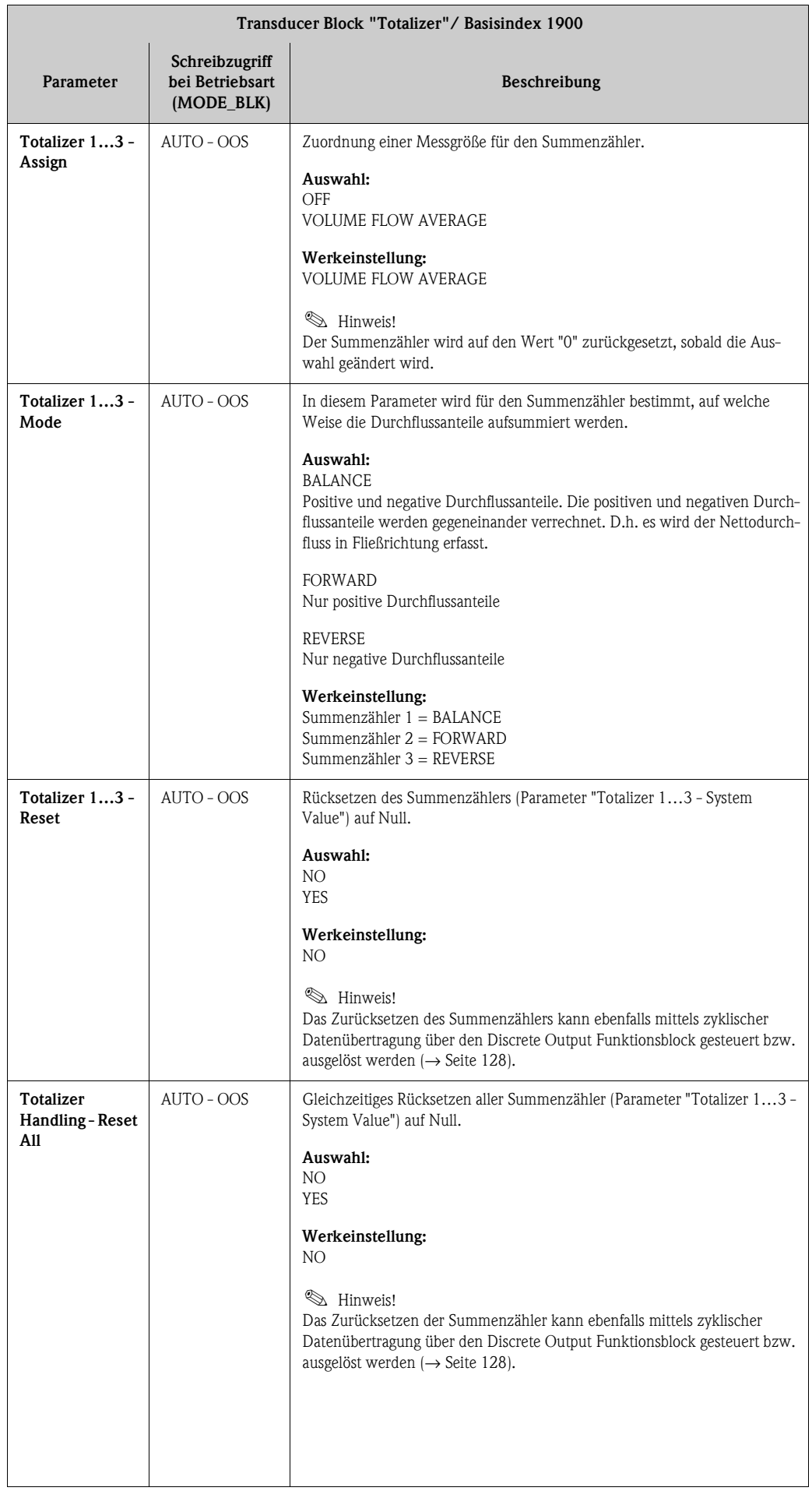

<span id="page-118-2"></span><span id="page-118-1"></span><span id="page-118-0"></span>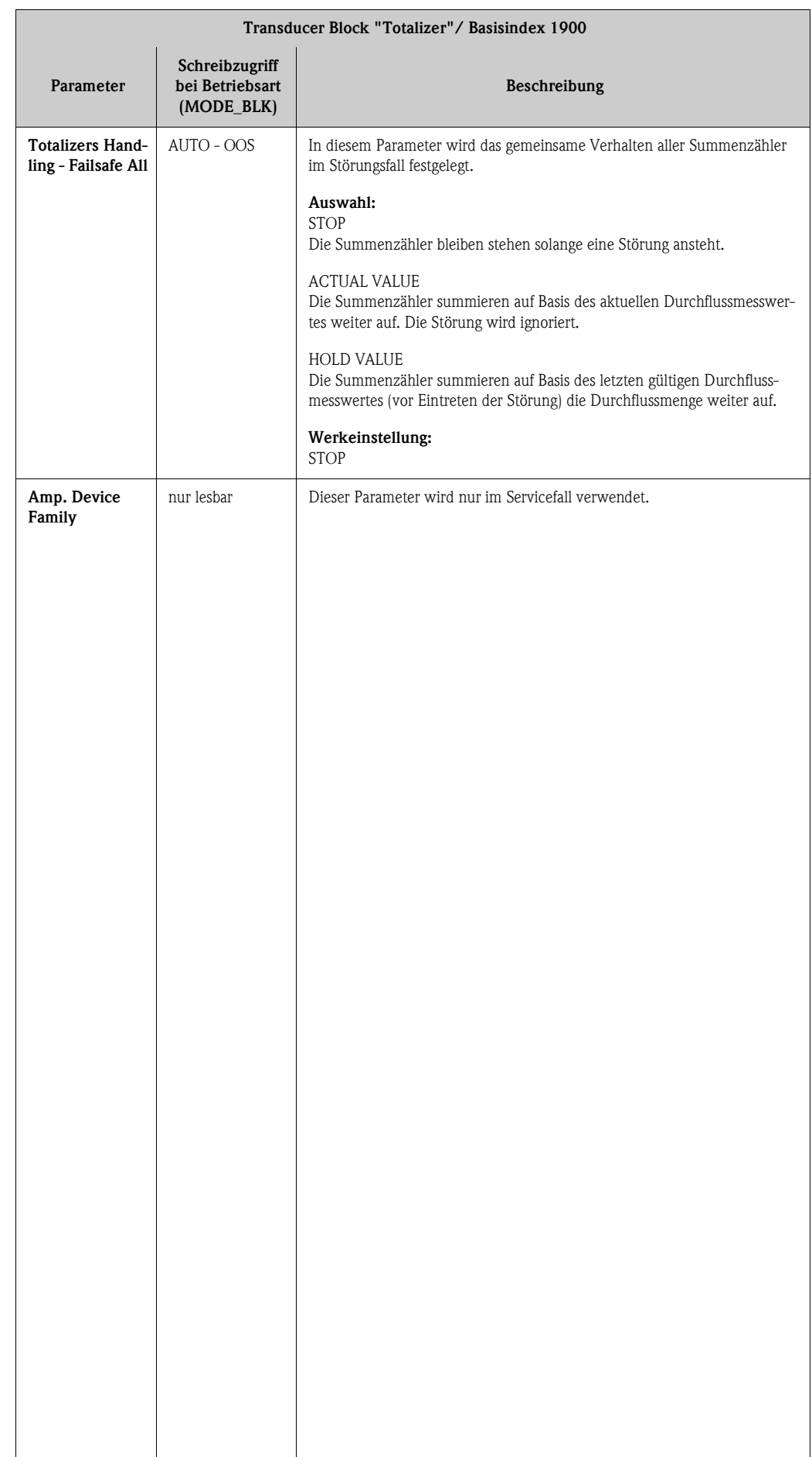

# <span id="page-119-1"></span>**4 Funktionsblöcke**

Die Funktionsblöcke beinhalten die grundlegenden Automatisierungsfunktionen des Feldgerätes. Man unterscheidet zwischen verschiedenen Funktionsblöcken, z.B. Analog Input Funktionsblock (Analogeingang), PID Funktionsblock (PID-Regler), usw.

Jeder dieser Funktionsblöcke wird für die Abarbeitung unterschiedlicher Applikationsfunktionen verwendet. So können z.B. lokale Regelfunktionen direkt im Feld ausgeführt, und Gerätefehler, wie z.B. Verstärkerfehler, eigenständig an das Automatisierungssystem gemeldet werden.

Die Funktionsblöcke verarbeiten die Eingangswerte gemäß ihres spezifischen Algorithmus und ihrer intern zur Verfügung stehenden Parameter. Sie erzeugen Ausgangswerte die für eine weitere Verarbeitung, durch die Verbindung der einzelner Funktionsblöcke untereinander, anderen Funktionsblöcken zur Verfügung gestellt werden.Analog Input Funktionsblock

Im Analog Input Funktionsblock (AI Funktionsblock) werden die Prozessgrößen vom Transducer Block leittechnisch für die anschließenden Automatisierungsfunktionen aufbereitet (z.B. Skalierung, Grenzwertverarbeitung). Durch das Verschalten der Ausgänge wird die Automatisierungsfunktion definiert.

<span id="page-119-0"></span>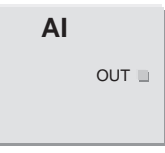

OUT = Ausgangswert und -status des Analog Input Funktionsblocks

A0003800

# <span id="page-120-1"></span><span id="page-120-0"></span>**4.1 Signalverarbeitung**

Die Abbildung zeigt schematisch den internen Aufbau der verfügbaren Analog Input Funktionsblöcke:

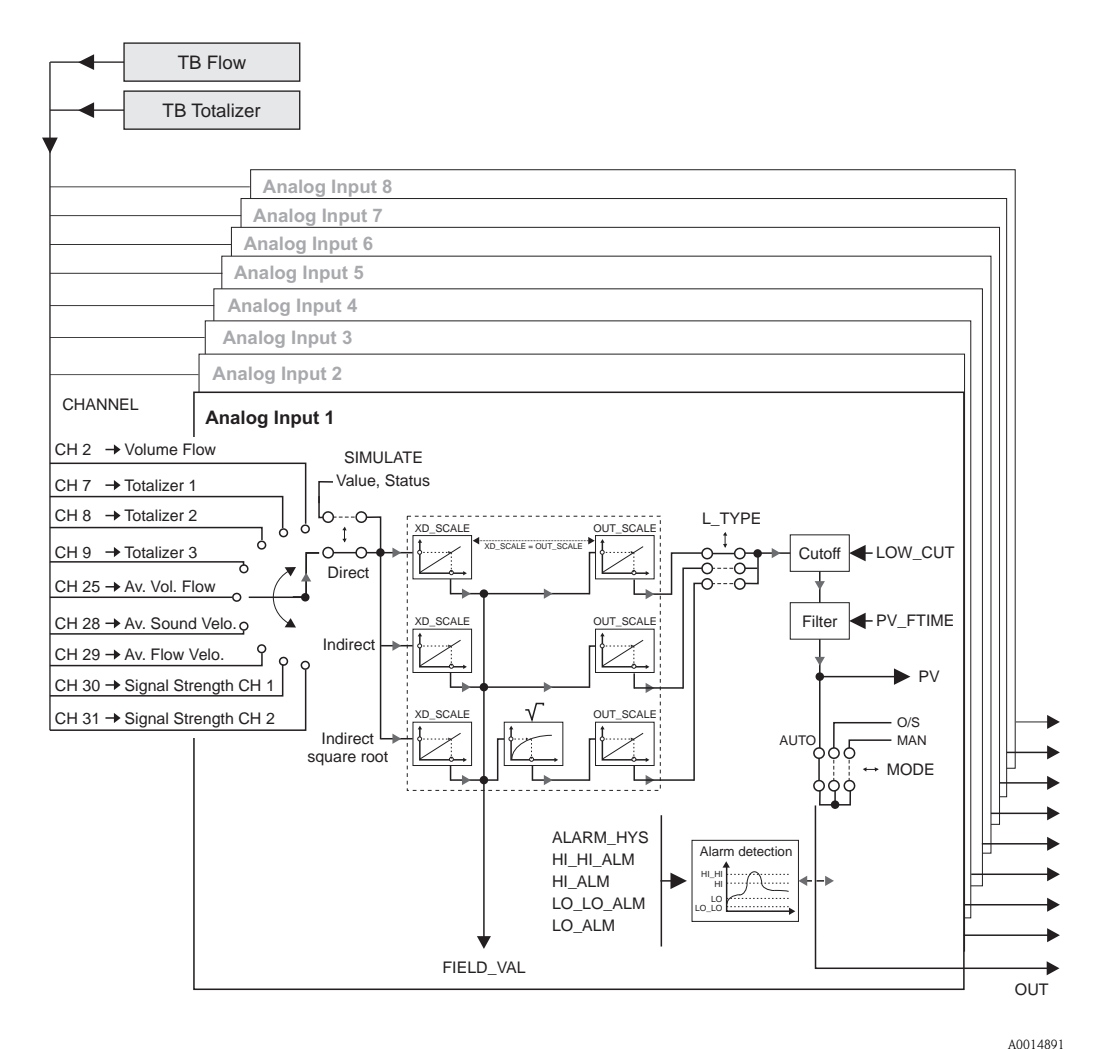

*Abb. 3 : Interner Aufbau der einzelnen Analog Input Funktionsblöcke*

Die Analog Input Funktionsblöcke "Flow" und "Totalizer" erhalten ihre Eingangswerte von den Transducer Blöcken. Im Parameter CHANNEL wird ausgewählt, welcher Eingangswert in einem Analog Input Funktionsblock verarbeitet werden soll.

Werkseitige parametrierung der Transducer-Blöcke → [Seite 85 ff.](#page-84-0)

In der Parametergruppe SIMULATE besteht die Möglichkeit den Eingangswert durch einen Simulationswert zu ersetzen und die Simulation zu aktivieren. Durch Vorgabe des Status und des Simulationswertes kann die Reaktion des kompletten Analog Input Funktionsblockes getestet werden.

# **Example 1** Hinweis!

Die Freischaltung des Simulationsmodus erfolgt über entsprechende Steckbrücken auf der I/O-Platine (→ Betriebsanleitung Prosonic Flow 93C FOUNDATION Fieldbus, BA00145D). Über den Parameter L\_TYPE erfolgt die Auswahl der Linearisierungsart des Eingangs- bzw. Simulationswertes:

• Direkte Signalwandlung

Der Eingangswert wird ohne eine Wandlung weitergeleitet (XD\_SCALE = OUT\_SCALE). Diese Auswahl erfolgt, wenn der Eingangswert bereits die gewünschten physikalischen Einheiten besitzt.

• Indirekte Signalwandlung

In dieser Einstellung wird der Eingangswert linear über die Eingangsskalierung XD\_SCALE auf den gewünschten Ausgangsbereich OUT\_SCALE umskaliert (weitere Informationen zur Umskalierung des Eingangswerts finden Sie auf → [Seite 125](#page-124-0)).

• Indirekte Signalwandlung mit Radizierung In dieser Einstellung wird der Eingangswert über die Parametergruppe XD\_SCALE umskaliert und mittels einer Wurzelfunktion neu berechnet. Anschließend erfolgt eine weitere Umskalierung auf den gewünschten Ausgangsbereich, über die Parametergruppe OUT\_SCALE.

Mit dem Parameter LOW\_CUT kann ein Grenzwert für die Schleichmengenunterdrückung vorgegeben werden. Die Schleichmengenunterdrückung wird über den Parameter IO\_OPTS aktiviert. Liegt der gewandelte Eingangswert (PV) unterhalb des Grenzwertes wird er auf den Wert "0" gesetzt.

Im Parameter PV\_FTIME kann durch eine Filterzeitvorgabe der gewandelte Eingangswert (PV) gefiltert werden. Wird eine Zeit von 0 Sekunden vorgegeben erfolgt keine Filterung.

Über die Parametergruppe MODE\_BLK erfolgt die Auswahl der Betriebsart des Analog Input Funktionsblockes. Wird die Betriebsart MAN (manuell) ausgewählt, kann der Ausgangswert OUT direkt vorgegeben werden.

Der Ausgangswert OUT wird mit Vorwarnalarm- und Alarmgrenzen (z.B. HI\_LIM, LO\_LO\_LIM, usw.), die über diverse Parameter eingegeben werden können, verglichen. Bei Verletzung einer dieser Grenzwerte, wird ein Grenzwert-Prozessalarm (z.B. HI\_ALM, LO\_LO\_ALM, usw.) ausgelöst.

# **4.2 Wichtige Funktionen und Parameter der Analog Input Funktionsblöcke**

Nachfolgend sind die wichtigsten Funktionen und Parameter der Analog Input Funktionsblöcke aufgeführt.

**EX** Hinweis!

Alle zur Verfügung stehende FOUNDATION Fieldbus Parameter werden in der Betriebsanleitung "FOUNDATION Fieldbus Overview" (BA013S) beschrieben (Bezugsquelle: → www.endress.de → Download).

#### <span id="page-122-0"></span>**4.2.1 Auswahl der Betriebsart**

Die Einstellung der Betriebsart erfolgt über die Parametergruppe MODE\_BLK. Der Analog Input Funktionsblock unterstützt folgende Betriebsarten:

- AUTO (Automatikbetrieb)
- MAN (manueller Betrieb)
- OOS (außer Betrieb)

**Example 1** Hinweis!

Über den Parameter BLOCK\_ERR wird der Blockzustand OOS ebenfalls angezeigt. In der Betriebsart OOS kann, bei nicht aktivem Schreibschutz, ohne Einschränkung auf alle Schreibparameter zugegriffen werden.

#### <span id="page-122-2"></span>**4.2.2 Zuordnung der Prozessgröße**

Der Prosonic Flow 93C FOUNDATION Fieldbus verfügt über acht Analog Input Funktionsblöcke. Die Zuordnung der zu verarbeitenden Prozessgrößen des Transducer Blocks erfolgt über den Parameter CHANNEL.

Werkseitige parametrierung der Transducer-Blöcke  $\rightarrow$  [Seite 85 ff.](#page-84-0)

#### <span id="page-122-1"></span>**4.2.3 Linearisierungsarten**

In einem Analog Input Funktionsblock kann der Eingangswert eines Transducer Blocks über den Parameter L\_TYPE linearisiert werden. Folgende Linearisierungsarten stehen zur Verfügung:

• Direct (Direkt)

Der Messwert vom Transducer Block (Eingangswert) umgeht in dieser Einstellung die Linearisierungsfunktion und wird unverändert mit der gleichen Einheit durch den Analog Input Funktionsblock geschleift.

■ Indirect (Indirekt)

In dieser Einstellung wird der Messwert vom Transducer Block (Eingangswert) linear über die Eingangsskalierung XD\_SCALE auf den gewünschten Ausgangsbereich OUT\_SCALE umskaliert.

• Indirect Square Root (Radiziert gewandelt) In dieser Einstellung wird der Messwert vom Transducer Block (Eingangswert) über die Parametergruppe XD\_SCALE umskaliert und mittels einer Wurzelfunktion neu berechnet. Anschließend erfolgt eine weitere Umskalierung auf den gewünschten Ausgangsbereich, über die Parametergruppe OUT\_SCALE.

### <span id="page-123-1"></span>**4.2.4 Auswahl der Einheiten**

Die Änderung der Einheit einer Prozessgröße wird im jeweiligen Analog Input Funktionsblock, in der Parametergruppe XD\_SCALE über das Element UNIT, definiert.

Bei Auswahl einer nicht passenden Einheit, wechselt der Funktionsblock in die Betriebsart OOS (Out of Service).

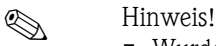

- Wurde über den Parameter L\_TYPE die Linearisierungsart "Direct" gewählt, so muss die Einstellung der Parametergruppen XD\_SCALE und OUT\_SCALE identisch sein; ansonsten bleibt der Funktionsblock in der Betriebsart OOS und im Parameter BLOCK\_ERROR wird der Blockfehler "BLOCK CONFIG ERROR" angezeigt.
- Die Auswahl von Systemeinheiten in den betreffenden Transducer Blöcken hat keinen Einfluss auf die Einstellung von Systemeinheiten im Analog Input Funktionsblock. Diese Festlegung ist voneinander unabhängig und muss jeweils separat eingestellt werden. Die in den Transducer Blöcken gewählte Einheit wird nur für die Vor-Ort-Anzeige, die Schleichmengenunterdrückung und für die Simulation verwendet.

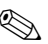

# ! **4.2.5 Statuszustand des Ausgangswertes OUT**

<span id="page-123-0"></span>Über den Status der Parametergruppe OUT wird den nachfolgenden Funktionsblöcken der Zustand des Analog Input Funktionsblockes und die Gültigkeit des Ausgangswertes OUT übermittelt. Folgende Statuszustände können dabei angezeigt werden:

- GOOD NON CASCADE Der Ausgangswert OUT ist gültig und kann zur Weiterverarbeitung verwendet werden.
- **UNCERTAIN**

Der Ausgangswert OUT kann nur eingeschränkt zur Weiterverarbeitung verwendet werden. Der Statuszustand UNCERTAIN signalisiert den nachfolgenden Funktionsblöcken, dass im Gerät eine "Hinweismeldung" vorliegt, z.B. durch eine aktive Messwertunterdrückung oder Simulation hervorgerufen.

- BAD
	- Der Ausgangswert OUT ist ungültig. Folgende Ursachen sind möglich:
	- Der Analog Input Funktionsblock befindet sich in der Betriebsart OOS.
	- Der Transducer Block "Flow" oder "Totalizer" befindet sich in der Betriebsart OOS. Der Analog Input Funktionsblock kann den Eingangswert des jeweiligen Transducer Blockes nur dann verarbeiten, falls sich die Betriebsart im Modus AUTO befindet.
	- Im Gerät liegt eine "Störmeldung" vor, die durch einen schwerwiegenden Gerätefehler, z.B. ein Elektronikmoduldefekt, hervorgerufen wird.

## **Example 1** Hinweis!

- Über den Parameter BLOCK\_ERR wird der Zustand (Blockfehler) des Geräts angezeigt.
- Eine detailliertere Information über den aktuellen Gerätezustand wird über den Transducer Block "Diagnosis" im Parameter "Diag. - Act.Sys.Condition" angezeigt. Eine Auflistung aller Fehlermeldung, inkl. Behebungsmaßnahmen, finden Sie in der Betriebsanleitung Prosonic Flow 93C FOUNDATION Fieldbus (BA00145D).

#### <span id="page-124-5"></span><span id="page-124-2"></span>**4.2.6 Simulation des Ein-/Ausgangs**

Über bestimmte Parameter des Analog Input Funktionsblockes besteht die Möglichkeit den Einund Ausgang des Funktionsblockes zu simulieren:

1. Den Eingang des Analog Input Funktionsblock simulieren:

Über die Parametergruppe SIMULATE kann der Eingangswert (Messwert und Status) vorgegeben werden. Da der Simulationswert den kompletten Funktionsblock durchläuft können alle Parametereinstellungen des Blockes überprüft werden.

**Execute Service Service Service Service Service Service Service Service Service Service Service Service Service Service Service Service Service Service Service Service Service Service Service Service Service Service Servi** 

Ist die Simulation über die Steckbrücke auf der I/O-Platine nicht freigegeben, kann der Simulationsmodus im Parameter SIMULATE nicht aktiviert werden. Im Resource Block wird im Parameter BLOCK\_ERROR angezeigt, ob eine Simulation des Analog Input Funktionsblockes möglich ist.

2. Den Ausgang des Analog Input Funktionsblock simulieren: Die Betriebsart in der Parametergruppe MODE\_BLK auf MAN setzen und den gewünschten Ausgangswert im Parameter OUT direkt vorgeben.

#### <span id="page-124-4"></span><span id="page-124-1"></span>**4.2.7 Diagnose**

Über den in der FOUNDATION Fieldbus Spezifikation festgelegten Parameter BLOCK\_ERR wird der Zustand des Gerätes angezeigt.

Eine detailliertere Information über den aktuellen Gerätezustand wird über den Transducer Block "Diagnosis" im herstellerspezifischen Parameter "Diag. - Act.Sys.Condition" angezeigt  $(\rightarrow$  [Seite 98\)](#page-97-0).

Weitere Hinweise zur Behebung von Fehlern → siehe Betriebsanleitung Prosonic Flow 93C FOUN-DATION Fieldbus (BA00145D), Kapitel "Störungsbehebung".

#### <span id="page-124-6"></span><span id="page-124-0"></span>**4.2.8 Umskalierung des Eingangswertes**

<span id="page-124-3"></span>Im Analog Input Funktionsblock kann der Eingangswert bzw. Eingangsbereich gemäss den Automatisierungsanforderungen skaliert werden.

#### **Beispiel:**

- Der Messbereich des Sensors beträgt 0...30 m<sup>3</sup>/h.
- Der Ausgangsbereich zum Automatisierungssystem soll 0...100% betragen.

Der Analog Input Funktionsblock muss wie folgt parametriert werden:

- Auswahl des Eingangswertes im Parameter CHANNEL Auswahl: Channel =  $2 \rightarrow$  Volumenfluss Kanal 1
- Parameter L\_TYPE
- Auswahl: L\_TYPE = Indirect

Die Prozessgröße "Mittlerer Volumenfluss" des Transducer Blocks "Channel 25" wird linear über die Eingangsskalierung XD\_SCALE auf den gewünschten Ausgangsbereich OUT\_SCALE umskaliert.

• Parametergruppe XD\_SCALE )

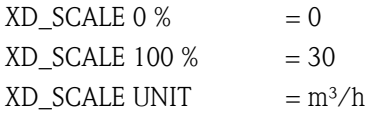

• Parametergruppe OUT\_SCALE OUT SCALE  $0 \%$  = 0 OUT SCALE  $100 \%$  = 100  $OUT\_SCALE UNIT = %$ 

Daraus ergibt sich, das z.B. bei einem Eingangswert von 15 m<sup>3</sup>/h über den Parameter OUT ein Wert von 50% ausgegeben wird.

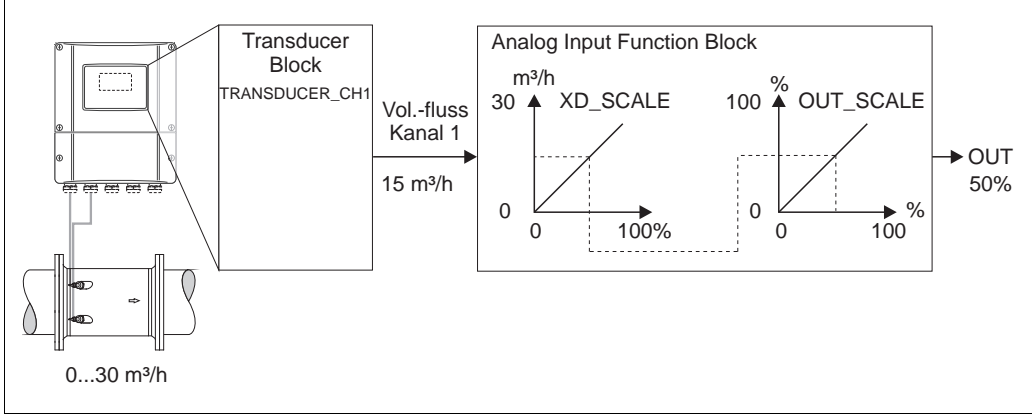

*Abb. 4 : Umskalierung des Eingangswertes (Beispiel)*

<span id="page-125-1"></span>A0014779-DE

### <span id="page-125-3"></span><span id="page-125-2"></span>**4.2.9 Grenzwerte**

Die Grenzwerte basieren auf dem Ausgangswert OUT. Über- bzw. unterschreitet der Ausgangswert OUT die definierten Grenzwerte, so erfolgt die Alarmierung an das Feldbus-Host-System über die Grenzwert-Prozessalarme. Folgende Grenzwerte sind definierbar:

- HI\_HI\_LIM (obere Alarmgrenze)
- HI\_LIM (obere Vorwarngrenze)
- LO\_LO\_LIM (untere Alarmgrenze
- LO\_LIM (untere Vorwarngrenze

#### <span id="page-125-0"></span>**4.2.10 Alarmerkennung und -behandlung**

Prozessalarme geben Auskunft über bestimmte Blockzustände und -ereignisse. Der Zustand der Prozessalarme wird dem Feldbus-Host-System über den Parameter BLOCK\_ALM mitgeteilt. Im Parameter ACK\_OPTION wird festgelegt, ob ein Alarm über das Feldbus-Host-System quittiert werden muss.

Folgende Prozessalarme werden vom Analog Input Funktionsblock generiert:

#### **Block-Prozessalarme**

Ein Block-Prozessalarm wird über den Parameter BLOCK\_ERR ausgelöst. Über den Parameter BLOCK\_ALM werden die Block-Prozessalarme angezeigt und dem Feldbus-Host System mitgeteilt. Der Analog Input Funktionsblock kann folgende Block-Prozessalarme generieren:

- SIMULATE ACTIVE
- **INPUT FAILURE**
- **OUT OF SERVICE**
- BLOCK CONFIG ERROR

Wenn im Parameter ACK\_OPTION die Option des Prozessalarms (BLOCK ALM) **nicht** aktiviert wurde, müssen die Prozessalarme im Parameter BLOCK\_ALM quittiert werden.

#### **Grenzwert-Prozessalarme**

Wird ein Grenzwert verletzt, so wird vor Übermittlung der Grenzwertverletzung an das Feldbus-Host System die festgelegte Priorität des Grenzwertalarms überprüft. Die Priorität, die das Verhalten bei einer aktiven Grenzwertverletzung festlegt, wird über den folgende Parameter bestimmt:

- HI\_HI\_PRI (obere Alarmgrenze)
- HI\_PRI (obere Vorwarngrenze)
- LO\_LO\_PRI (untere Alarmgrenze)
- LO\_PRI (untere Vorwarngrenze)

Der Zustand der Grenzwert-Prozessalarme wird dem Feldbus-Host System über den folgende Parameter mitgeteilt:

- HI\_HI\_ALM (obere Alarmgrenze)
- HI\_ALM (obere Vorwarngrenze)
- LO\_LO\_ALMI (untere Alarmgrenze)
- LO\_ALM (untere Vorwarngrenze)

Wenn im Parameter ACK\_OPTION die Option für einen Grenzwert-Prozessalarm **nicht** aktiviert wurde, muss dieser direkt in seinem Parameter (siehe Auflistung) quittiert werden.

**Example 1** Hinweis!

Der Parameter ALARM\_SUM zeigt den aktuellen Status aller Prozessalarme an.

# <span id="page-127-1"></span><span id="page-127-0"></span>**5 Discrete Output Funktionsblock**

Der Discrete Output Funktionsblock (DO, Diskreter Ausgang) verarbeitet ein von einem vorgeschalteten Funktionblock oder übergeordneten Prozessleitsystem erhaltenen diskreten Sollwert, mit dem unterschiedliche Gerätefunktionalitäten (z.B. Nullpunktabgleich oder Rücksetzen der Summenzähler) in dem nachgeschalteten Transducer Block ausgelöst werden können.

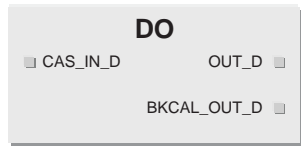

A0003816-EN

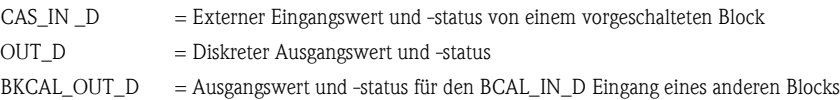

# <span id="page-127-2"></span>**5.1 Signalverarbeitung**

Die Abbildung zeigt schematisch den internen Aufbau des Discrete Output Funktionsblocks des Prosonic Flow 93C FOUNDATION Fieldbus:

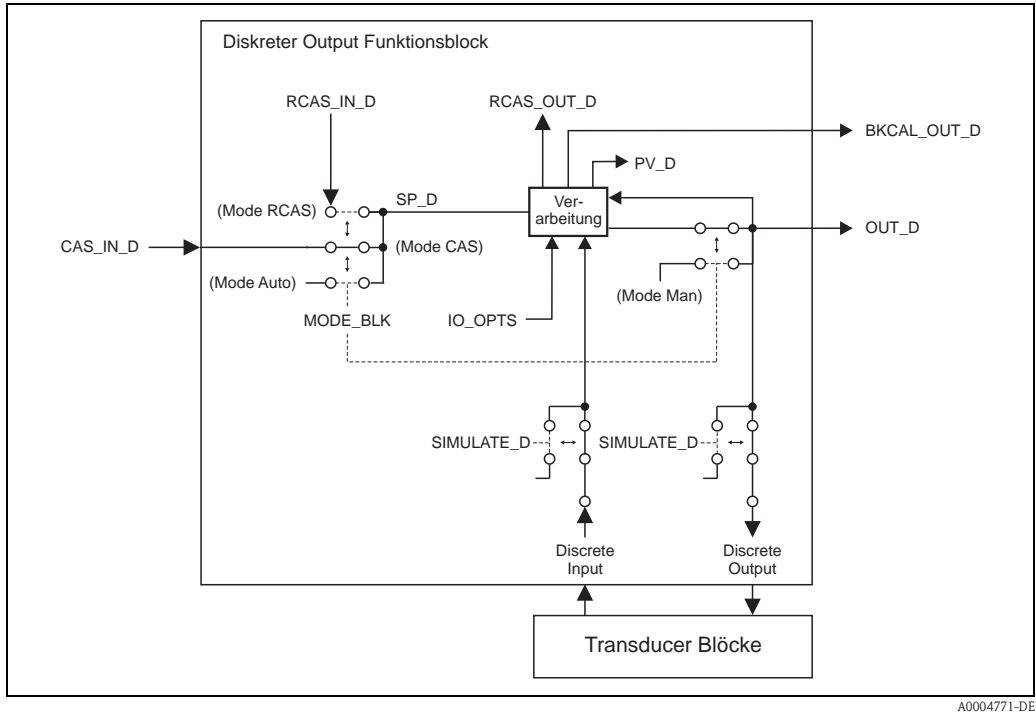

*Abb. 5 : Signalverarbeitung im Discrete Output Funktionsblock*

In der Betriebsart CAS (Kaskadenbetrieb) erhält der **Discrete Output Funktionsblock**, über den Funktionsblockeingang CAS\_IN\_D, ein diskretes Signal von einem vorgeschalteten Funktionsblock. Dieses Signal steuert den Sollwert (Parameter SP\_D) des Funktionsblocks und wird nach der internen Berechnung als Ausgangssignal (Parameter OUT\_D) und an den Transducer Block zur Steuerung von Gerätefunktionen (z.B. Nullpunktabgleich) ausgegeben. Über den Ausgang BKCAL\_OUT\_D wird dem vorgeschalteten Block der Ausgangswert und Status des **Discrete Output Funktionsblocks** mitgeteilt.

Die Signalverarbeitung in der Betriebsart RCAS (Externer Kaskadenbetrieb) ist weitesgehens identisch mit der Betriebsart CAS. Die Ansteuerung des Parameters SP\_D erfolgt in dieser Betriebsart jedoch nicht durch einen vorgeschalteten Funktionsblock, sondern durch ein Feldbus-Host System.

Der Ausgangswert und Status des Discrete Output Funktionsblocks wird dem Feldbus-Host System als Rückmeldung über den Parameter RCAS\_OUT\_D mitgeteilt.

In der Betriebsart AUTO (Automatikbetrieb) wird der Sollwert (Parameter SP\_D) direkt im Discrete Funktionsblock vorgegeben. Der Parameter CAS\_IN\_D wird in diesem Fall bei der internen Berechnung nicht berücksichtigt.

In der Betriebsart MAN (HAND) kann der Ausgangswert (Parameter OUT\_D) direkt im Discrete Output Funktionsblock vorgegeben werden. Es erfolgt keine interne Berechnung.

# **5.2 Wichtige Funktionen und Parameter des Discrete Output Funktionsblocks**

Nachfolgend sind die wichtigsten Funktionen und Parameter des Discrete Output Funktionsblocks aufgeführt.

**Example 12** Hinweis!

Alle zur Verfügung stehende FOUNDATION Fieldbus Parameter werden in der Betriebsanleitung "FOUNDATION Fieldbus Overview" (BA013S) beschrieben (Bezugsquelle: → www.endress.de → Download).

#### <span id="page-128-0"></span>**5.2.1 Auswahl der Betriebsart**

Die Einstellung der Betriebsart erfolgt über die Parametergruppe MODE\_BLK. Der Discrete Output Funktionsblock unterstützt folgende Betriebsarten:

- AUTO
- MAN
- CAS
- RCAS • OOS
- 

#### <span id="page-128-1"></span>**5.2.2 Sicherheitsverhalten**

Der Discrete Output Funktionsblock verfügt über ein Sicherheitsverhalten (Fault State). Dieses Verhalten wird aktiviert, wenn eine Fehlerbedingung (des jeweils gültigen Sollwertes) länger als die im Parameter FSTATE\_TIME festgelegte Zeit ansteht oder wenn der Parameter SET\_FSTATE im Resource Block aktiviert wird. Das Sicherheitsverhalten wird über die Parameter FSTATE\_TIME, FSTATE\_VAL\_D, und IO\_OPTS festgelegt.

#### <span id="page-128-2"></span>**5.2.3 Zuordnung zwischen Discrete Output Funktionsblock und Transducer Block**

Die Zuordnung bzw. Verbindung zwischen dem Discrete Output Funktionsblock und dem Transducer Block erfolgt im Discrete Output Funktionblock über den Parameter CHANNEL.

 $\rightarrow$  Parameter CHANNEL  $\rightarrow$  16 (= Discrete Output Funktionsblock)

#### <span id="page-129-0"></span>**5.2.4 Werte für die Parameter CAS\_IN\_D, RCAS\_IN\_D, OUT\_D und SP\_D**

Über den Discrete Output Funktionsblock können über herstellerspezifisch, festgelegte Sollwerte von einem vorgeschalteten Funktionsblock unterschiedliche Gerätefunktionalitäten im Transducer Block ausgelöst werden.

Hierbei muss beachtet werden, dass die gewünschte Funktion erst ausgeführt wird, wenn ein Zustandswechsel von dem Wert 0 (Discrete state 0) auf den entsprechenden Funktionswert (folgende Tabelle) erfolgt. Als Ausgangslage für eine entsprechende Steuerung der Gerätefunktionen dient somit immer der Wert = 0. Ein Zustandswechsel von einem Wert ungleich 0 auf einen anderen Wert hat keine Auswirkung.

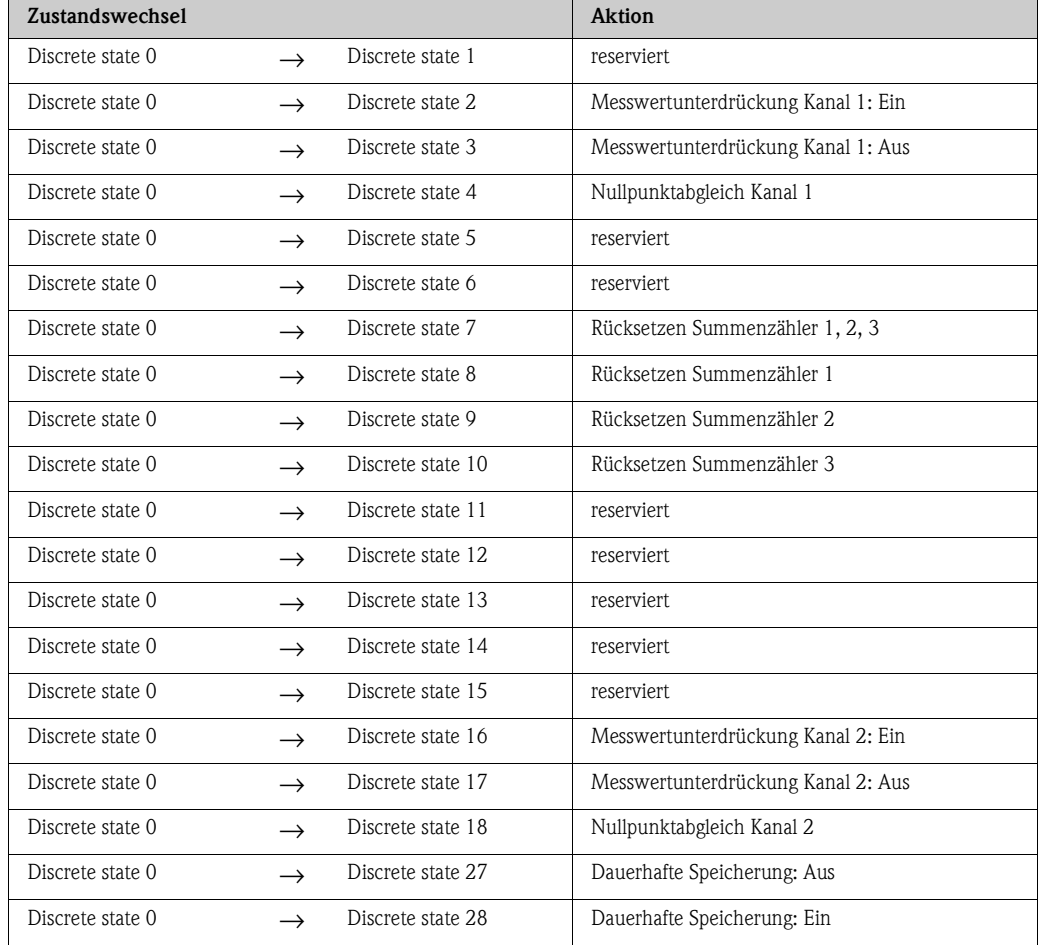

#### **Eingangsbelegung der Parameter CAS\_IN\_D, RCAS\_IN\_D, OUT\_D, SP\_D**

Beispiel für die Steuerung der Messwertunterdrückung über den Discrete Output Funktionsblock. Mit Hilfe des folgenden Beispiels soll dargestellt werden, wie über den Discrete Output Funktionsblock die Messwertunterdrückung während eines Spülvorgangs von einem vorgeschalteten Funktionsblock aktiviert bzw. deaktiviert werden kann.

- 1. Im ersten Schritt muss die Verbindung zwischen dem Discrete Output Funktionsblock und dem Transducer Block hergestellt werden. Hierfür muss dem Parameter CHANNEL im Discrete Output Funktionsblock der Wert = 16 zugewiesen werden.
- 2. In der Betriebsart CAS verarbeitet der Discrete Output Funktionsblock den von einem vorgeschalteten Funktionsblock am Eingang CAS\_IN\_D vorgegebenen Sollwert und überträgt diesen an den Transducer Block.

#### **Einschalten der Messstoffunterdrückung Kanal 1**

Ausgehend von dem Ausgangswert 0 (Discrete state 0) wird durch einen Zustandswechsel von 0 → 2 am Eingang CAS\_IN\_D die Messwertunterdrückung eingeschaltet.

#### **Ausschalten der Messwertunterdrückung Kanal 1**

Die Messwertunterdrückung kann erst wieder ausgeschaltet werden, wenn zuvor der Eingangswert am CAS\_IN\_D auf den Ausgangswert 0 (Discrete state 0) gesetzt wurde. Erst dann kann durch einen Zustandswechsel von 0 → 3 am Eingang CAS\_IN\_D die Messwertunterdrückung ausgeschaltet werden.

# <span id="page-130-0"></span>**6 Weitere Funktionsblöcke**

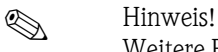

Weitere Funktionsblöcke wie der PID-, Arithmetic-, Input Selector-, Signal Characterizer- und Integrator-Funktionsblock werden in der Betriebsanleitung "FOUNDATION Fieldbus Overview" (BA013S) beschrieben (Bezugsquelle: → www.endress.de → Download).

# **7 Stichwortverzeichnis FOUNDATION Fieldbus**

## **A**

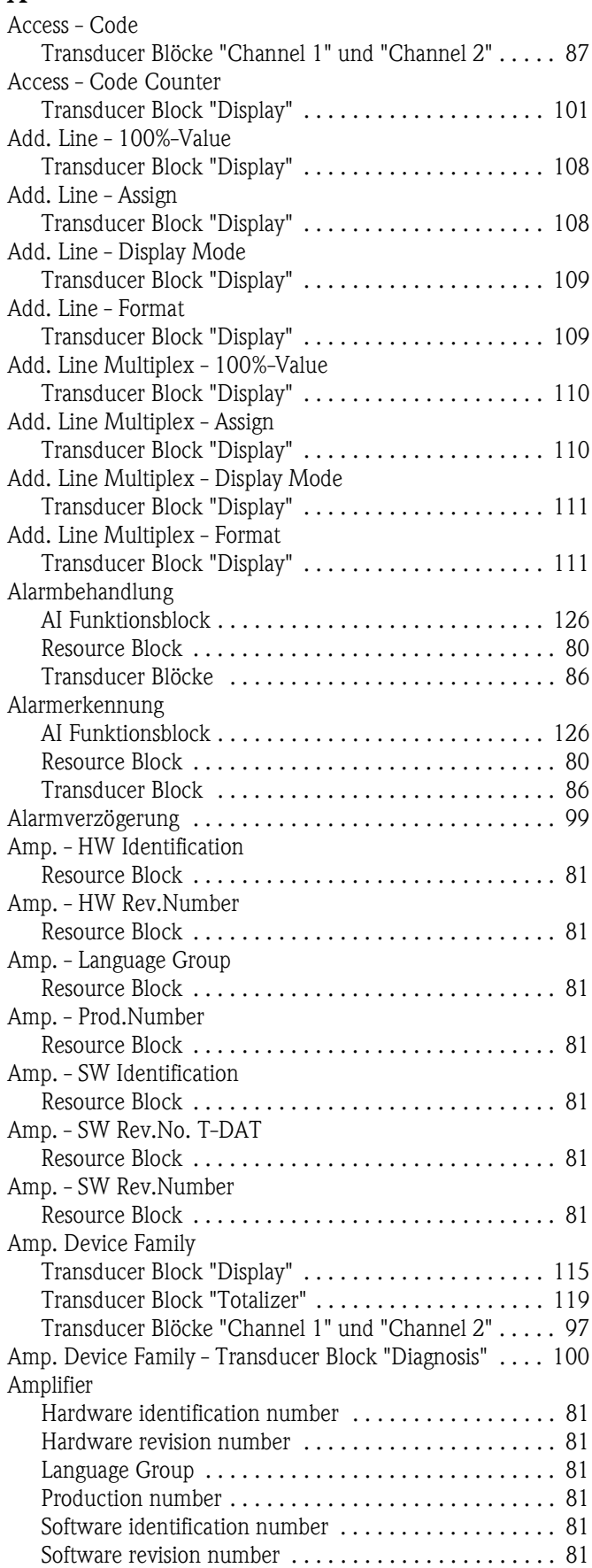

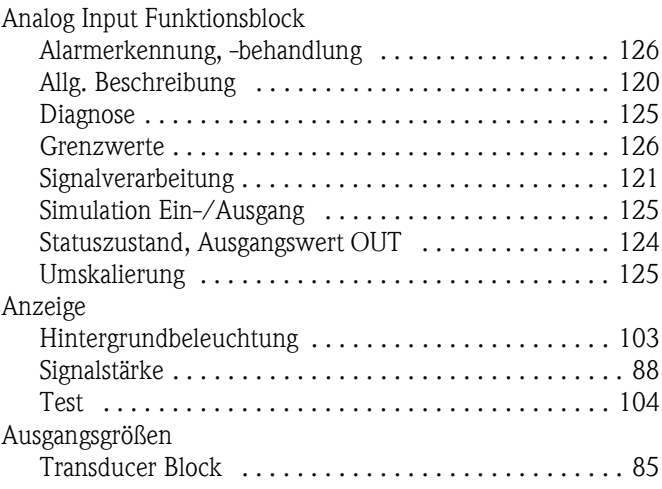

# **B**

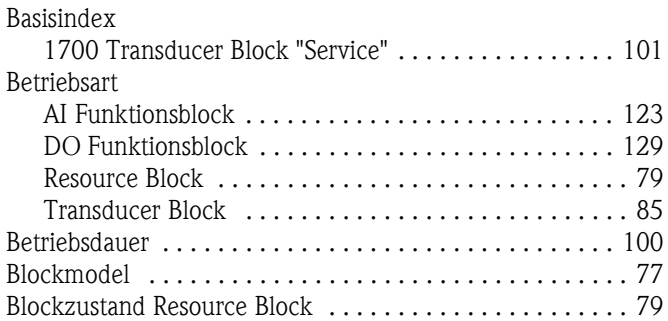

## **C**

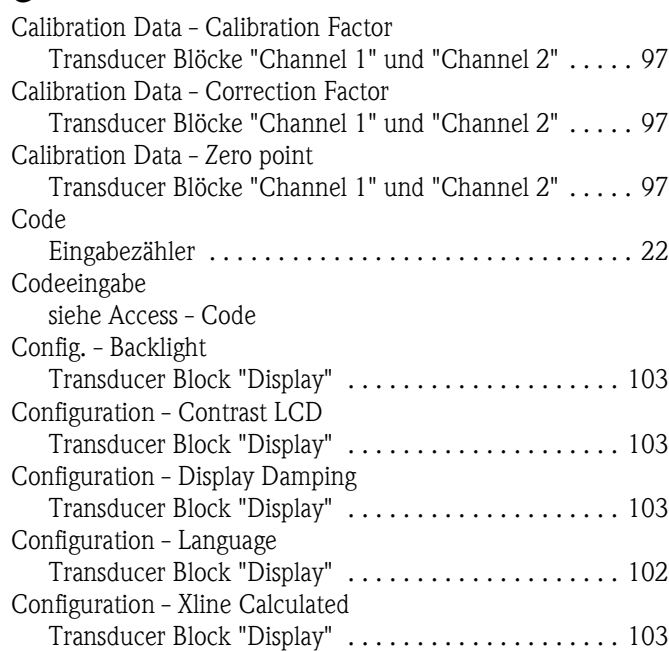

# **D**

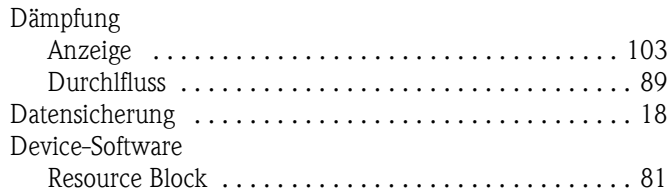

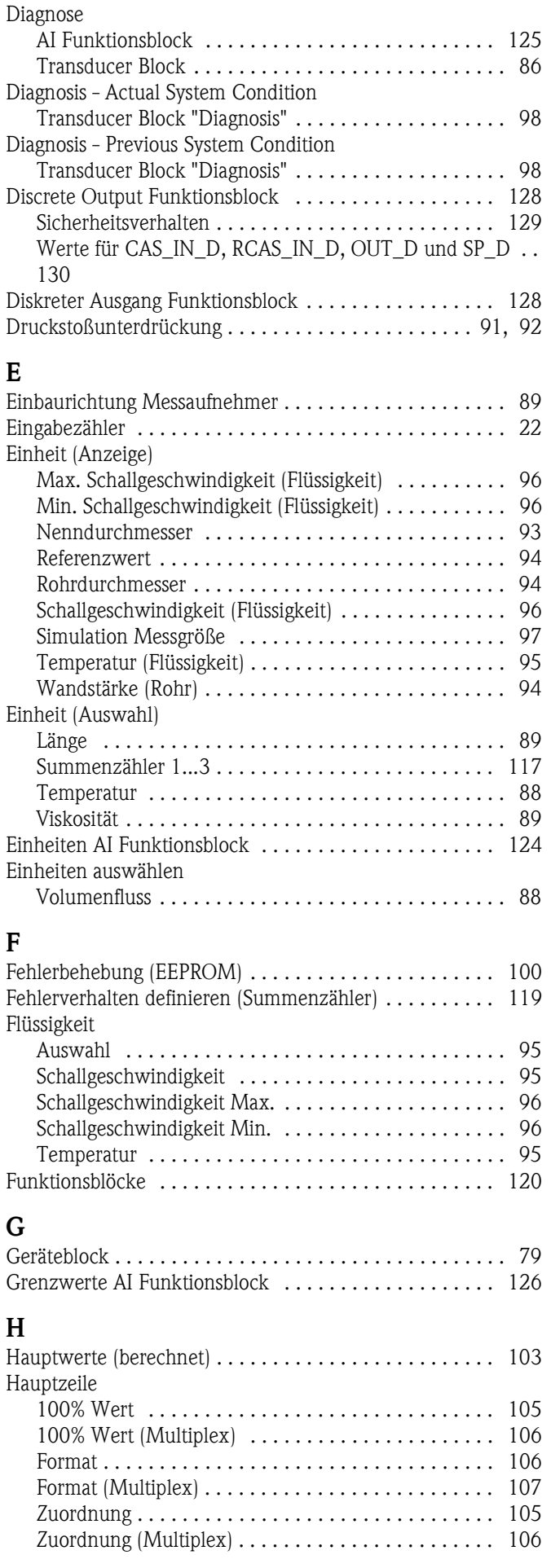

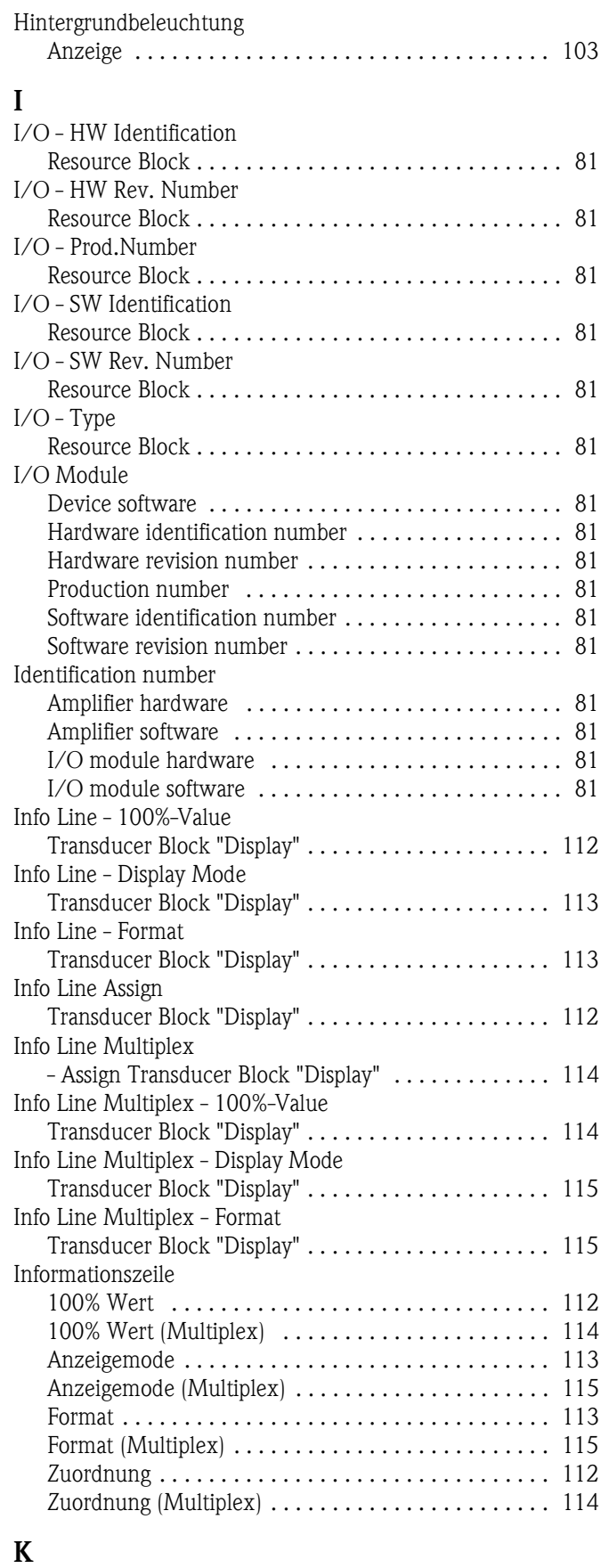

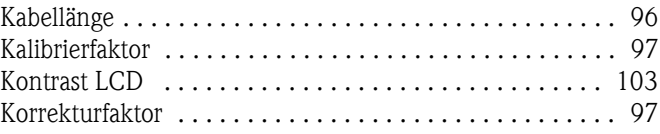

#### **L**

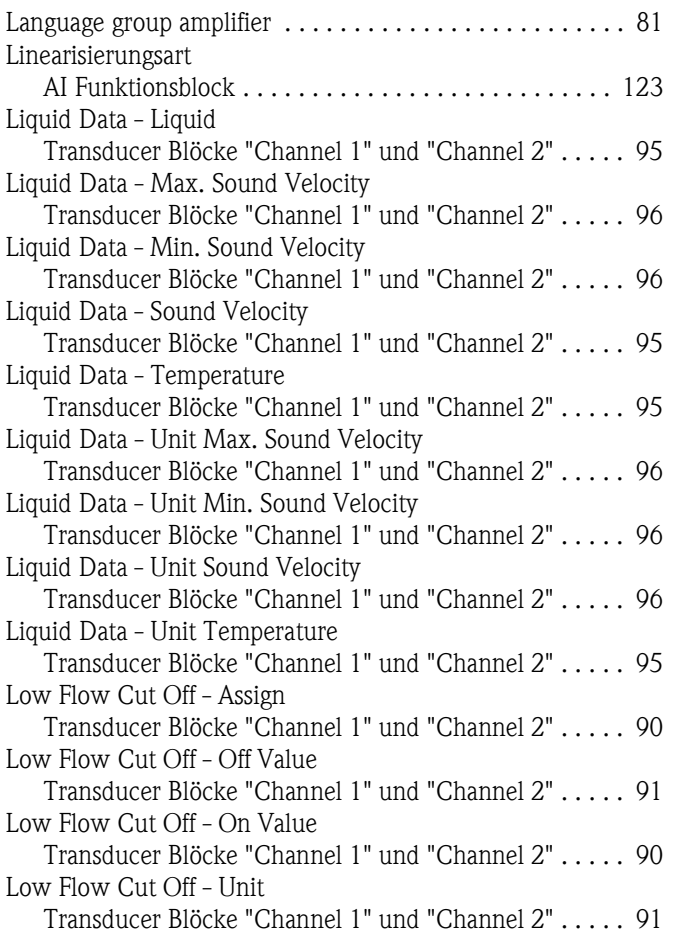

### **M**

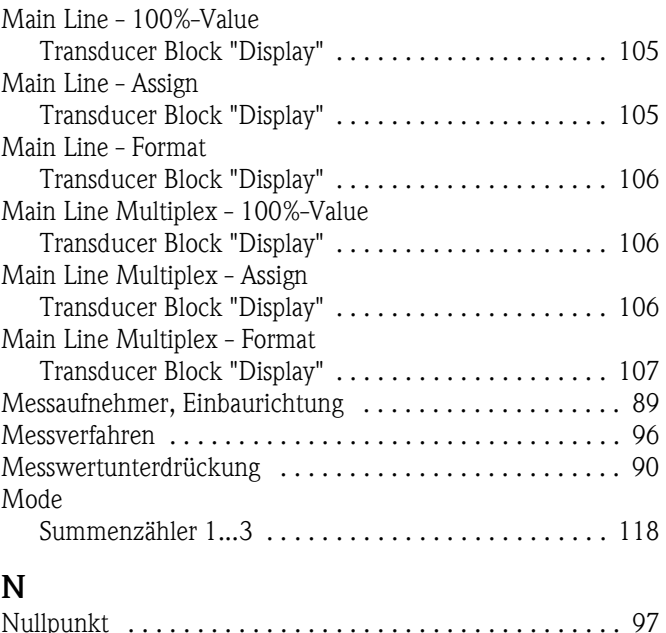

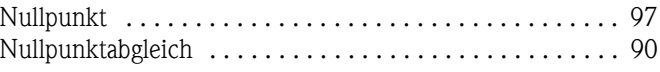

## **O**

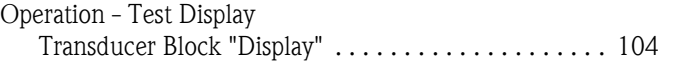

# **P**

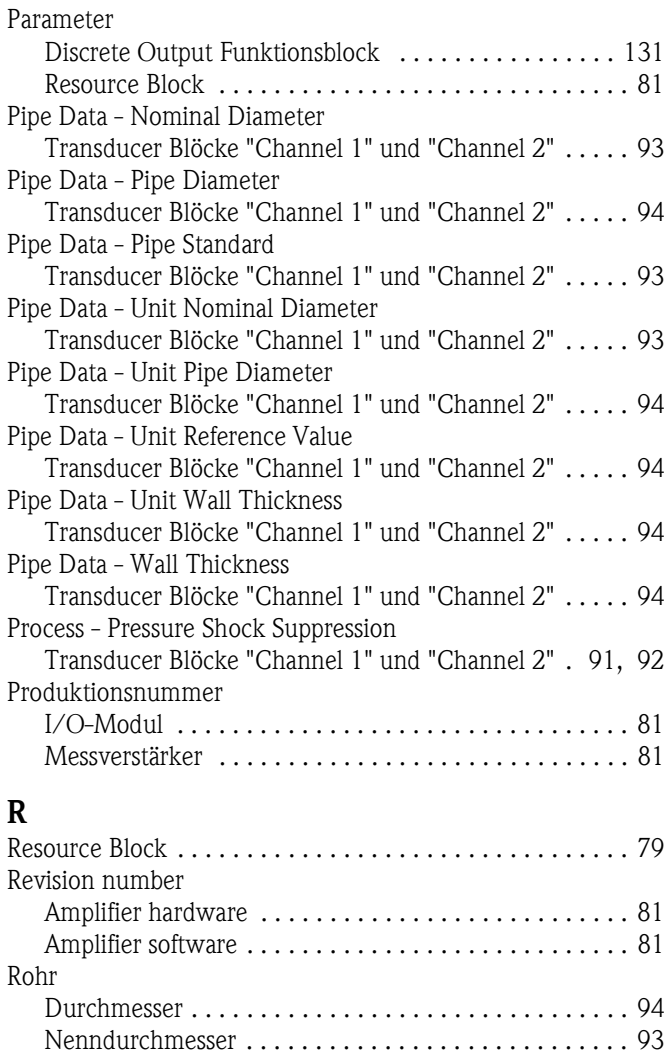

### **S**

Rücksetzen (Reset)

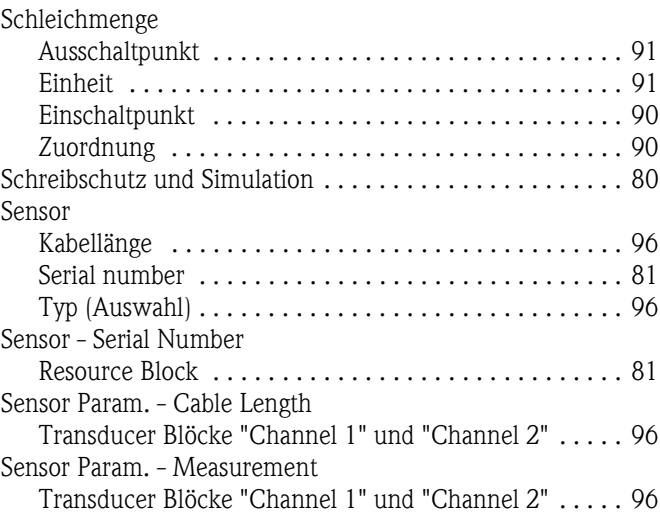

[Standard . . . . . . . . . . . . . . . . . . . . . . . . . . . . . . . . . . . 93](#page-92-5) [Wandstärke . . . . . . . . . . . . . . . . . . . . . . . . . . . . . . . . . 94](#page-93-9)

Alle Summenzähler .............................. 118 [Summenzähler 1...3 . . . . . . . . . . . . . . . . . . . . . . . . . 118](#page-117-3) [System . . . . . . . . . . . . . . . . . . . . . . . . . . . . . . . . . . . . 99](#page-98-1)

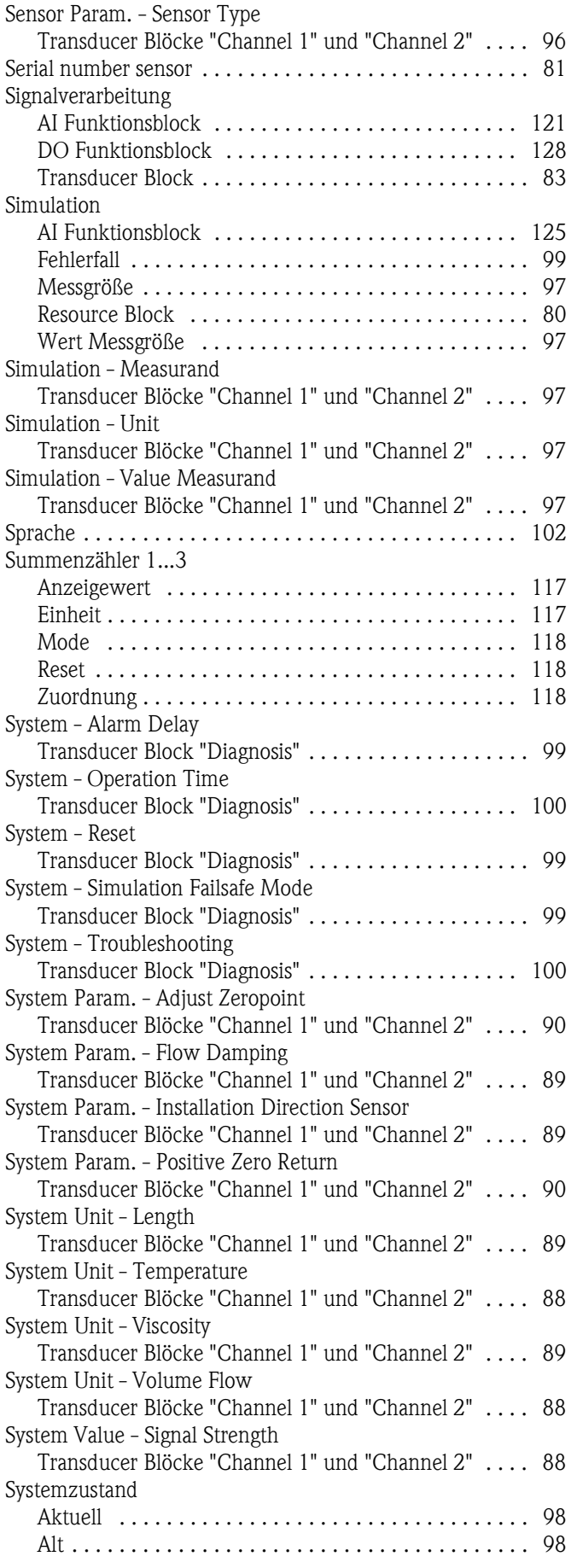

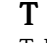

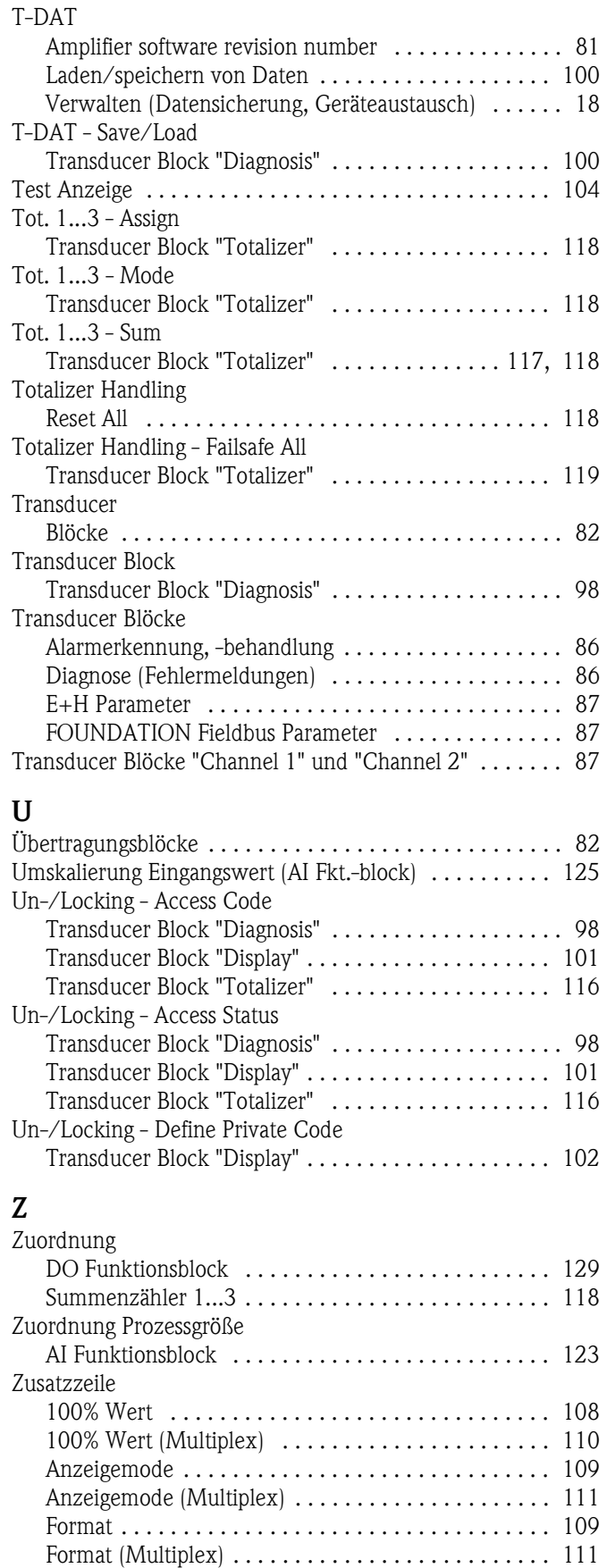

[Zuordnung . . . . . . . . . . . . . . . . . . . . . . . . . . . . . . . . 108](#page-107-3) [Zuordnung \(Multiplex\) . . . . . . . . . . . . . . . . . . . . . . . 110](#page-109-3)

**www.endress.com/worldwide**

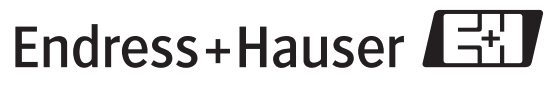

People for Process Automation